# ESP8266 Non-OS SDK

API 参考

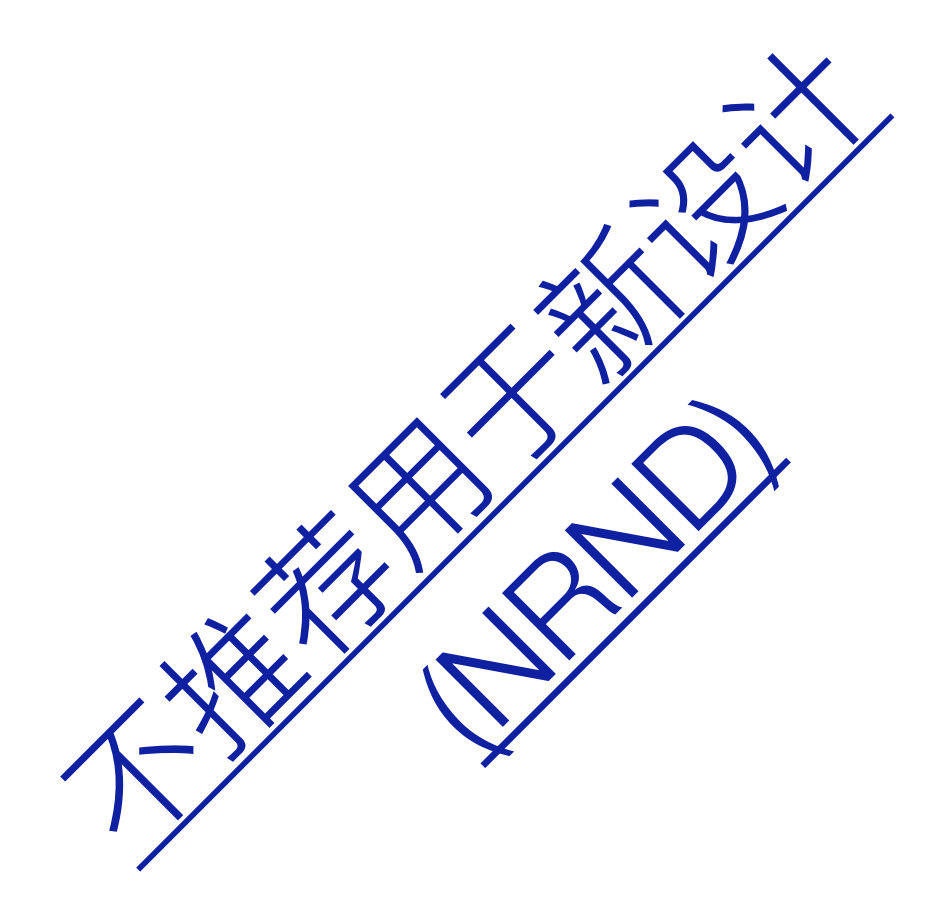

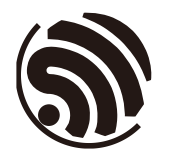

版本 4.0 乐鑫信息科技 版权所有 © 2023

# 关于本手册

本⽂档提供 ESP8266\_NONOS\_SDK 的 API 说明。

#### 发布说明

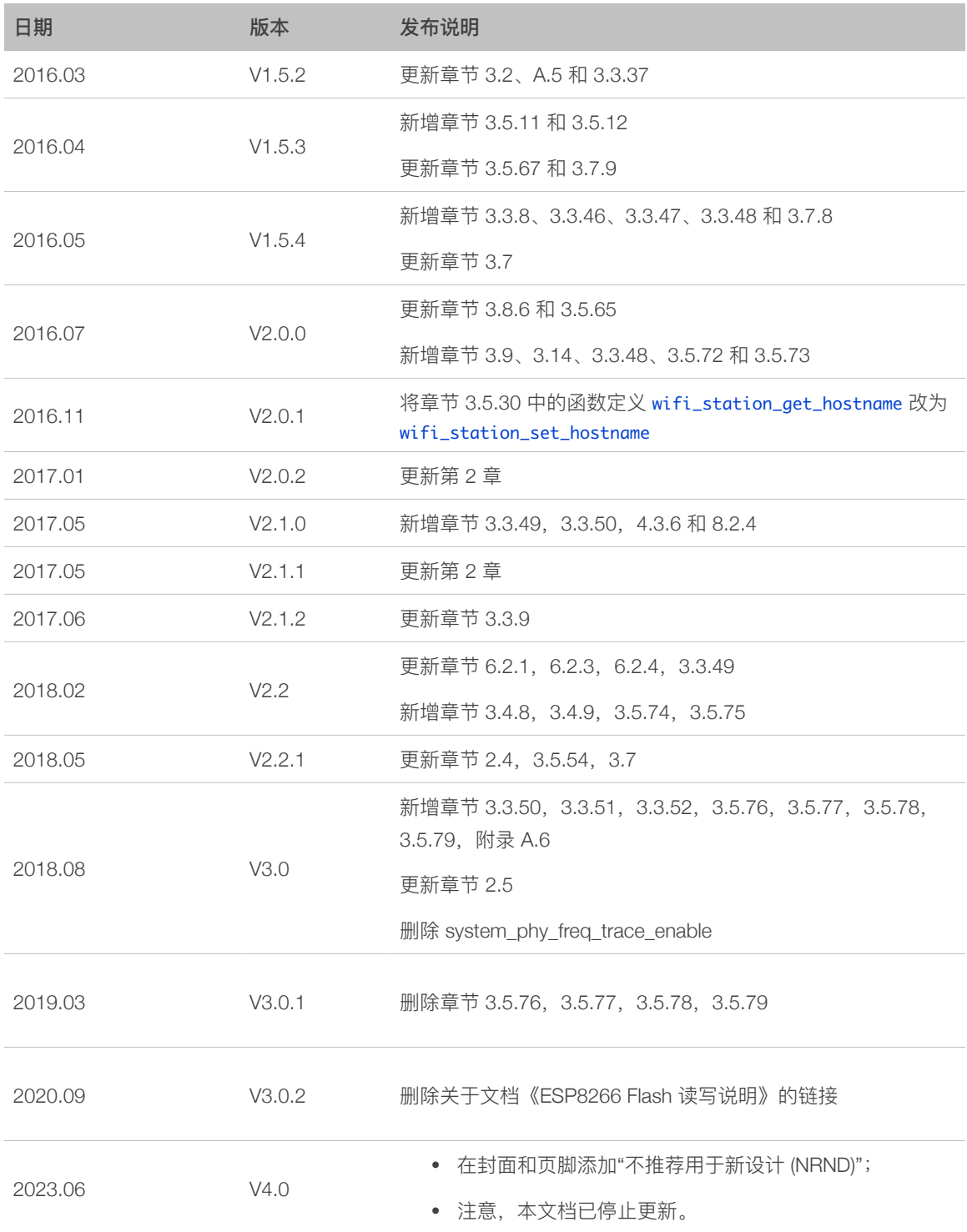

#### ⽂档变更通知

⽤户可通过乐鑫官⽹订阅⻚⾯ *<https://www.espressif.com/zh-hans/subscribe>* 订阅技术⽂ 档变更的电⼦邮件通知。

#### 证书下载

⽤户可通过乐鑫官⽹证书下载⻚⾯ *<https://www.espressif.com/zh-hans/certificates>* 下载产 品证书。

# 目录

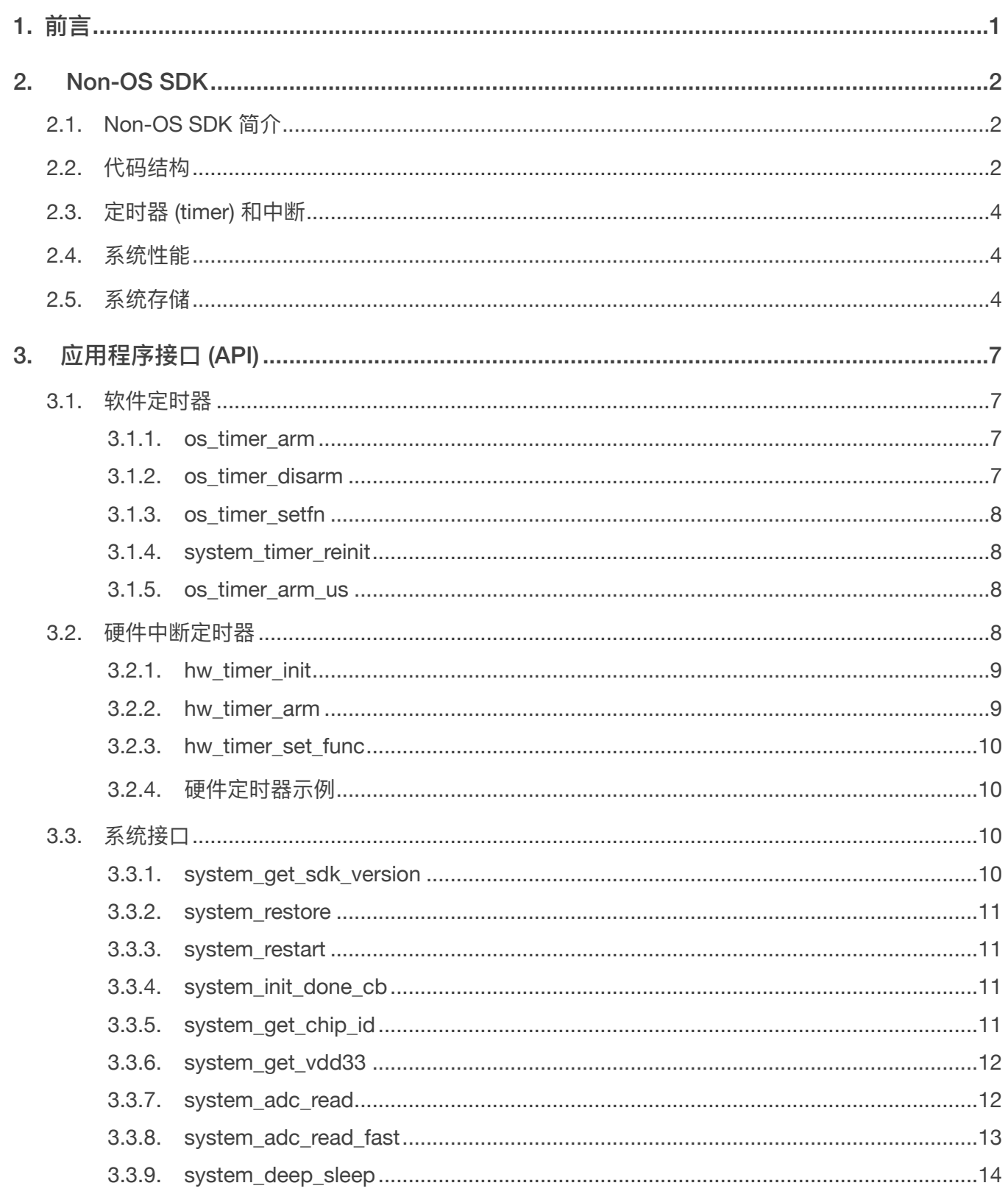

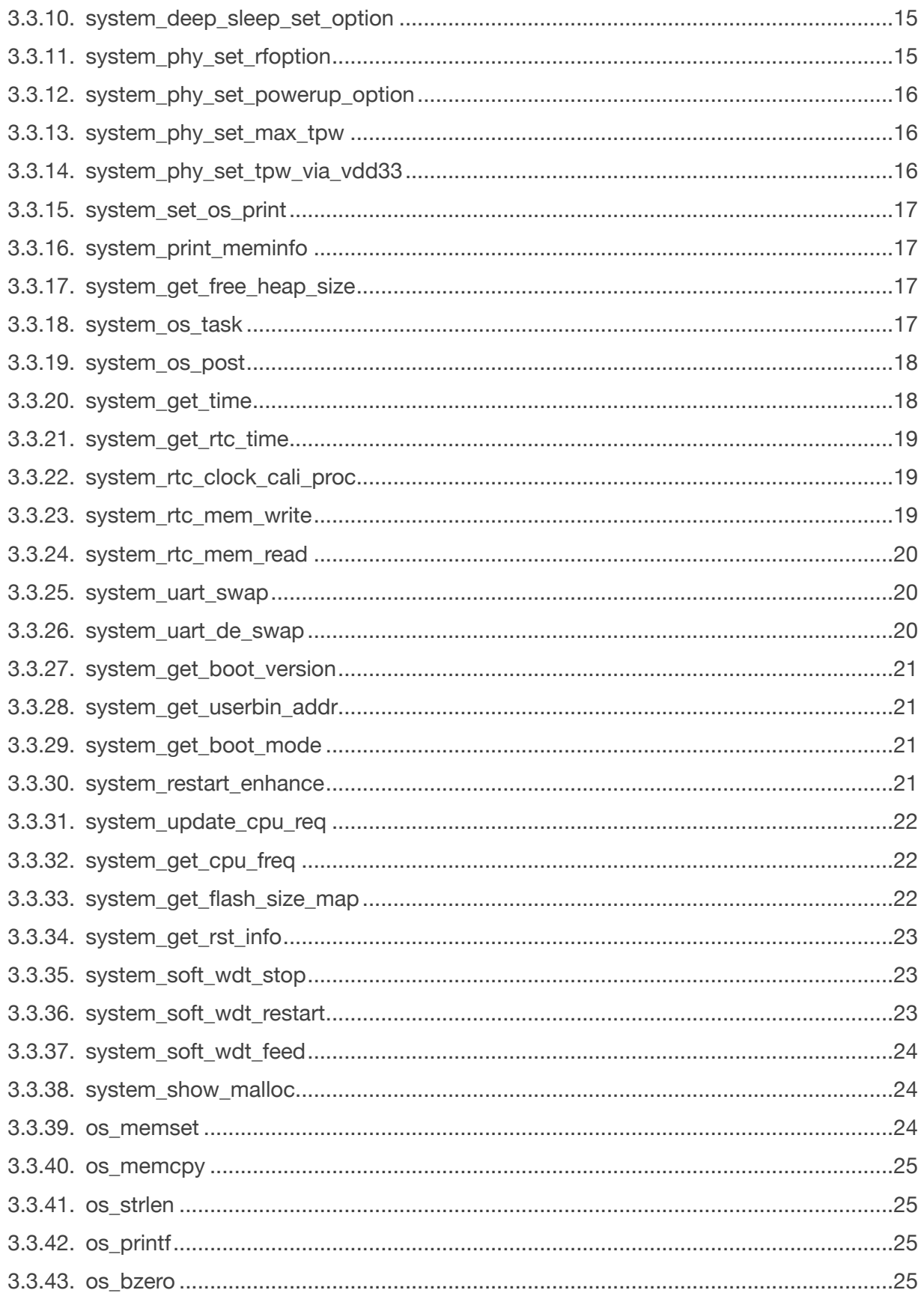

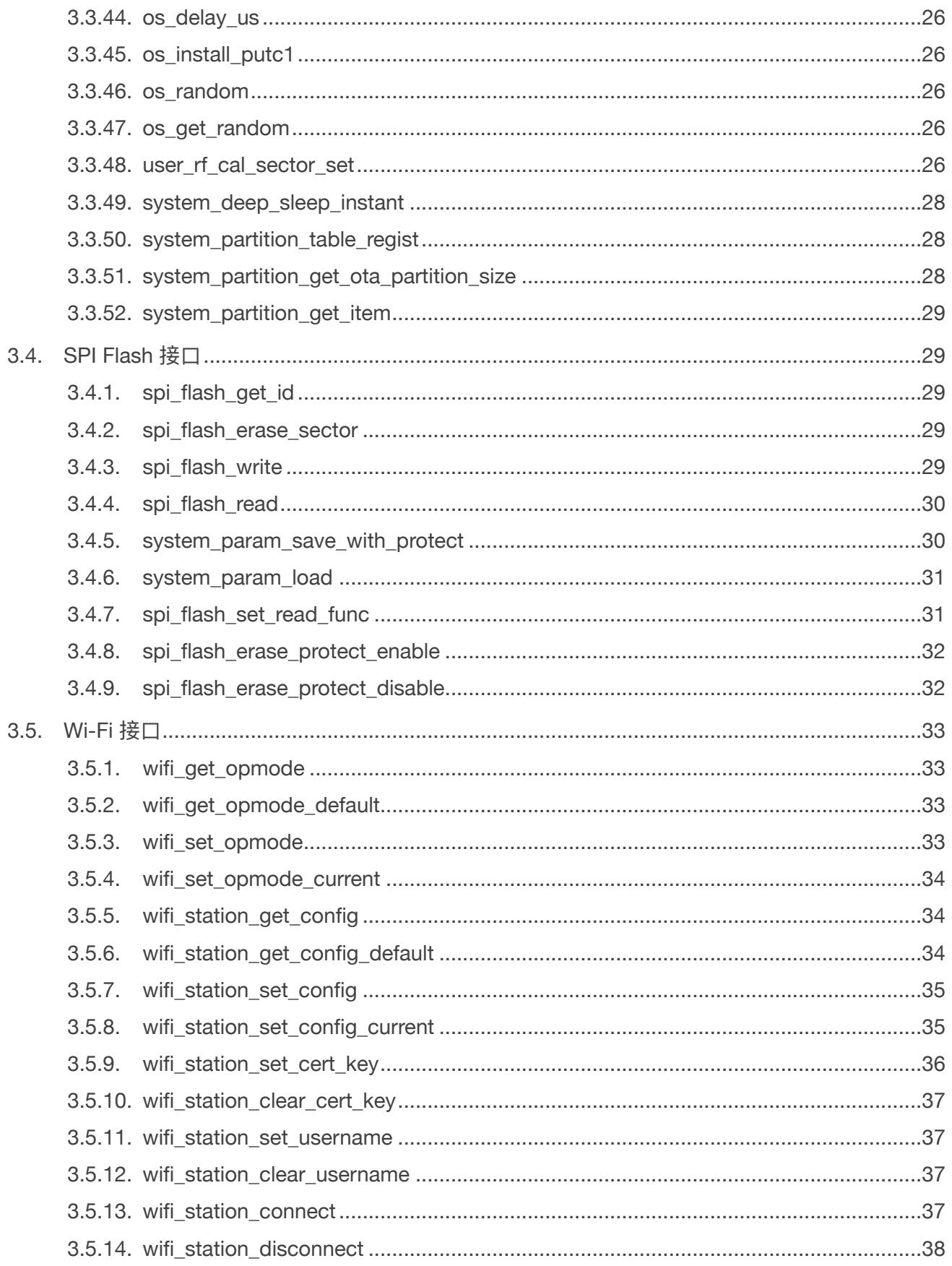

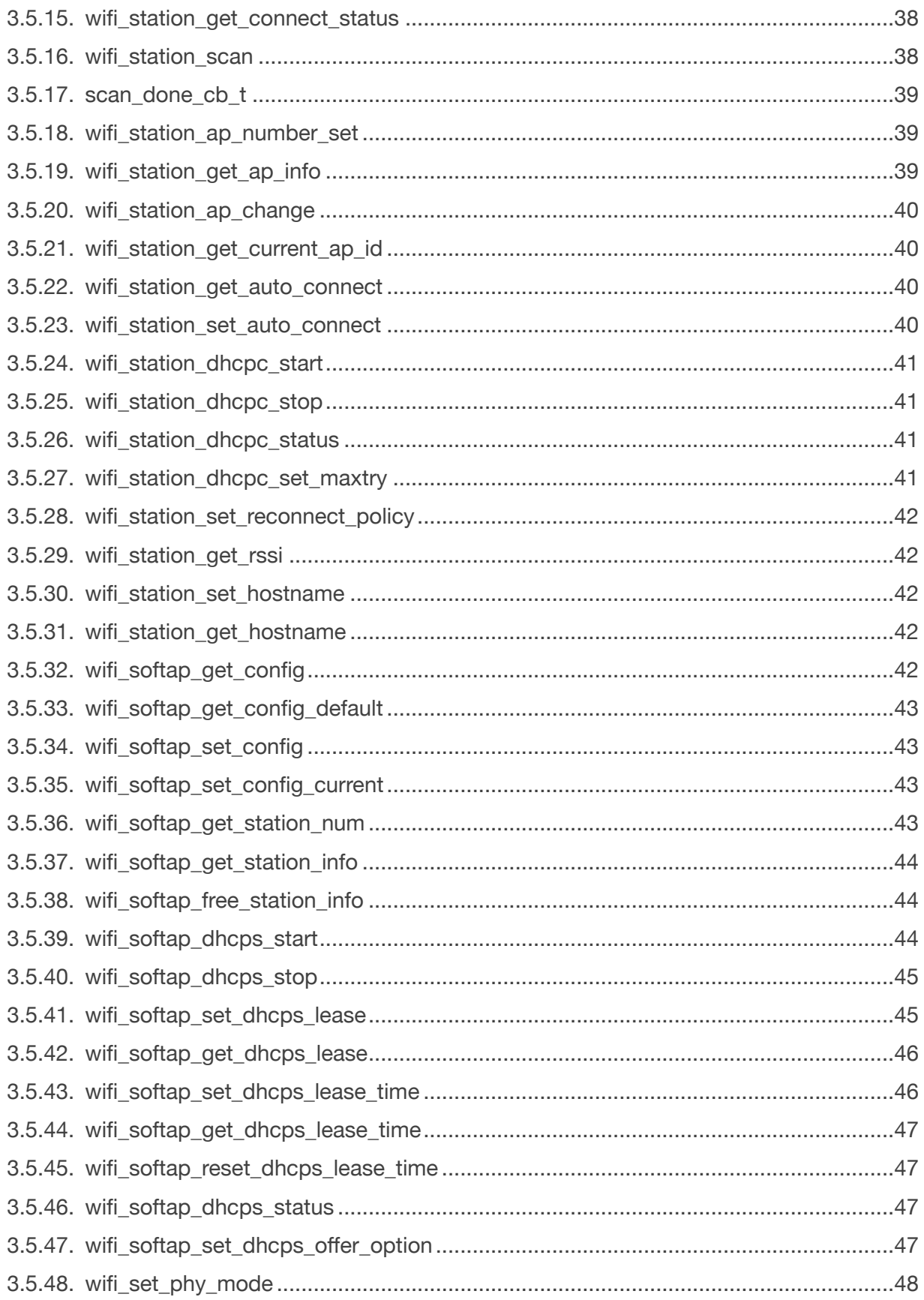

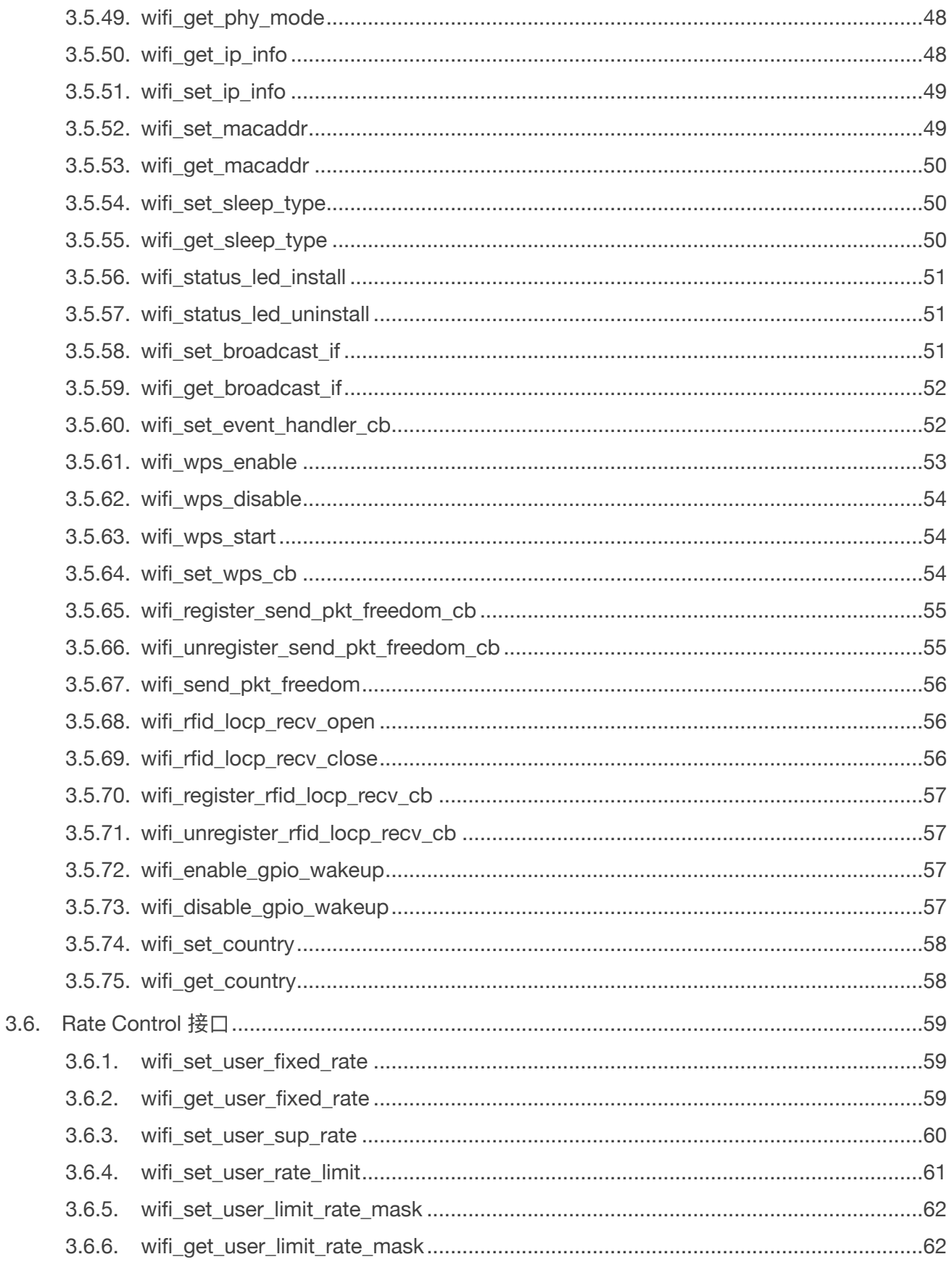

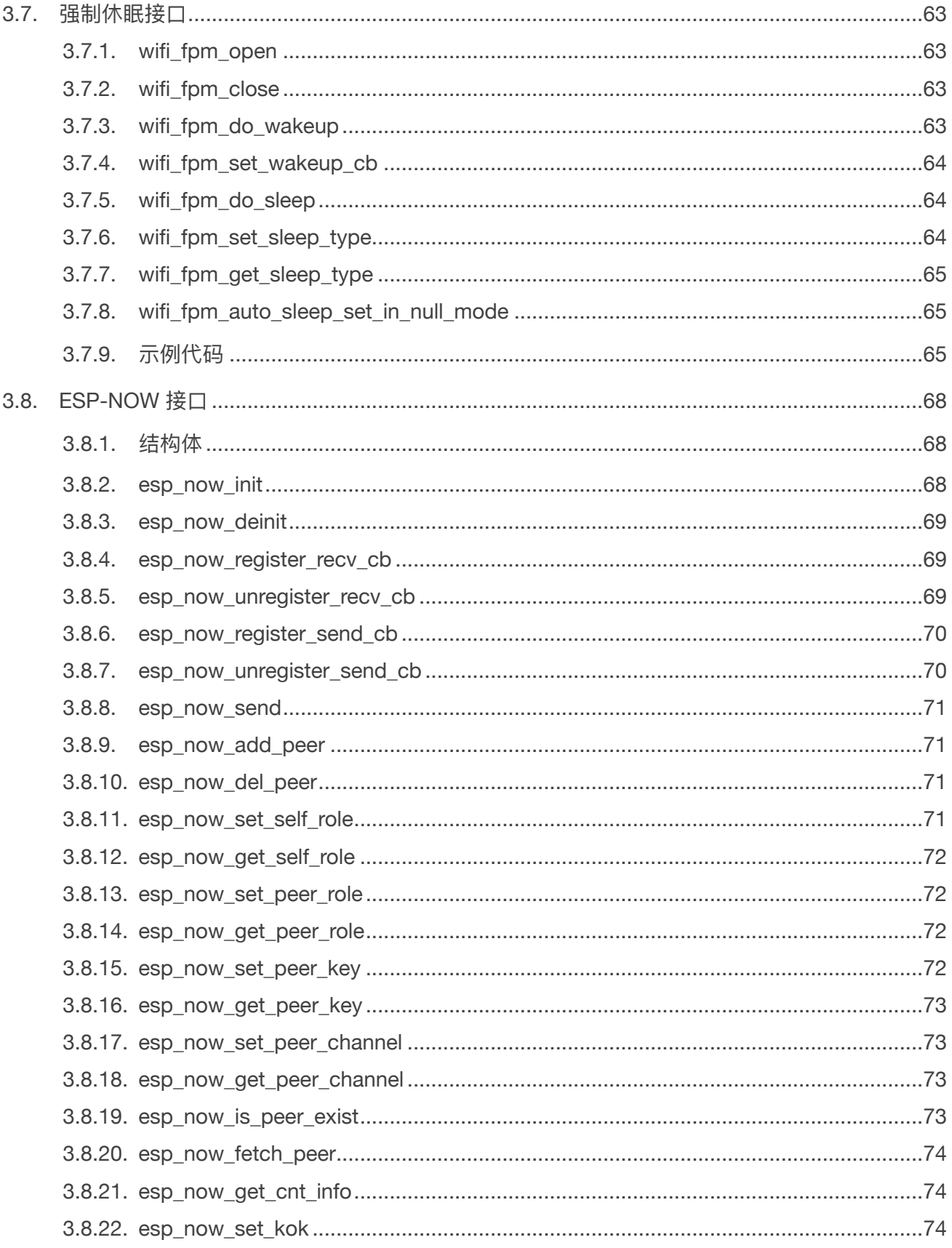

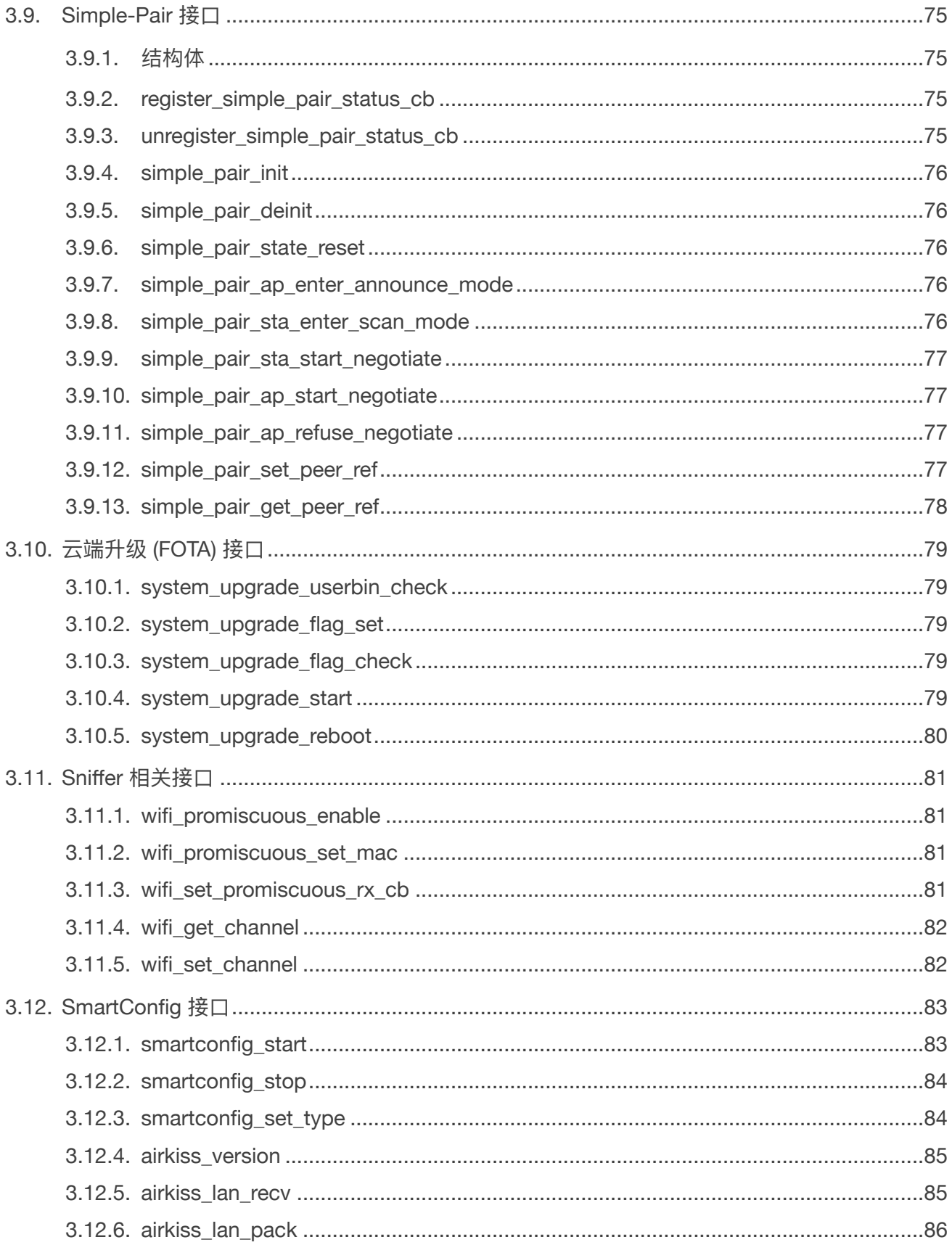

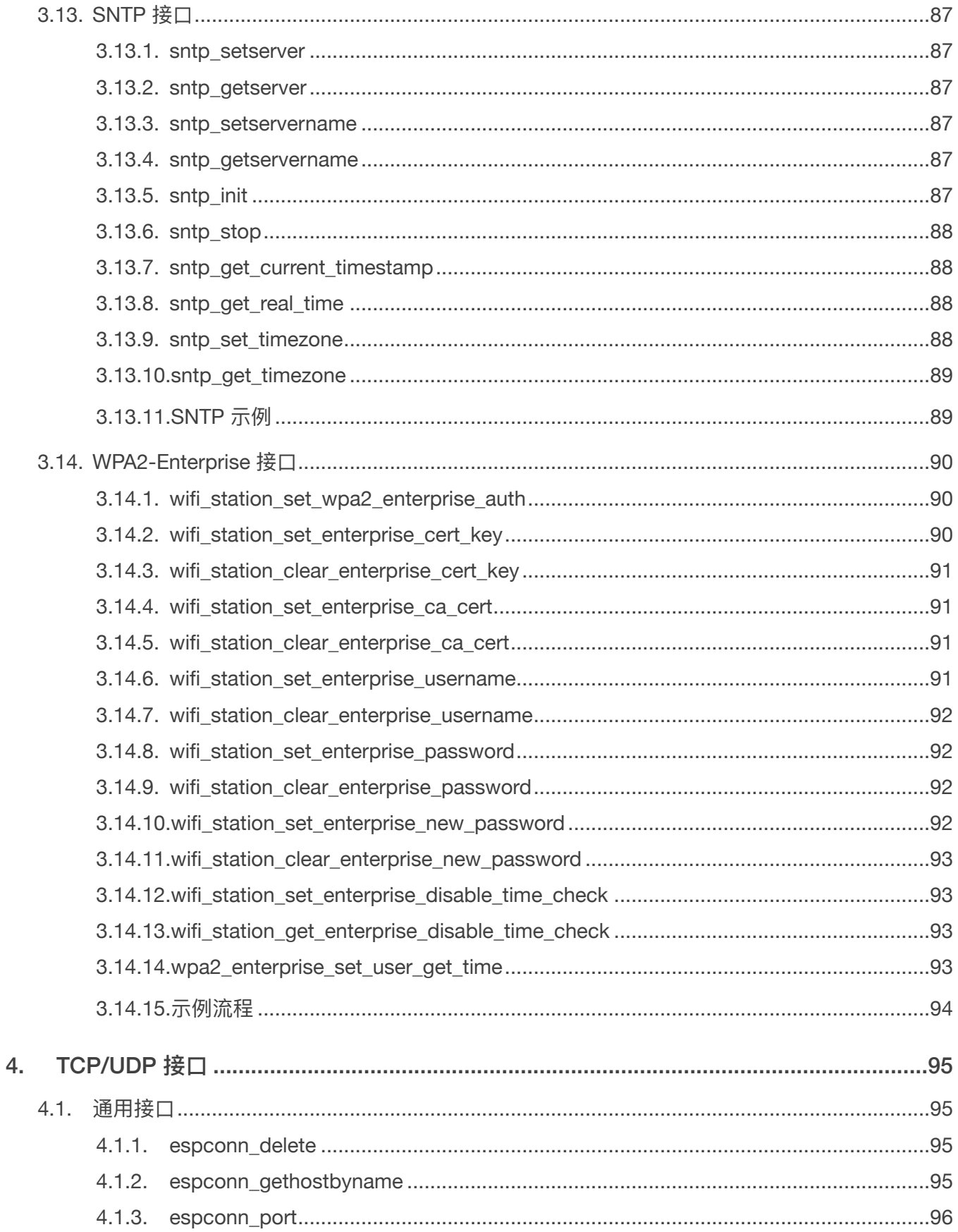

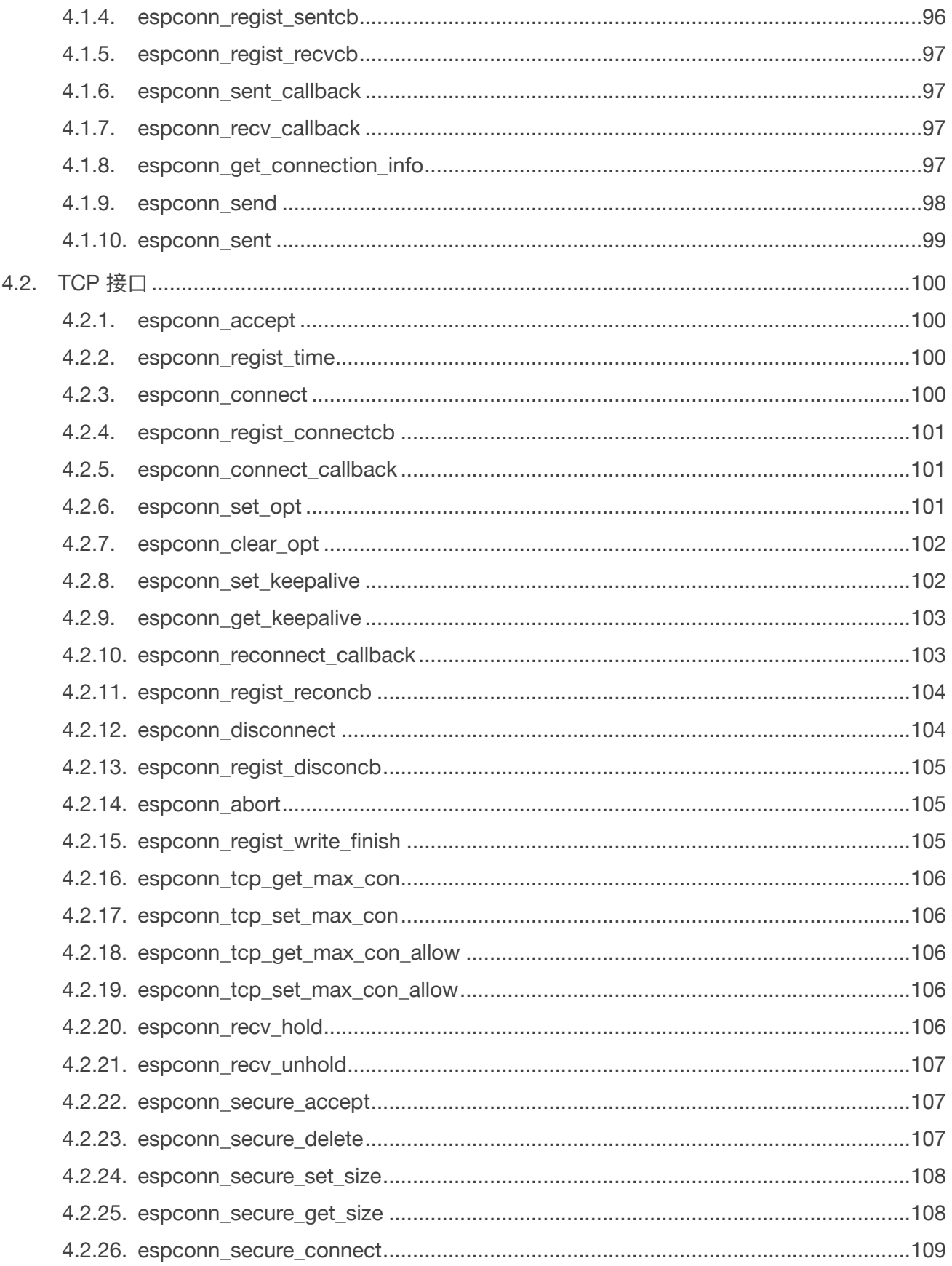

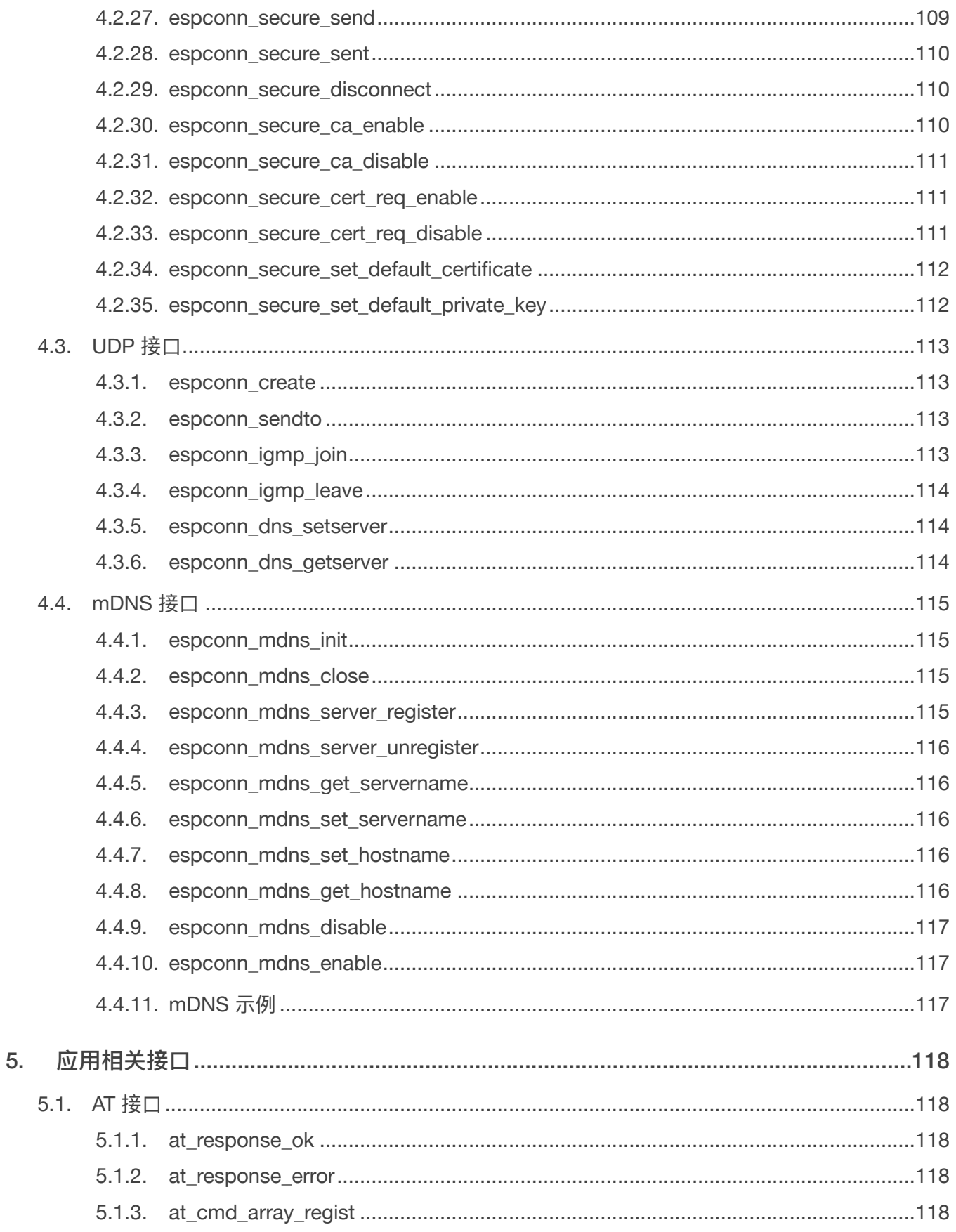

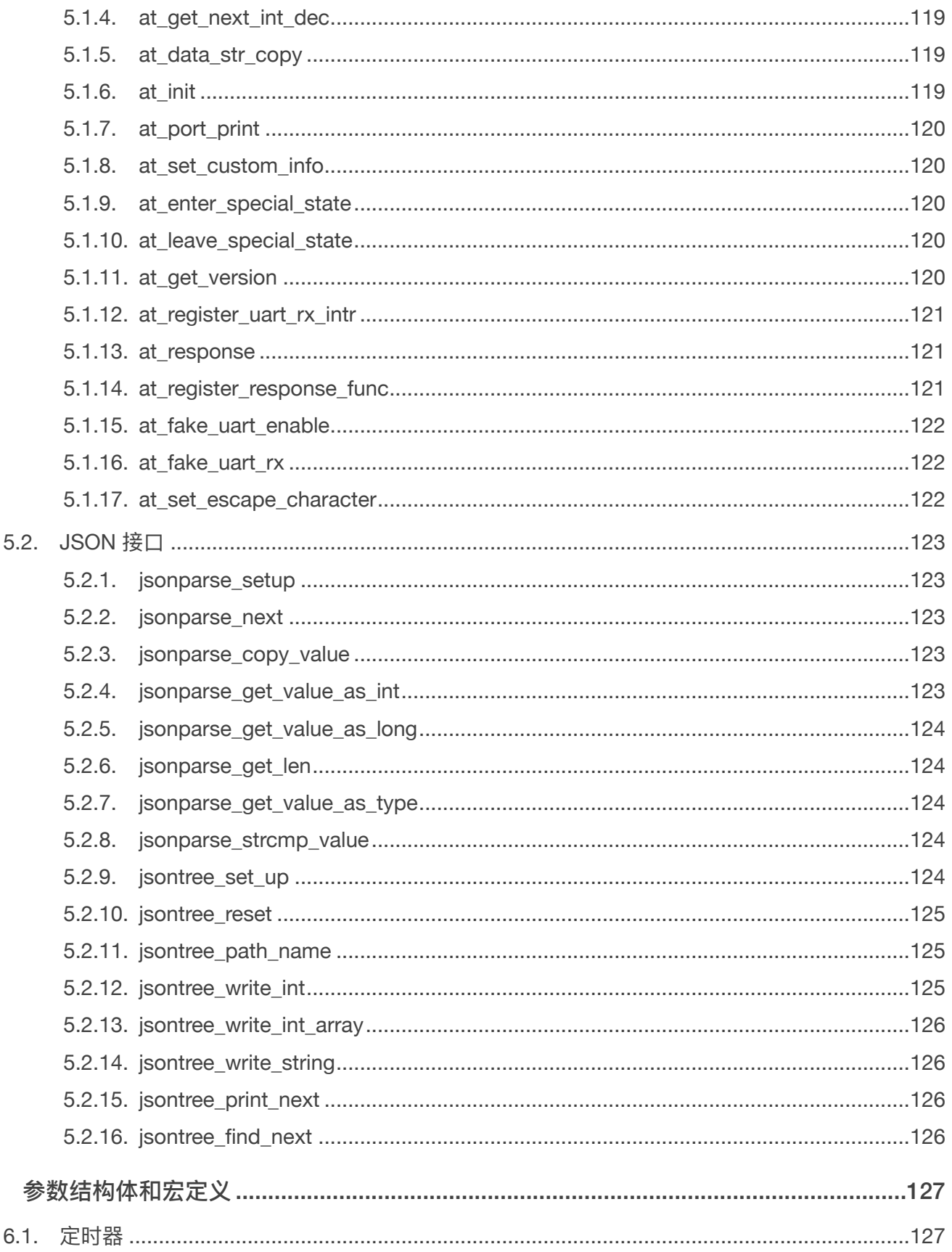

6.

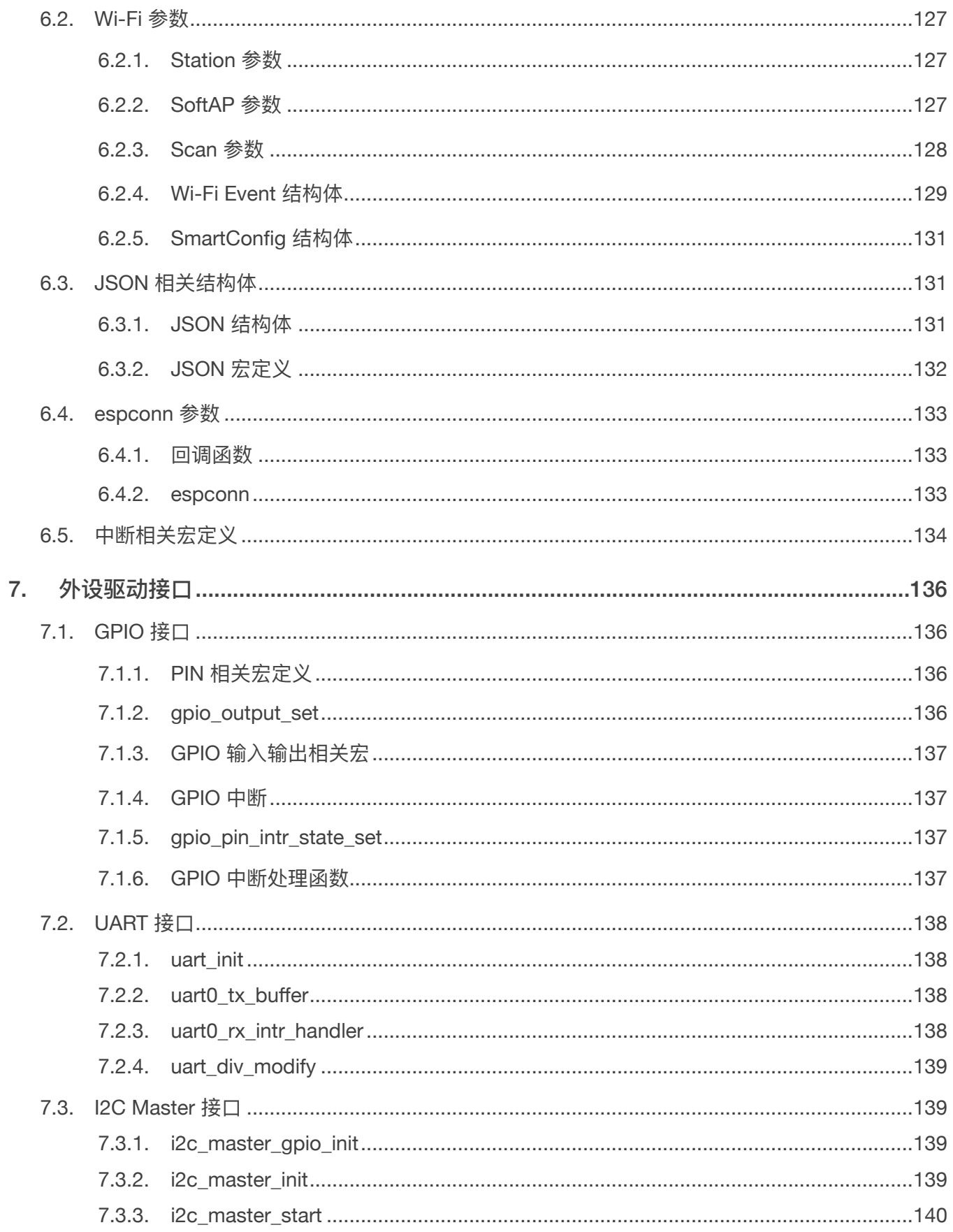

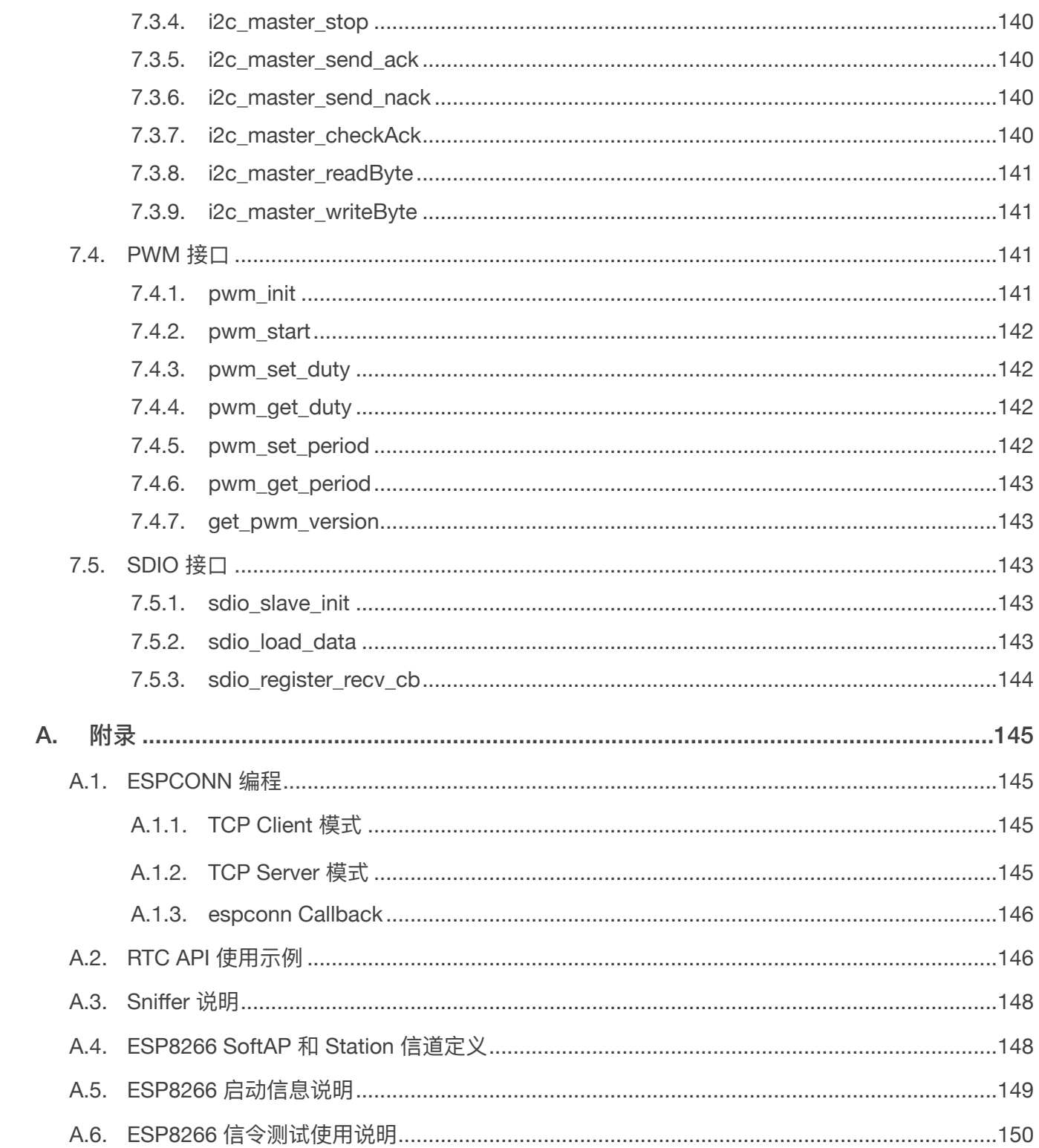

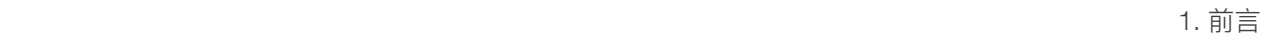

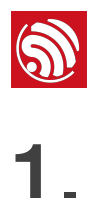

1. 前言

<span id="page-16-0"></span>ESP8266EX 由乐鑫公司开发,提供了一套高度集成的 Wi-Fi SoC 解决方案,其低功耗、 紧凑设计和高稳定性可以满足用户的需求。

ESP8266EX 拥有完整的且自成体系的 Wi-Fi 网络功能, 既能够独立应用, 也可以作为从 机搭载于其他主机 MCU 运行。当 ESP8266EX 独立应用时, 能够直接从外接 Flash 中启 动。内置的高速缓冲存储器有利于提高系统性能,并且优化存储系统。此外 ESP8266EX 只需通过 SPI/SDIO 接口或 I2C/UART 口即可作为 Wi-Fi 适配器,应用到基于任何微控制 器的设计中。

ESP8266EX 集成了天线开关、射频 balun、功耗放⼤器、低噪放⼤器、过滤器和电源管理 模块。这样紧凑的设计仅需极少的外部电路并且将 PCB 的尺寸降到最小。

ESP8266EX 还集成了增强版的 Tensilica's L106 钻石系列 32-bit 内核处理器,带片上 SRAM。ESP8266EX 可以通过 GPIO 外接传感器和其他设备。软件开发包 (SDK) 提供了一 些应⽤的示例代码。

乐鑫智能互联平台 (ESCP-Espressif Systems' Smart Connectivity Platform) 表现出来的领 先特征有:睡眠/唤醒模式之间的快速切换以实现节能、配合低功耗操作的自适应射频偏 置、前端信号的处理功能、故障排除和射频共存机制可消除蜂窝/蓝牙/DDR/LVDS/LCD 干 扰。

基于 ESP8266EX 物联网平台的 SDK 为用户提供了一个简单、快速、高效开发物联网产 品的软件平台。本文旨在介绍该 SDK 的基本框架,以及相关的 API 接口。主要的阅读对 象为需要在 ESP8266 物联网平台进行软件开发的嵌入式软件开发人员。

<span id="page-17-0"></span>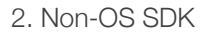

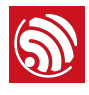

# 2. Non-OS SDK

# 2.1. Non-OS SDK 简介

<span id="page-17-1"></span>Non-OS SDK 为用户提供了一套应用程序编程接口 (API),能够实现 ESP8266 的核心功能 改, 例如数据接收/发送、TCP/IP 功能、硬件接口功能, 以及基本的系统管理功能等。用 户不必关心底层网络,如 Wi-Fi、TCP/IP 等的具体实现,只需要专注于物联网上层应用的 开发,利用相应接口实现各种功能即可。

ESP8266 物联网平台的所有网络功能均在库中实现,对用户不透明。用户应用的初始化 功能可以在 user\_main.c 中实现。

void user\_init(void) 是上层程序的入口函数, 给用户提供一个初始化接口, 用户可在 该函数内增加硬件初始化、网络参数设置、定时器初始化等功能。

- 对于 ESP8266 NONOS SDK v3.0.0 及之后版本,请在 user main.c 增加函数 void ICACHE\_FLASH\_ATTR user\_pre\_init(void), 并且在 user\_pre\_init 中注册自 ⼰的 partition table。
- 对于 *ESP8266\_NONOS\_SDK\_v1.5.2* ⾄ *ESP8266\_NONOS\_SDK\_v2.2.1* 之间的版 本,请在 *user\_main.c* 增加函数 void user\_rf\_pre\_init(void) 和 uint32 user\_rf\_cal\_sector\_set(void),可参考 *IOT\_Demo* 的 *user\_main.c*。⽤户可在 user\_rf\_pre\_init 中配置 RF 初始化,RF 设置接⼝为 system\_phy\_set\_rfoption, 或者在 Deep-sleep 前调用 system\_deep\_sleep\_set\_option。如果设置为 RF 不打 开, 则 ESP8266 Station 及 SoftAP 均无法使用, 请勿调用 Wi-Fi 相关接口及网络功 能。RF 关闭时, Wi-Fi 射频功能和网络堆栈管理 API 均无法使用。

对于 ESP8266\_NONOS\_SDK\_v2.1.0 及之后版本, 用户如果并未使用 DIO-To-QIO flash, 可以在 *user\_main.c* 中增加空函数 void user\_spi\_flash\_dio\_to\_qio\_pre\_init(void) 来优化 iRAM 空间。

SDK 中提供了对 JSON 包的处理 API, 用户也可以采用自定义数据包格式, 自行对数据进 ⾏处理。

# 2.2. 代码结构

<span id="page-17-2"></span>Non-OS SDK 适用于用户需要完全控制代码执行顺序的应用程序。由于没有操作系统, non-OS SDK 不支持任务调度, 也不支持基于优先级的抢占。

Non-OS SDK 最适合用于事件驱动的应用程序。由于没有操作系统,non-OS SDK 没有单 个任务堆栈⼤⼩的限制或者执⾏时隙要求。

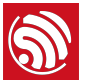

而 RTOS SDK 可用于基于任务的模块化编程。要了解有关 RTOS SDK 的更多信息,请参 阅《[ESP8266 SDK](http://espressif.com/sites/default/files/documentation/2a-esp8266-sdk_getting_started_guide_cn.pdf) 入门指南》。

Non-OS SDK 中的代码结构具有以下特征:

- Non-OS SDK 不像基于 RTOS 的应用程序支持任务调度。Non-OS SDK 使用四种类 型的函数:
	- 应用函数
	- 回调函数
	- 用户仟务
	- 中断服务程序 (Interrupt Service Routines, ISR)

应用函数类似于嵌入式 C 编程中的常用 C 函数。这些函数必须由另一个函数调用。 应用函数在定义时建议添加 ICACHE\_FLASH\_ATTR 宏,相应程序将存放在 flash 中,被 调用时才加载到 cache 运行。而如果添加了 IRAM\_ATTR 宏的函数,则会在上电启动 时就加载到 iRAM 中。

回调函数是指不直接从用户程序调用的函数,而是当某系统事件发生时,相应的回 调函数由 non-OS SDK 内核调用执行。这使得开发者能够在不使用 RTOS 或者轮询 事件的情况下响应实时事件。

要编写回调函数,用户首先需要使用相应的 register\_cb API 注册回调函数。回调 函数的示例包括定时器回调函数和网络事件回调函数。

中断服务程序 (ISR) 是一种特殊类型的回调函数。发生硬件中断时会调用这些函 数。当使能中断时,必须注册相应的中断处理函数。请注意,ISR 必须添加 IRAM\_ATTR。

用户任务可以分为三个优先级: 0、1、2。任务优先级为 2 > 1 > 0。即 Non-OS SDK 最多只支持 3 个用户任务, 优先级分别为 0、1、2。

用户任务一般用于函数不能直接被调用的情况下。要创建用户任务,请参阅本文档 中的 system\_os\_task() 的 API 描述。例如, espconn\_disconnect() API 不能直接 在 espconn 的回调函数中调用, 因此建议开发者可以在 espconn 回调中创建用户任 务来执⾏ espconn\_disconnect。

• 如前所述, non-OS SDK 不支持抢占任务或进程切换。因此开发者需要自行保证程 序的正确执行,用户代码不能长期占用 CPU。否则会导致看门狗复位,ESP8266 重 启。

如果某些特殊情况下,用户线程必须执行较长时间(比如大于 500 ms),建议经常 调用 system\_soft\_wdt\_feed() API 来喂软件看门狗,而不建议禁用软件看门狗。

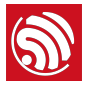

• 请注意, esp *init data.bin* 和 *blank.bin* 文件至少需要烧录一次, 以用于正确的初 始化系统。对于 ESP8266 NONOS SDK v2.2.1 及之前的版本,应用程序必须在 user\_rf\_cal\_sector\_set 中设置 RF 校准扇区。

# 2.3. 定时器 (timer) 和中断

- <span id="page-19-0"></span>• 对于需要进行轮询的应用, 建议使用系统定时器定期检查事件。
	- 如果使用循环 (while 或 for), 不仅效率低下, 而且阻塞 CPU, 不建议使 用。
	- 如果需要在定时器回调中执行 os\_delay\_us 或 while 或 for, 请勿占用 CPU 超过 15 ms。
- 请勿频繁调用定时器,建议频率不高于每 5 ms 一次(微秒计时器则为 100 μs)。有关 定时器使用的详细信息, 请参阅 os\_timer\_arm() 和相关的 API 说明。
- 微秒定时器不是很精确, 请在回调中考虑 500 μs 的抖动。如需实现高精度的定时, 可 以参考驱动程序 (driver\_lib) 使用硬件定时器。请注意, PWM API 不能与硬件定时器同 时使用。
- <span id="page-19-1"></span>• 请勿长时间关闭中断。ISR 执行时间也应当尽可能短(即微秒级)。

### 2.4. 系统性能

- ESP8266 通常的运行速率为 80 MHz,在高性能应用中也可以配置为160 MHz。请注 意,外设不受 CPU 频率设置的影响,因为它们使用了不同的时钟源。
- 设置更高的时钟频率或者禁用睡眠模式,会导致更大的功耗,但能获得更好的性能。 应⽤程序应考虑两者之间的平衡。
- 添加了 ICACHE\_FLASH\_ATTR 的代码通常比使用 IRAM\_ATTR 标记的代码执行得慢。然 而, 像大多数嵌入式平台一样, ESP8266 的 iRAM 空间有限, 因此建议一般代码添加 ICACHE\_FLASH\_ATTR,仅对执⾏效率要求⾼的代码添加 IRAM\_ATTR 宏。
- Flash 模式和频率直接影响代码执行速度。将 flash 设置为更高的频率和 QIO 模式会产 生更好的性能, 但会导致更大的功耗。

# 2.5. 系统存储

- <span id="page-19-2"></span>• ESP8266 支持高达 128 Mbits 的外部 QSPI flash,用于存储代码和数据。也可以使用辅 助存储芯⽚来存储⽤户数据。
- ESP8266 没有存储用户代码或数据的非易失性存储。ESP8285 是一款在 ESP8266 的 基础上集成了 flash 的芯片。更多详细信息请参考 ESP8285 [技术规格书](http://espressif.com/sites/default/files/documentation/0a-esp8285_datasheet_cn.pdf)。

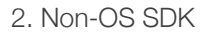

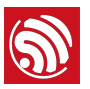

- ESP8266 带有 160 KB 的 RAM, 其中 64 KB 为 iRAM, 96 KB 为 dRAM。iRAM 进一步 分成两块: 32 KB iRAM 块运行标有 IRAM\_ATTR 的代码, 另一个 32 KB 块用作 cache, 运行标有 ICACHE\_FLASH\_ATTR 的代码。
- 从 ESP8266 NonOS SDK V3.0 开始,增加了支持使用 iRAM 作为内存的功能,能够 多提供约 17 KB 的内存, 对性能可能有一定的影响, 请根据实际应用需求设置, 并建 议做详细测试进行确认。使用方法如下:
	- 在应用中定义 user\_iram\_memory\_is\_enabled 函数并设置返回值为 1。示例:

```
#define CONFIG ENABLE IRAM MEMORY 1
   #ifdef	CONFIG_ENABLE_IRAM_MEMORY	
  uint32	user_iram_memory_is_enabled(void)	
   {	
        	 return	CONFIG_ENABLE_IRAM_MEMORY;	
  }	
   #endif	
- 如上设置后, 默认使用 IRAM 作为内存, os_malloc、os_zalloc 和 os_calloc 优
```
- 先从 iRAM 分配, iRAM 用尽后会继续使用 dRAM 分配;
- 或者直接调⽤ os\_malloc\_iram、os\_zalloc\_iram、os\_calloc\_iram 指定从 iRAM 分配内存, iRAM 用尽后会继续使用 dRAM 分配; 直接调用 os\_malloc\_dram、 os\_zalloc\_dram、os\_calloc\_dram 指定从 dRAM 分配内存;
- 如需与旧版本兼容, 可使能宏 MEM\_DEFAULT\_USE\_DRAM, os\_malloc、os\_zalloc 和 os\_calloc 将从 dRAM 分配, 而 os\_malloc\_iram、os\_zalloc\_iram、 os\_calloc\_iram 可以指定从 iRAM 分配, iRAM 用尽后会继续使用 dRAM 分配。 例如,在 makefile 中添加:

CONFIGURATION\_DEFINES += -DMEM\_DEFAULT\_USE\_DRAM 

在 include/mem.h 中的具体定义如下:

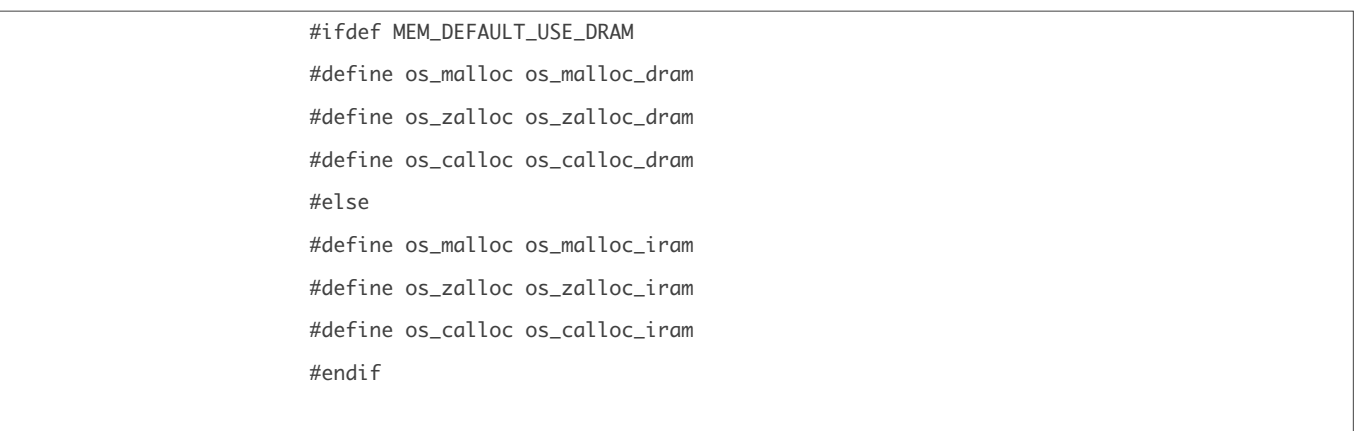

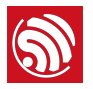

• RAM 和 flash 访问必须是 4 字对齐的, 请勿直接进行指针转换。请使用 os\_memcpy 或 其他 API 进行内存操作。

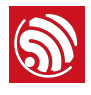

# 3. 应用程序接口 (API)

# 3.1. 软件定时器

<span id="page-22-1"></span><span id="page-22-0"></span>以下软件定时器接口位于 **/ESP8266\_NONOS\_SDK/include/osapi.h**。请注意, 以下接口 使用的定时器由软件实现,定时器的函数在任务中被执行。因为任务可能被中断,或者被 其他高优先级的任务延迟,因此以下 os\_timer 系列的接口并不能保证定时器精确执行。 如果需要精确的定时,例如,周期性操作某 GPIO,请使用硬件中断定时器,具体可参考

注意:

- 对于同一个 timer, os\_timer\_arm 或 os\_timer\_arm\_us 不能重复调用, 必须先 os\_timer\_disarm。
- os\_timer\_setfn 必须在 timer 未使能的情况下调用, 在 os\_timer\_arm 或 os\_timer\_arm\_us 之前或者 os\_timer\_disarm 之后。

hw\_timer.c,硬件定时器的执行函数在中断里被执行。

#### 3.1.1. os\_timer\_arm

<span id="page-22-2"></span>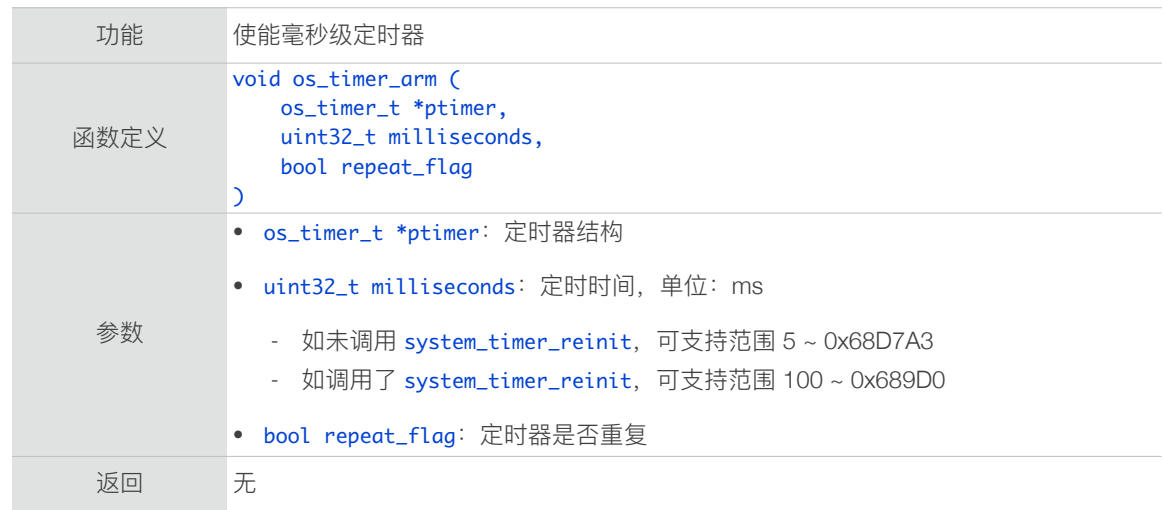

#### 3.1.2. os\_timer\_disarm

<span id="page-22-3"></span>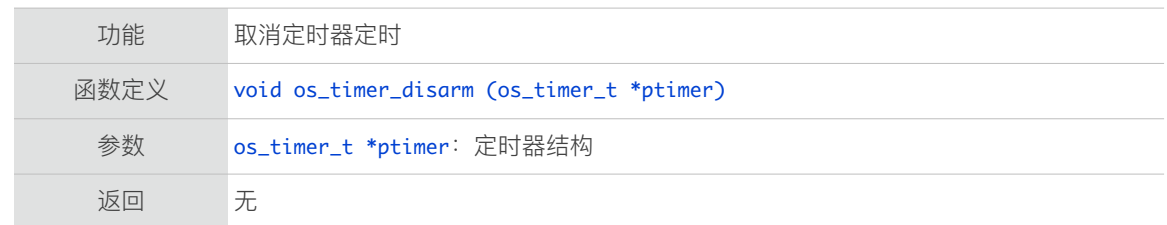

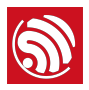

#### 3.1.3. os\_timer\_setfn

<span id="page-23-0"></span>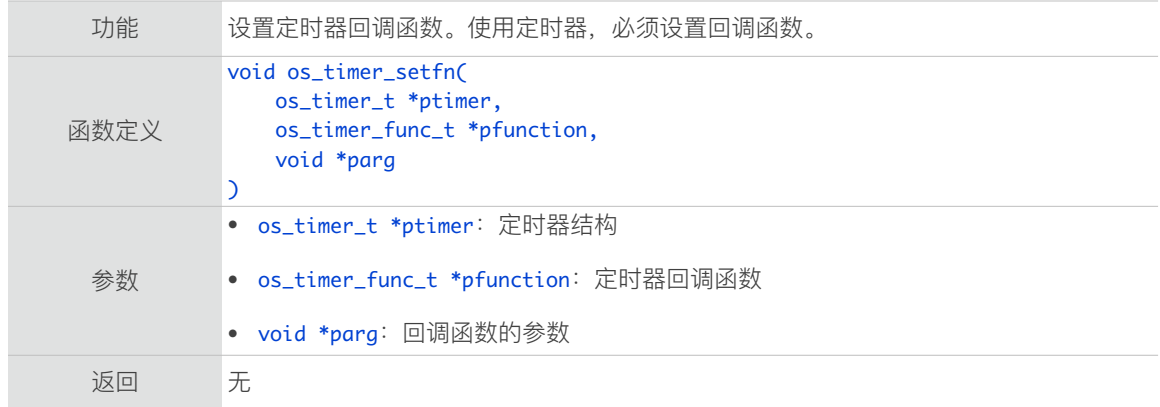

#### 3.1.4. system\_timer\_reinit

<span id="page-23-1"></span>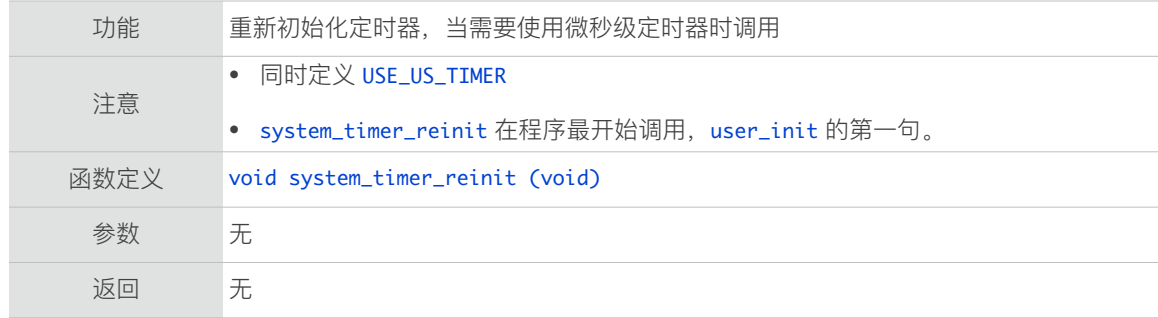

#### 3.1.5. os\_timer\_arm\_us

<span id="page-23-2"></span>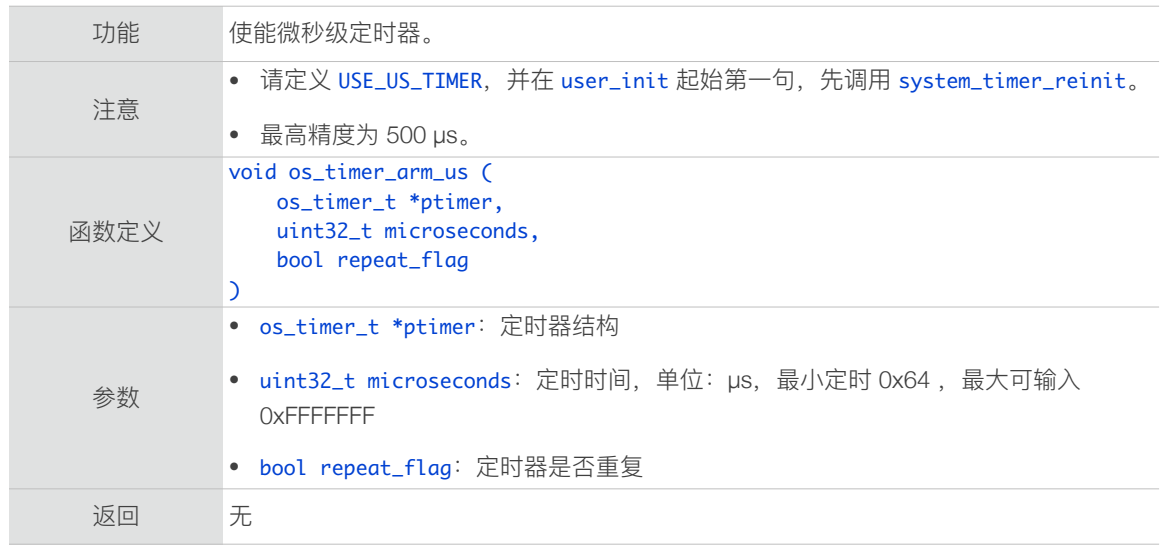

# 3.2. 硬件中断定时器

<span id="page-23-3"></span>以下硬件中断定时器接⼝位于 */ESP8266\_NONOS\_SDK/examples/driver\_lib/ hw\_timer.c*。⽤户可根据 *driver\_lib* ⽂件夹下的 *readme.txt* ⽂件使⽤。

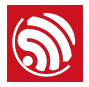

注意:

- 如果使用 NMI 中断源, 且为自动填装的定时器, 调用 hw\_timer\_arm 时参数 val 必 须⼤于 100。
- 如果使用 NMI 中断源, 那么该定时器将为最高优先级, 可打断其他 ISR。
- 如果使用 FRC1 中断源, 那么该定时器无法打断其他 ISR。
- hw\_timer.c 的接口不能跟 PWM 驱动接口函数同时使用, 因为二者共用了同一个硬 件定时器。
- 硬件中断定时器的回调函数定义,请勿添加 ICACHE\_FLASH\_ATTR 宏。
- 使用 hw\_timer.c 的接口, 请勿调用 wifi\_set\_sleep\_type(LIGHT\_SLEEP); 将自动睡 眠模式设置为 Light-sleep。因为 Light-sleep 在睡眠期间会停 CPU, 停 CPU 期间不 能响应 NMI 中断。

#### 3.2.1. hw timer init

<span id="page-24-0"></span>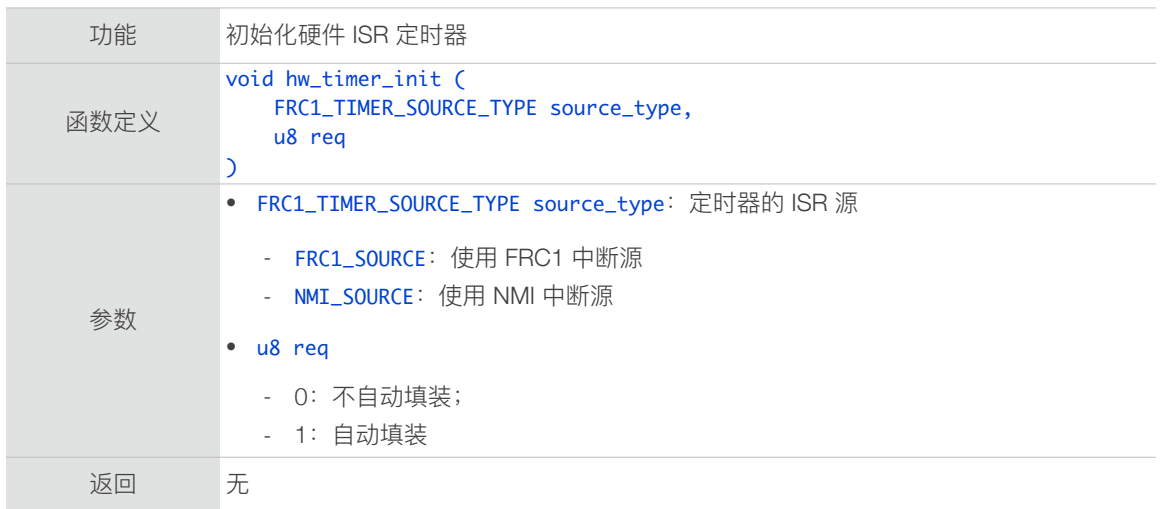

#### 3.2.2. hw\_timer\_arm

<span id="page-24-1"></span>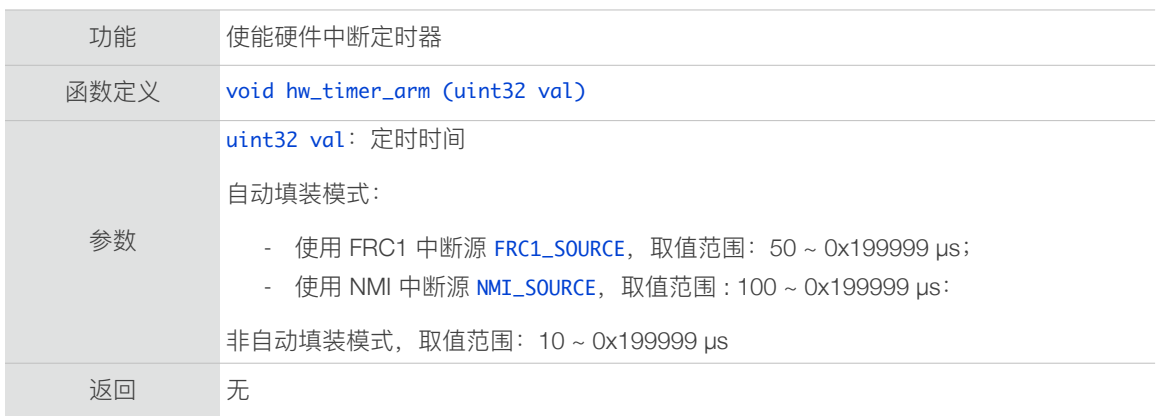

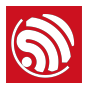

#### 3.2.3. hw\_timer\_set\_func

<span id="page-25-0"></span>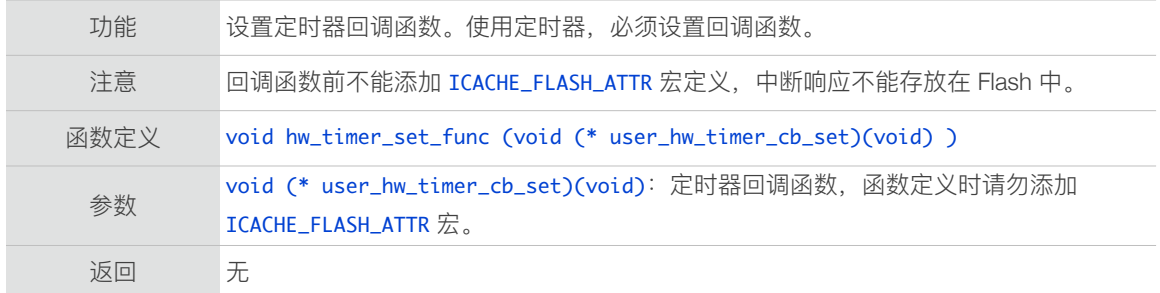

#### 3.2.4. 硬件定时器示例

```
#define	REG_READ(_r)					(*(volatile	uint32	*)(_r))

#define	WDEV_NOW()				REG_READ(0x3ff20c00)

uint32 tick_new2 = 0;void	hw_test_timer_cb(void)

{

    static uint16 j = 0;

    j++;

    if( (WDEV_NOW() - tick_now2) >= 1000000 )

    {

   static u32 idx = 1;
               tick_now2 = WDEV_NOW();
        os_printf("b%u:%d\n",idx++,j);

j = 0;    }

}

void ICACHE_FLASH_ATTR user_init(void)

{

        hw_timer_init(FRC1_SOURCE,1);

        hw_timer_set_func(hw_test_timer_cb);

        hw_timer_arm(100);

}
```
## 3.3. 系统接口

<span id="page-25-2"></span>系统接⼝位于 */ESP8266\_NONOS\_SDK/include/user\_interface.h*。

<span id="page-25-3"></span>os\_XXX 系列接⼝位于 */ESP8266\_NONOS\_SDK/include/osapi.h*。

#### 3.3.1. system\_get\_sdk\_version

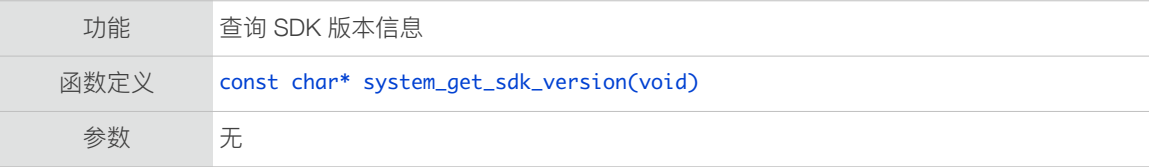

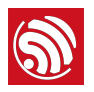

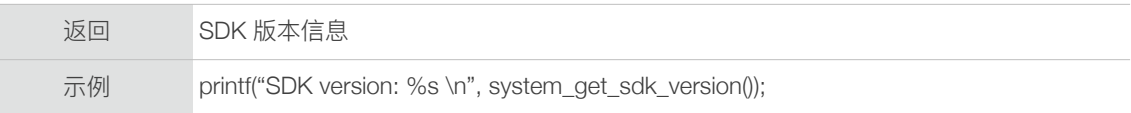

### 3.3.2. system\_restore

<span id="page-26-0"></span>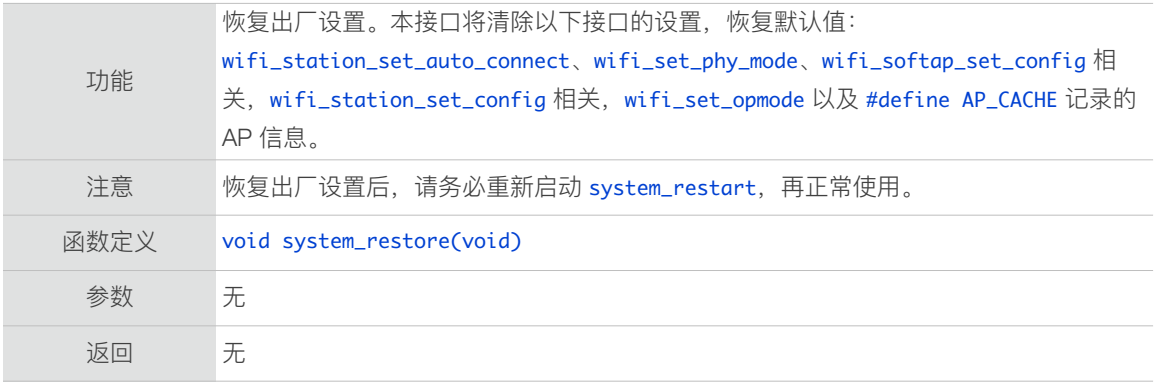

#### 3.3.3. system\_restart

<span id="page-26-1"></span>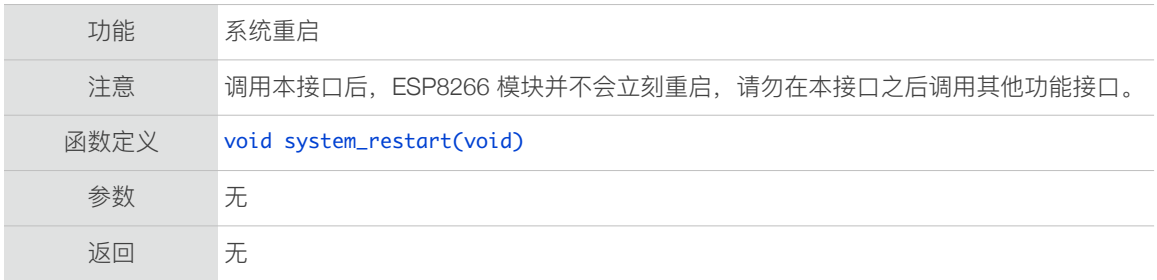

#### 3.3.4. system\_init\_done\_cb

<span id="page-26-2"></span>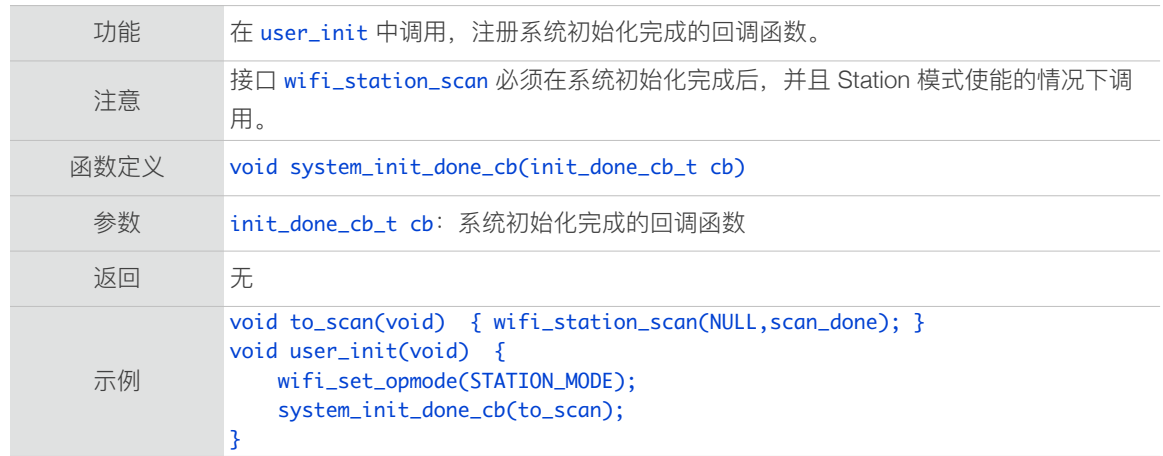

#### 3.3.5. system\_get\_chip\_id

<span id="page-26-3"></span>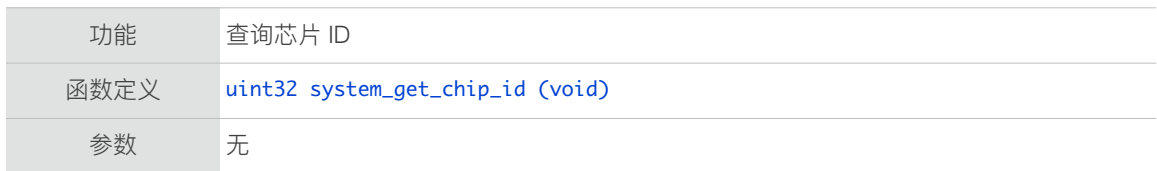

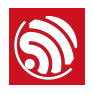

返回 芯片 ID

# 3.3.6. system\_get\_vdd33

<span id="page-27-0"></span>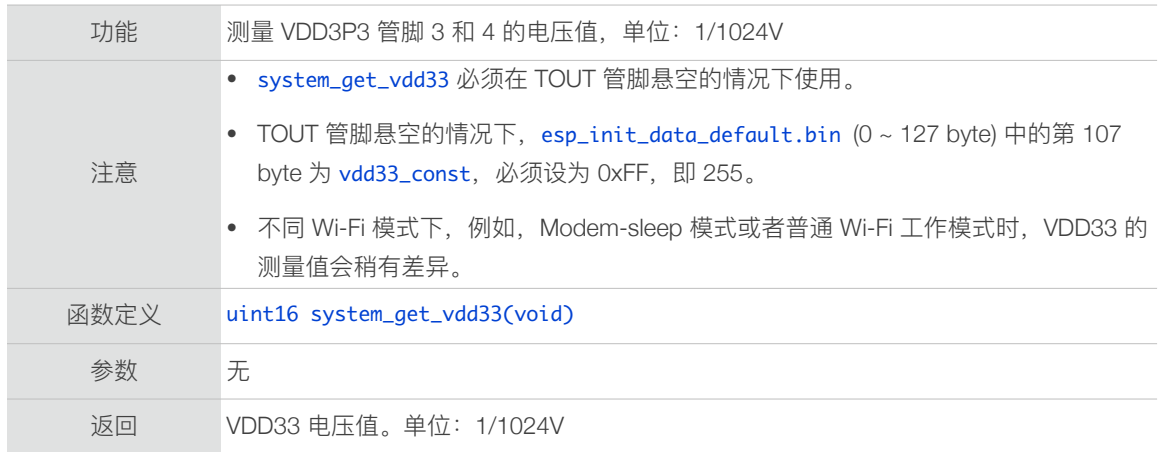

#### 3.3.7. system\_adc\_read

<span id="page-27-1"></span>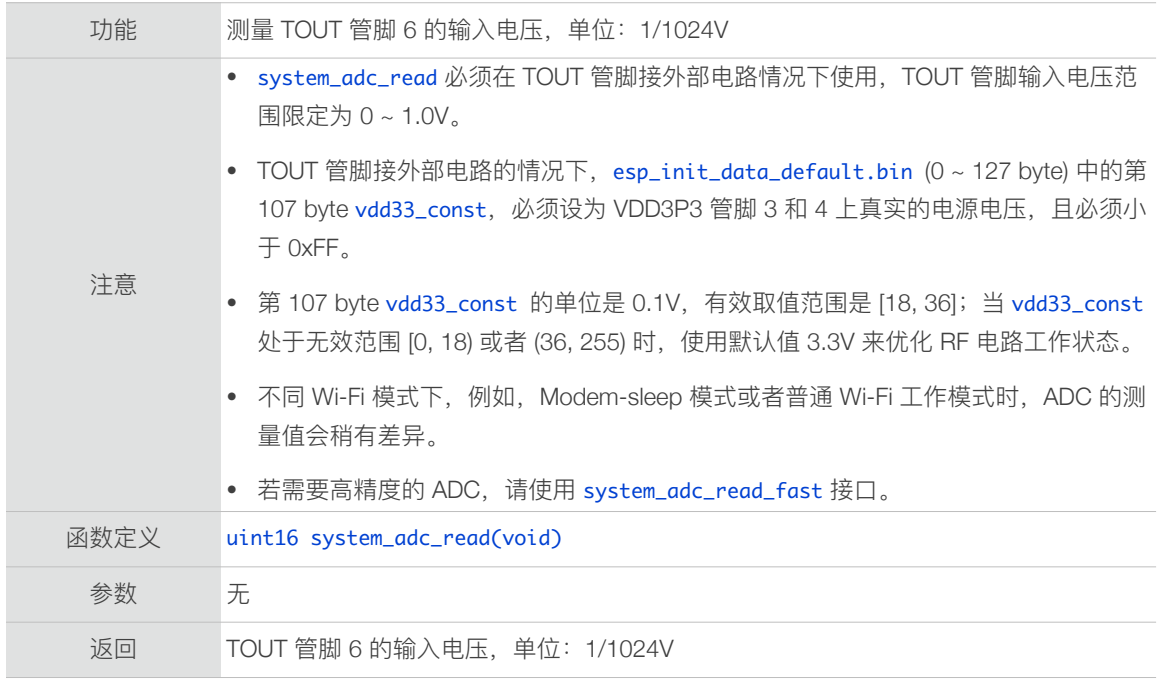

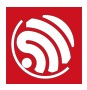

# 3.3.8. system\_adc\_read\_fast

<span id="page-28-0"></span>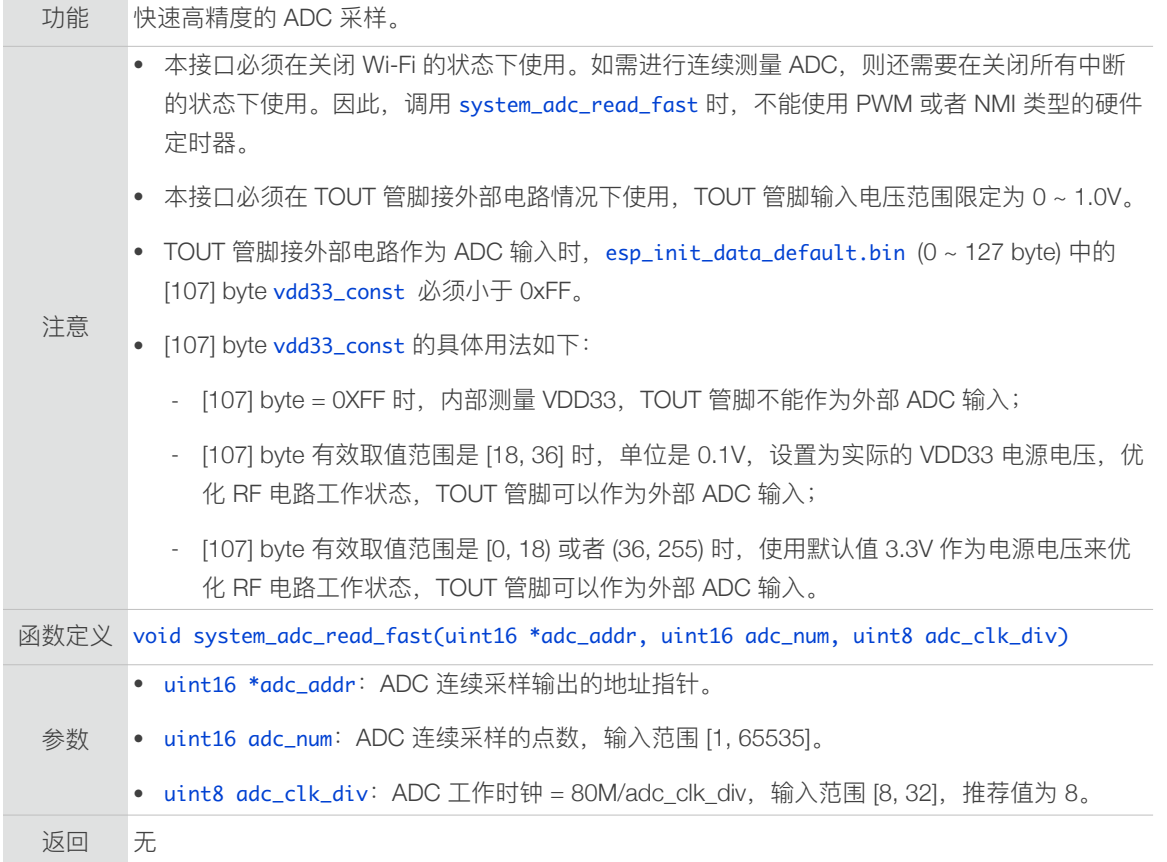

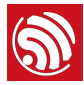

```
示例
       extern void system_adc_read_fast(uint16 *adc_addr, uint16 adc_num, uint8
       adc_clk_div);

       os_timer_t timer;
       void	ICACHE_FLASH_ATTR	ADC_TEST(void	*p)

       {

       	 wifi_set_opmode(NULL_MODE);

       ets_intr_lock();    //close interrupt
       	 uint16	adc_addr[10];

       uint16 adc_{num} = 10;uint8 adc_clk_div = 8;uint32 i;
              system_adc_read_fast(adc_addr, adc_num, adc_clk_div);
              for(i=0; i<adc_number; i++)	 	 os_printf("i=%d,	adc_v=%d\n",	i,	adc_addr[i]);
              ets_intr_unlock(); //open interrupt
       	 os_timer_disarm(&timer);

              	 os_timer_setfn(&timer,	ADC_TEST,	NULL);		 
       	 os_timer_arm(&timer,1000,1);

       }
```
#### 3.3.9. system\_deep\_sleep

<span id="page-29-0"></span>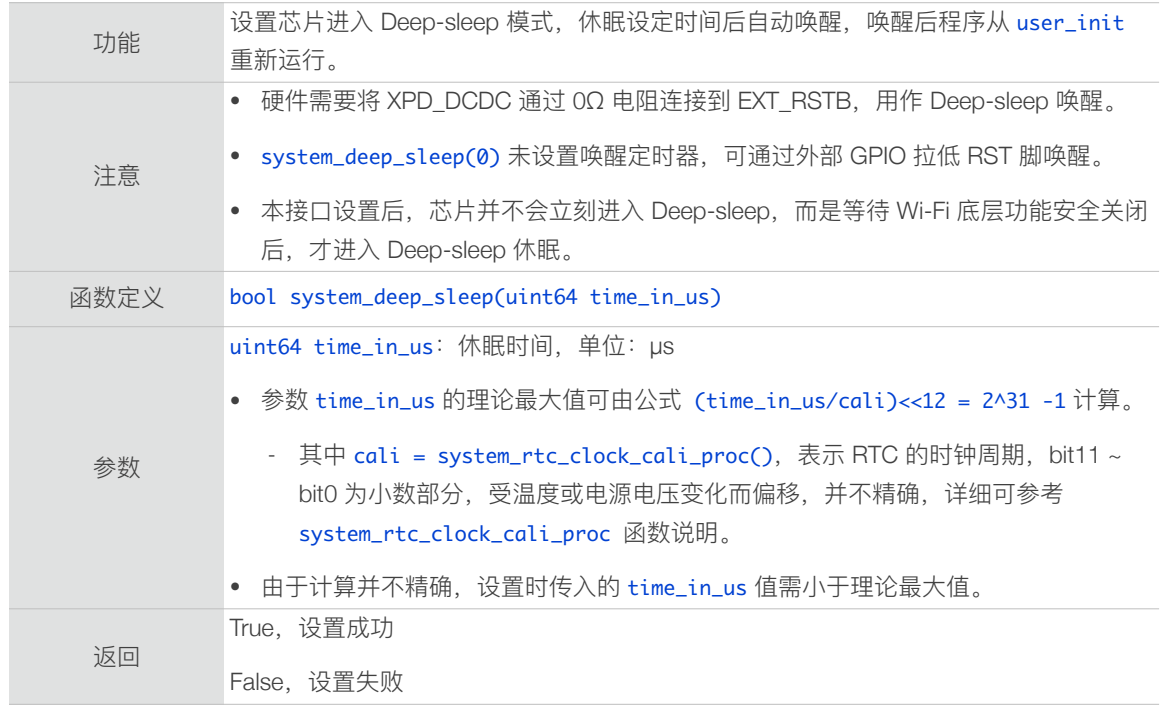

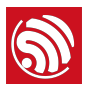

### 3.3.10. system\_deep\_sleep\_set\_option

<span id="page-30-0"></span>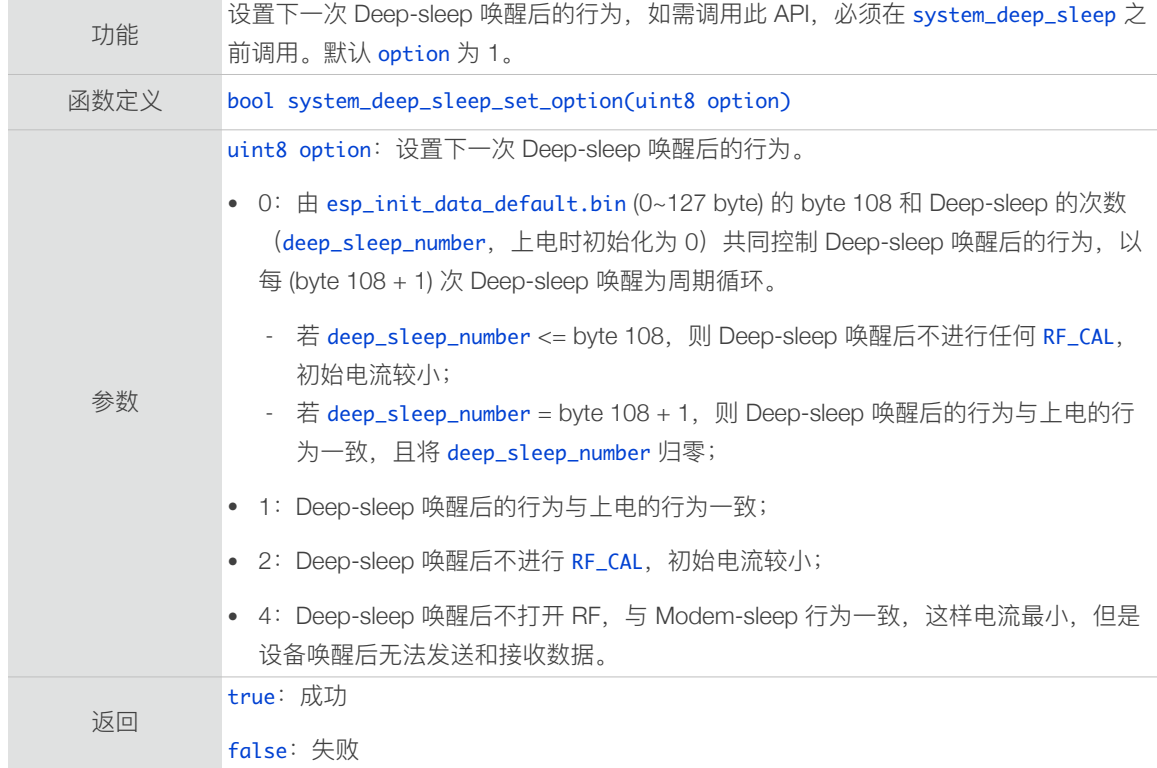

### 3.3.11. system\_phy\_set\_rfoption

<span id="page-30-1"></span>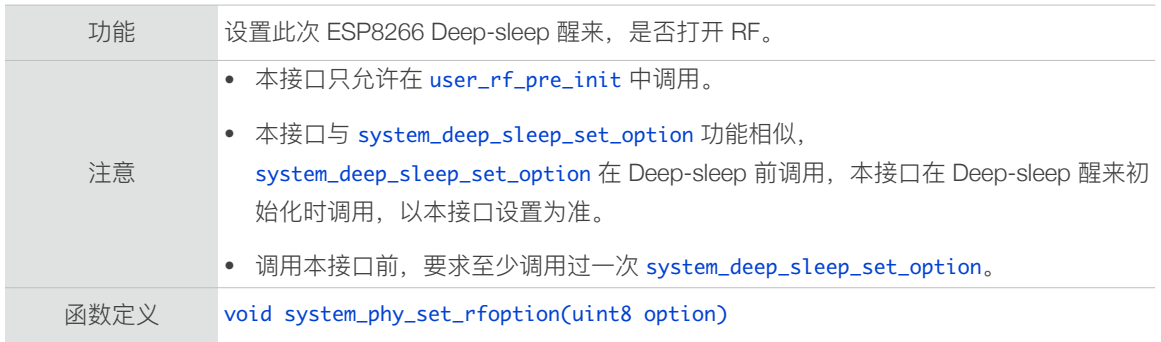

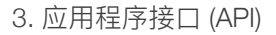

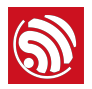

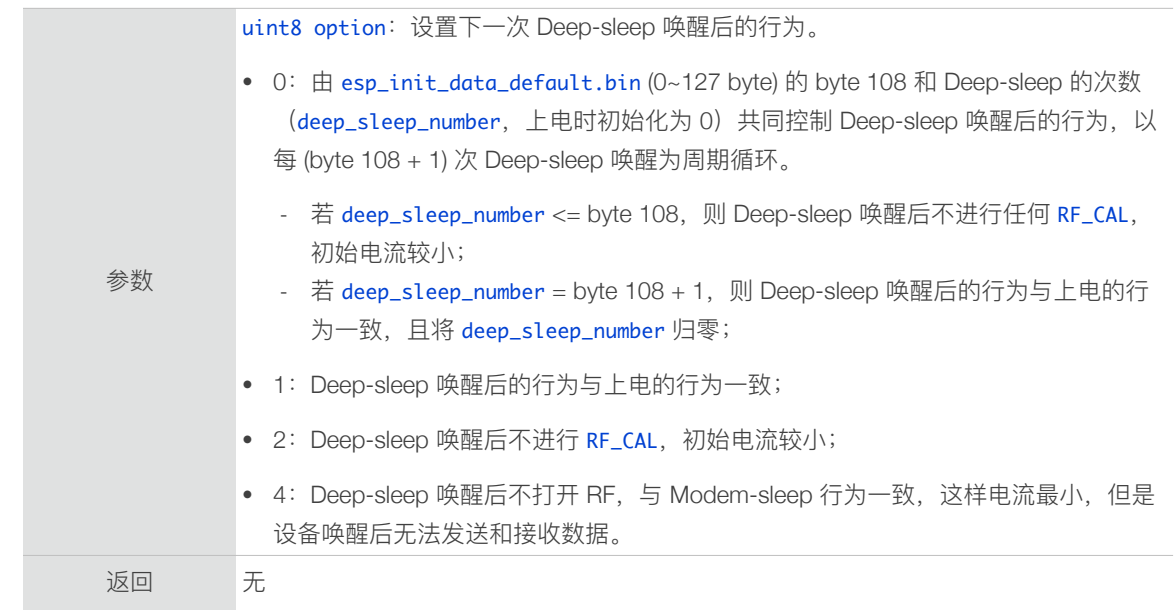

#### 3.3.12. system\_phy\_set\_powerup\_option

<span id="page-31-0"></span>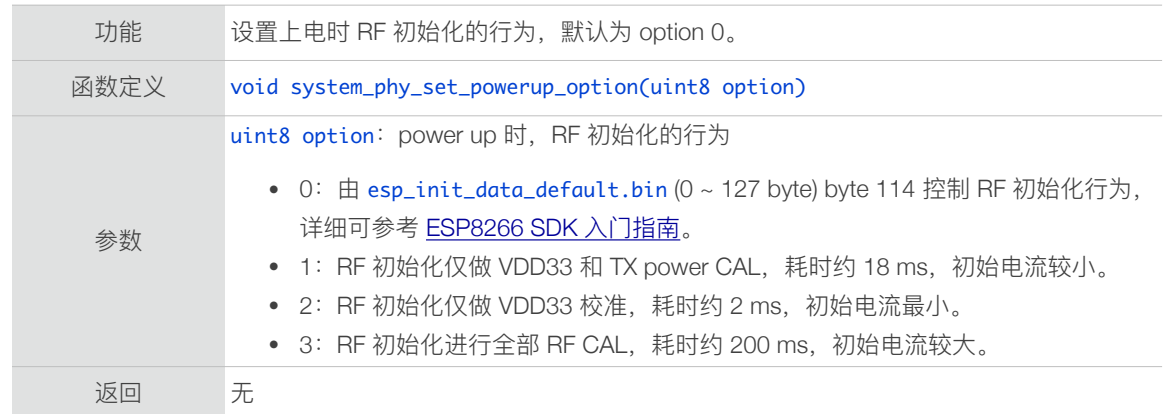

#### 3.3.13. system\_phy\_set\_max\_tpw

<span id="page-31-1"></span>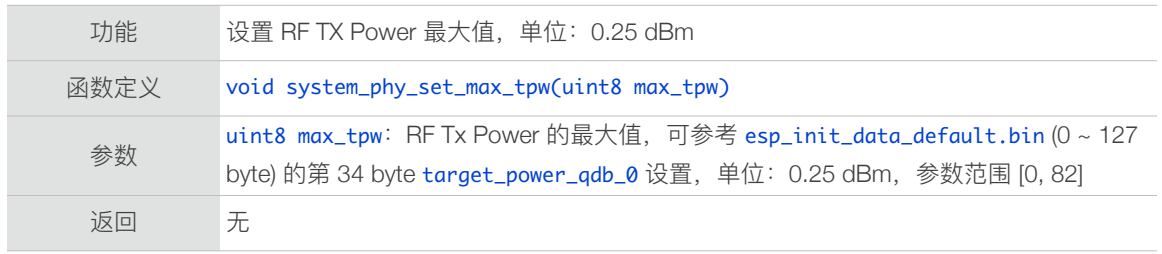

#### 3.3.14. system\_phy\_set\_tpw\_via\_vdd33

<span id="page-31-2"></span>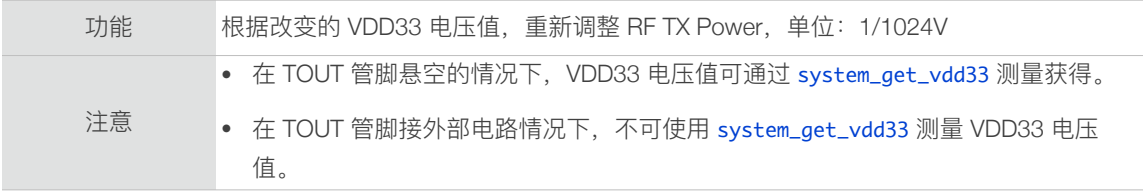

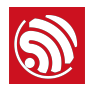

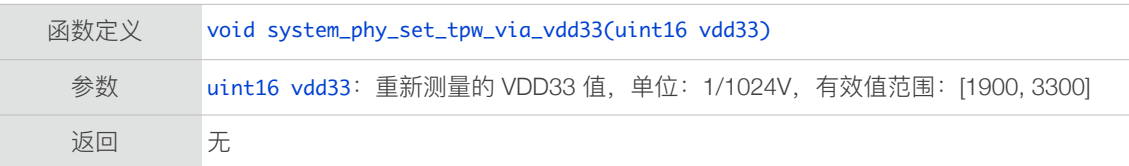

#### 3.3.15. system\_set\_os\_print

<span id="page-32-0"></span>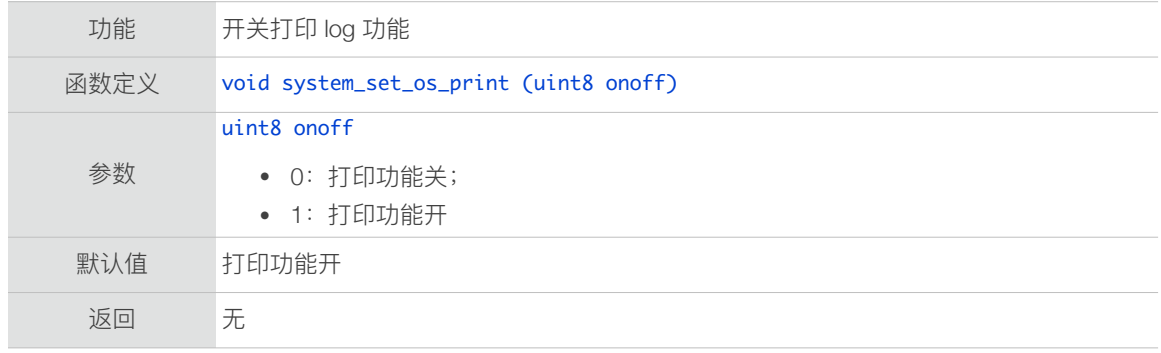

#### 3.3.16. system\_print\_meminfo

<span id="page-32-1"></span>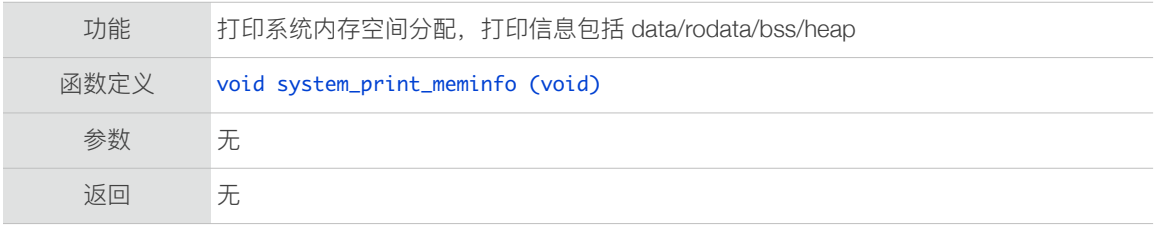

#### 3.3.17. system\_get\_free\_heap\_size

<span id="page-32-2"></span>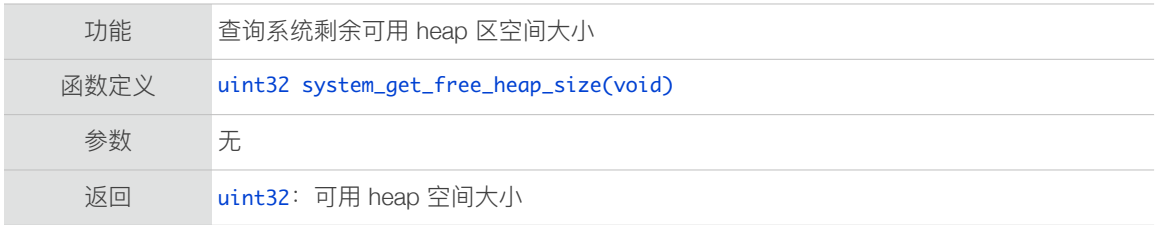

#### 3.3.18. system\_os\_task

<span id="page-32-3"></span>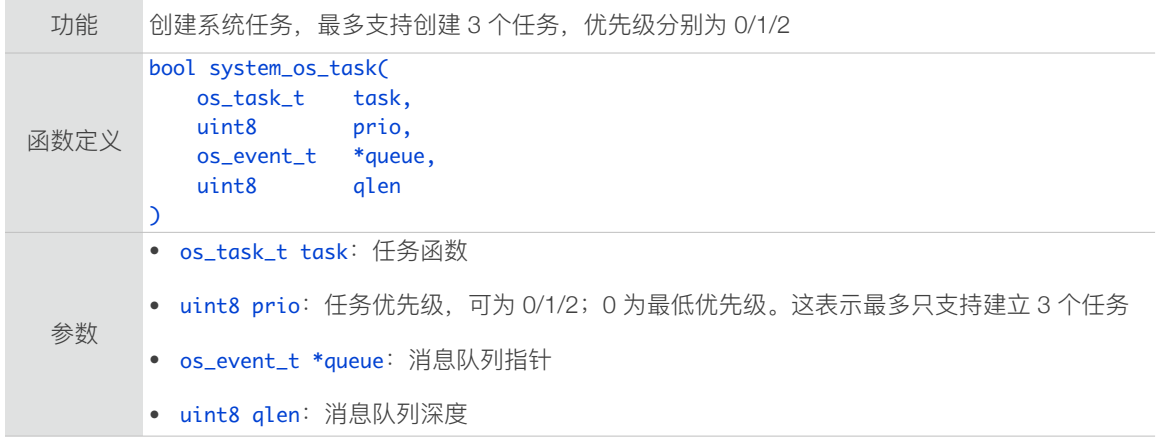

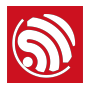

```
返回
         true:成功
         false:失败
示例
         #define SIG_RX 0
         #define TEST_QUEUE_LEN 4
         os_event_t	*testQueue;

         void test_task (os_event_t *e) {
             switch (e->sig) {
                  								case	SIG_RX:
                      												os_printf(sig_rx	%c/n,	(char)e->par);
                      												break;
                  								default:
                      												break;
             				}
         }

         void task_init(void) {
              				testQueue=(os_event_t	*)os_malloc(sizeof(os_event_t)*TEST_QUEUE_LEN);
              				system_os_task(test_task,USER_TASK_PRIO_0,testQueue,TEST_QUEUE_LEN);
         }
```
#### 3.3.19. system\_os\_post

<span id="page-33-0"></span>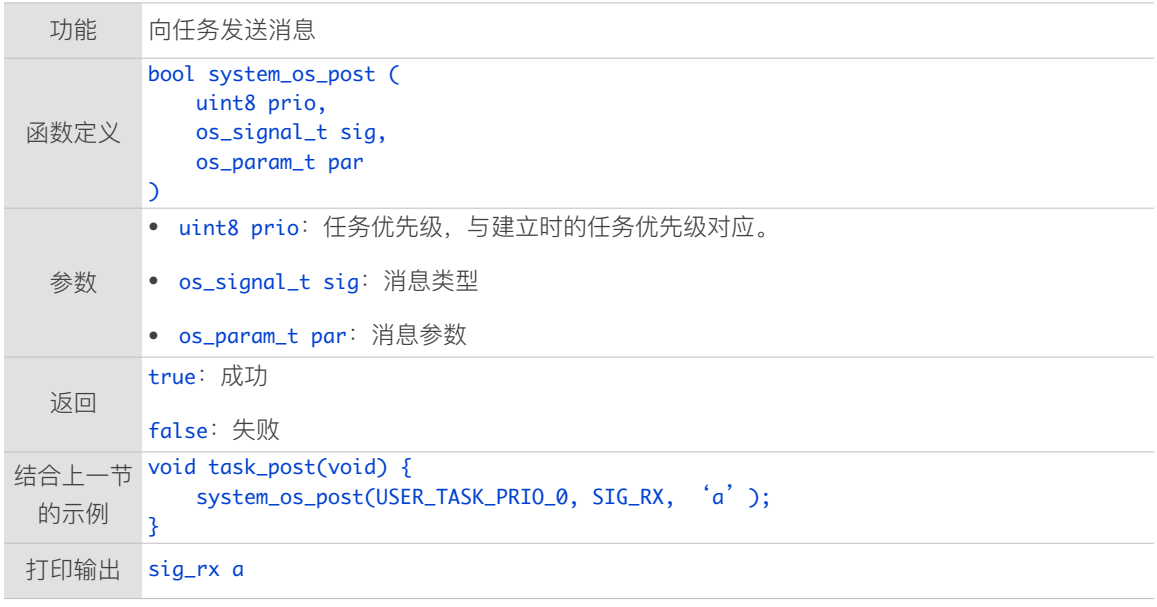

#### 3.3.20. system\_get\_time

<span id="page-33-1"></span>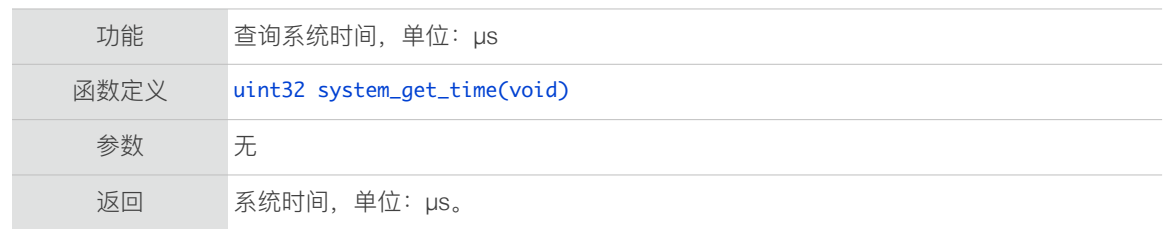

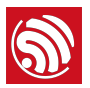

#### 3.3.21. system\_get\_rtc\_time

<span id="page-34-0"></span>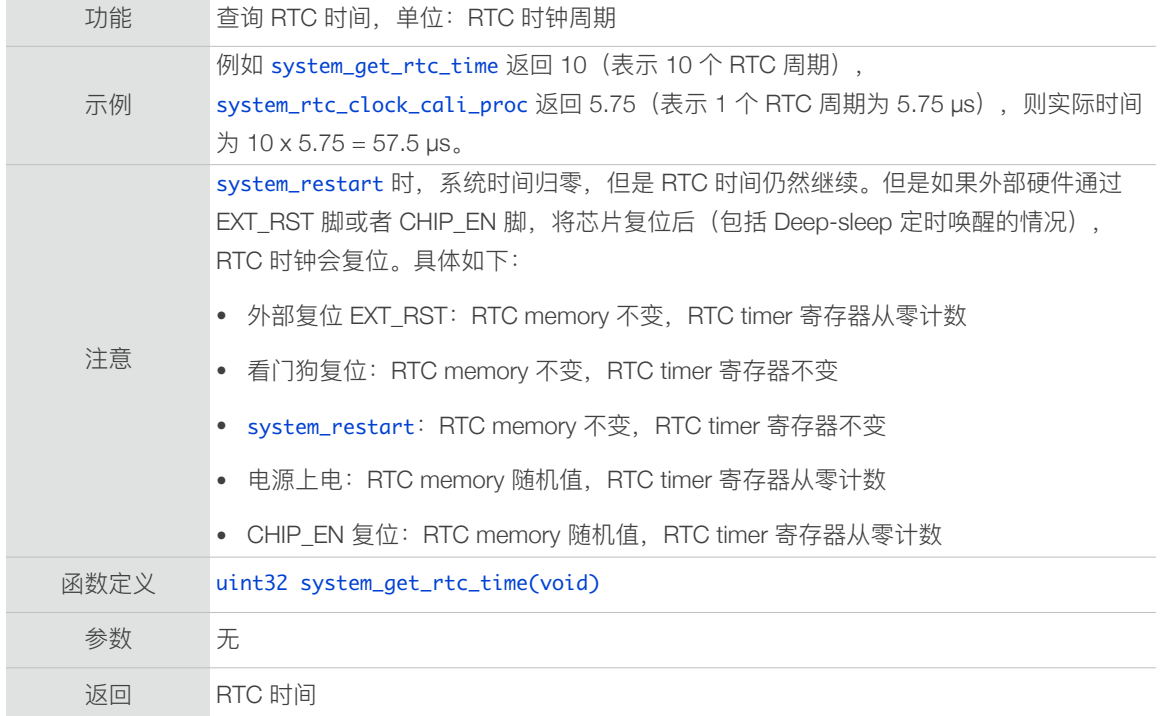

#### 3.3.22. system\_rtc\_clock\_cali\_proc

<span id="page-34-1"></span>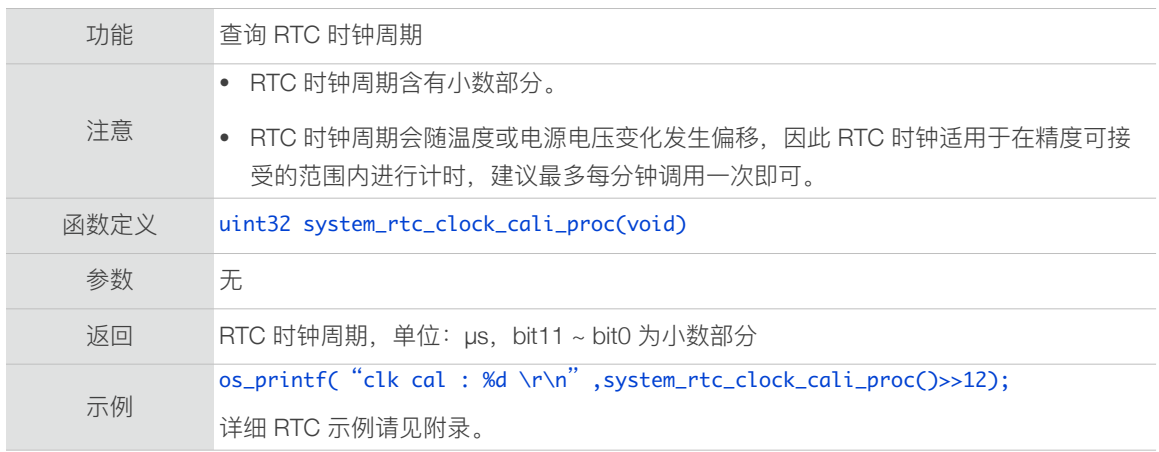

#### 3.3.23. system\_rtc\_mem\_write

<span id="page-34-2"></span>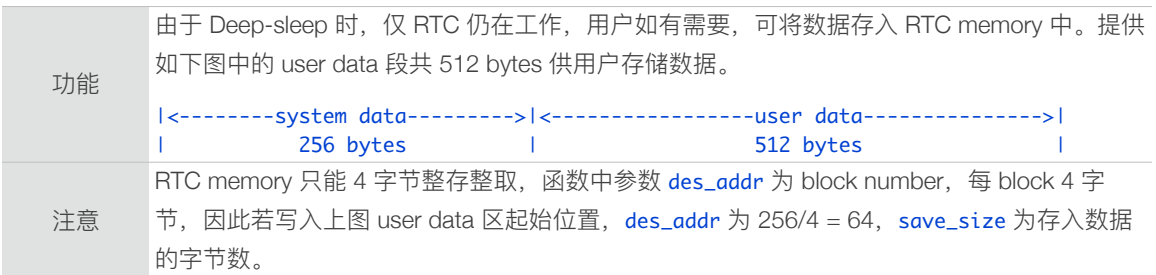

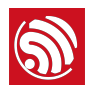

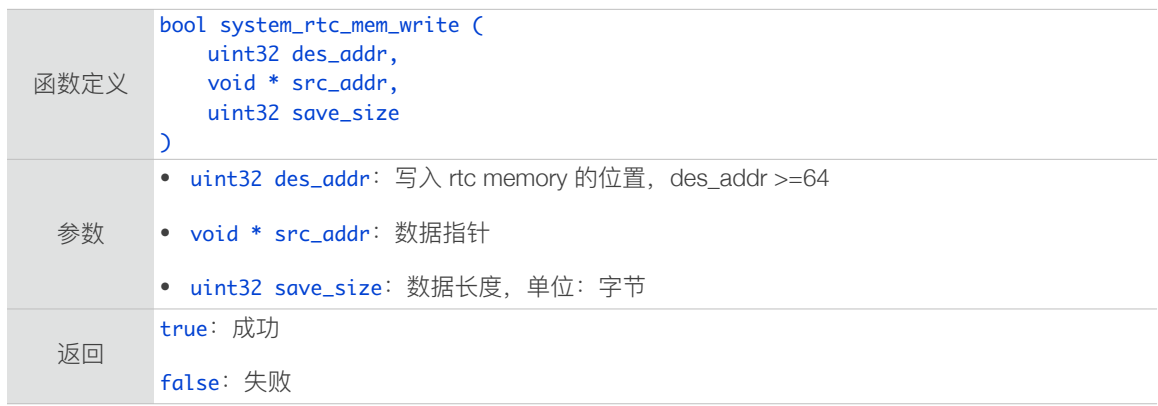

#### 3.3.24. system\_rtc\_mem\_read

<span id="page-35-0"></span>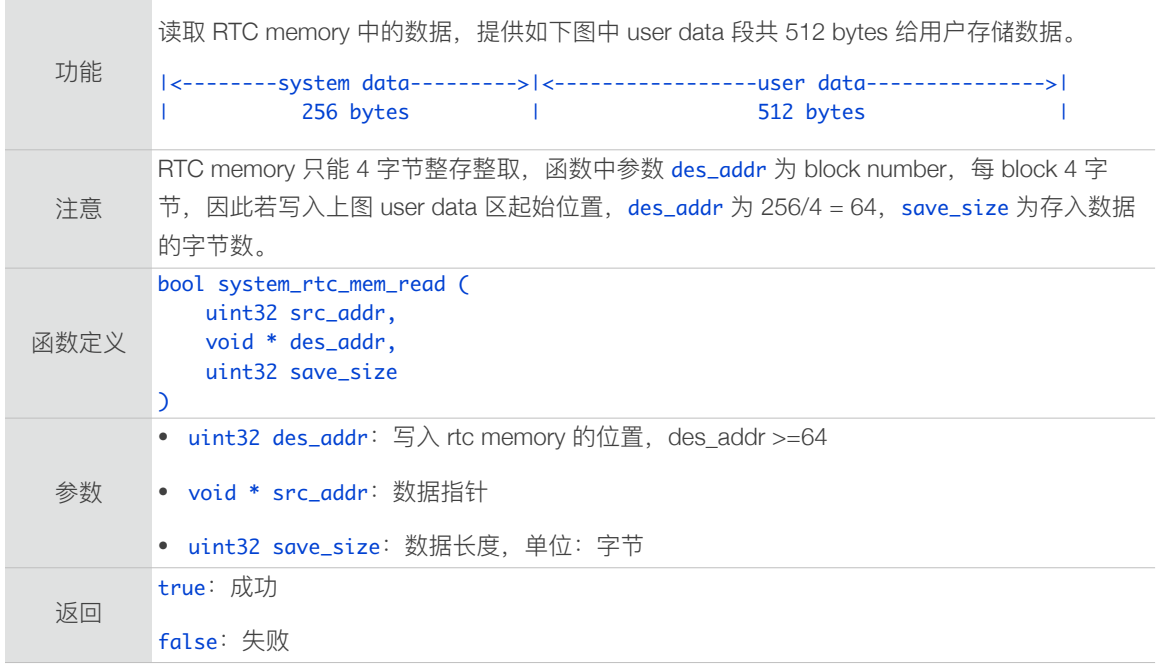

#### 3.3.25. system\_uart\_swap

<span id="page-35-1"></span>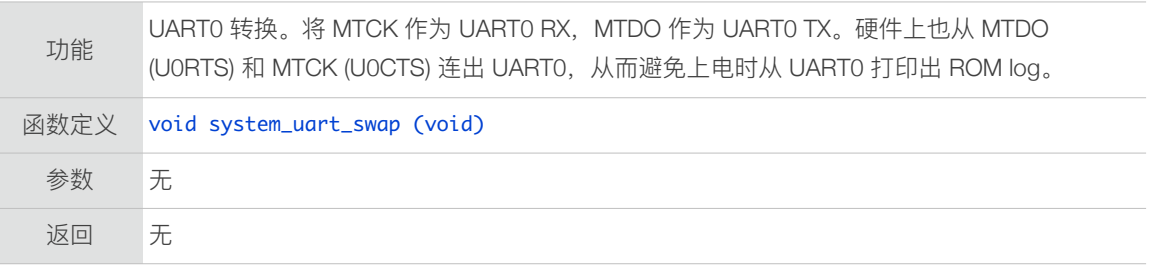

#### 3.3.26. system\_uart\_de\_swap

<span id="page-35-2"></span>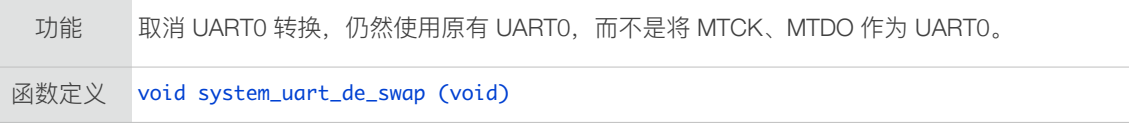
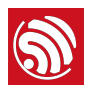

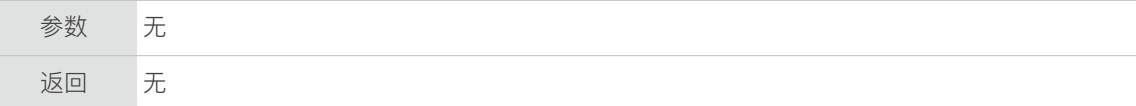

#### 3.3.27. system\_get\_boot\_version

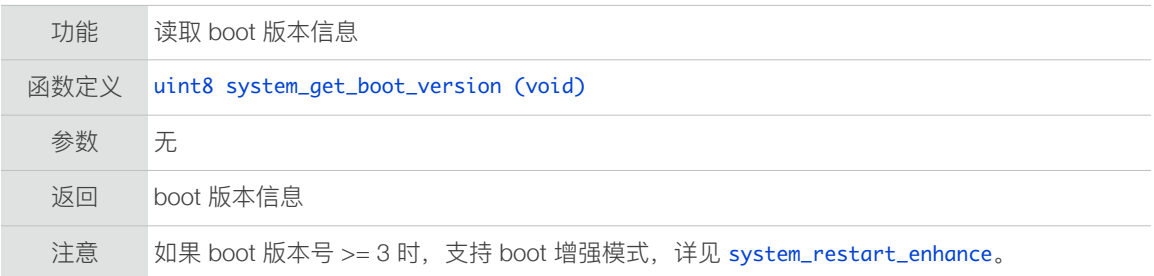

#### 3.3.28. system\_get\_userbin\_addr

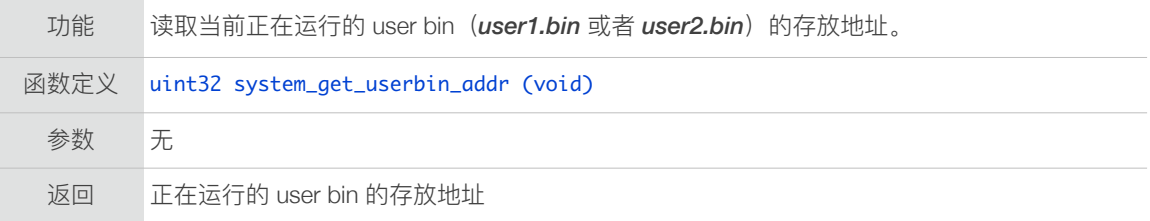

#### 3.3.29. system\_get\_boot\_mode

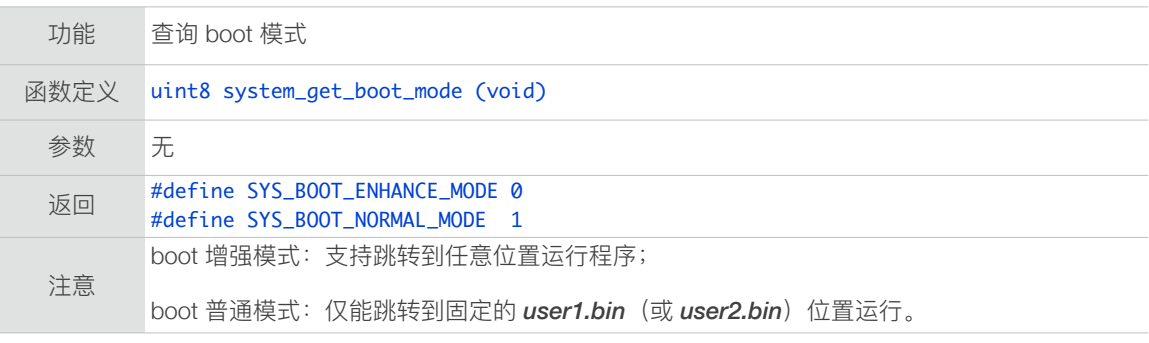

### 3.3.30. system\_restart\_enhance

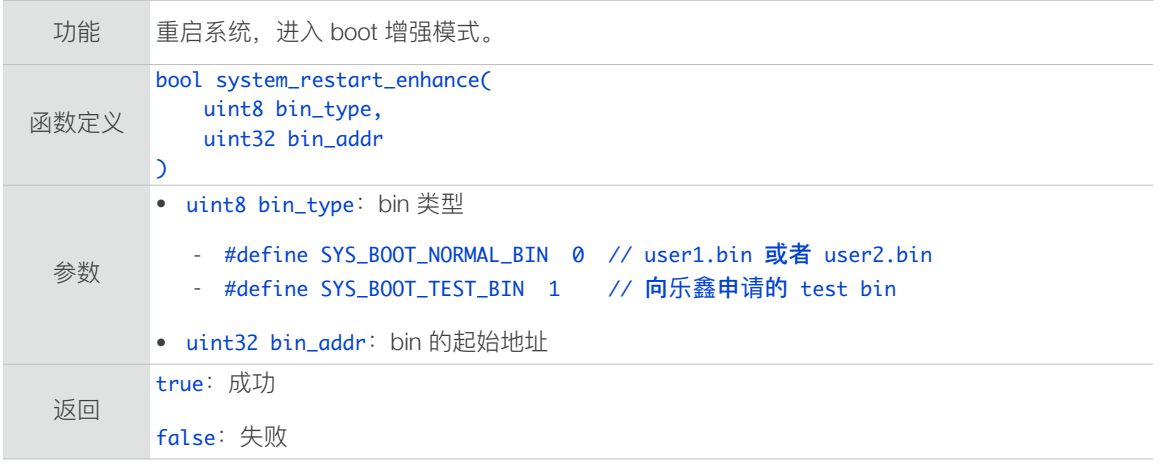

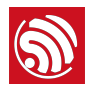

注意 *SYS\_BOOT\_TEST\_BIN* 用于量产测试, 用户可以向乐鑫申请获得。

### 3.3.31. system\_update\_cpu\_req

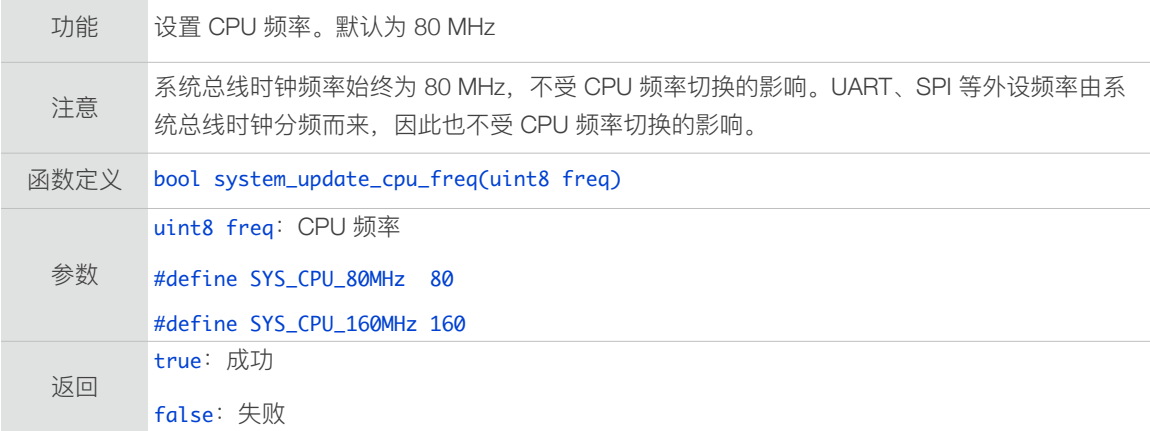

#### 3.3.32. system\_get\_cpu\_freq

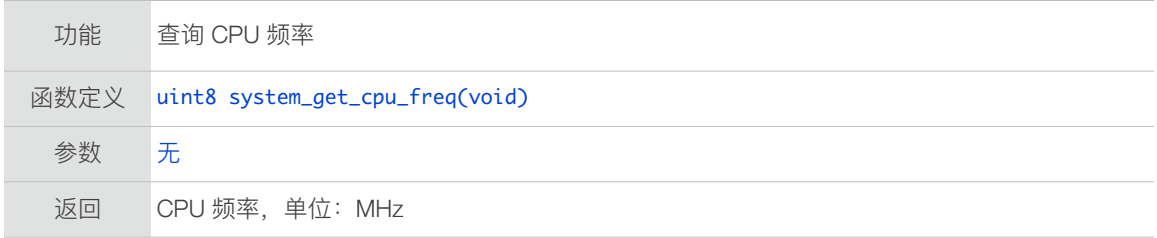

#### 3.3.33. system\_get\_flash\_size\_map

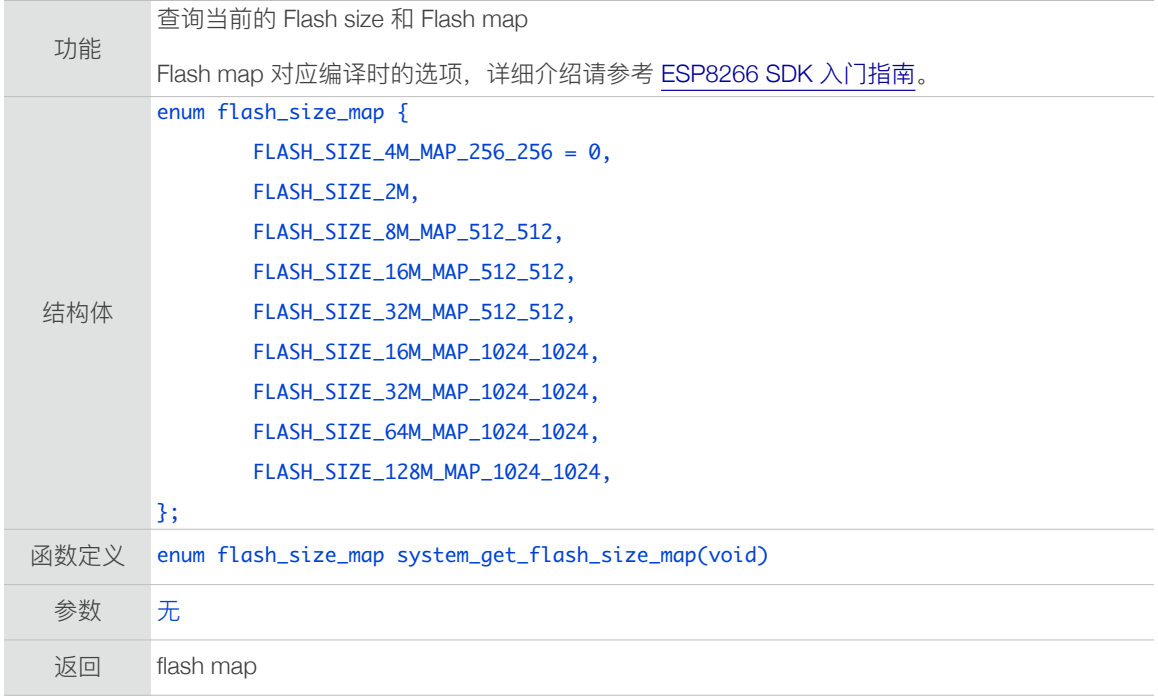

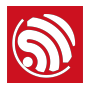

### 3.3.34. system\_get\_rst\_info

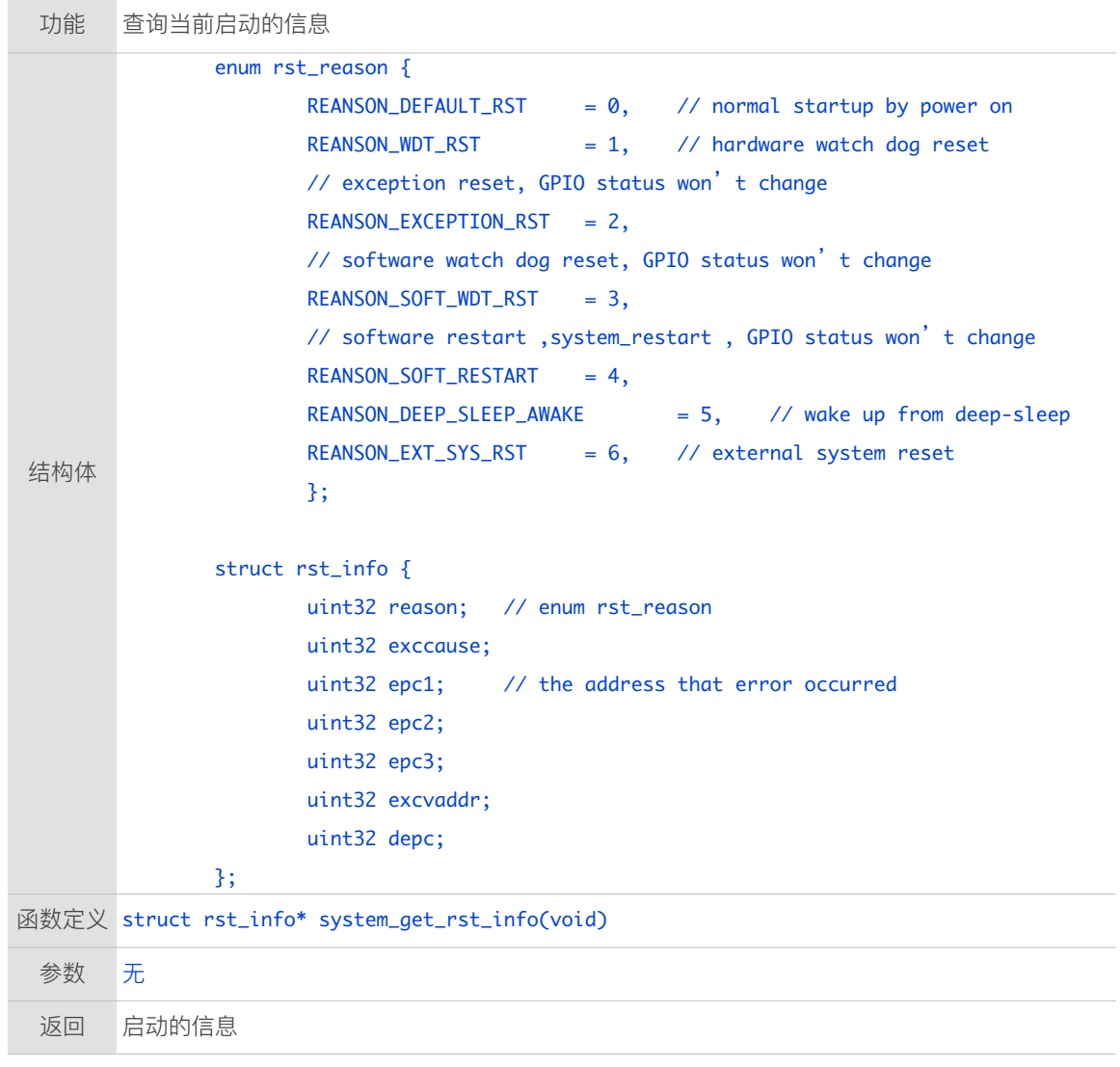

### 3.3.35. system\_soft\_wdt\_stop

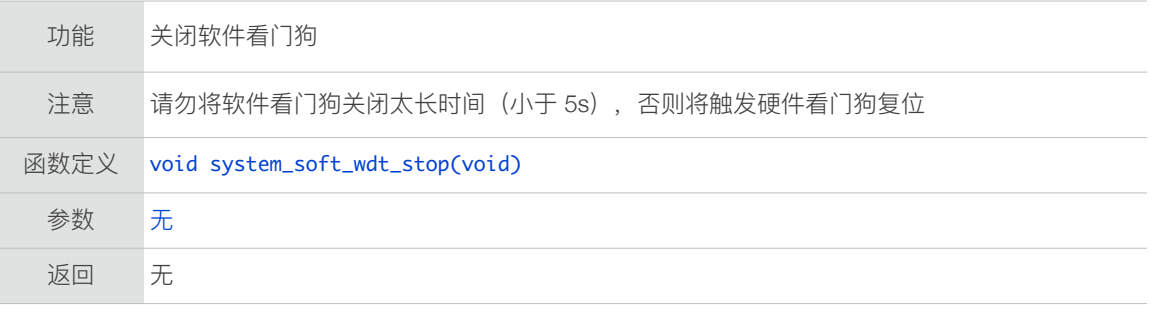

### 3.3.36. system\_soft\_wdt\_restart

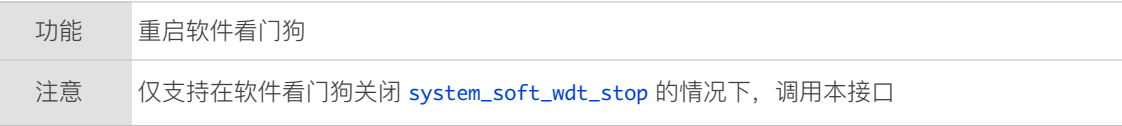

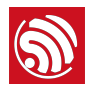

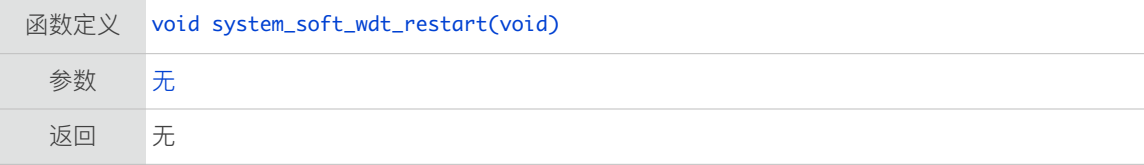

### 3.3.37. system\_soft\_wdt\_feed

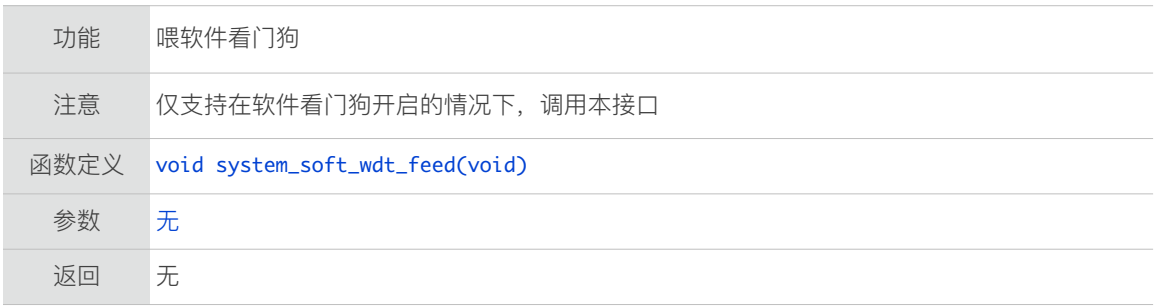

### 3.3.38. system\_show\_malloc

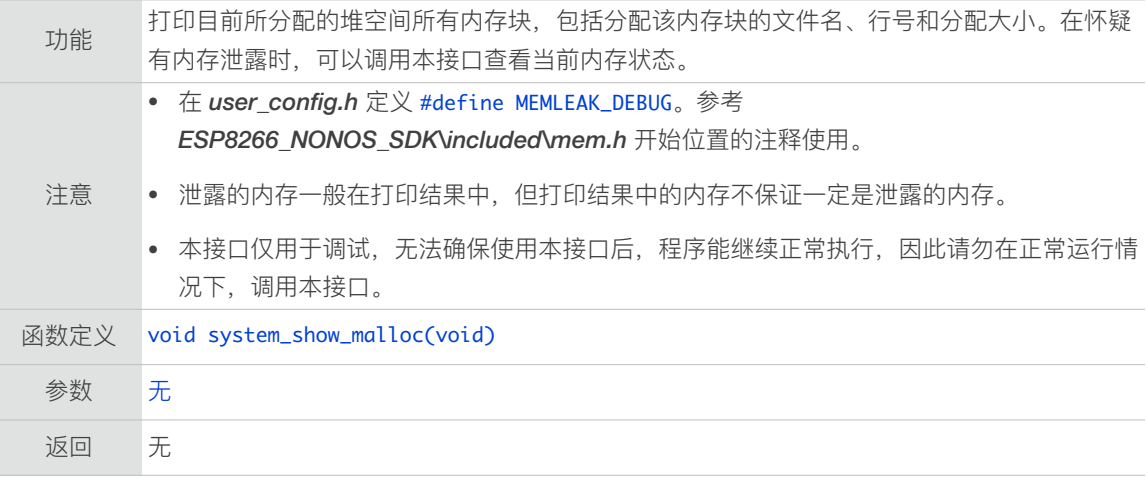

#### 3.3.39. os\_memset

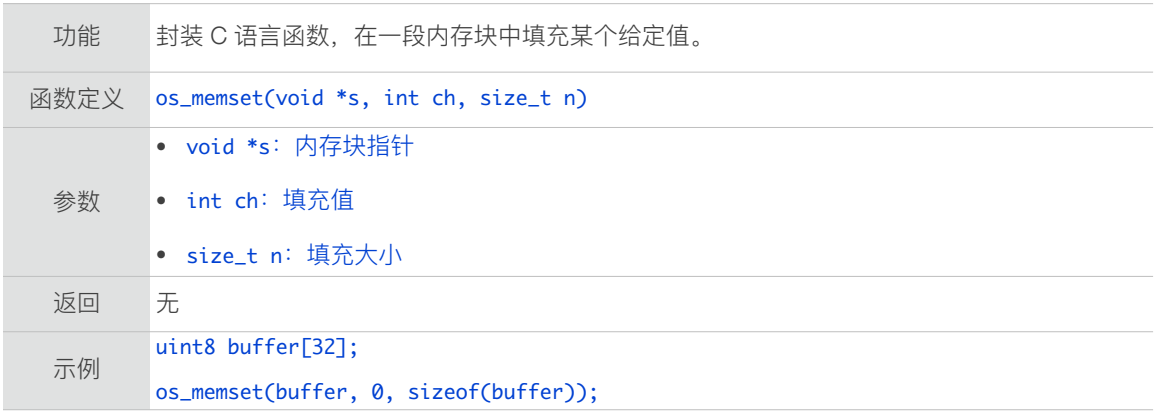

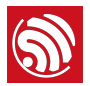

## 3.3.40. os\_memcpy

×

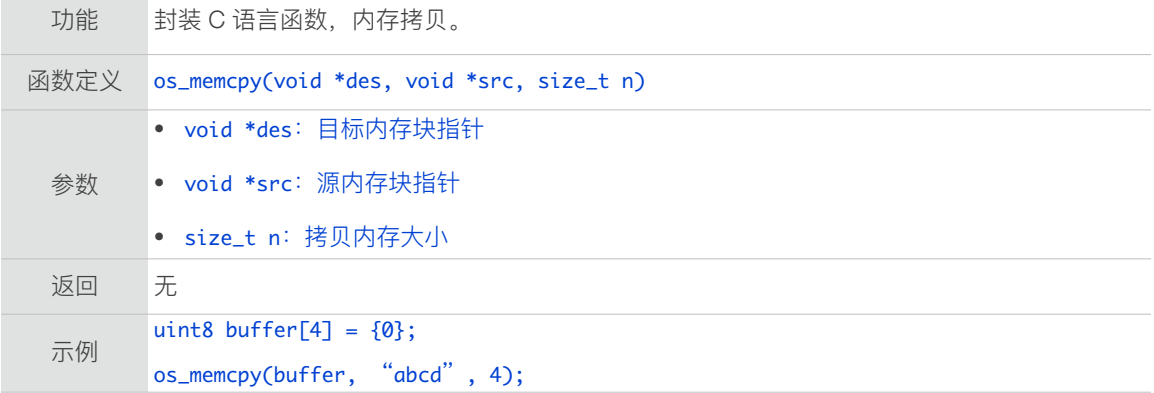

### 3.3.41. os\_strlen

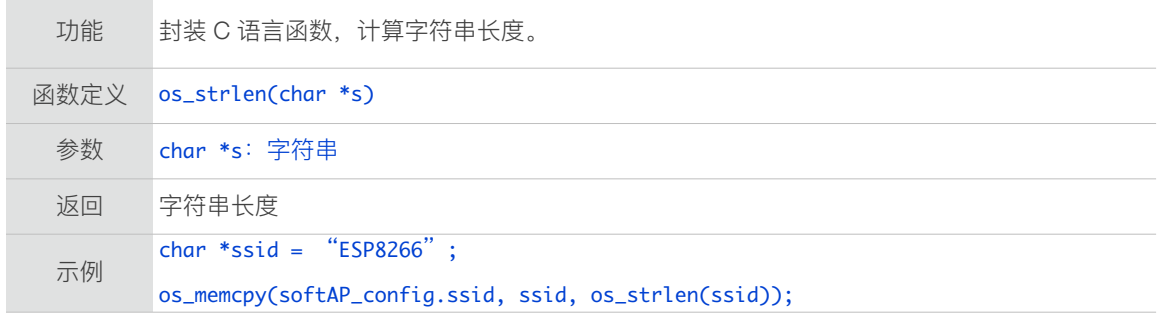

### 3.3.42. os\_printf

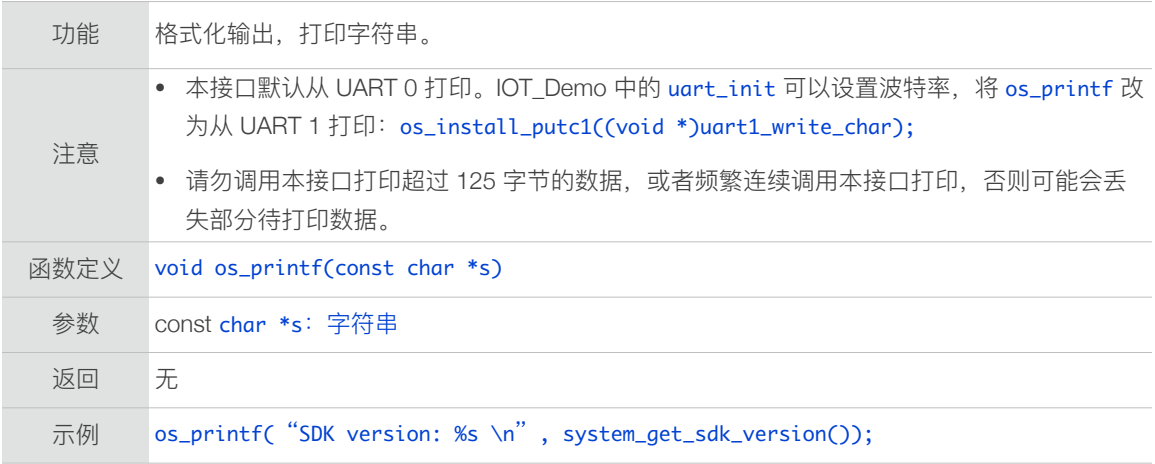

#### 3.3.43. os\_bzero

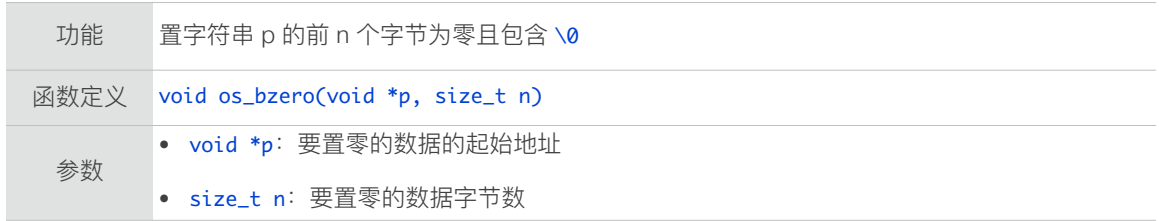

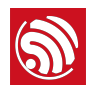

返回 无

#### 3.3.44. os\_delay\_us

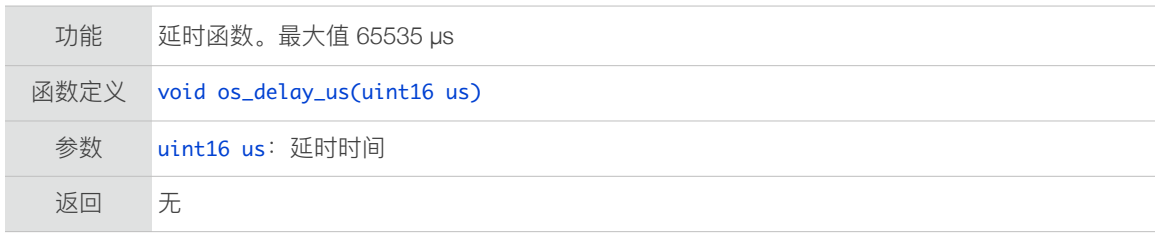

#### 3.3.45. os\_install\_putc1

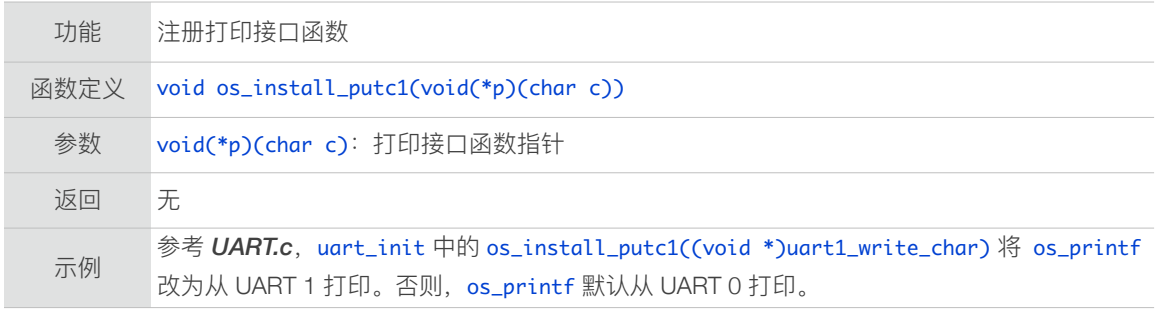

#### 3.3.46. os\_random

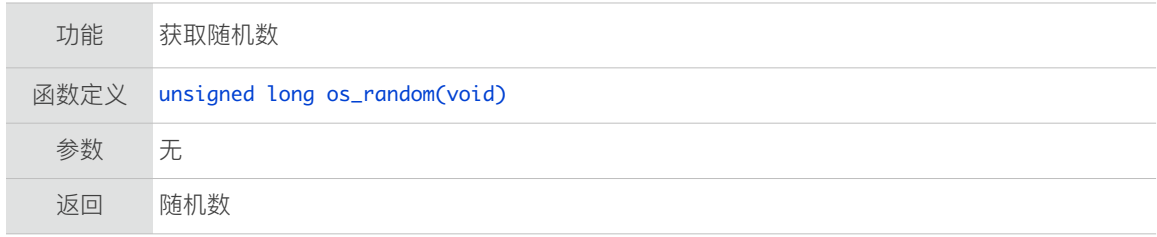

#### 3.3.47. os\_get\_random

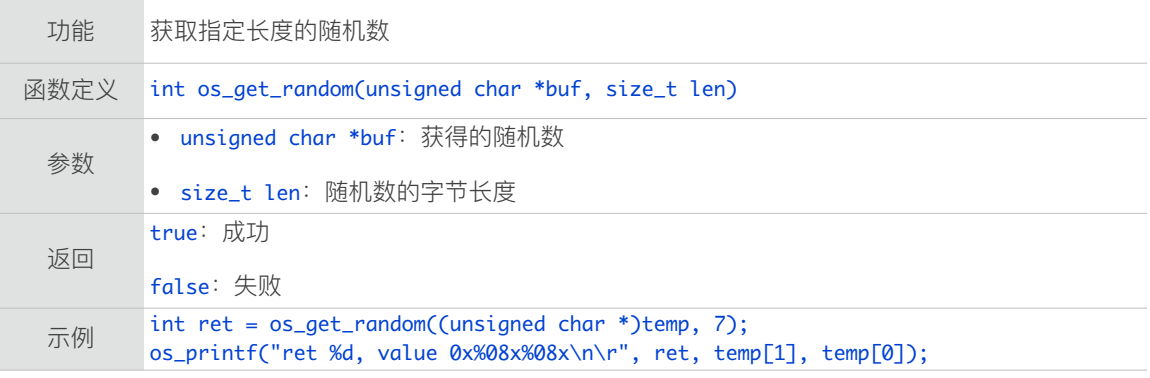

### 3.3.48. user\_rf\_cal\_sector\_set

功能 用户自定义 RF\_CAL 参数存放在 Flash 的扇区号

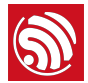

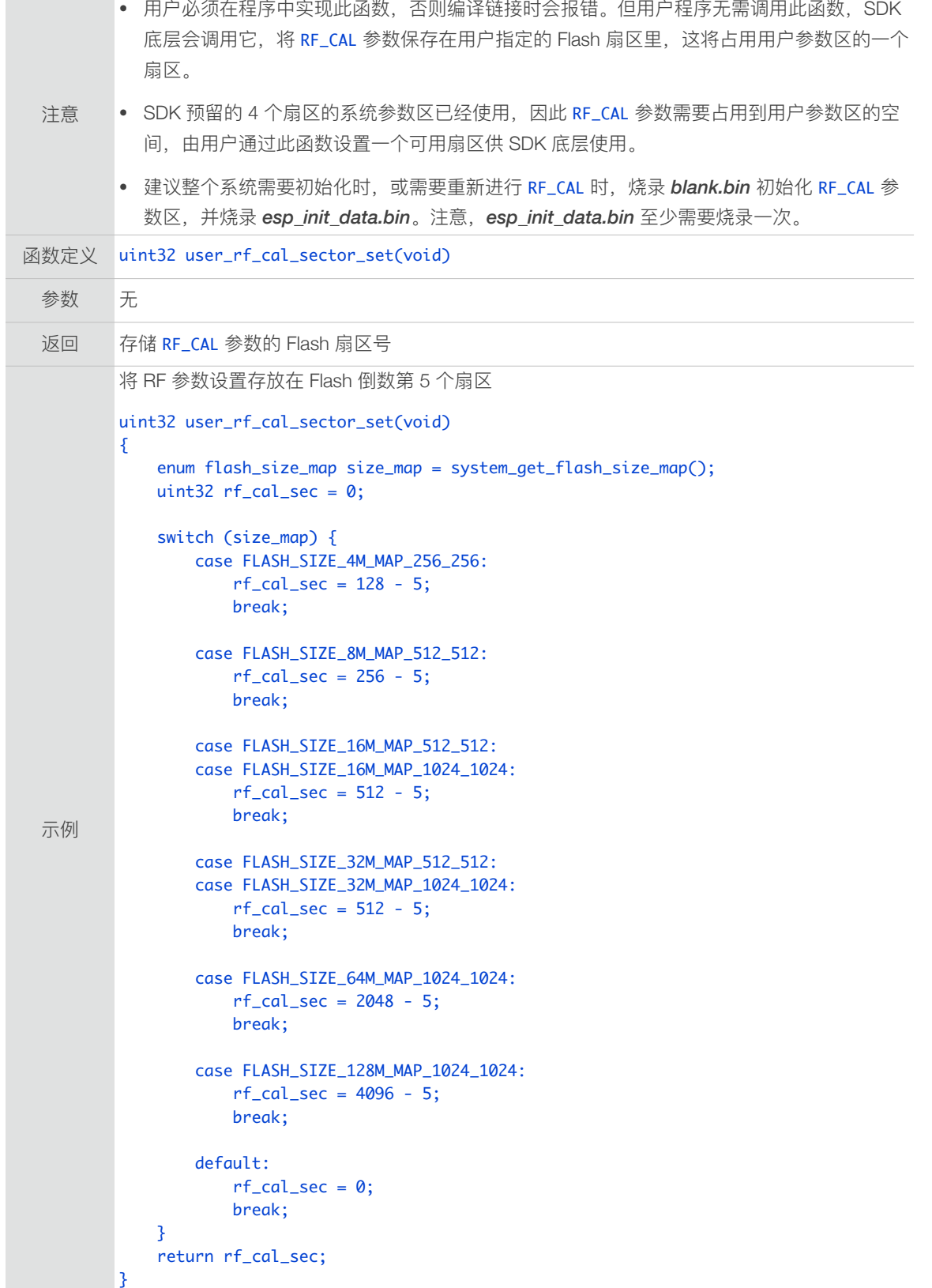

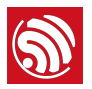

#### 3.3.49. system\_deep\_sleep\_instant

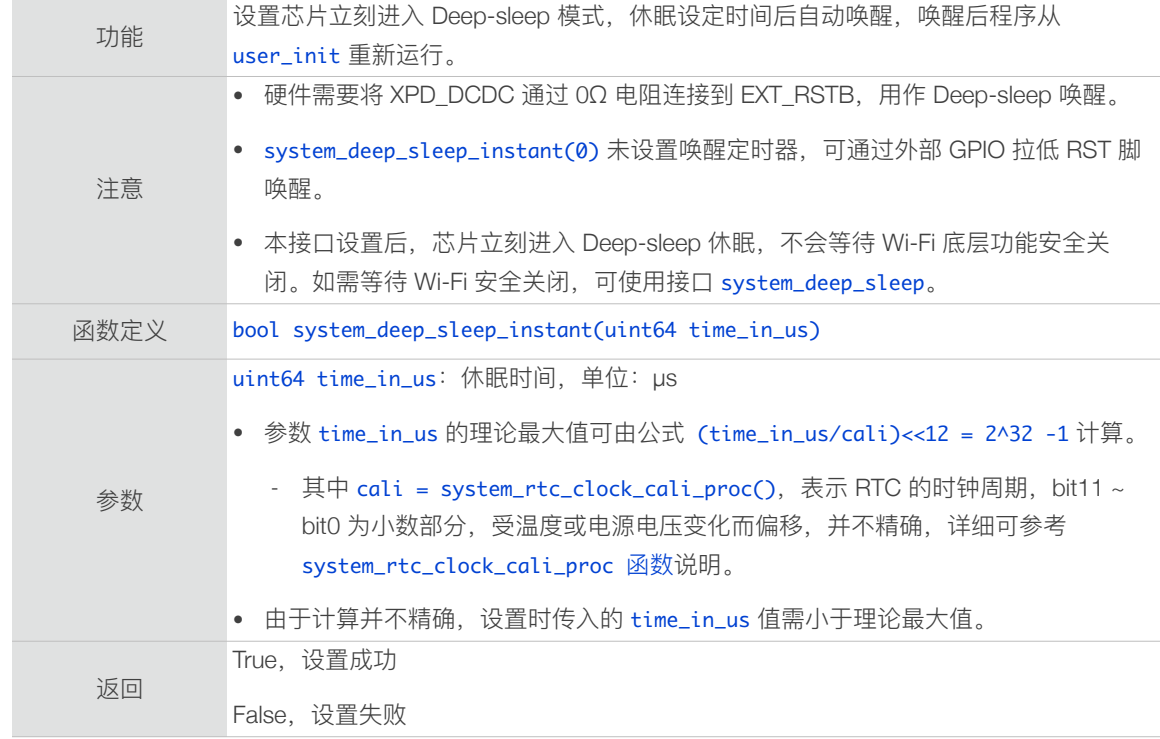

#### 3.3.50. system\_partition\_table\_regist

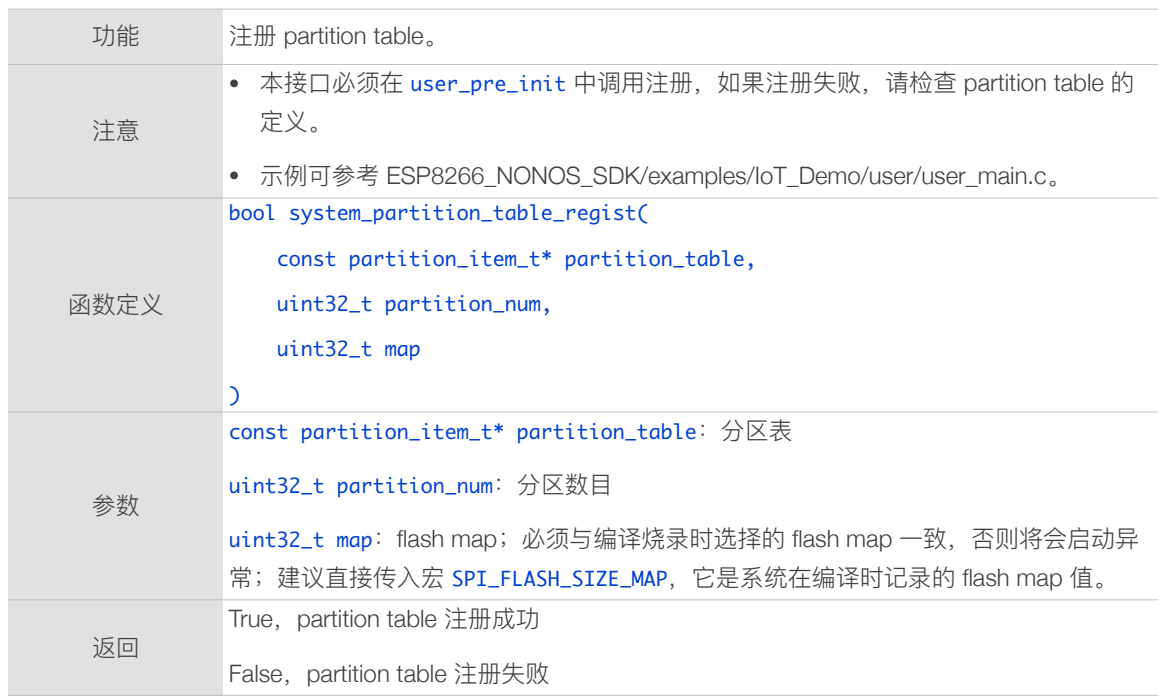

## 3.3.51. system\_partition\_get\_ota\_partition\_size

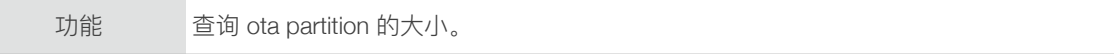

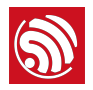

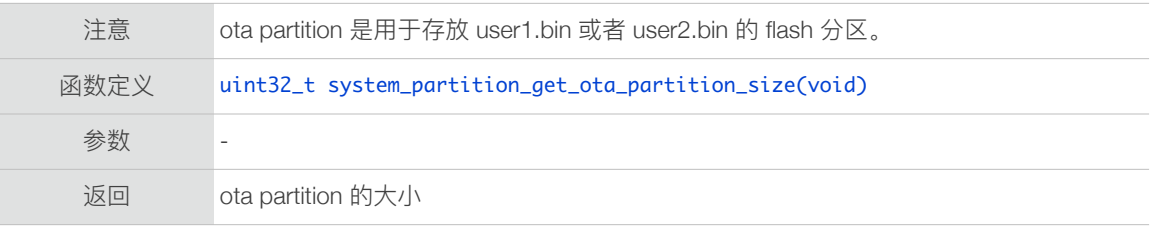

#### 3.3.52. system\_partition\_get\_item

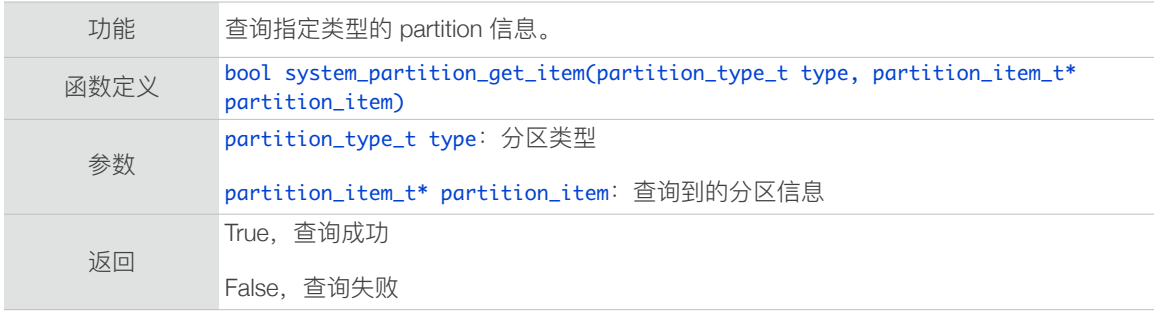

# 3.4. SPI Flash 接口

SPI Flash 接⼝位于 */ESP8266\_NONOS\_SDK/include/spi\_flash.h*。

system\_param\_xxx 接⼝位于 */ESP8266\_NONOS\_SDK/include/user\_interface.h*。

#### 3.4.1. [spi\\_flash\\_get\\_id](https://www.espressif.com/sites/default/files/documentation/99a-esp8266_flash_rw_operation_cn_v1.0.pdf)

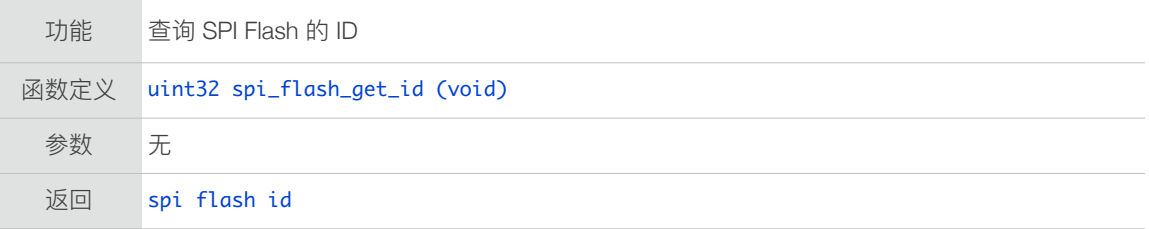

### 3.4.2. spi\_flash\_erase\_sector

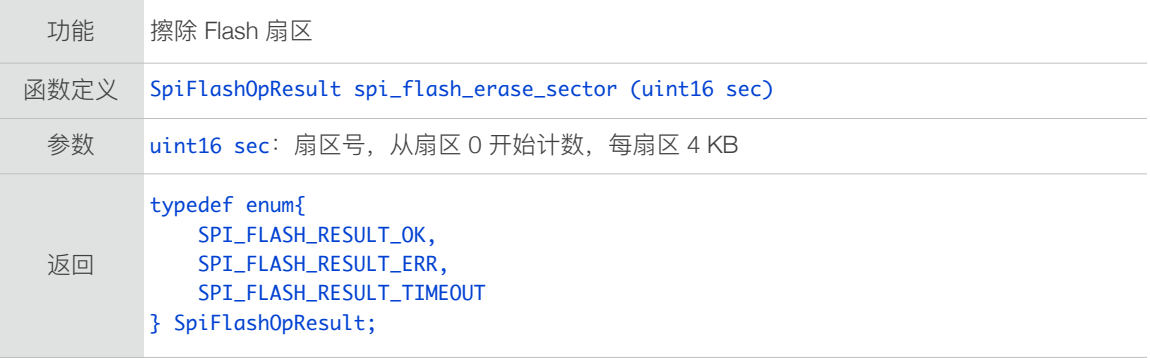

#### 3.4.3. spi\_flash\_write

功能 写入数据到 Flash。Flash 读写必须 4 字节对齐。

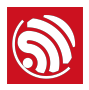

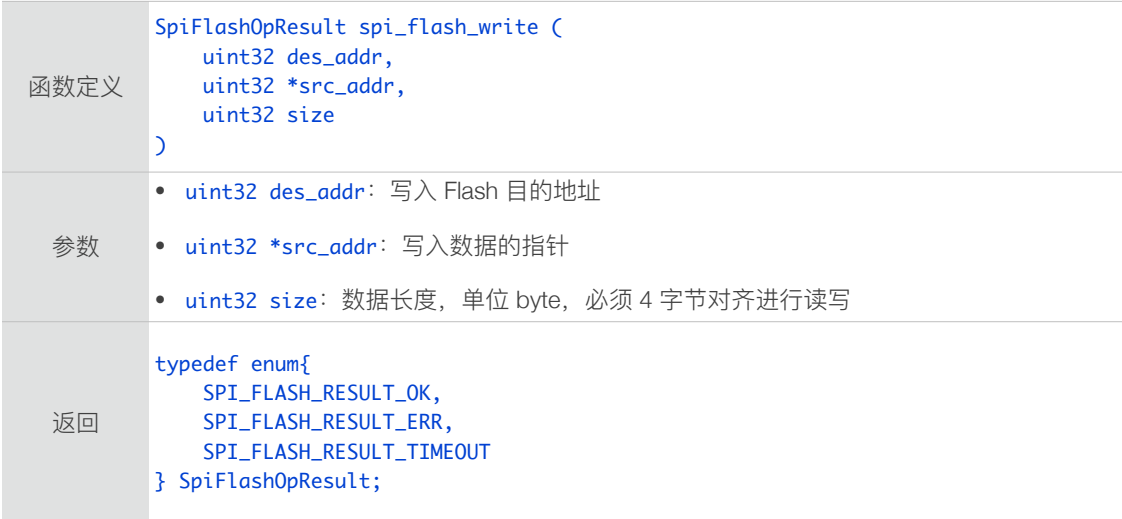

### 3.4.4. spi\_flash\_read

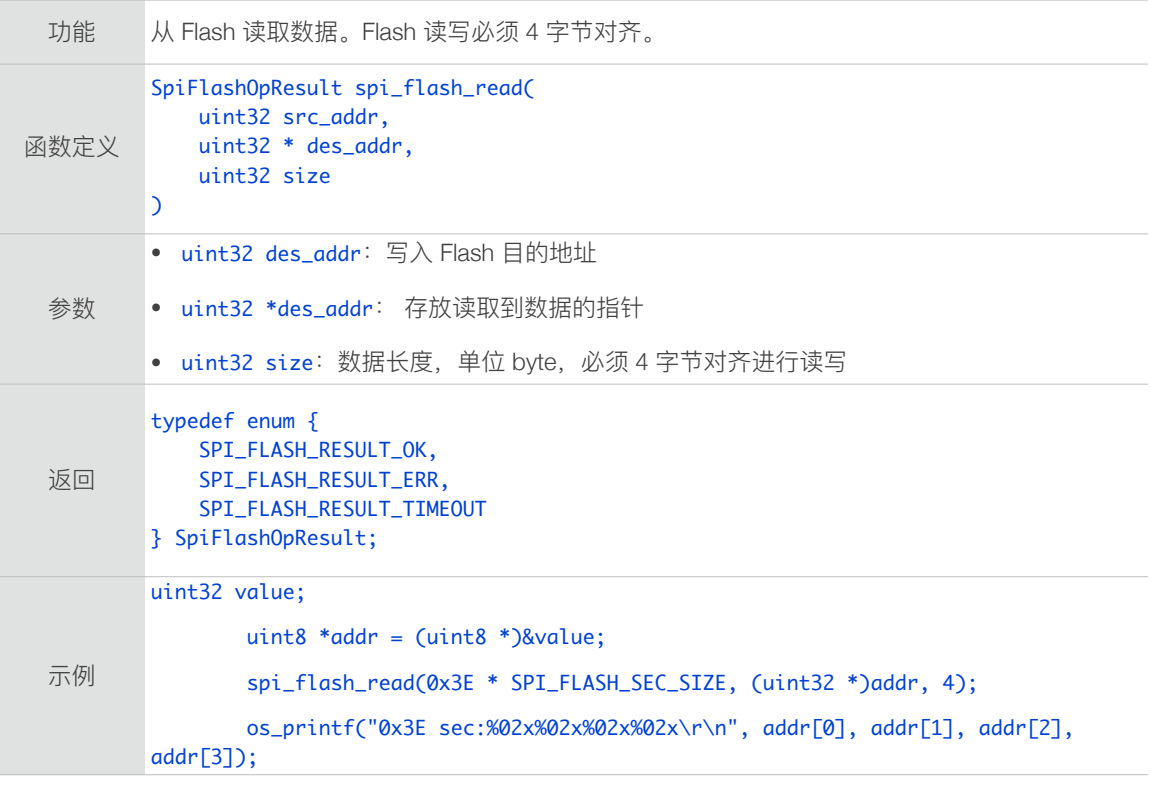

# 3.4.5. system\_param\_save\_with\_protect

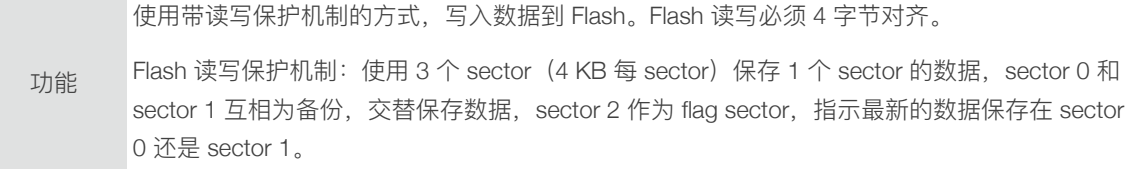

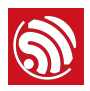

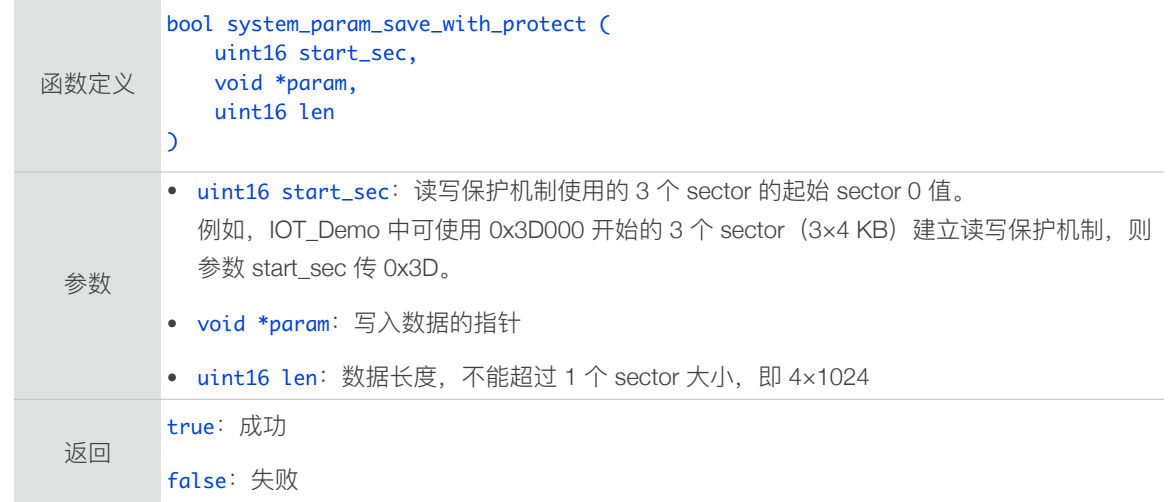

### 3.4.6. system\_param\_load

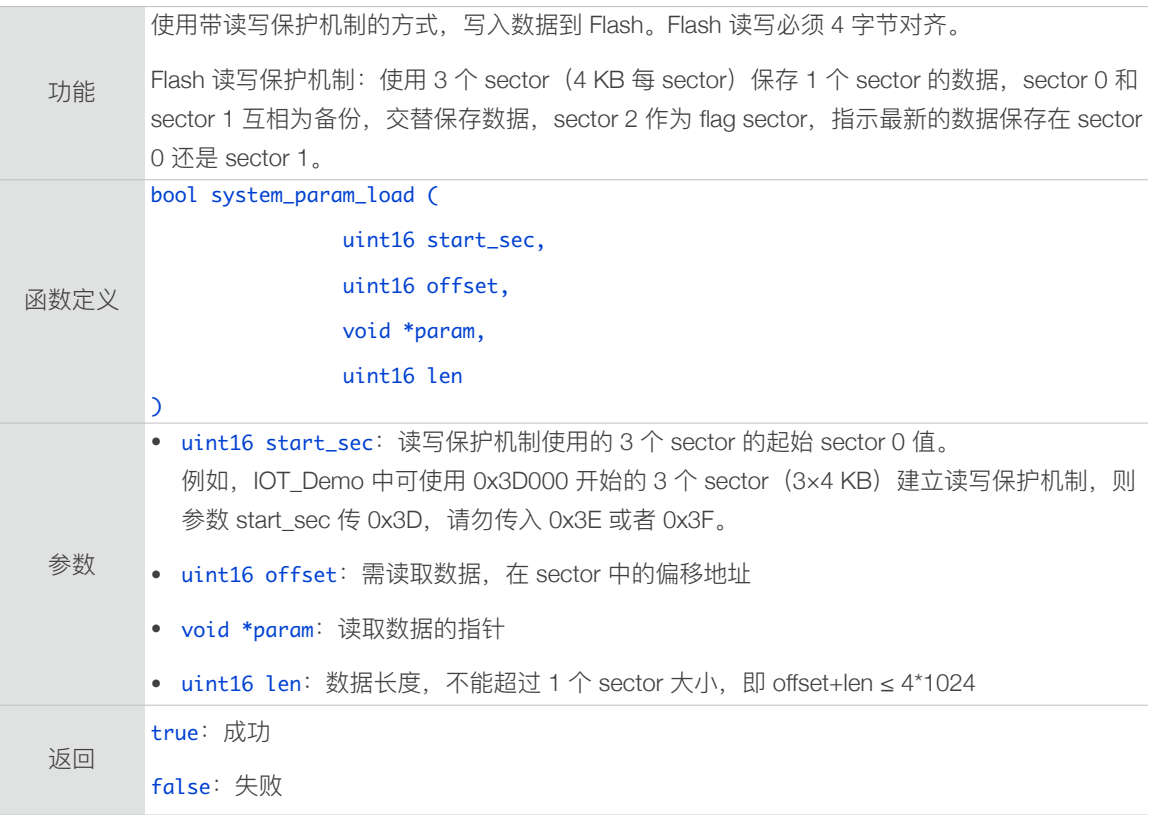

## 3.4.7. spi\_flash\_set\_read\_func

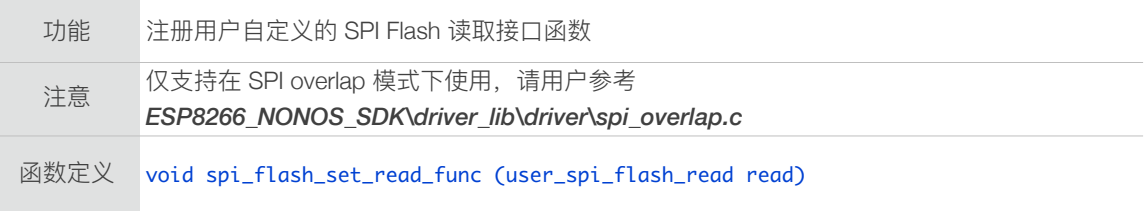

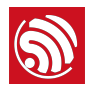

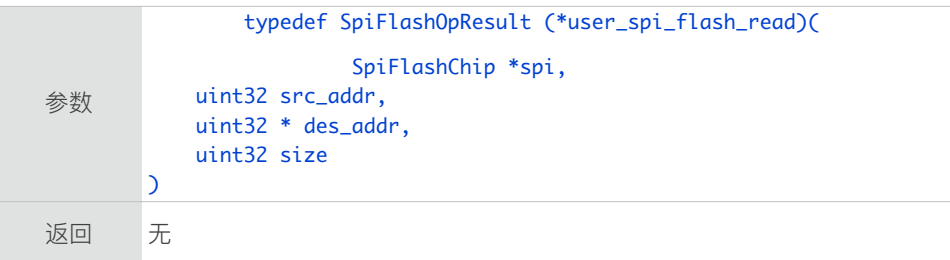

## 3.4.8. spi\_flash\_erase\_protect\_enable

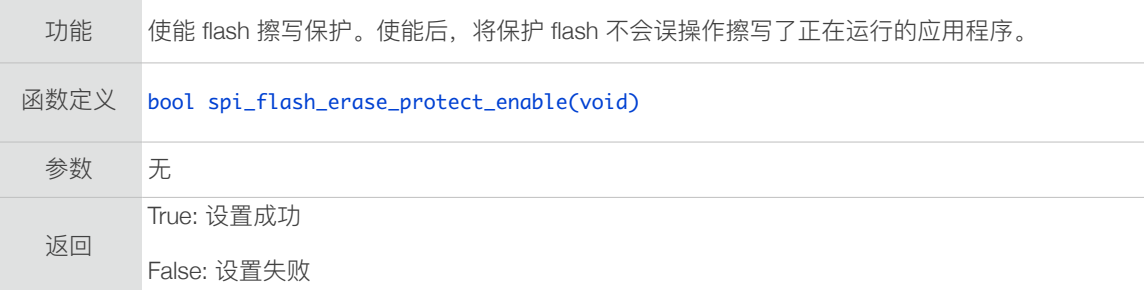

## 3.4.9. spi\_flash\_erase\_protect\_disable

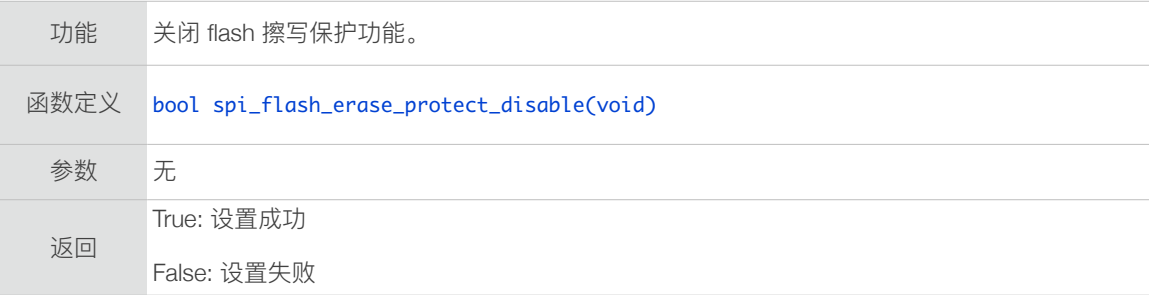

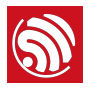

## 3.5. Wi-Fi 接□

#### Wi-Fi 接⼝位于 */ESP8266\_NONOS\_SDK/include/user\_interface.h*。

wifi\_station\_xxx 系列接口以及 ESP8266 Station 相关的设置、查询接口,请在 ESP8266 Station 使能的情况下调用;

wifi\_softap\_xxx 系列接口以及 ESP8266 SoftAP 相关的设置、查询接口,请在 ESP8266 SoftAP 使能的情况下调用。

ESP8266 station 支持的认证类型有: OPEN, WEP, WPAPSK, WPA2PSK; 支持的加密 方式有: AUTO, TKIP, AES, WEP。

ESP8266 softAP 支持的认证类型有: OPEN, WPAPSK, WPA2PSK; 支持的加密方式 有: AUTO, TKIP, AES; 但 group key 加密方式, 只支持 TKIP, 不支持 AES。

后⽂的"Flash 系统参数区"位于 Flash 的最后 16 KB。

#### 3.5.1. wifi\_get\_opmode

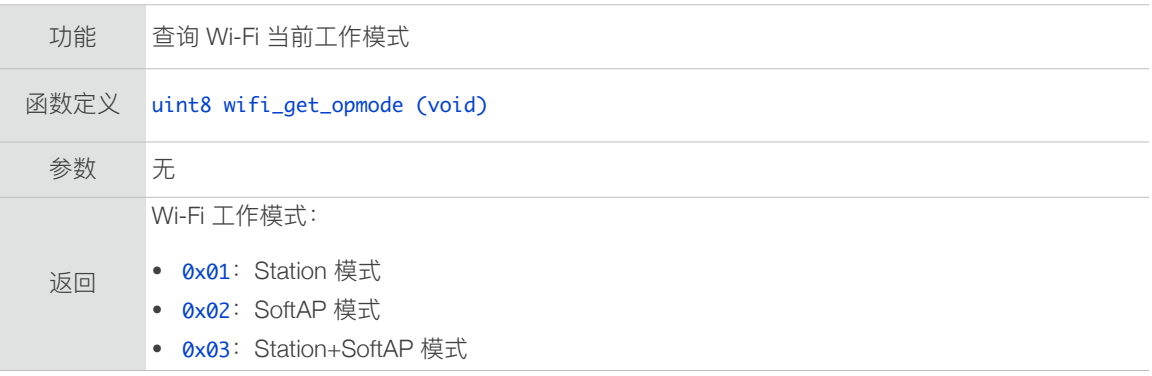

#### 3.5.2. wifi\_get\_opmode\_default

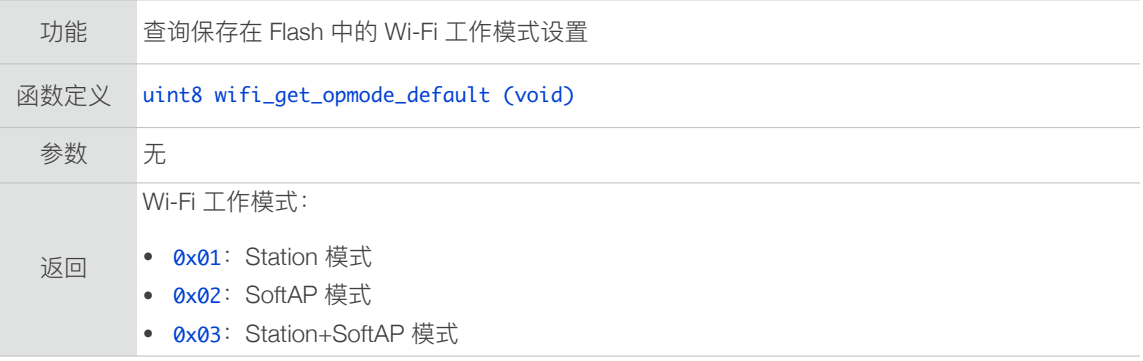

#### 3.5.3. wifi\_set\_opmode

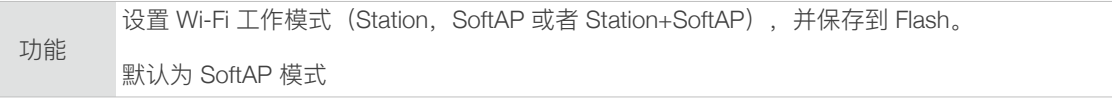

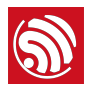

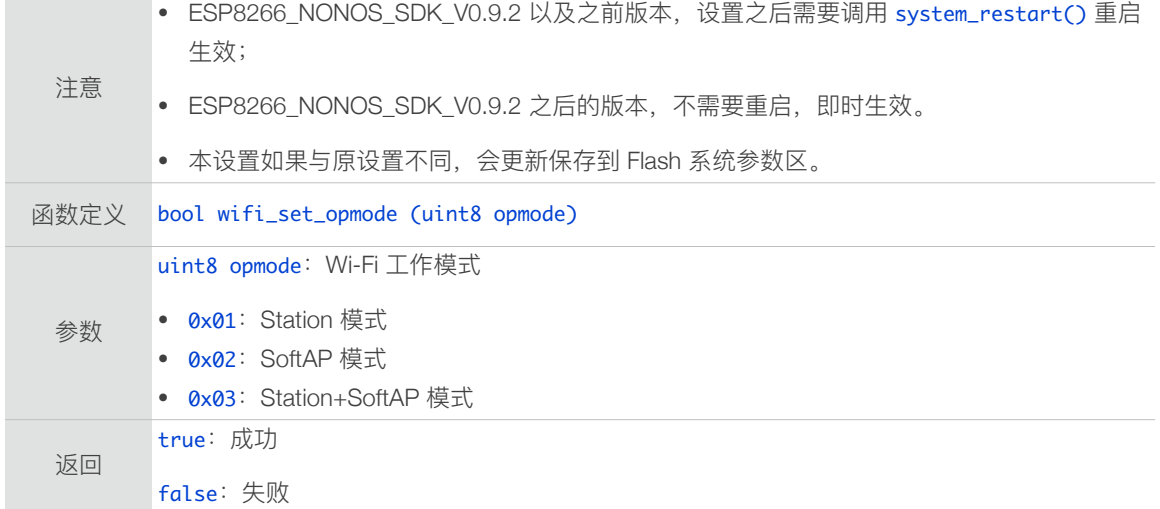

#### 3.5.4. wifi\_set\_opmode\_current

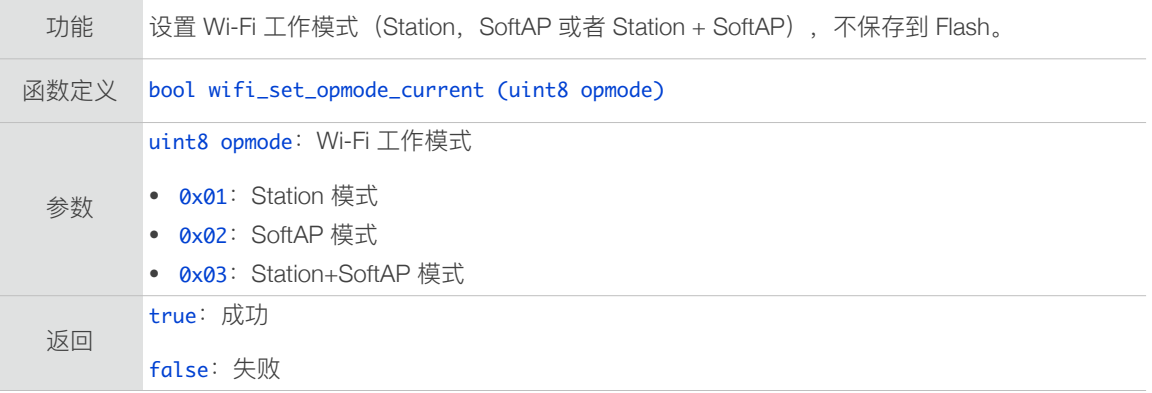

#### 3.5.5. wifi\_station\_get\_config

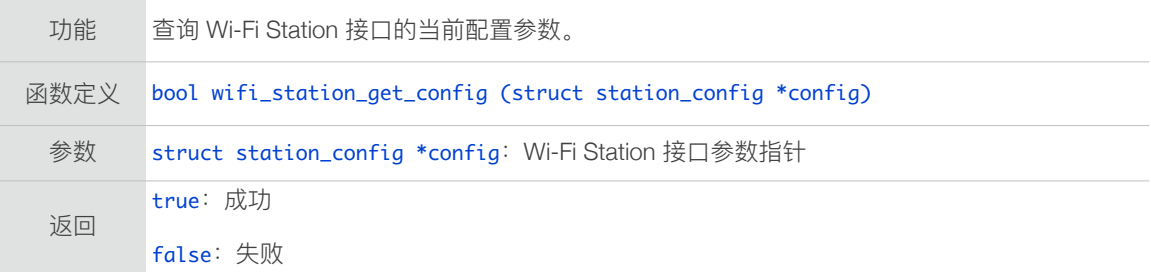

### 3.5.6. wifi\_station\_get\_config\_default

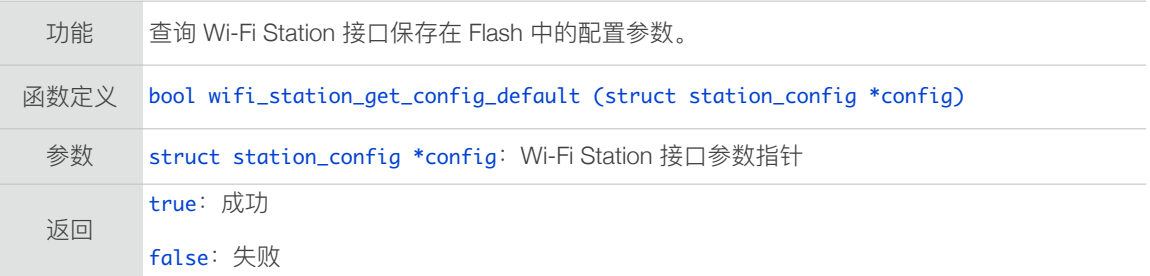

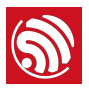

## 3.5.7. wifi\_station\_set\_config

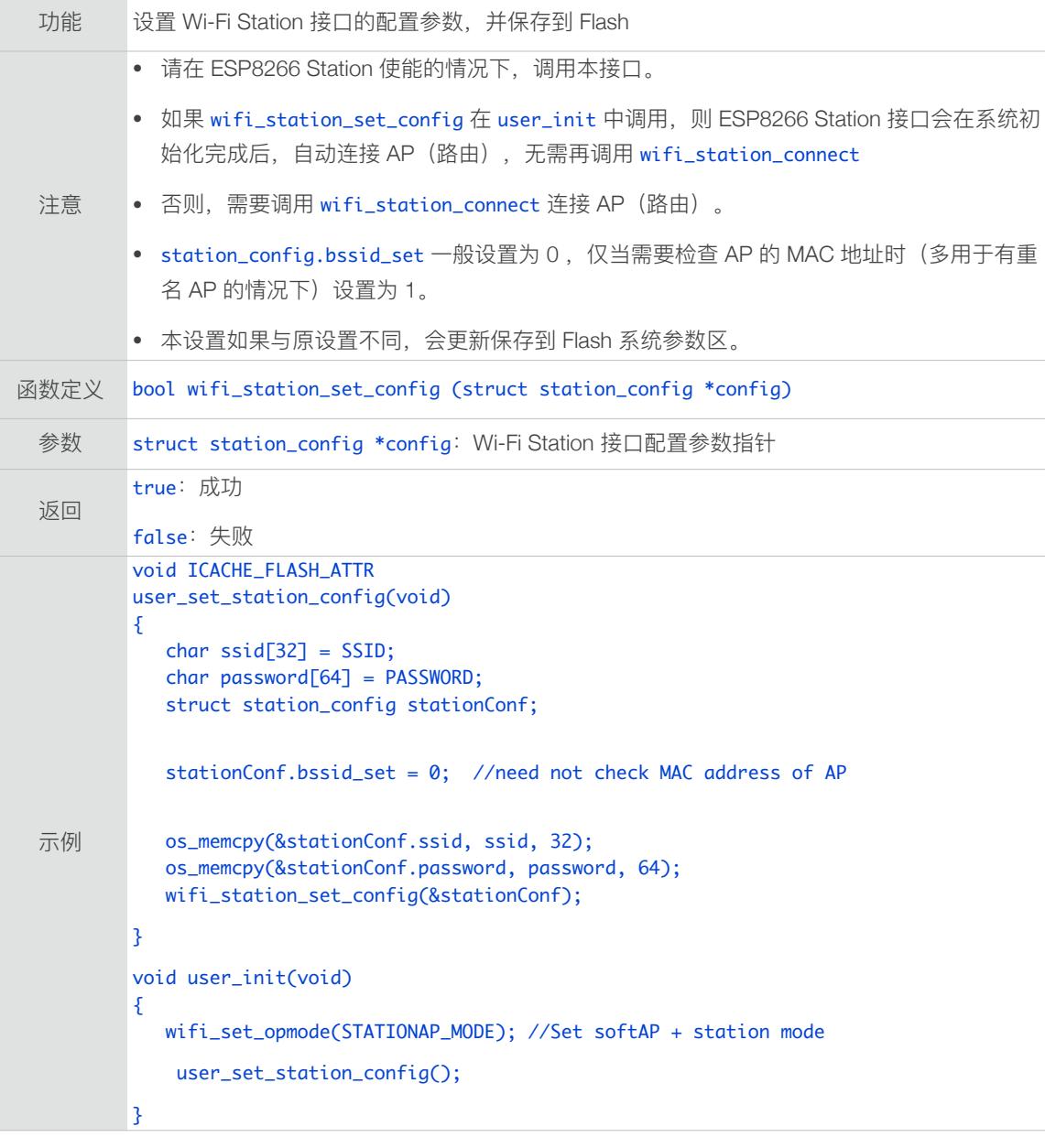

### 3.5.8. wifi\_station\_set\_config\_current

功能 设置 Wi-Fi Station 接口的配置参数,不保存到 Flash

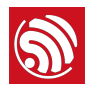

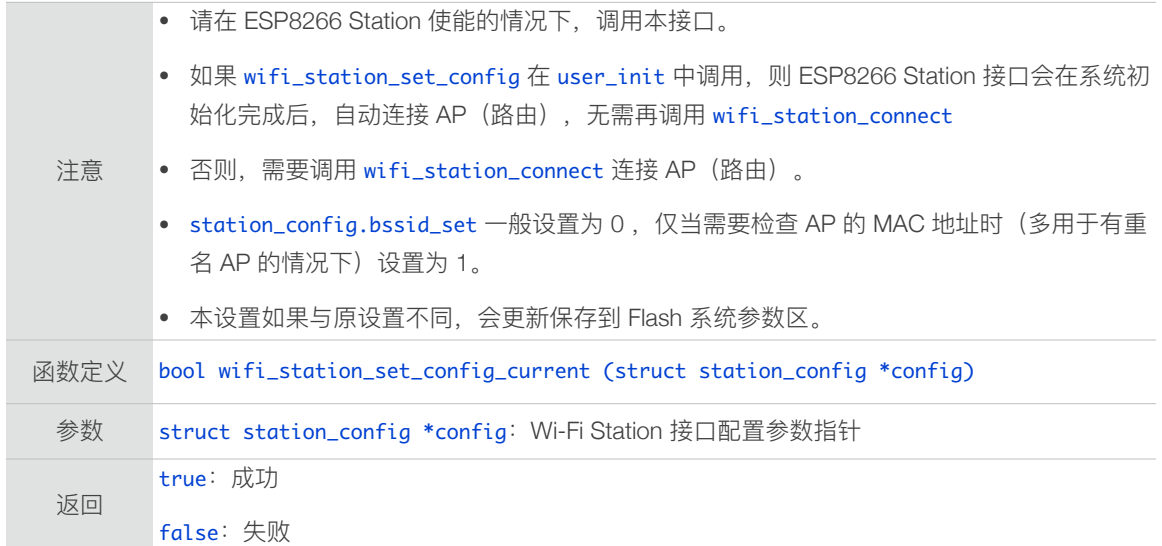

### 3.5.9. wifi\_station\_set\_cert\_key

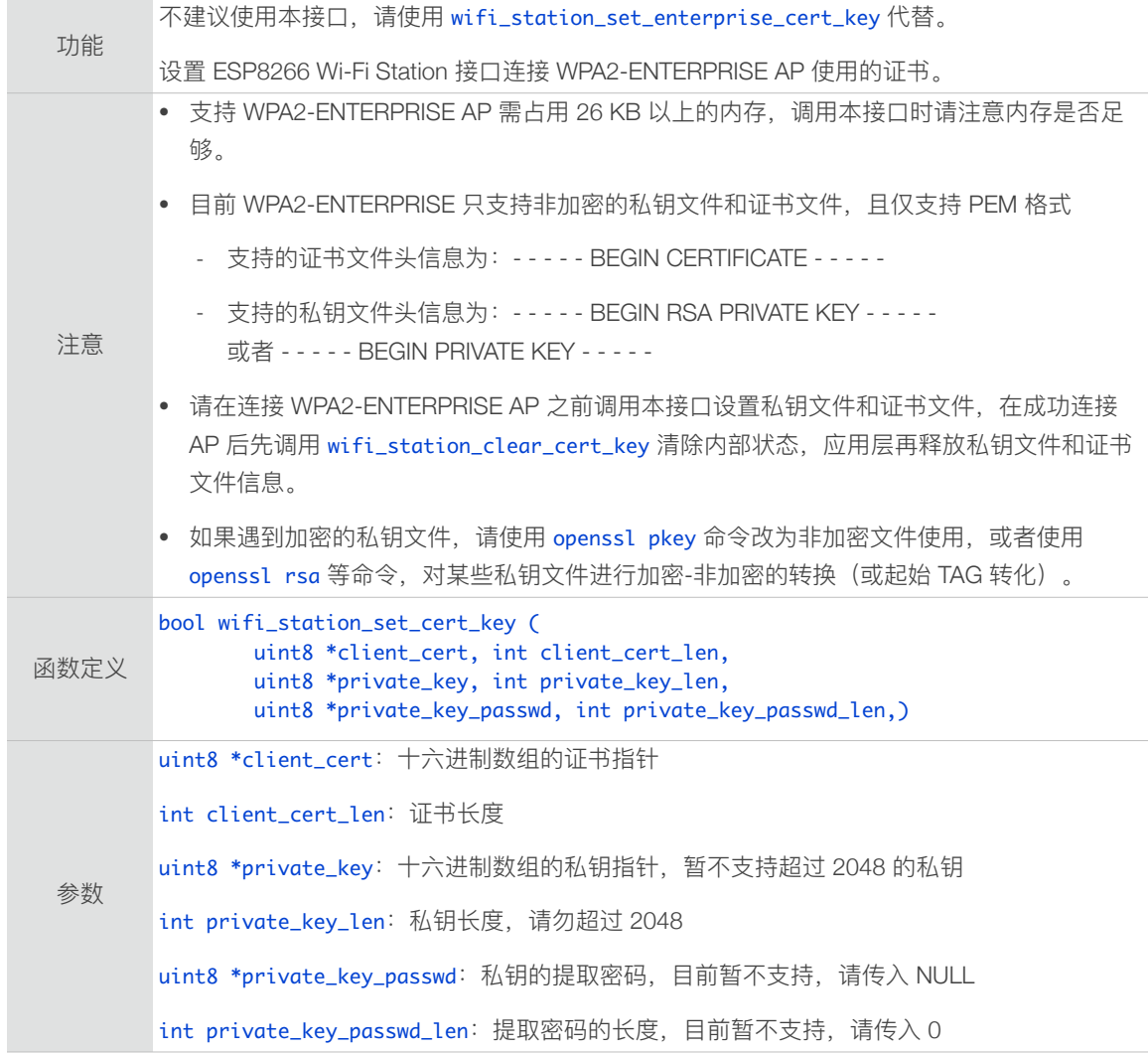

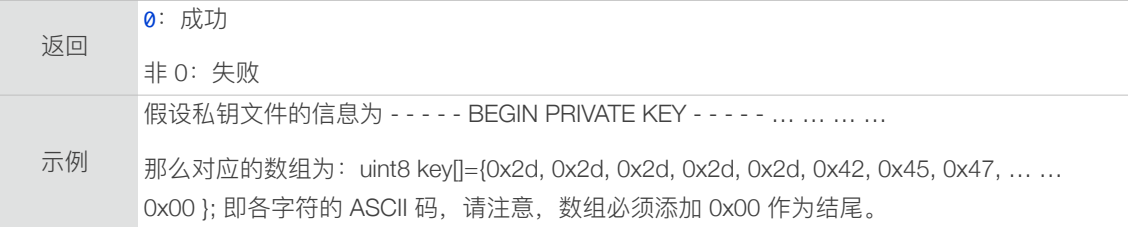

### 3.5.10. wifi\_station\_clear\_cert\_key

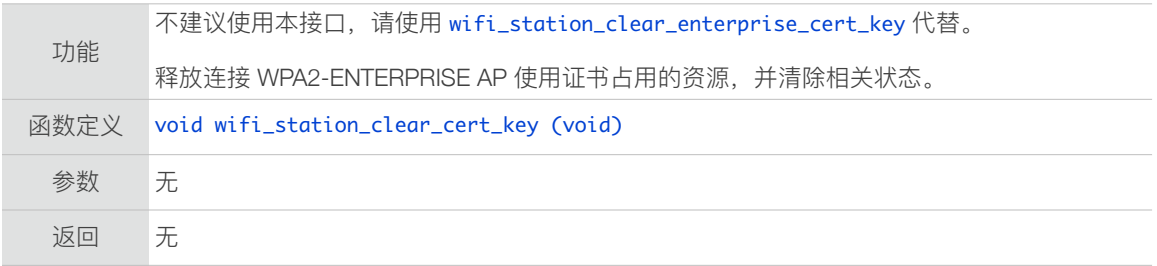

#### 3.5.11. wifi\_station\_set\_username

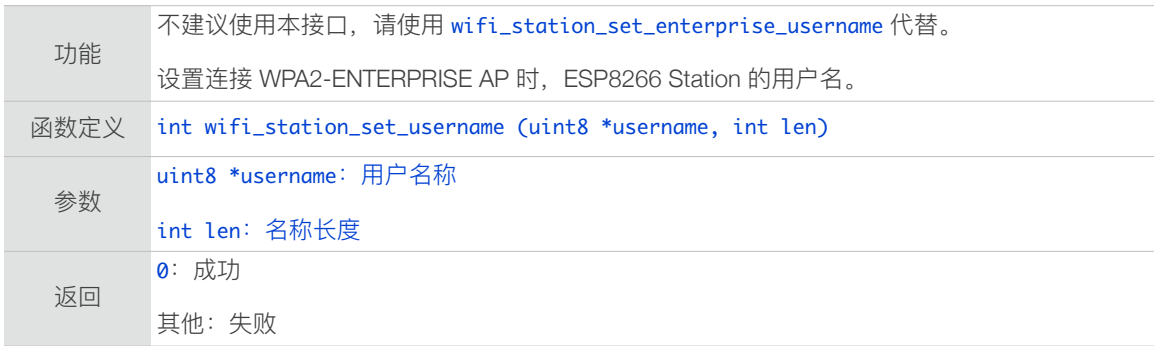

#### 3.5.12. wifi\_station\_clear\_username

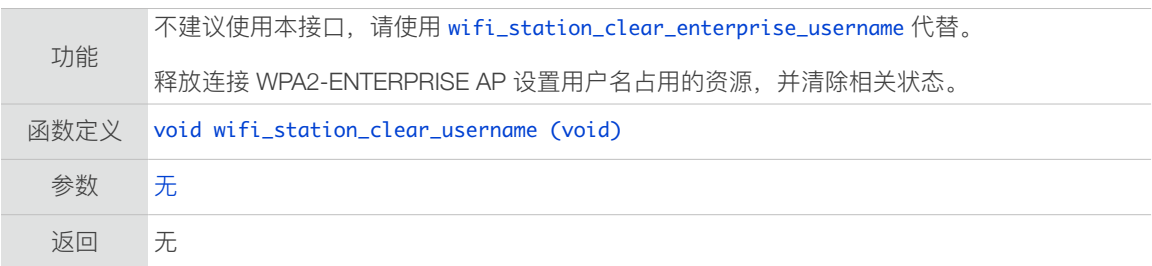

#### 3.5.13. wifi\_station\_connect

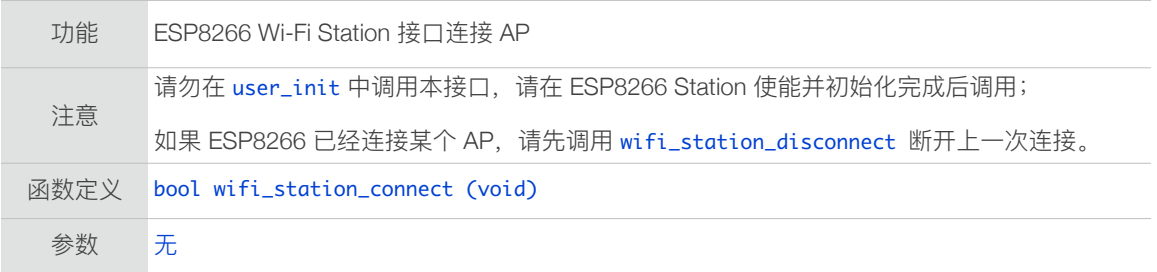

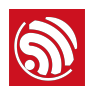

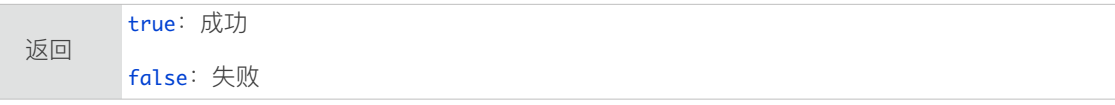

#### 3.5.14. wifi\_station\_disconnect

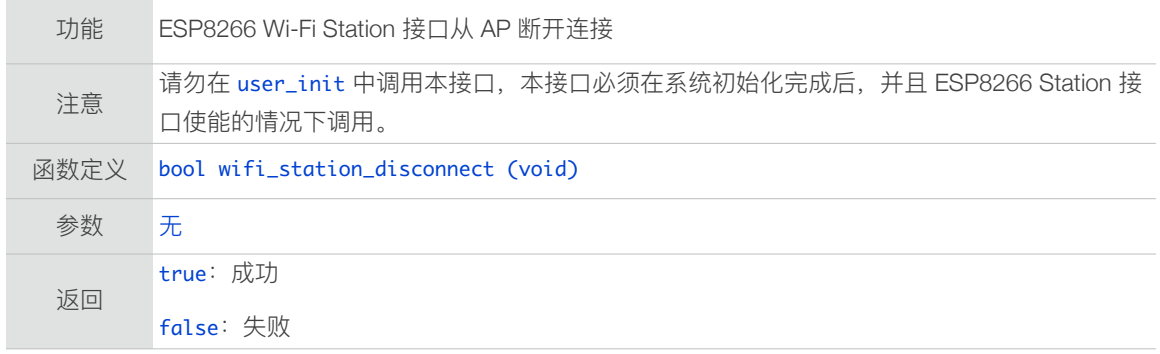

### 3.5.15. wifi\_station\_get\_connect\_status

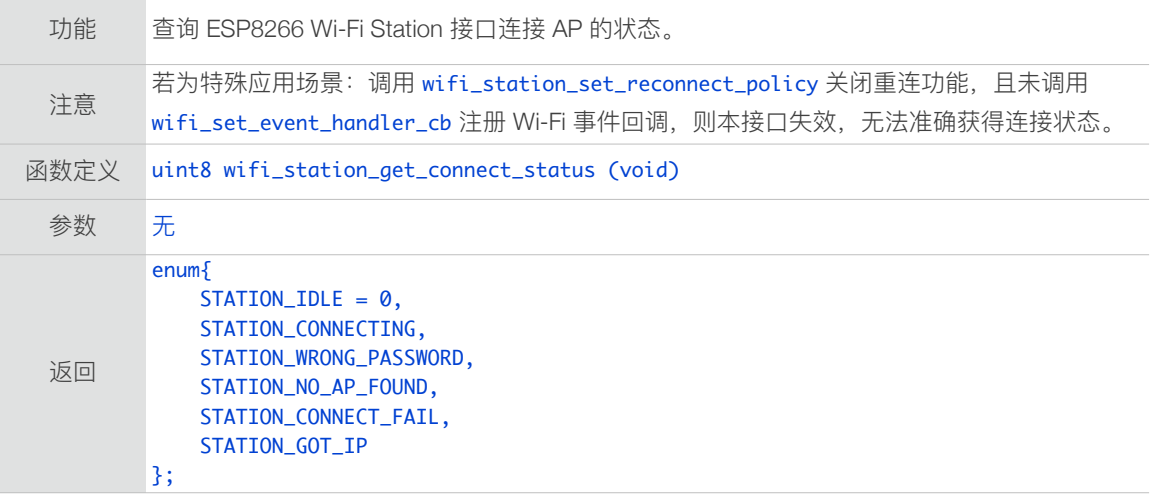

#### 3.5.16. wifi\_station\_scan

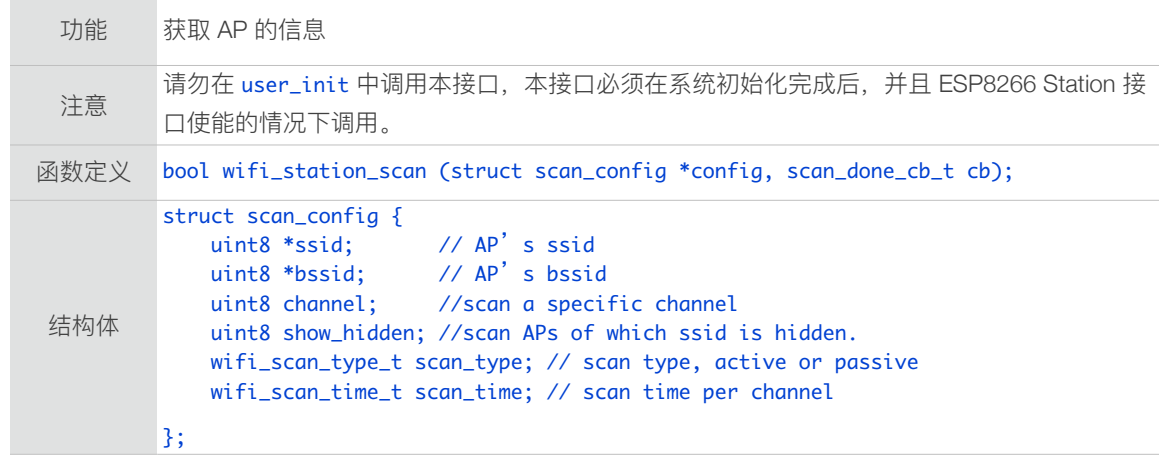

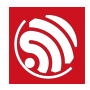

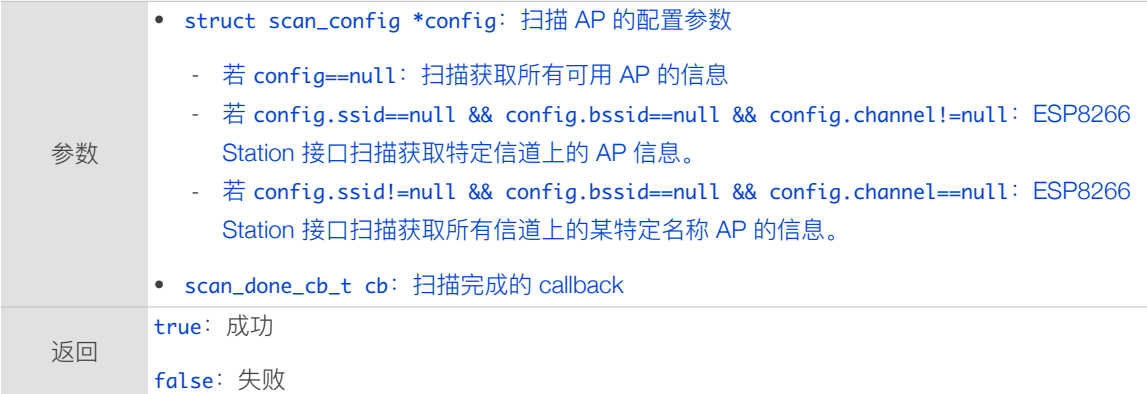

#### 3.5.17. scan\_done\_cb\_t

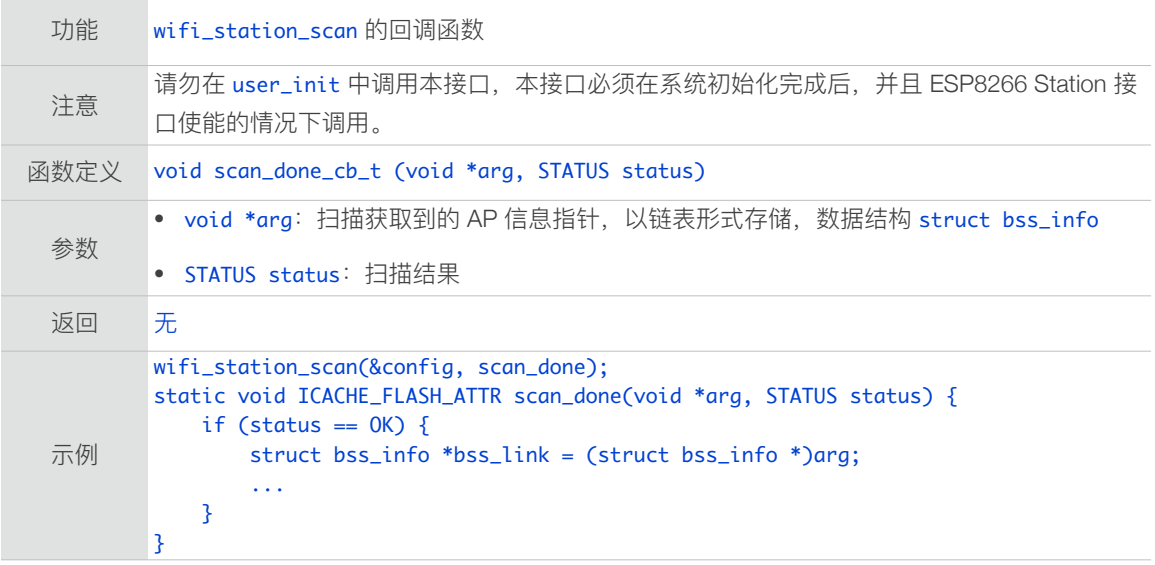

## 3.5.18. wifi\_station\_ap\_number\_set

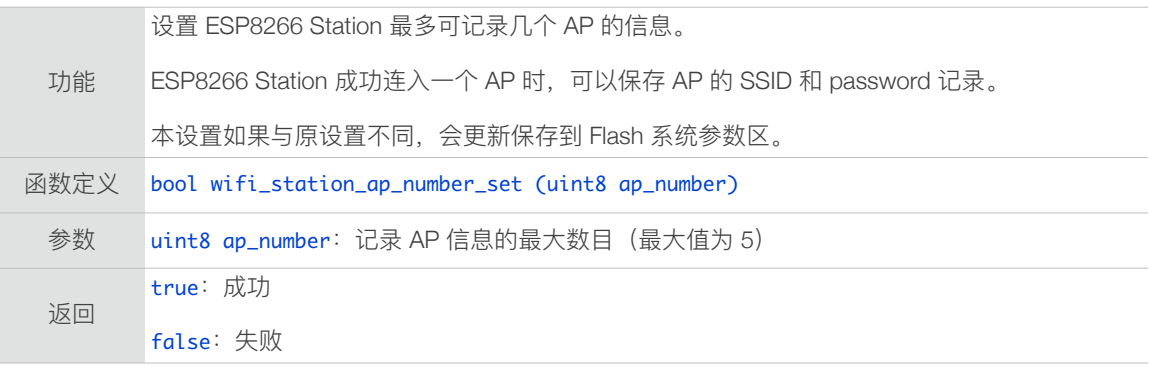

### 3.5.19. wifi\_station\_get\_ap\_info

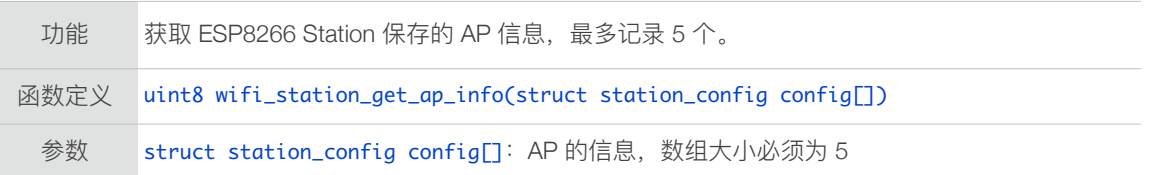

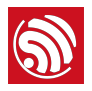

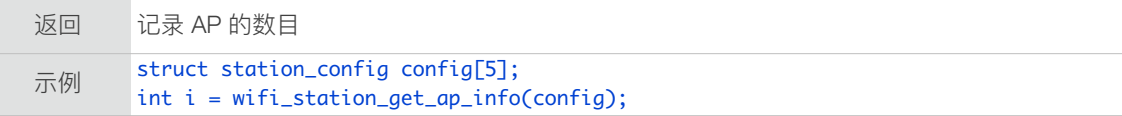

### 3.5.20. wifi\_station\_ap\_change

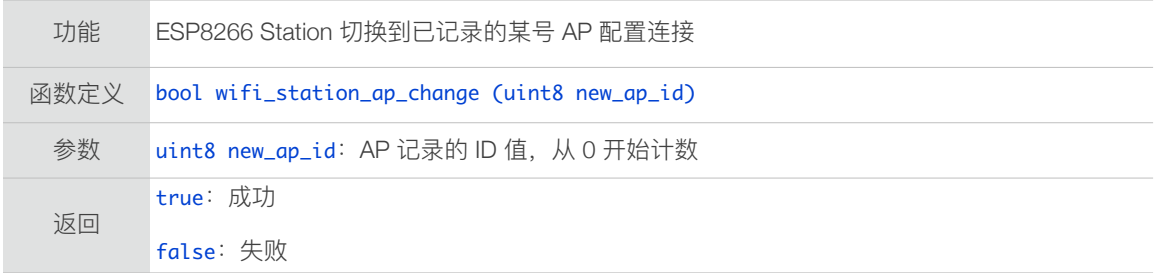

### 3.5.21. wifi\_station\_get\_current\_ap\_id

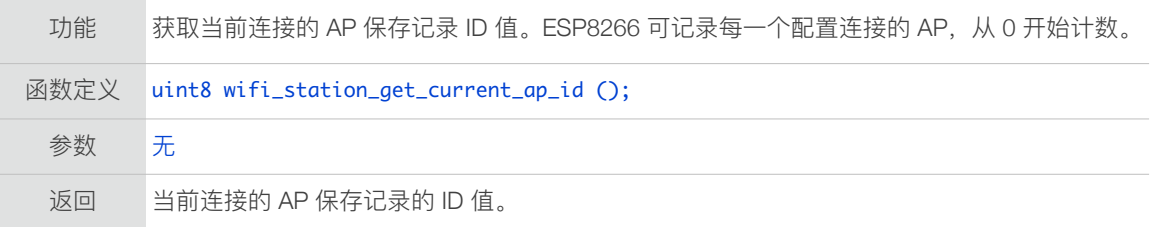

#### 3.5.22. wifi\_station\_get\_auto\_connect

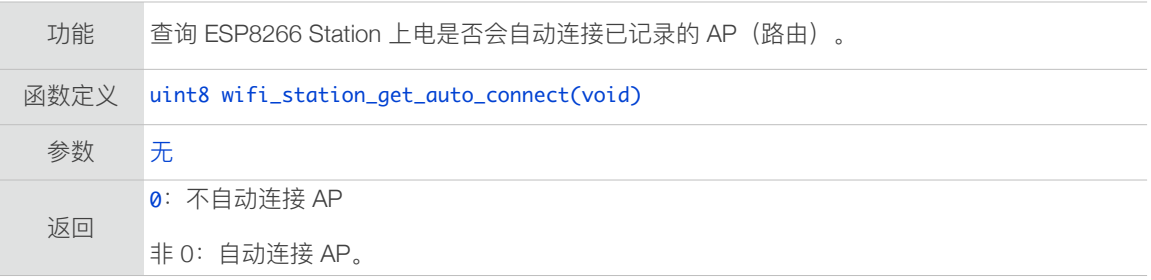

### 3.5.23. wifi\_station\_set\_auto\_connect

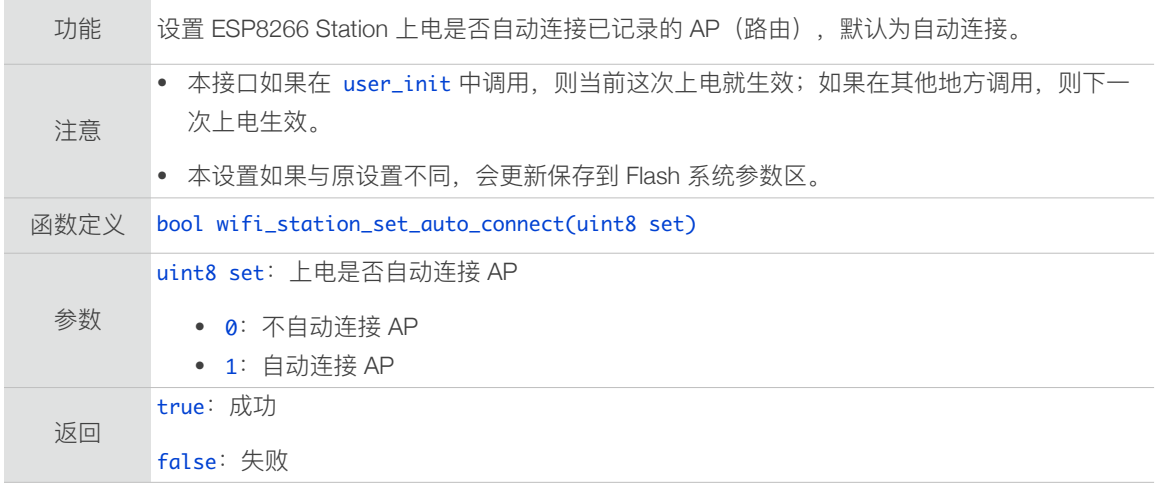

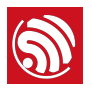

### 3.5.24. wifi\_station\_dhcpc\_start

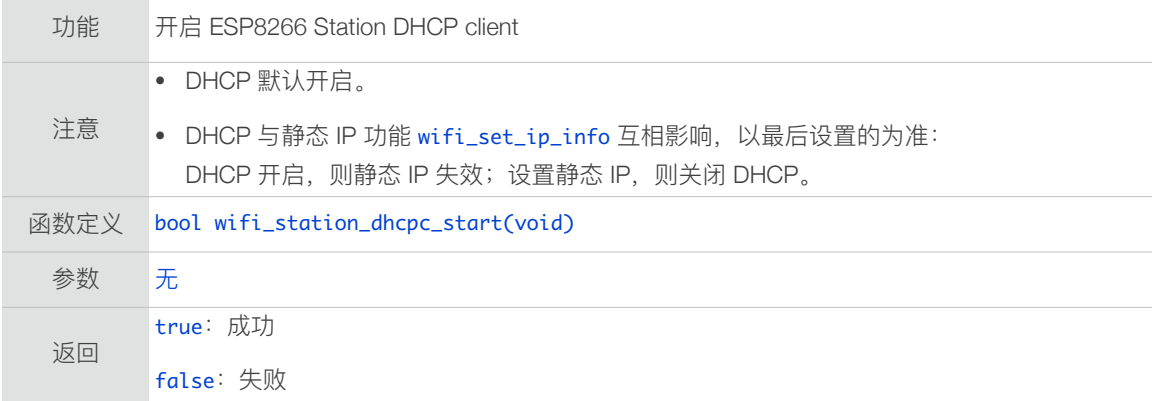

### 3.5.25. wifi\_station\_dhcpc\_stop

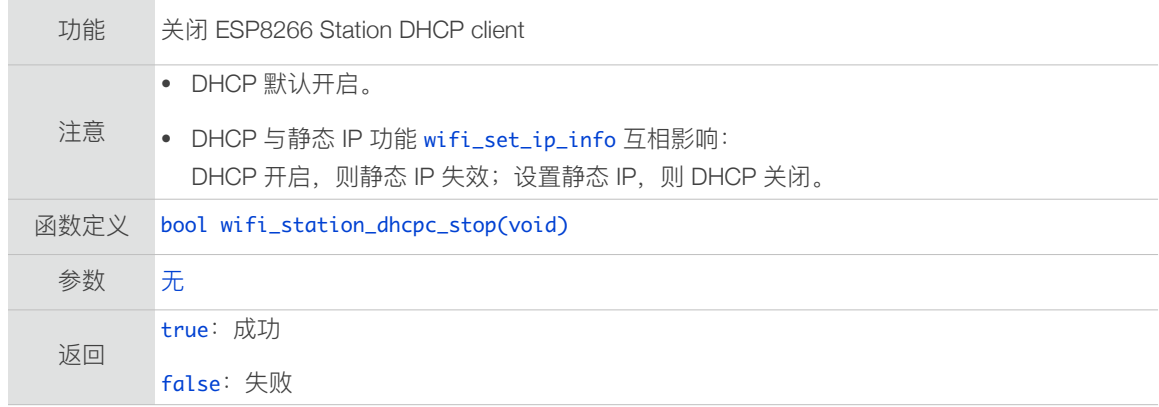

### 3.5.26. wifi\_station\_dhcpc\_status

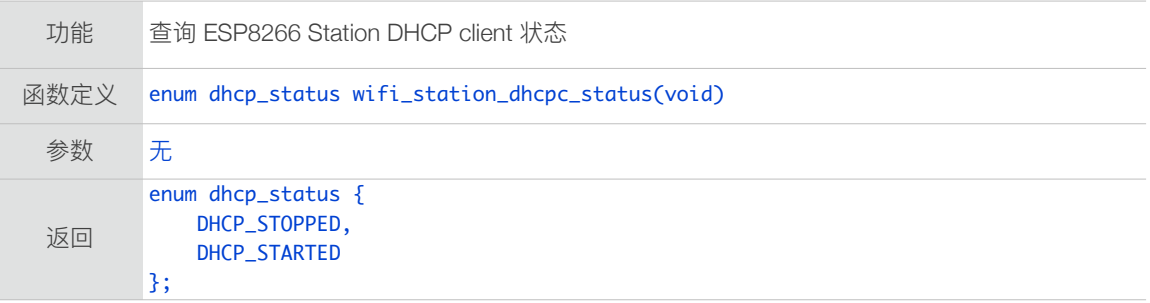

### 3.5.27. wifi\_station\_dhcpc\_set\_maxtry

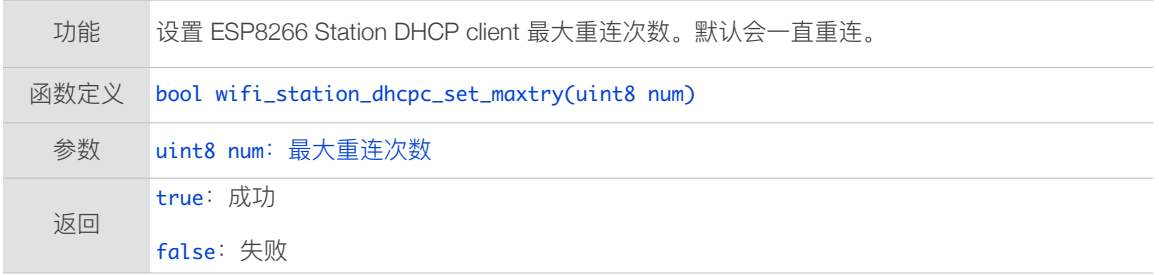

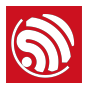

#### 3.5.28. wifi\_station\_set\_reconnect\_policy

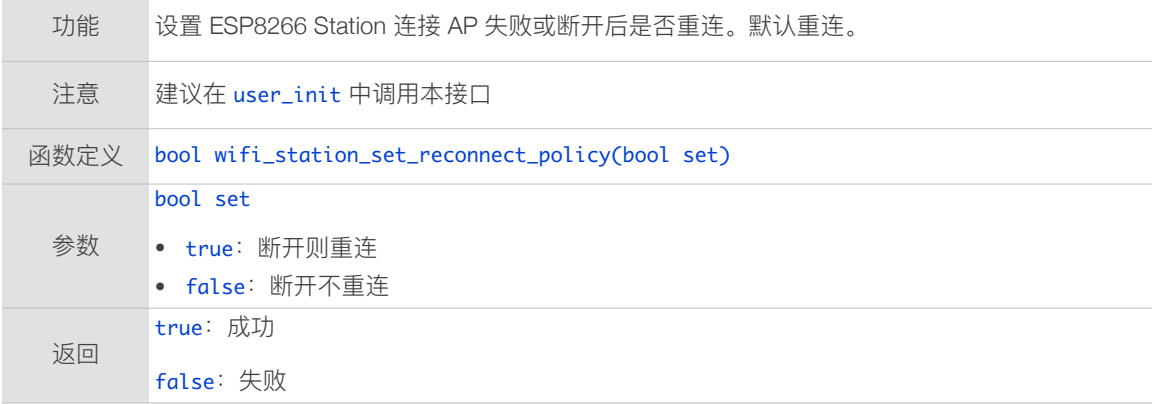

### 3.5.29. wifi\_station\_get\_rssi

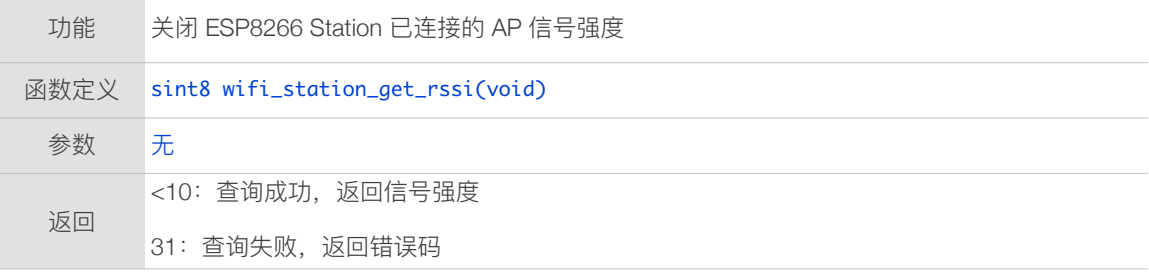

#### 3.5.30. wifi\_station\_set\_hostname

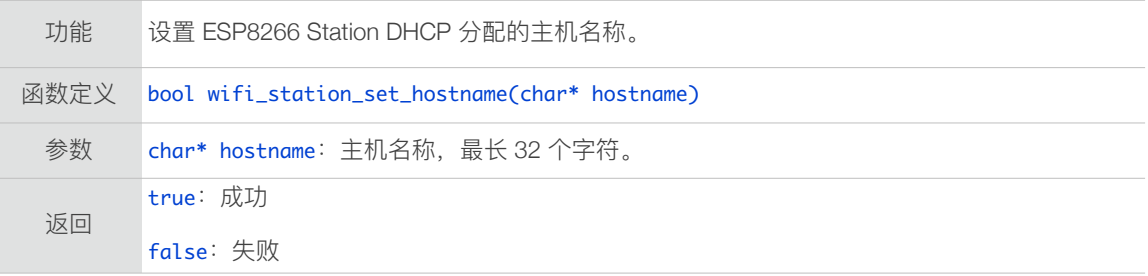

#### 3.5.31. wifi\_station\_get\_hostname

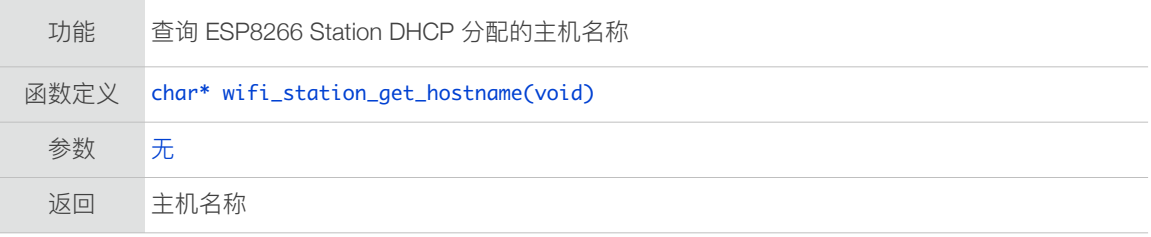

## 3.5.32. wifi\_softap\_get\_config

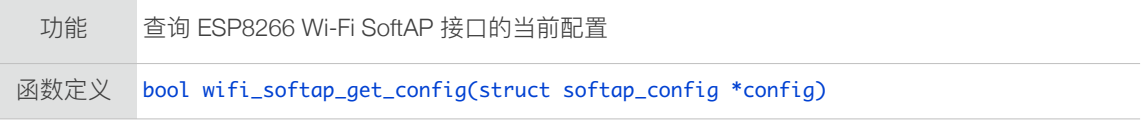

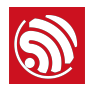

参数 struct softap\_config \*config: ESP8266 SoftAP 配置参数 返回 true:成功 false:失败

### 3.5.33. wifi\_softap\_get\_config\_default

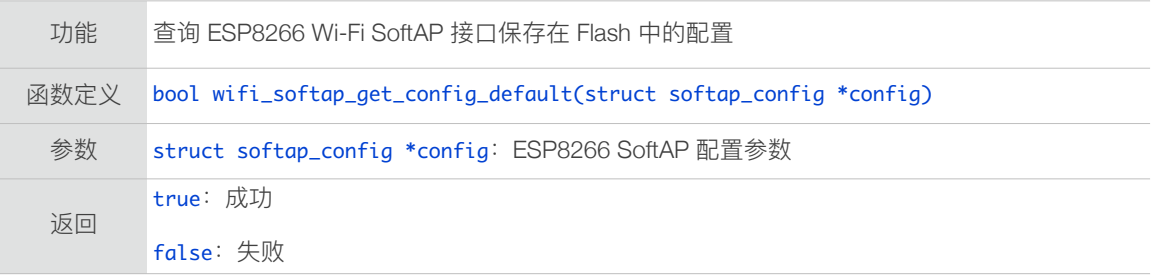

#### 3.5.34. wifi\_softap\_set\_config

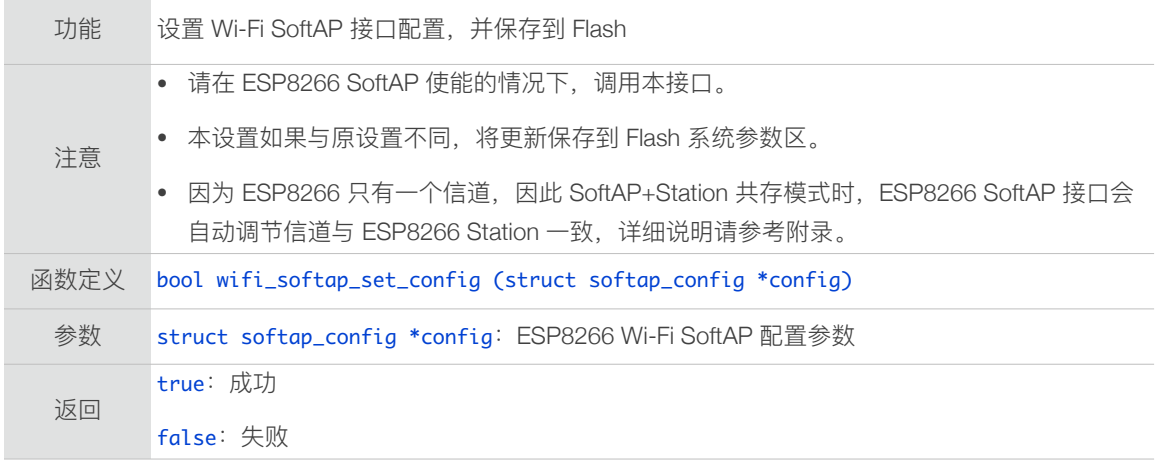

#### 3.5.35. wifi\_softap\_set\_config\_current

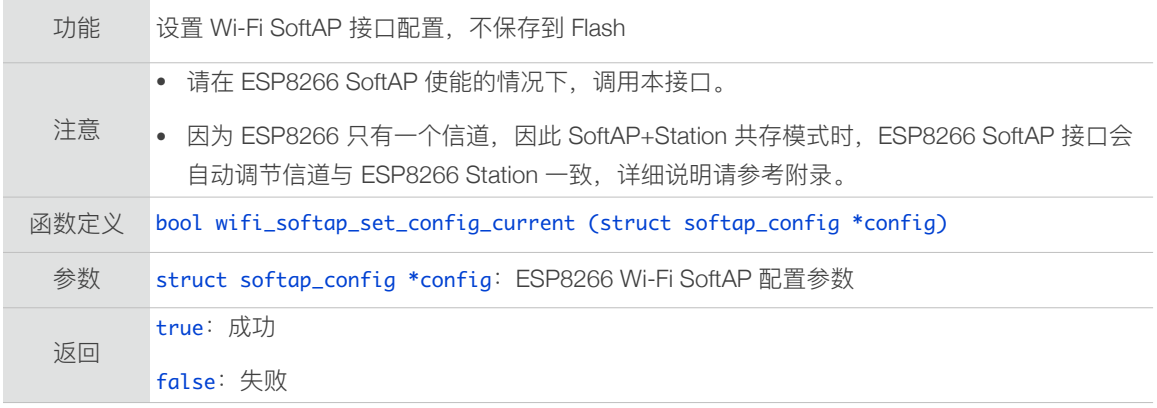

#### 3.5.36. wifi\_softap\_get\_station\_num

功能 获取 ESP8266 SoftAP 下连接的 Station 个数

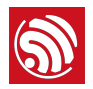

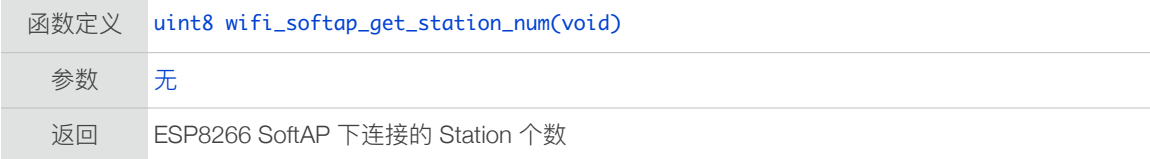

#### 3.5.37. wifi\_softap\_get\_station\_info

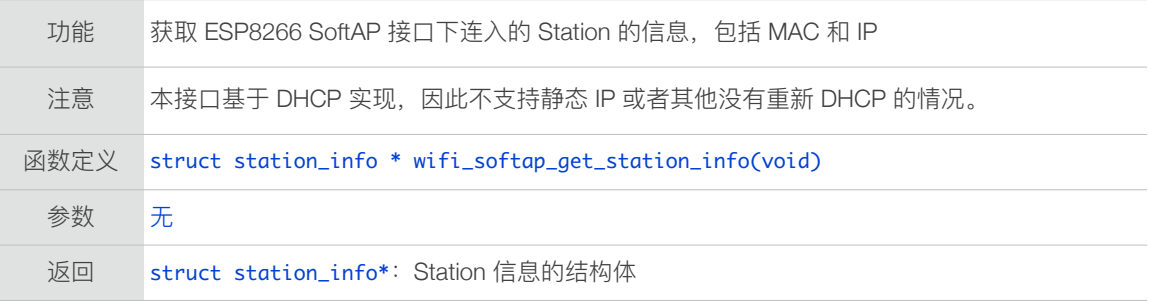

### 3.5.38. wifi\_softap\_free\_station\_info

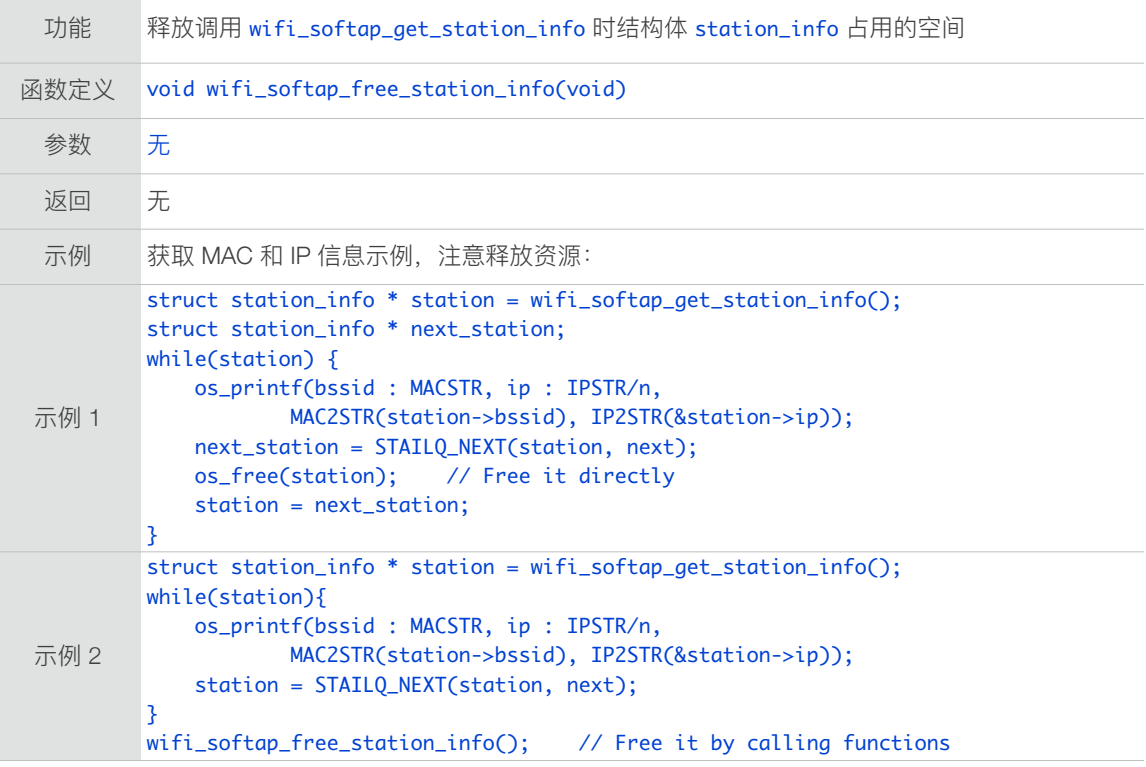

#### 3.5.39. wifi\_softap\_dhcps\_start

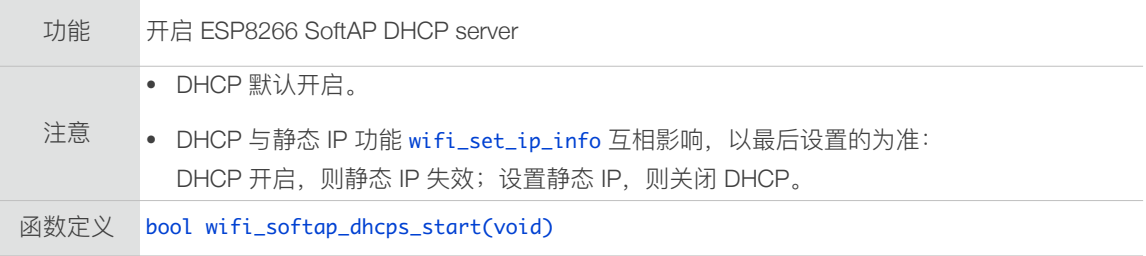

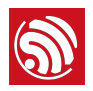

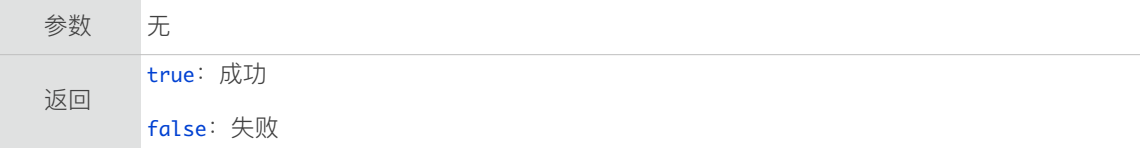

#### 3.5.40. wifi\_softap\_dhcps\_stop

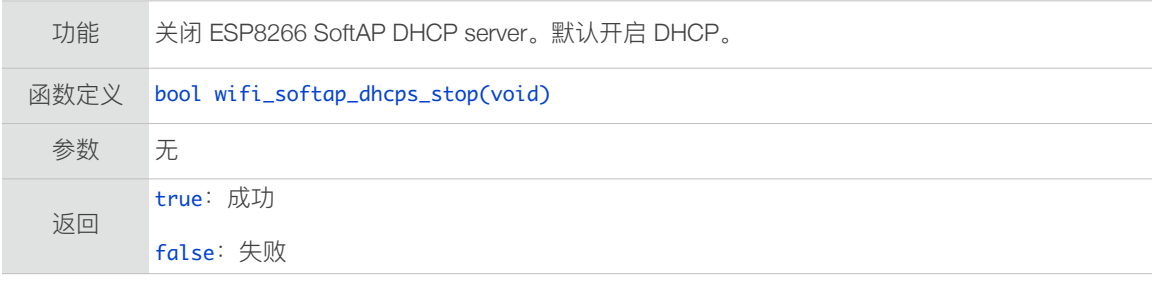

### 3.5.41. wifi\_softap\_set\_dhcps\_lease

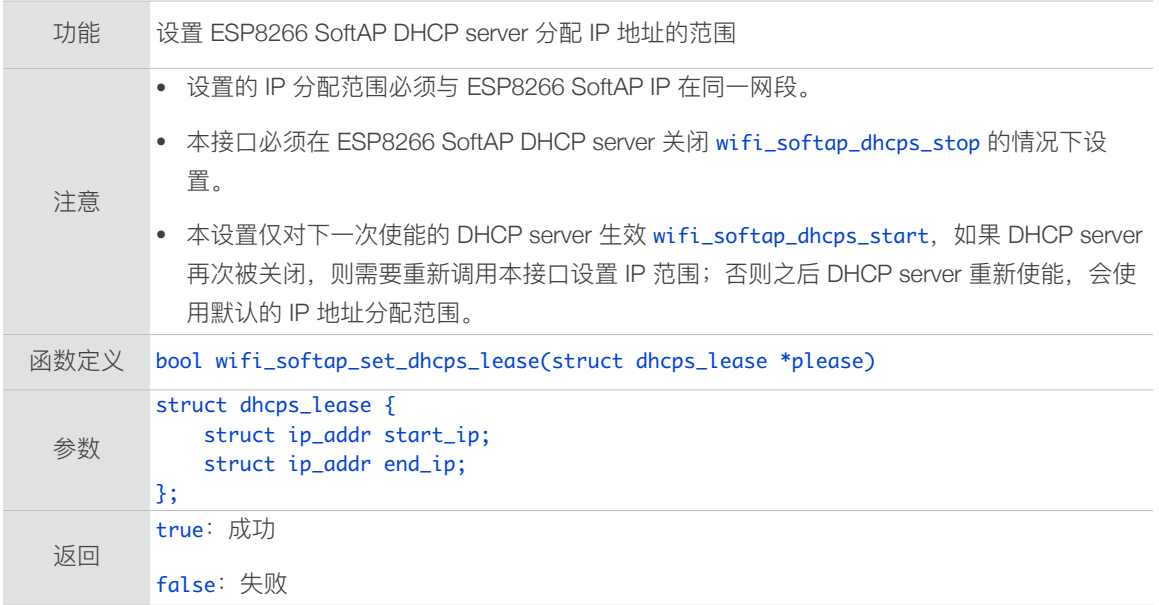

```
示例
       void dhcps_lease_test(void)
	 {

               struct dhcps_lease dhcp_lease;
const char* start_ip = "192.168.5.100";
               const char* end_ip = "192.168.5.105";
               dhcp_lease.start_ip.addr = ipaddr_addr(start_ip);
	 	 dhcp_lease.end_ip.addr	=	ipaddr_addr(end_ip);

	 	 wifi_softap_set_dhcps_lease(&dhcp_lease);

}
或者
       void dhcps_lease_test(void)
	 {

               struct dhcps_lease dhcp_lease;
               	 	 IP4_ADDR(&dhcp_lease.start_ip,	192,	168,	5,	100);
               	 	 IP4_ADDR(&dhcp_lease.end_ip,	192,	168,	5,	105);
	 	 wifi_softap_set_dhcps_lease(&dhcp_lease);

       	 }
	 void	user_init(void)

\{struct ip_info info;
wifi_set_opmode(STATIONAP_MODE); //Set softAP + station mode
              	 	 wifi_softap_dhcps_stop();
               	 	 IP4_ADDR(&info.ip,	192,	168,	5,	1);
               	 	 IP4_ADDR(&info.gw,	192,	168,	5,	1);
               	 	 IP4_ADDR(&info.netmask,	255,	255,	255,	0);
               	 	 wifi_set_ip_info(SOFTAP_IF,	&info);
               	 	 dhcps_lease_test();
               	 	 wifi_softap_dhcps_start();
       	 }
```
#### 3.5.42. wifi\_softap\_get\_dhcps\_lease

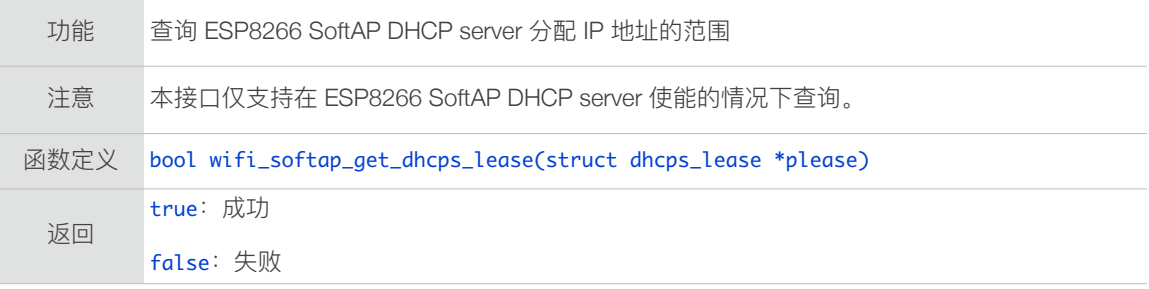

#### 3.5.43. wifi\_softap\_set\_dhcps\_lease\_time

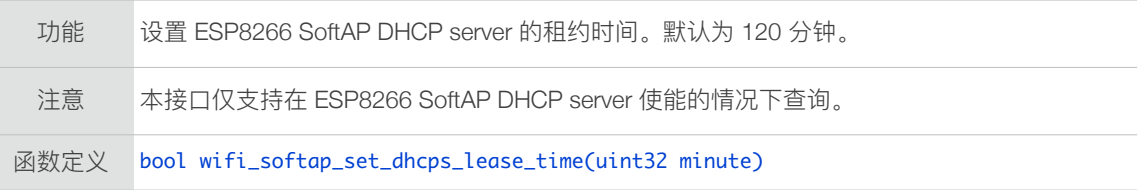

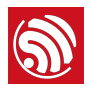

参数 uint32 minute: 租约时间, 单位: 分钟, 取值范围: [1, 2880] 返回 true:成功 false:失败

### 3.5.44. wifi\_softap\_get\_dhcps\_lease\_time

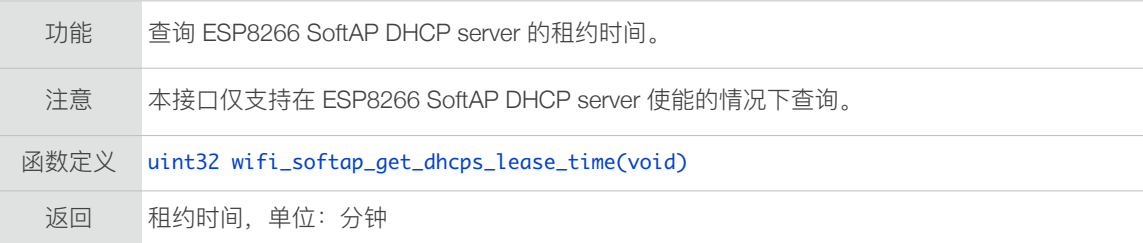

#### 3.5.45. wifi\_softap\_reset\_dhcps\_lease\_time

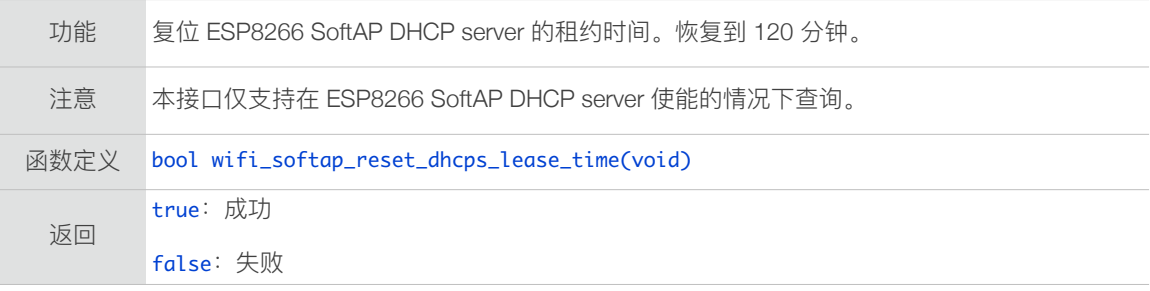

#### 3.5.46. wifi\_softap\_dhcps\_status

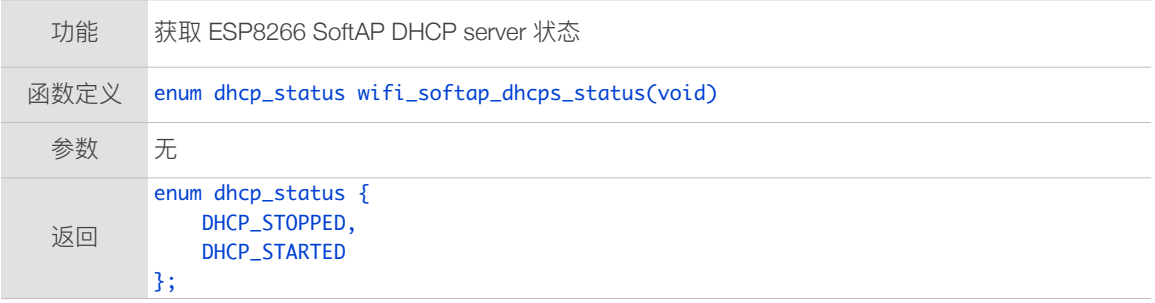

### 3.5.47. wifi\_softap\_set\_dhcps\_offer\_option

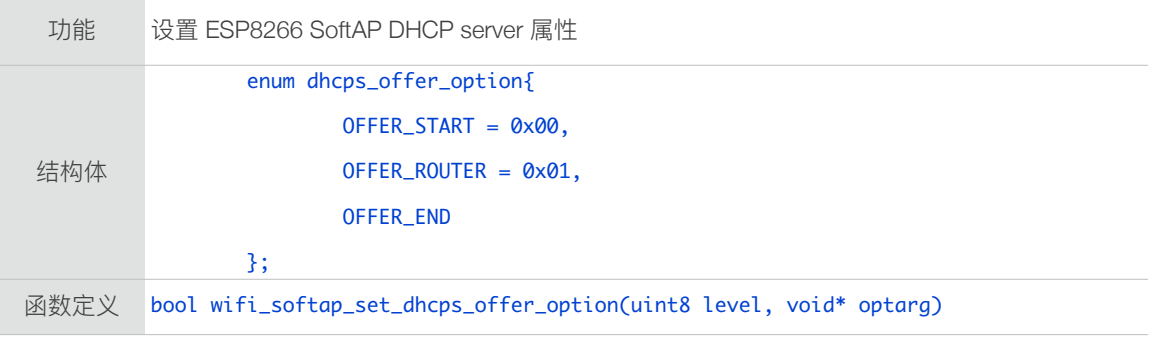

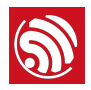

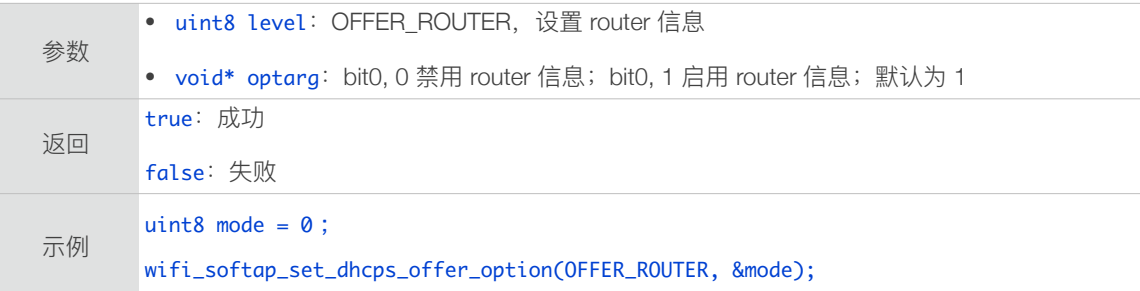

### 3.5.48. wifi\_set\_phy\_mode

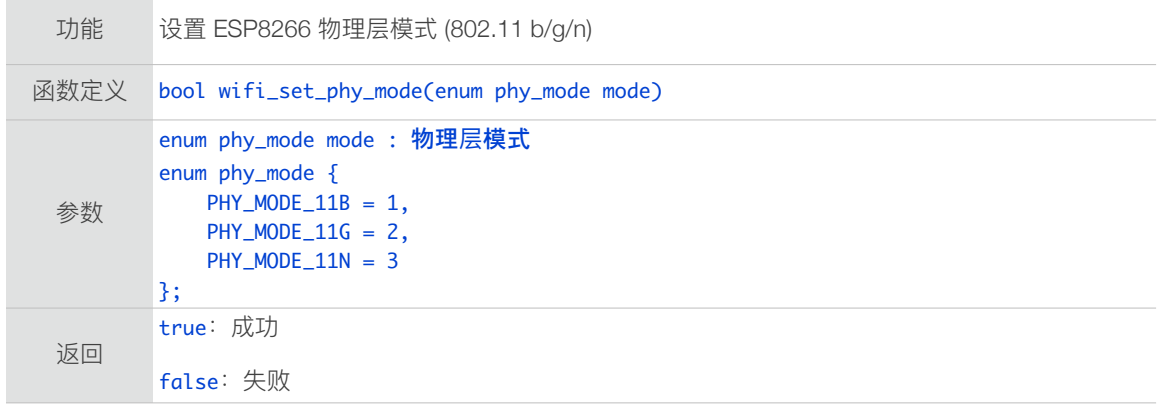

### 3.5.49. wifi\_get\_phy\_mode

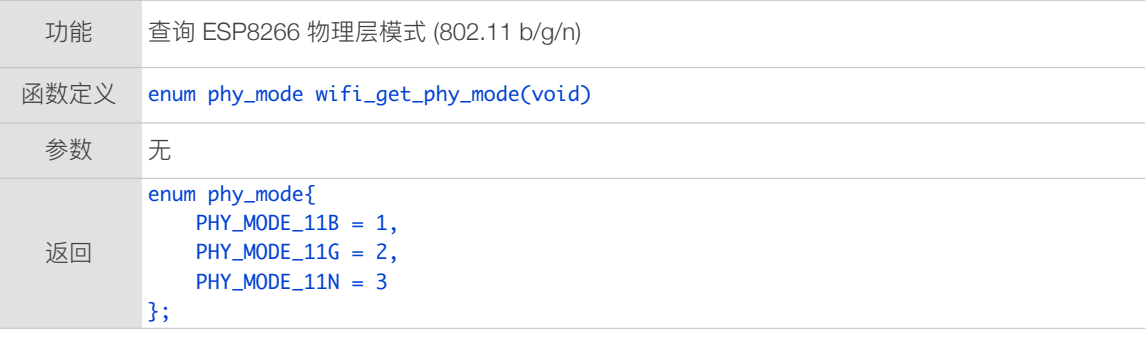

## 3.5.50. wifi\_get\_ip\_info

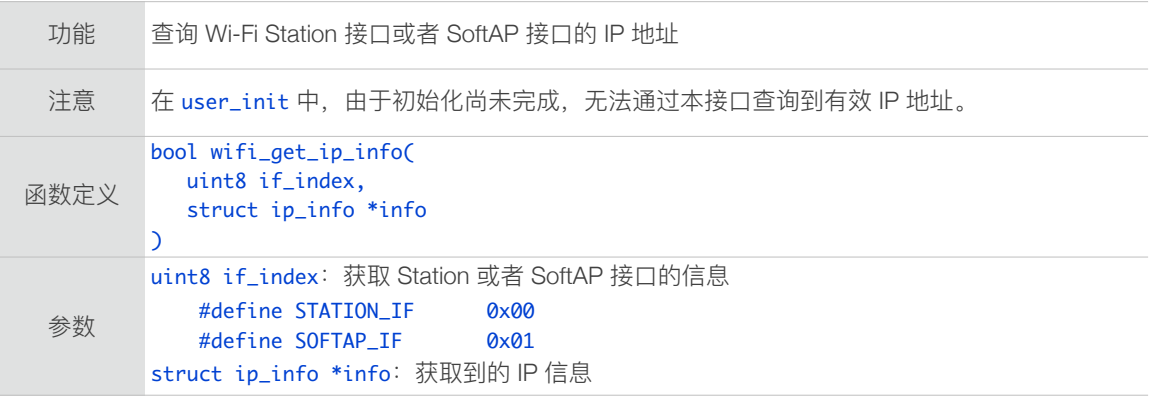

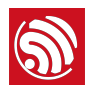

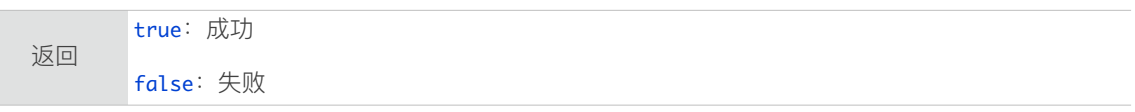

#### 3.5.51. wifi\_set\_ip\_info

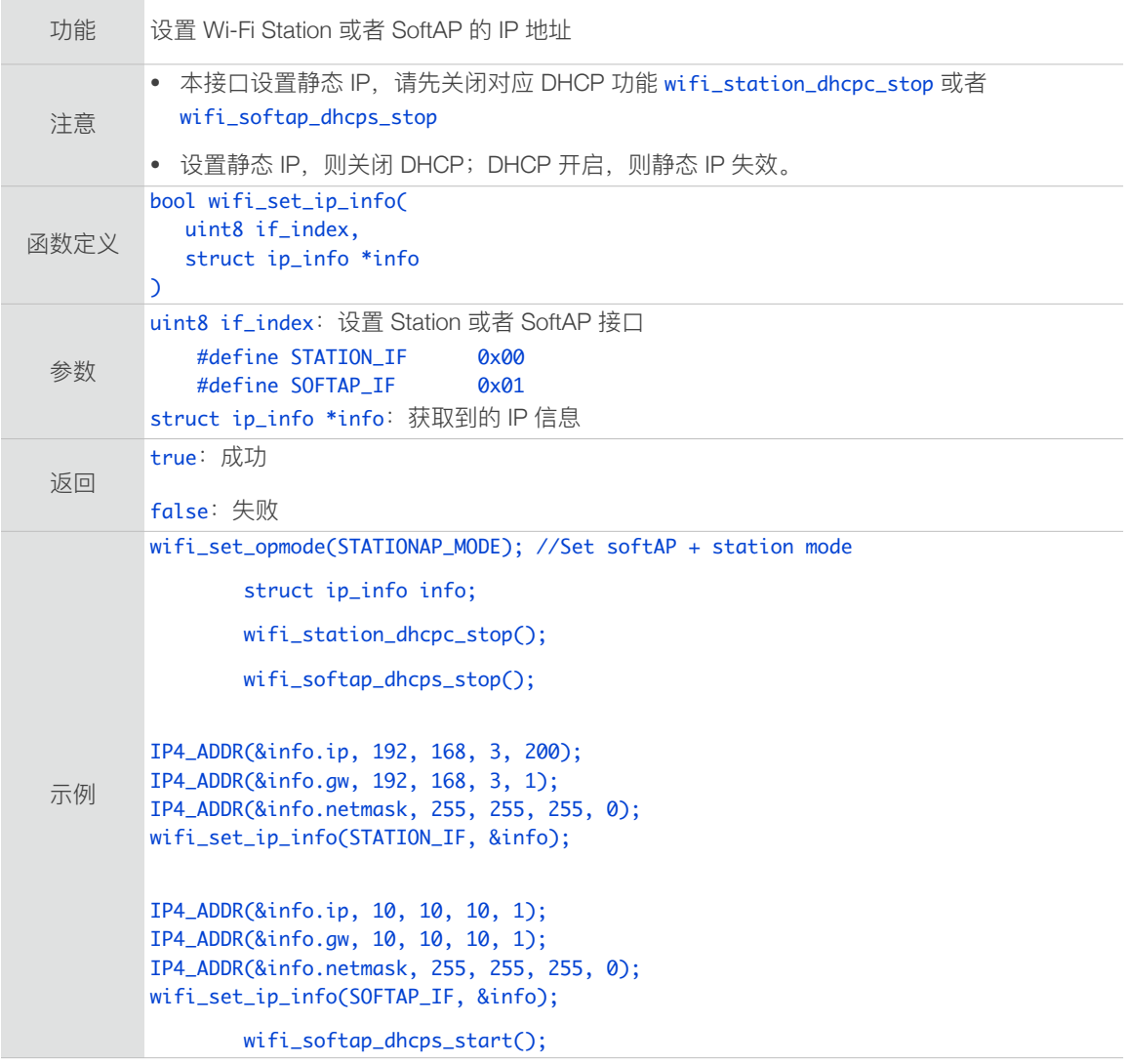

#### 3.5.52. wifi\_set\_macaddr

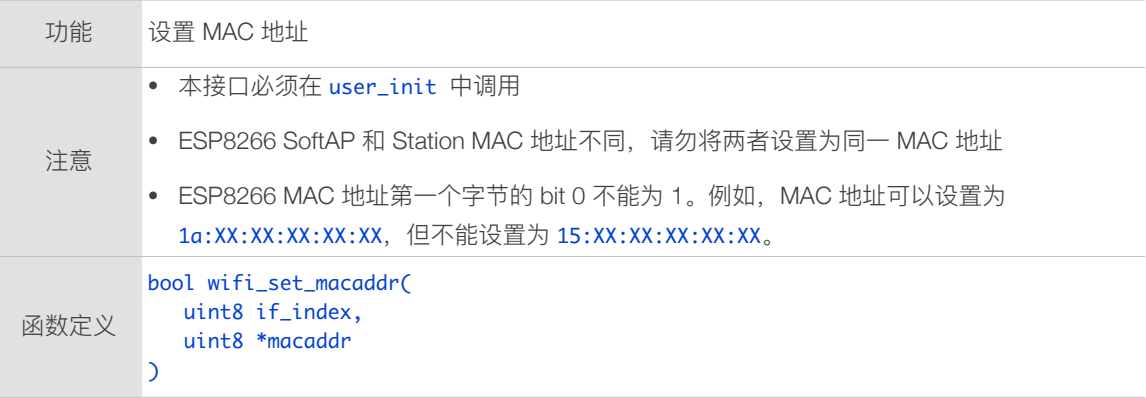

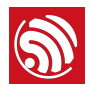

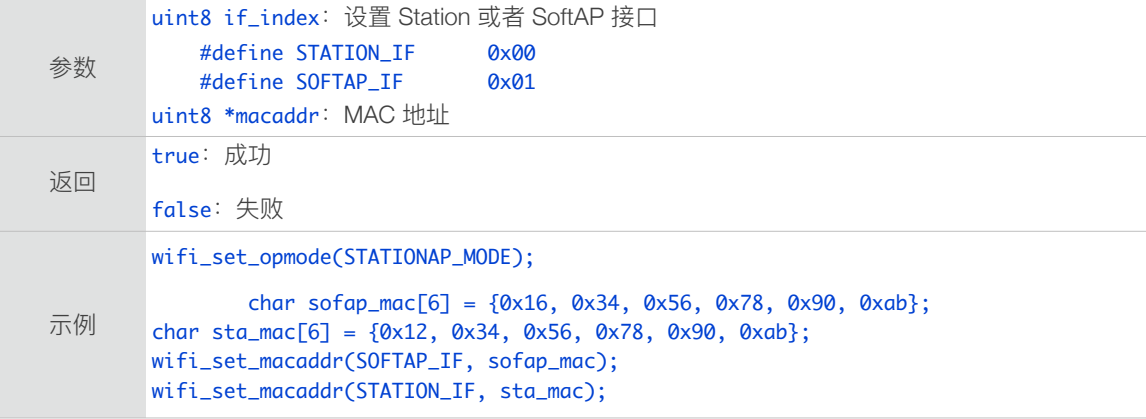

#### 3.5.53. wifi\_get\_macaddr

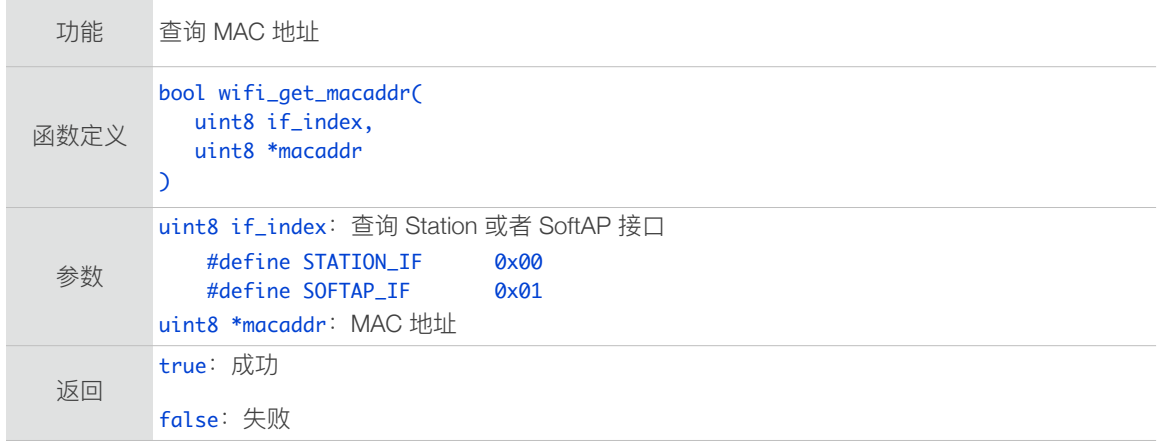

### 3.5.54. wifi\_set\_sleep\_type

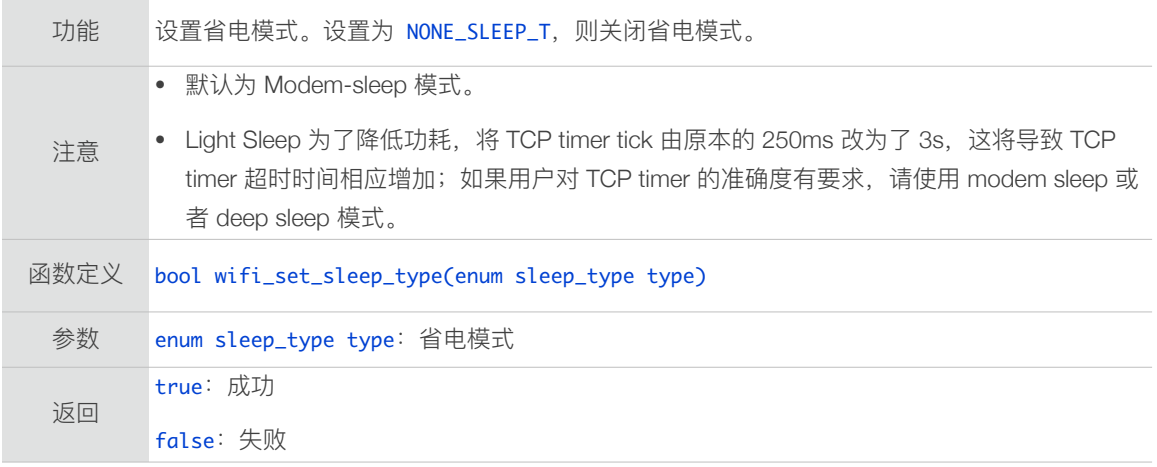

# 3.5.55. wifi\_get\_sleep\_type

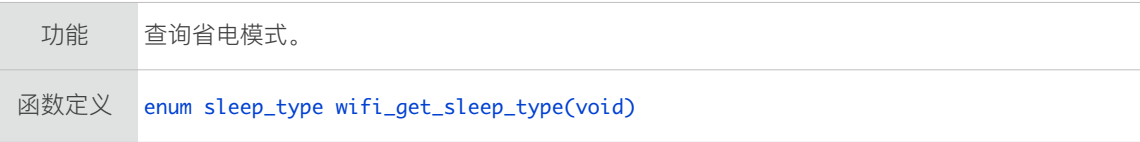

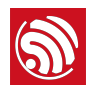

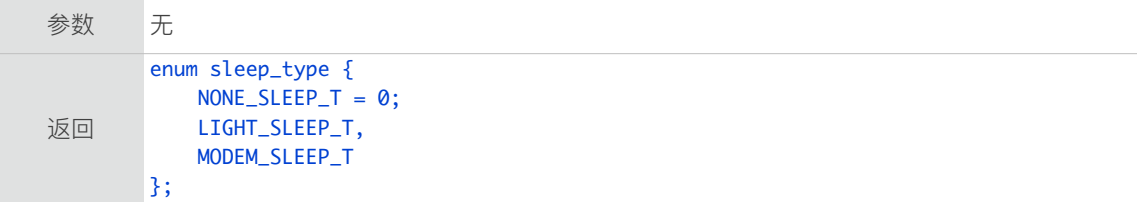

### 3.5.56. wifi\_status\_led\_install

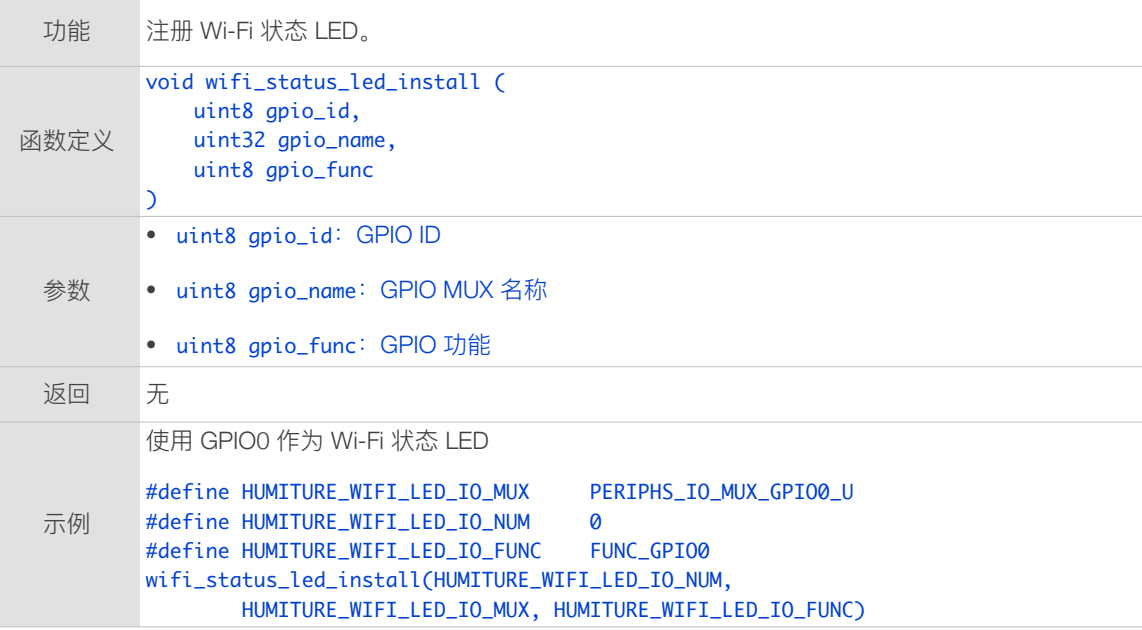

### 3.5.57. wifi\_status\_led\_uninstall

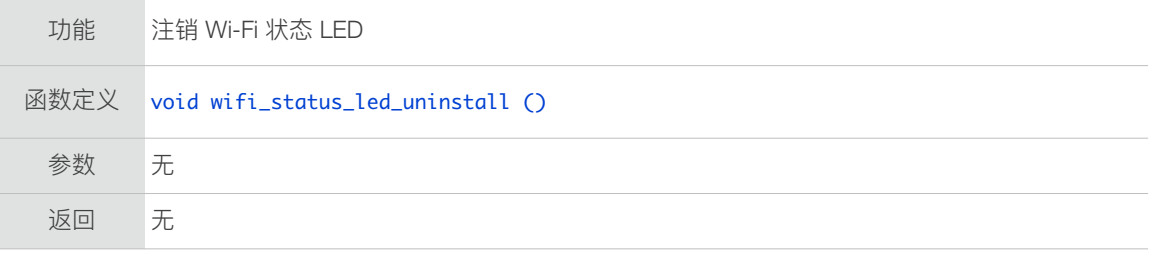

### 3.5.58. wifi\_set\_broadcast\_if

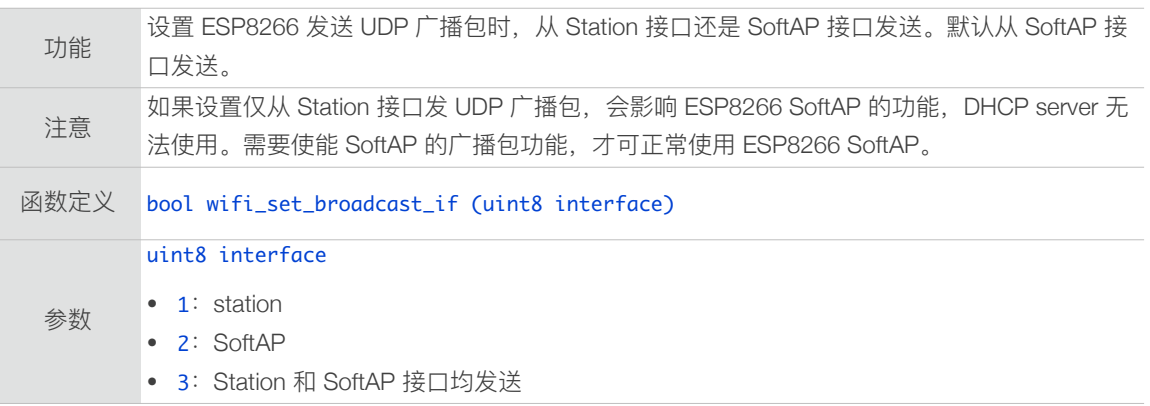

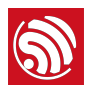

返回 true:成功 false:失败

### 3.5.59. wifi\_get\_broadcast\_if

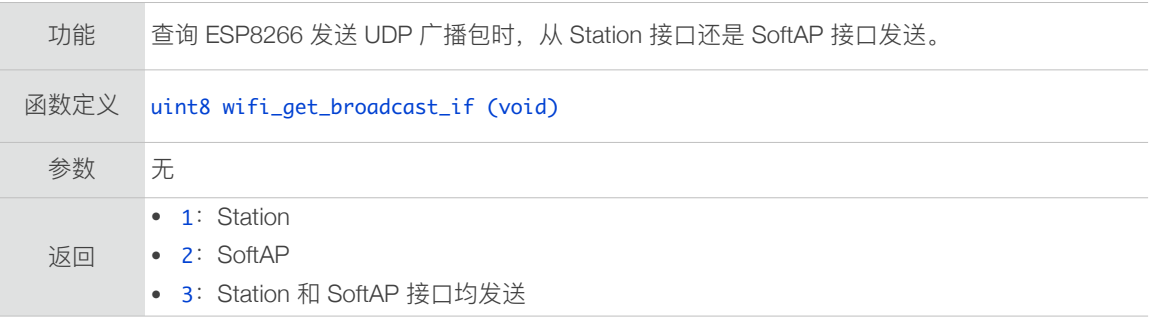

#### 3.5.60. wifi\_set\_event\_handler\_cb

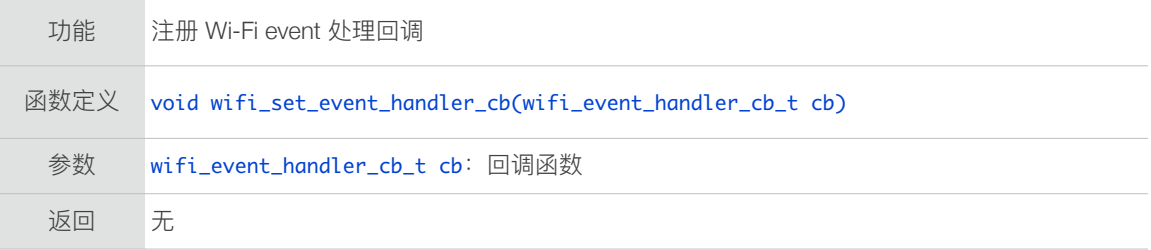

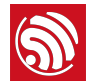

```
示例
  void	wifi_handle_event_cb(System_Event_t	*evt)

  {

            os_printf("event %x\n", evt->event);
            switch (evt->event) {
  					 case	EVENT_STAMODE_CONNECTED:

                      os_printf("connect to ssid %s, channel %d\n",
                                                   	 	 	 	 	 evt->event_info.connected.ssid,	
                                                   	 	 	 	 	 evt->event_info.connected.channel);
                      					 	 break;
            					 case	EVENT_STAMODE_DISCONNECTED:
                      os_printf("disconnect from ssid %s, reason %d\n",
                                                   	 	 	 	 	 evt->event_info.disconnected.ssid,	
                                                    	 	 	 	 	 evt->event_info.disconnected.reason);
                      					 	 break;
            					 case	EVENT_STAMODE_AUTHMODE_CHANGE:
                 os_printf("mode: %d -> %d\n",
                                                    	 	 	 	 	 evt->event_info.auth_change.old_mode,	
                                                   	 	 	 	 	 evt->event_info.auth_change.new_mode);
                 					 				break;
            					 case	EVENT_STAMODE_GOT_IP:
                      					 	 os_printf("ip:"	IPSTR	",mask:"	IPSTR	",gw:"	IPSTR,
                                                      					 	 	 	 	 		IP2STR(&evt->event_info.got_ip.ip),
                                                      					 	 	 	 	 		IP2STR(&evt->event_info.got_ip.mask),
                                                      					 	 	 	 	 		IP2STR(&evt->event_info.got_ip.gw));
                      					 	 os_printf("\n");
                      					 	 break;
            case EVENT_SOFTAPMODE_STACONNECTED:
                 os_printf("station: " MACSTR "join, AID = %d\n\cdot n",
                                         	 	 	 	 MAC2STR(evt->event_info.sta_connected.mac),	
                                          	 	 	 	 evt->event_info.sta_connected.aid);
                 					 				break;
                 	 				case	EVENT_SOFTAPMODE_STADISCONNECTED:
                      os_printf("station: " MACSTR "leave, AID = %d\n\alpha",
                                         	 	 	 	 MAC2STR(evt->event_info.sta_disconnected.mac),	
                                          	 	 	 	 evt->event_info.sta_disconnected.aid);
                 					 				break;
            					 default:
                      					 	 break;
            	 }
  }
  void	user_init(void)
  {

       // TODO: add your own code here....
       				wifi_set_event_handler_cb(wifi_handle_event_cb);
  }
```
#### 3.5.61. wifi\_wps\_enable

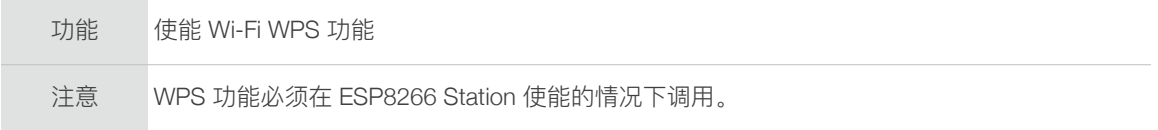

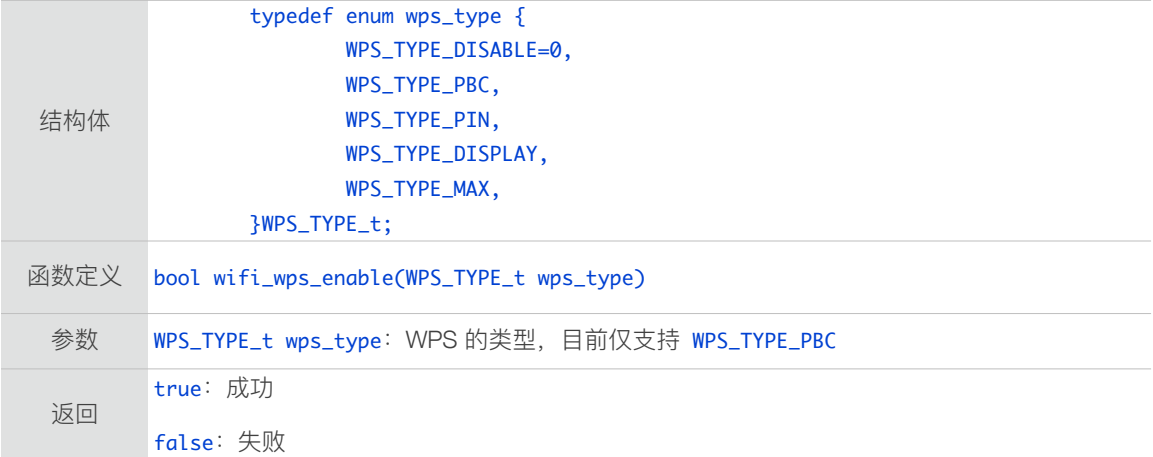

#### 3.5.62. wifi\_wps\_disable

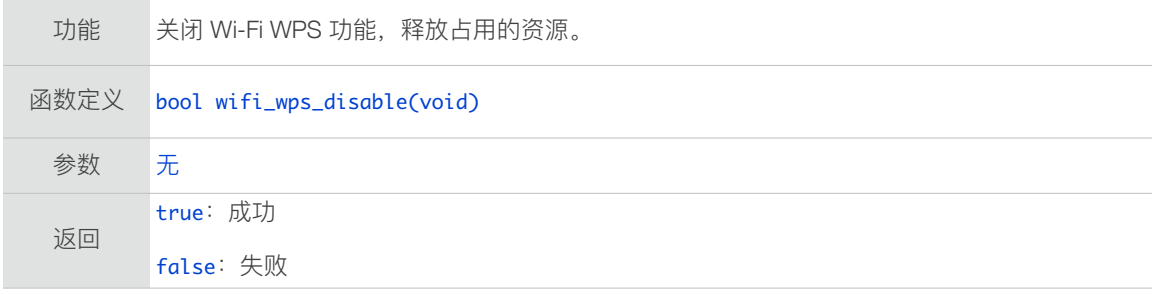

#### 3.5.63. wifi\_wps\_start

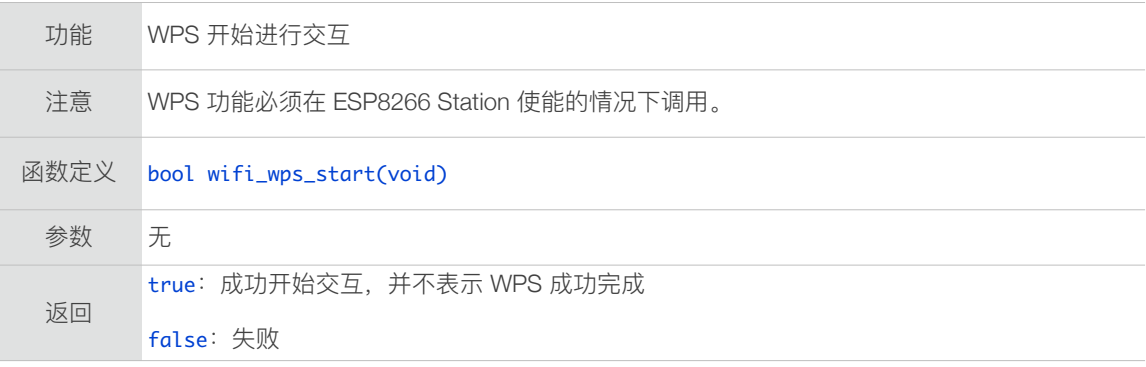

## 3.5.64. wifi\_set\_wps\_cb

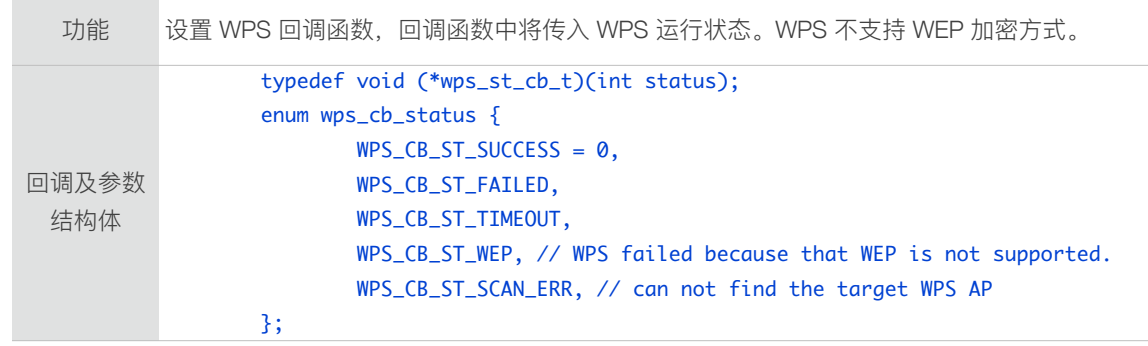

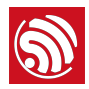

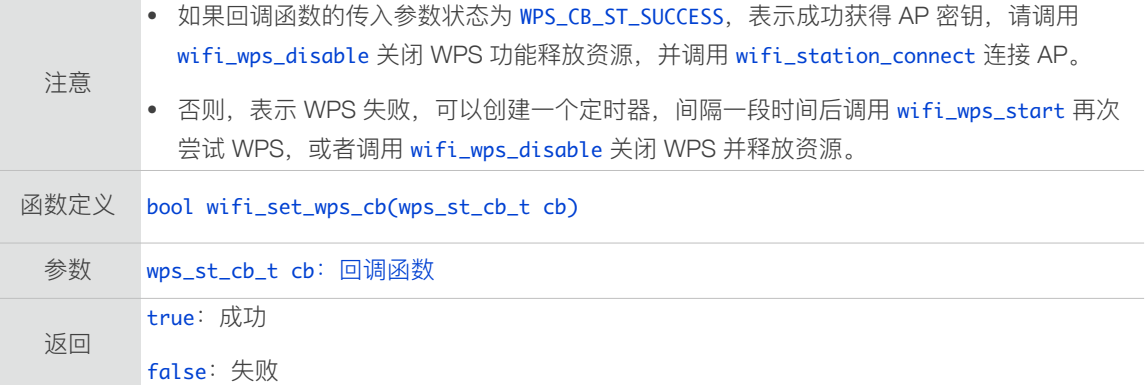

### 3.5.65. wifi\_register\_send\_pkt\_freedom\_cb

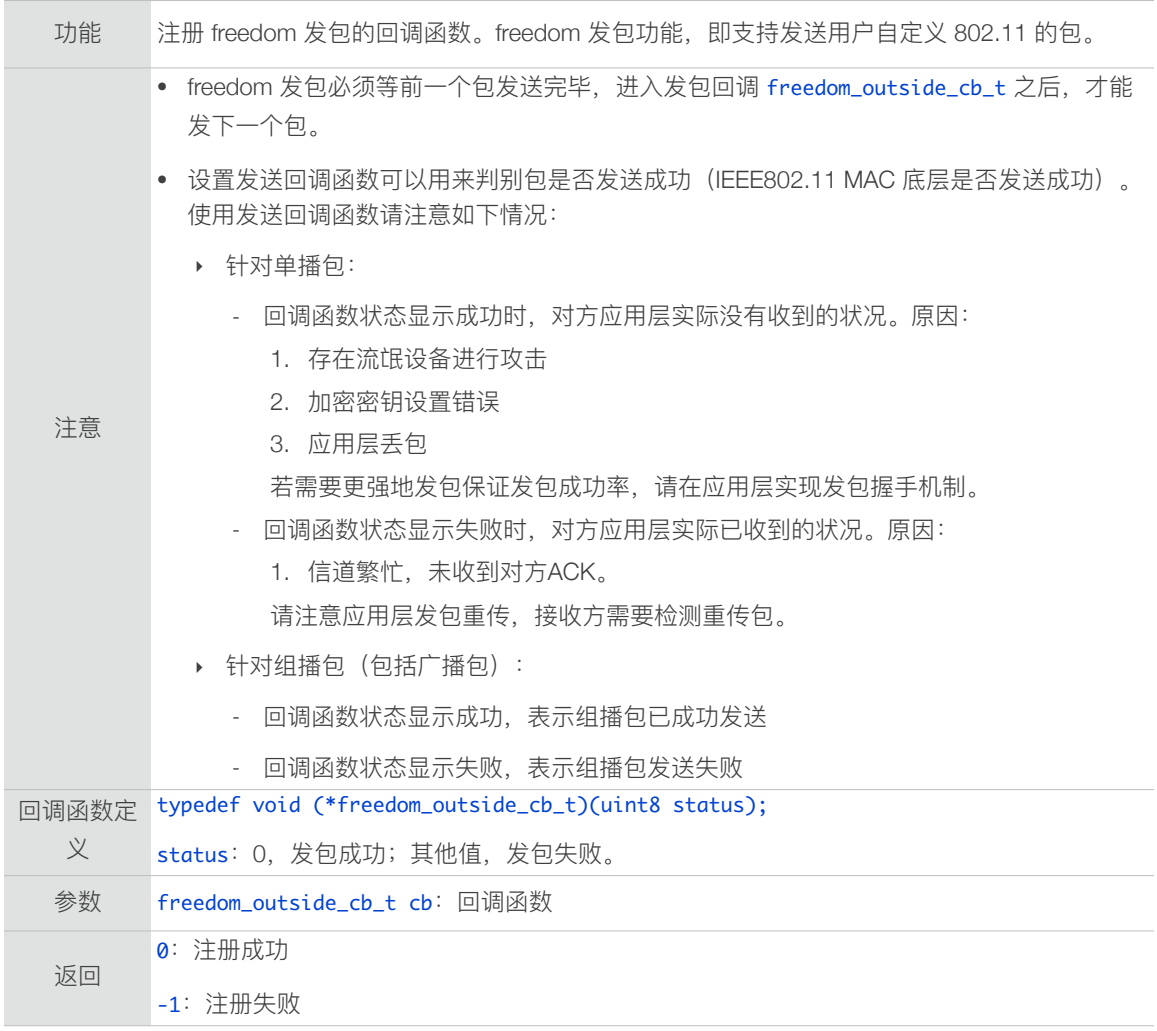

### 3.5.66. wifi\_unregister\_send\_pkt\_freedom\_cb

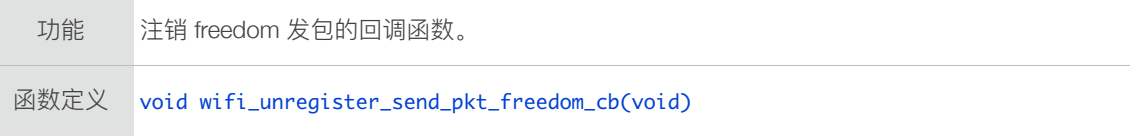

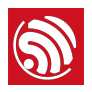

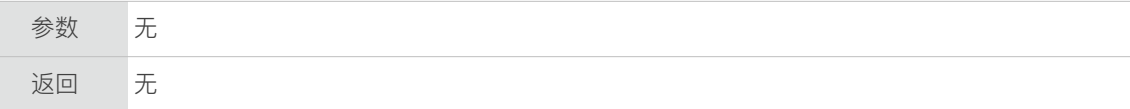

#### 3.5.67. wifi\_send\_pkt\_freedom

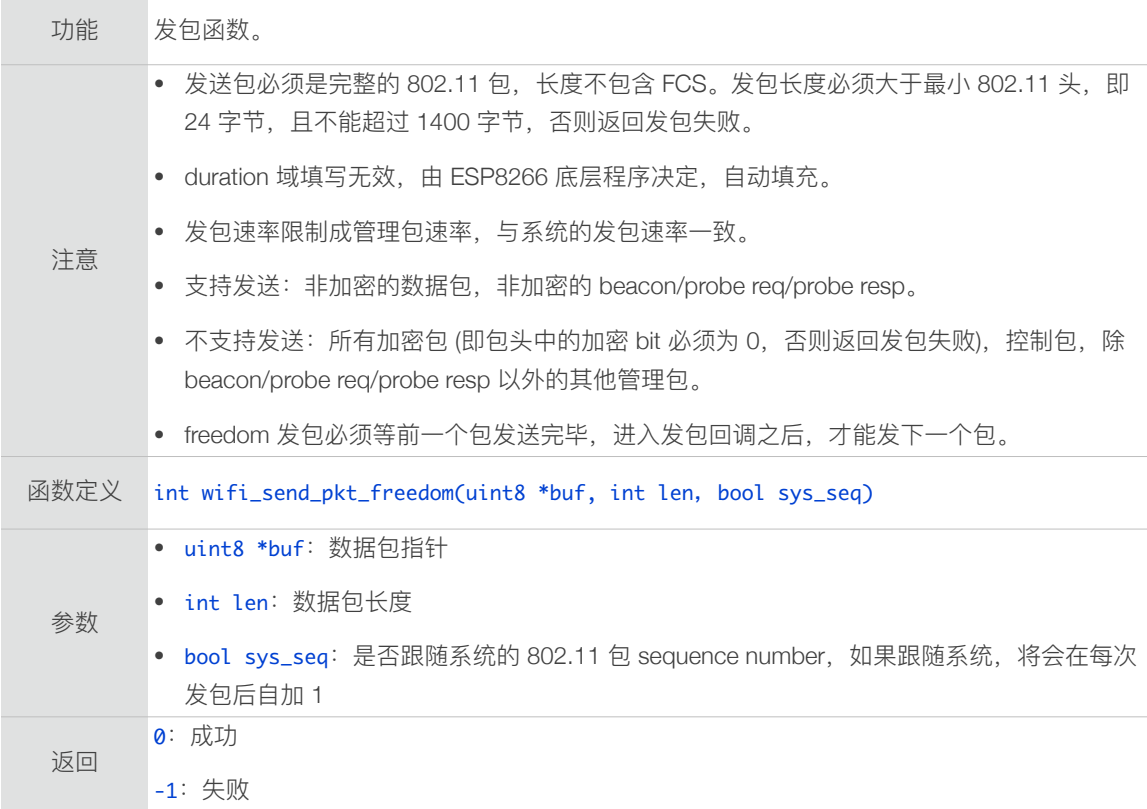

#### 3.5.68. wifi\_rfid\_locp\_recv\_open

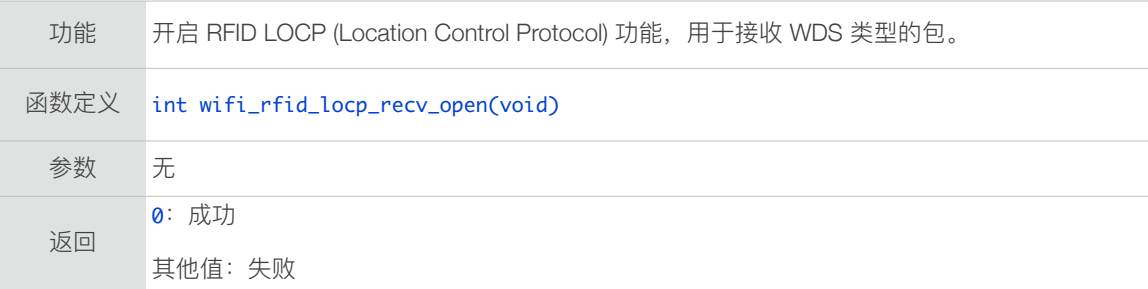

### 3.5.69. wifi\_rfid\_locp\_recv\_close

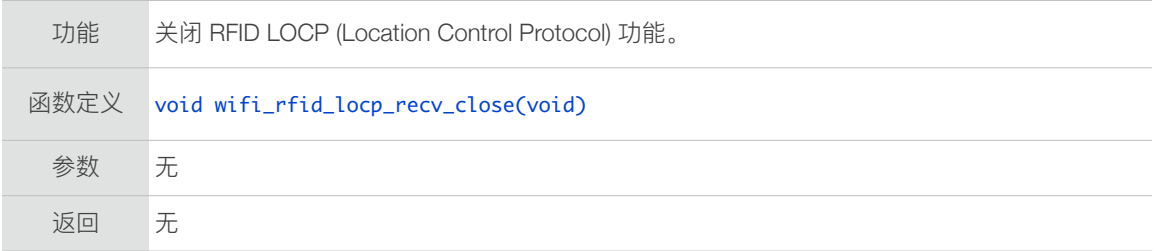
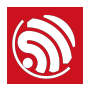

# 3.5.70. wifi\_register\_rfid\_locp\_recv\_cb

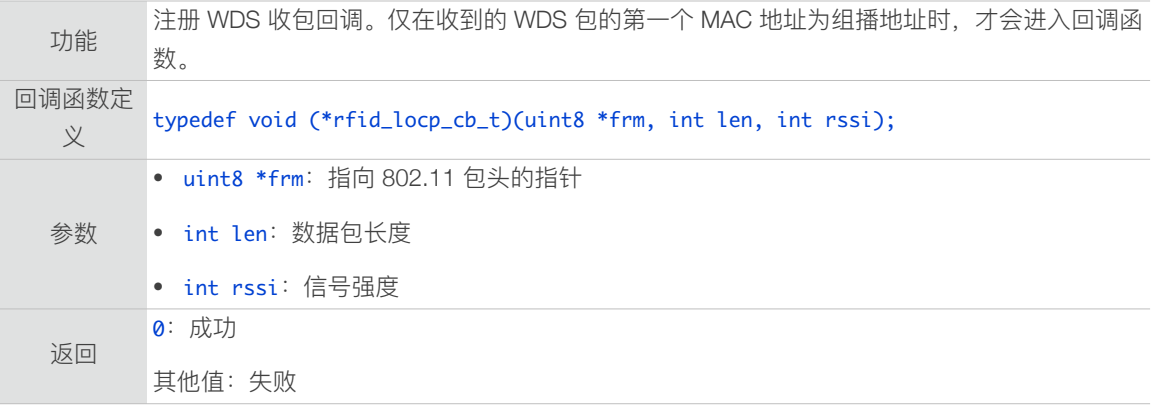

# 3.5.71. wifi\_unregister\_rfid\_locp\_recv\_cb

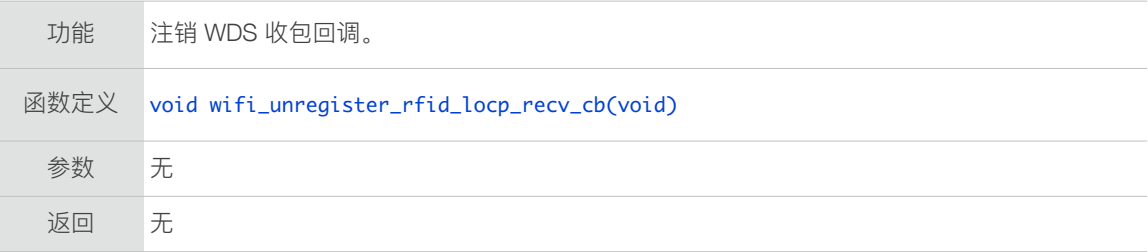

## 3.5.72. wifi\_enable\_gpio\_wakeup

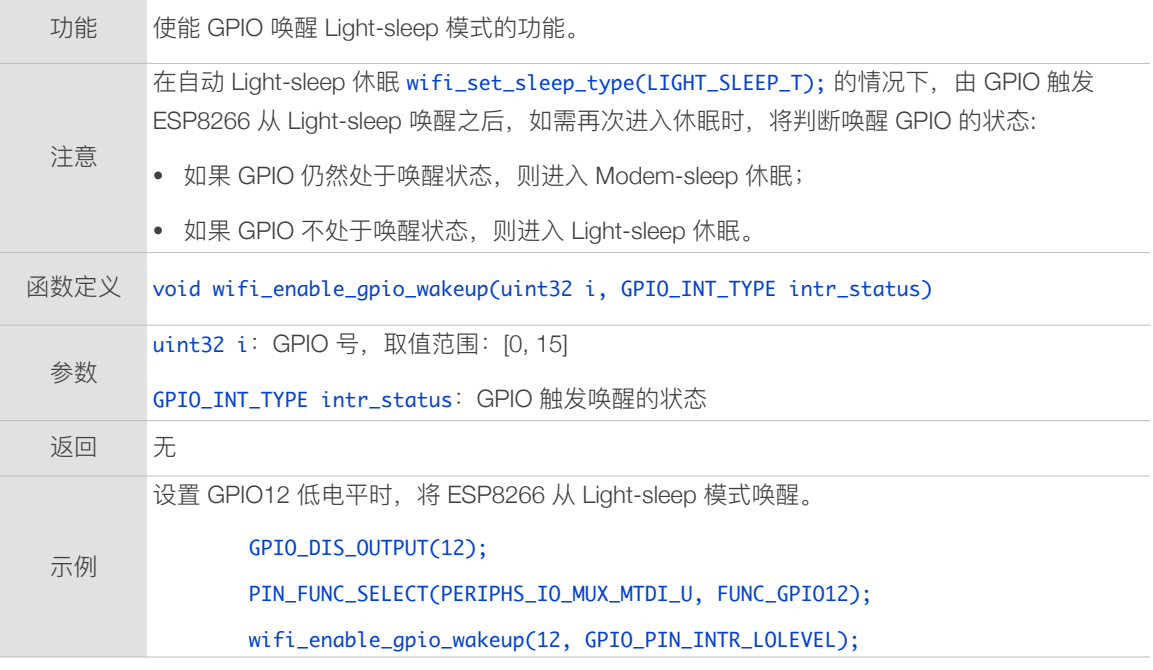

# 3.5.73. wifi\_disable\_gpio\_wakeup

功能 取消 GPIO 唤醒 Light-sleep 模式的功能。

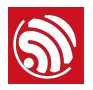

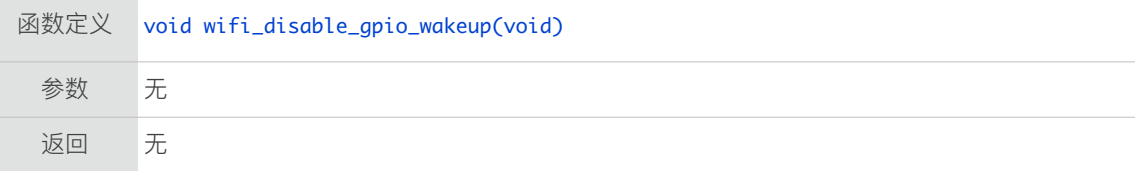

# 3.5.74. wifi\_set\_country

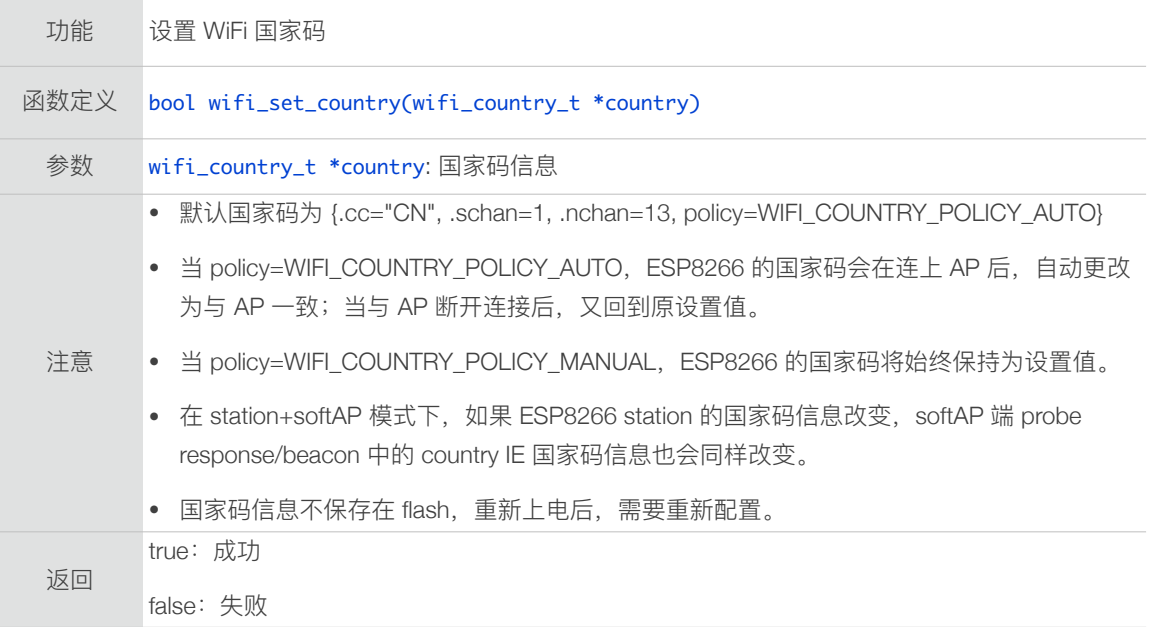

# 3.5.75. wifi\_get\_country

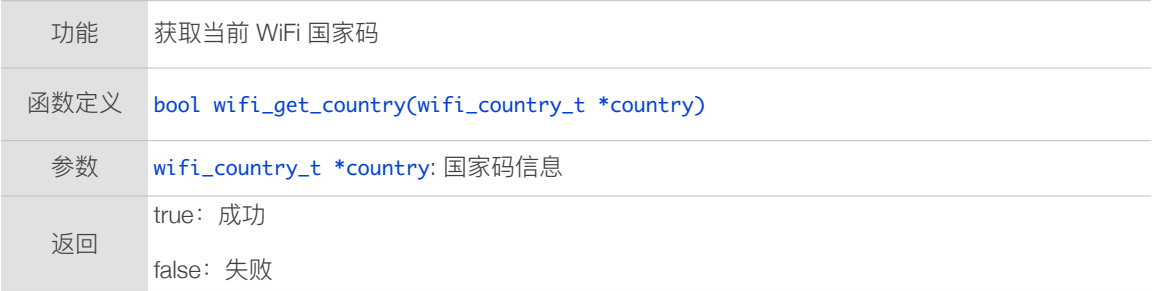

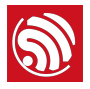

# 3.6. Rate Control 接口

Wi-Fi Rate Control 接口位于 /ESP8266\_NONOS\_SDK/include/user\_interface.h<sub>。</sub>

#### 3.6.1. wifi\_set\_user\_fixed\_rate

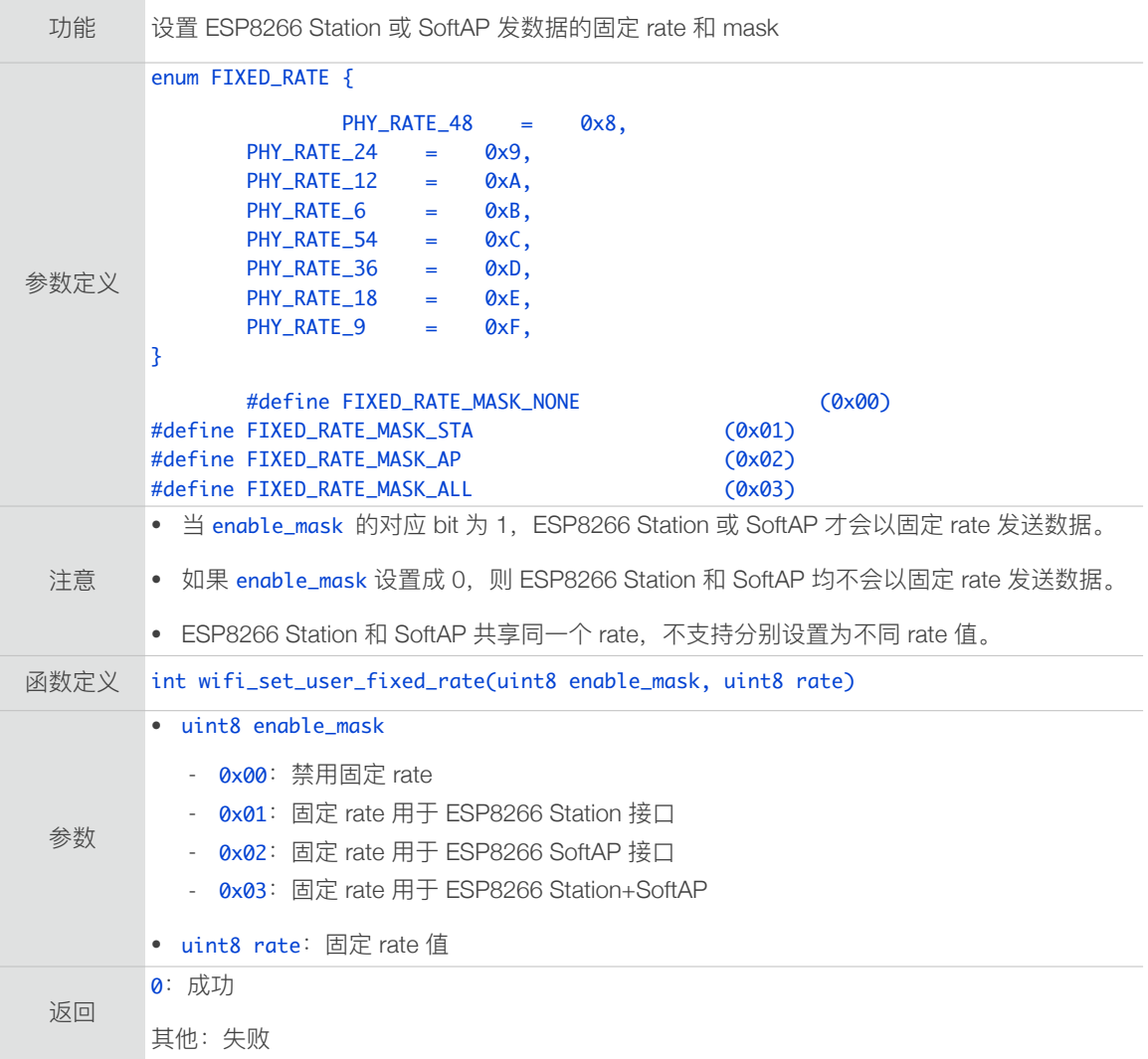

# 3.6.2. wifi\_get\_user\_fixed\_rate

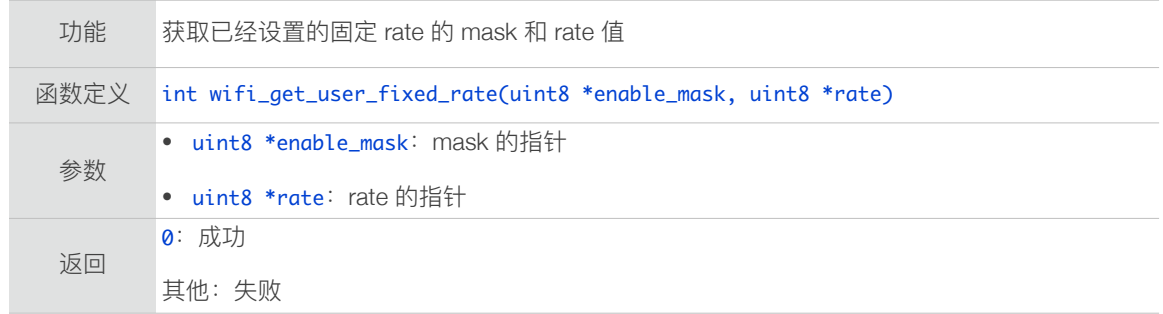

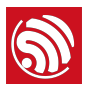

# 3.6.3. wifi\_set\_user\_sup\_rate

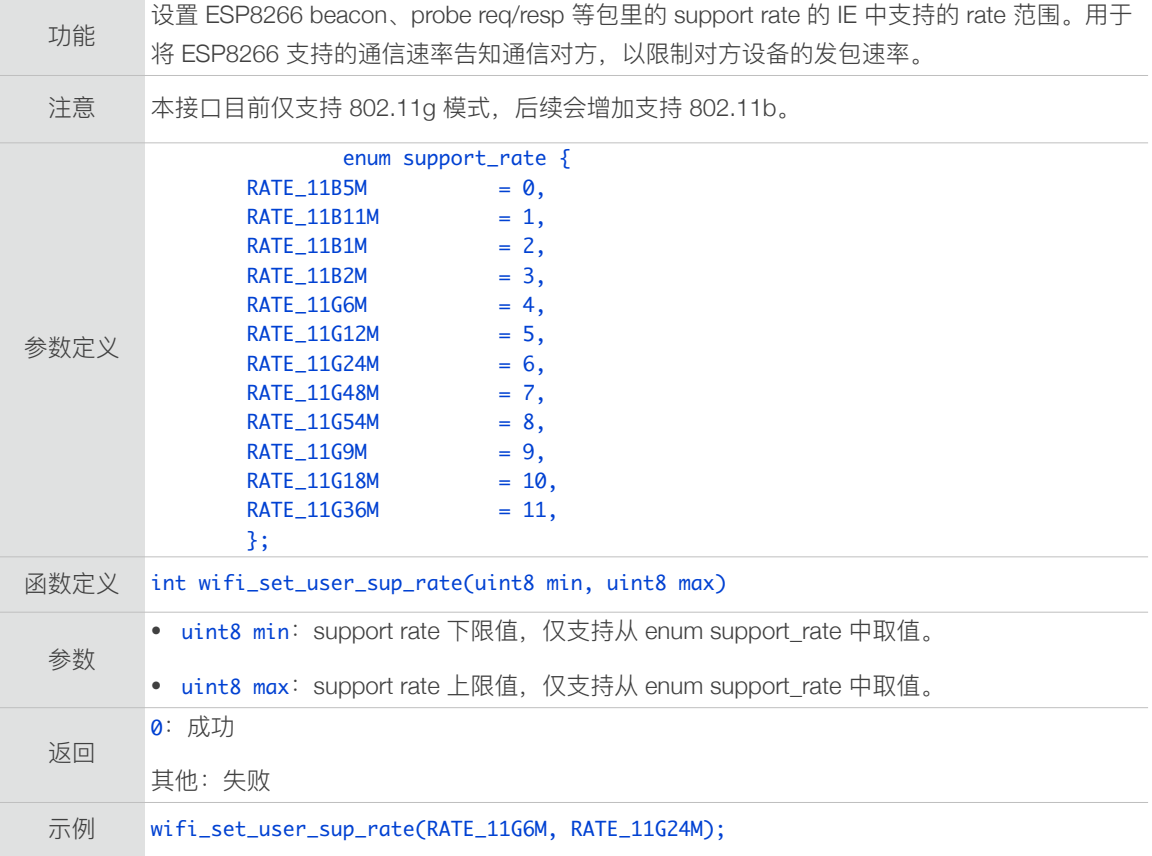

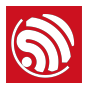

# 3.6.4. wifi\_set\_user\_rate\_limit

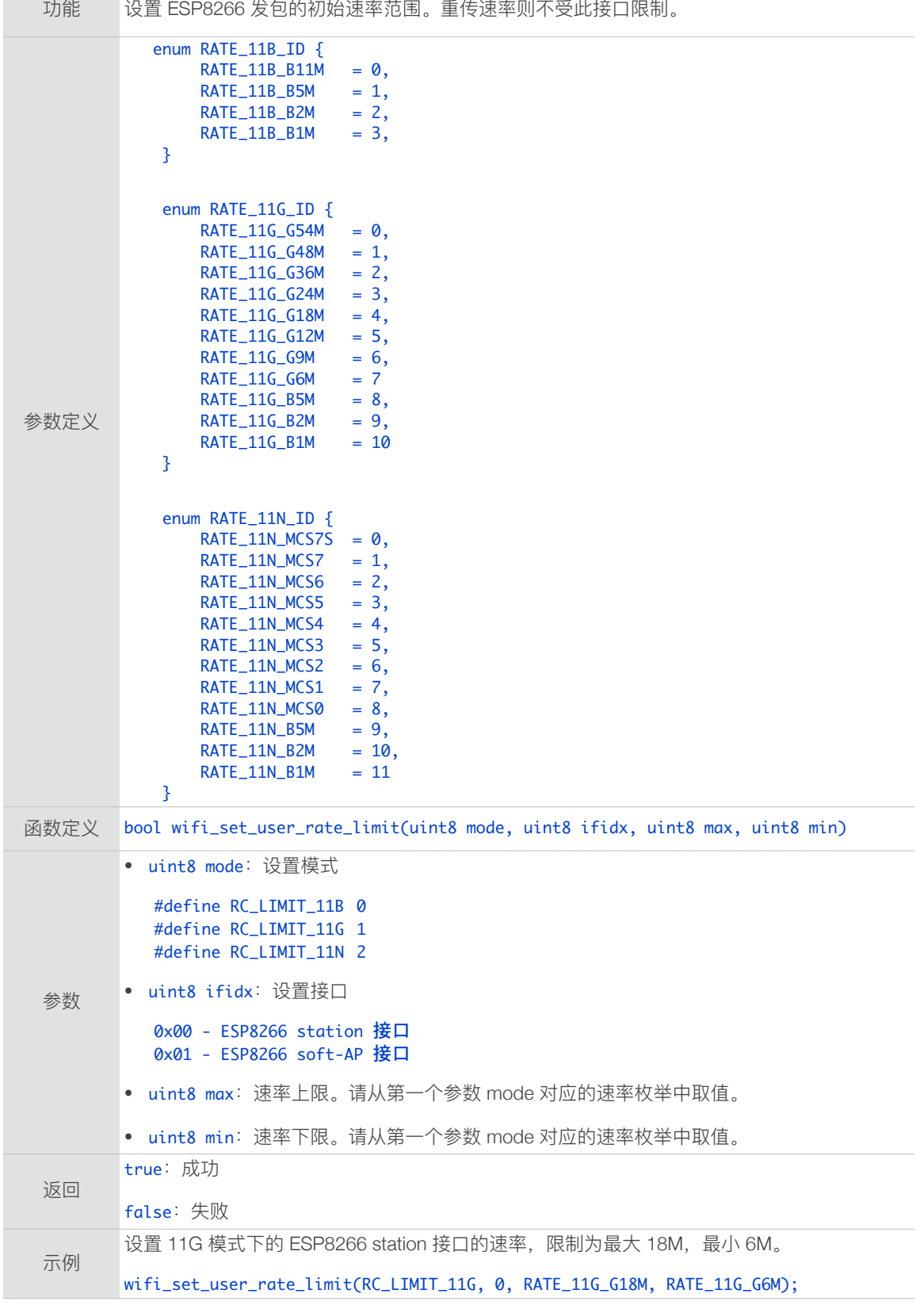

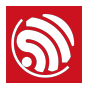

# 3.6.5. wifi\_set\_user\_limit\_rate\_mask

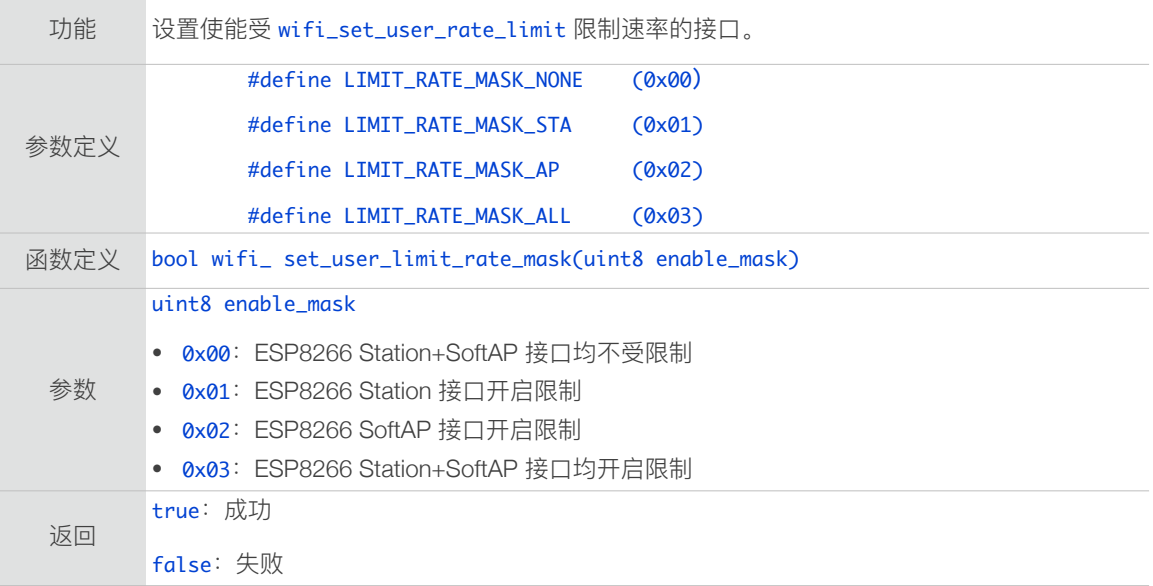

# 3.6.6. wifi\_get\_user\_limit\_rate\_mask

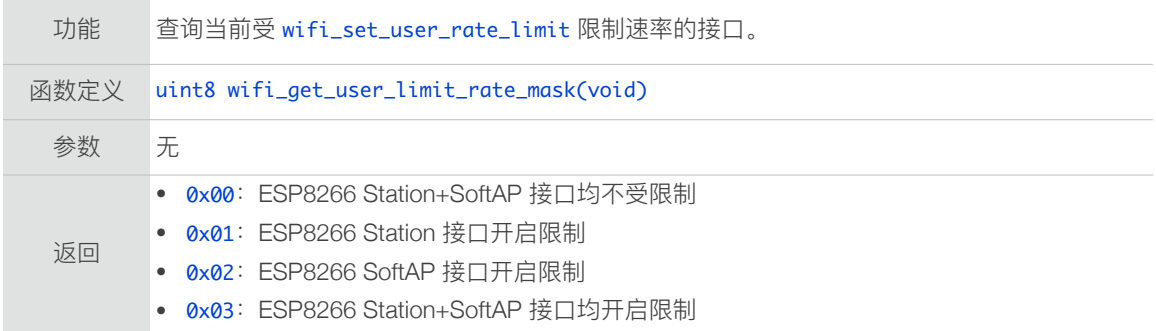

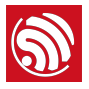

# 3.7. 强制休眠接口

#### 强制休眠接⼝位于 */ESP8266\_NONOS\_SDK/include/user\_interface.h*。

使用强制休眠功能, 必须先设置 Wi-Fi 工作模式为 NULL\_MODE。从强制休眠中唤醒 ESP8266, 或者休眠时间到, 进入唤醒回调 (由 wifi\_fpm\_set\_wakeup\_cb 注册)后, 先关 闭强制休眠功能,才能再设置 Wi-Fi ⼯作模式为 Station、SoftAP 或 Station+SoftAP 的正 常工作模式运行, 具体可参考本章节后文提供的"示例代码"。

注意,

- 定时器会影响进入 Light-sleep 模式, 如需 Light-sleep 休眠, 请先将定时器关闭。
- Light Sleep 为了降低功耗, 将 TCP timer tick 由原本的 250ms 改为了 3s, 这将导致 TCP timer 超时时间相应增加;如果用户对 TCP timer 的准确度有要求,请使用 modem sleep 或者 deep sleep 模式。

#### 3.7.1. wifi\_fpm\_open

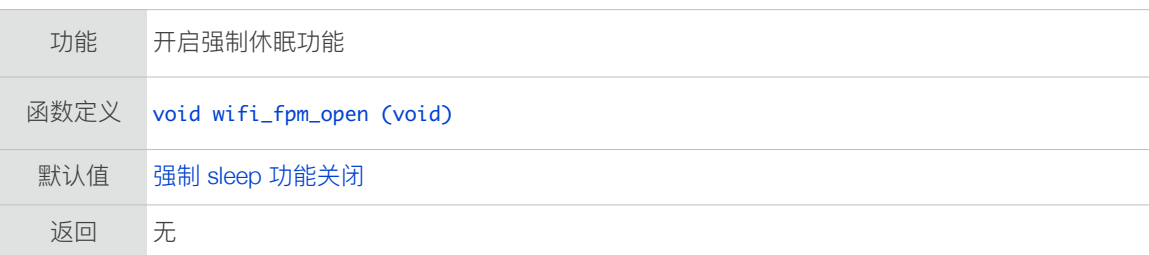

#### 3.7.2. wifi\_fpm\_close

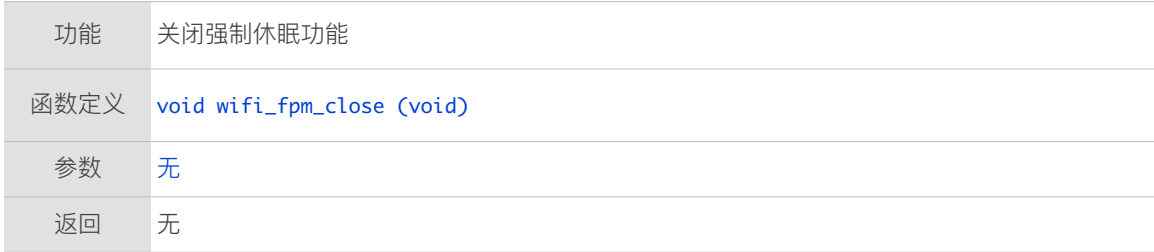

#### 3.7.3. wifi\_fpm\_do\_wakeup

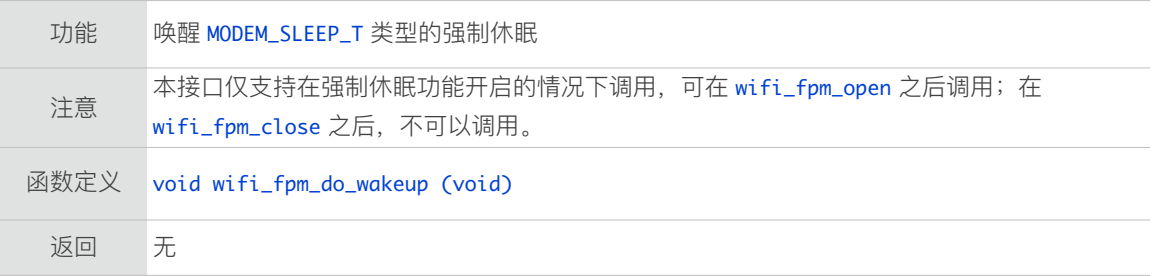

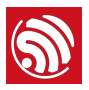

# 3.7.4. wifi\_fpm\_set\_wakeup\_cb

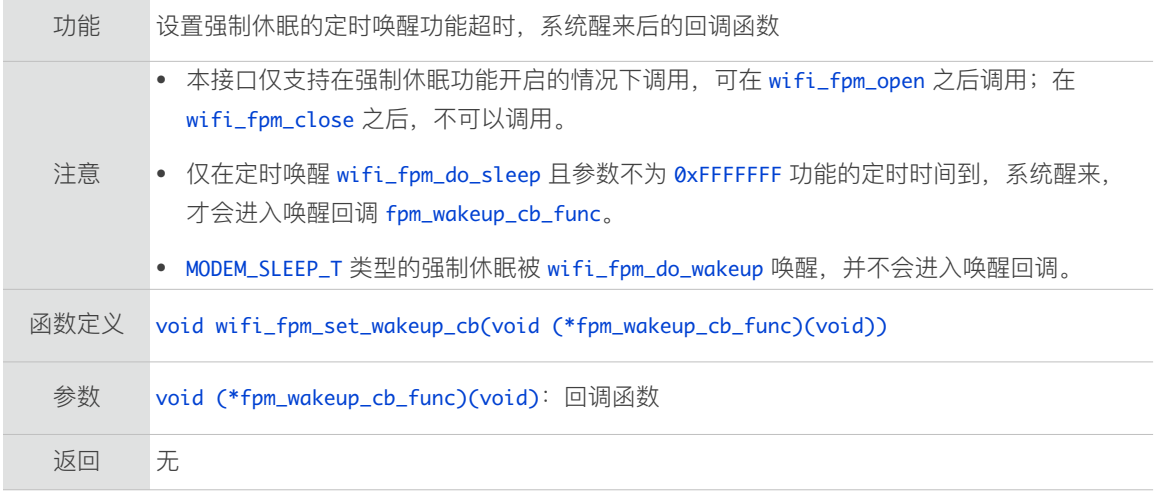

# 3.7.5. wifi\_fpm\_do\_sleep

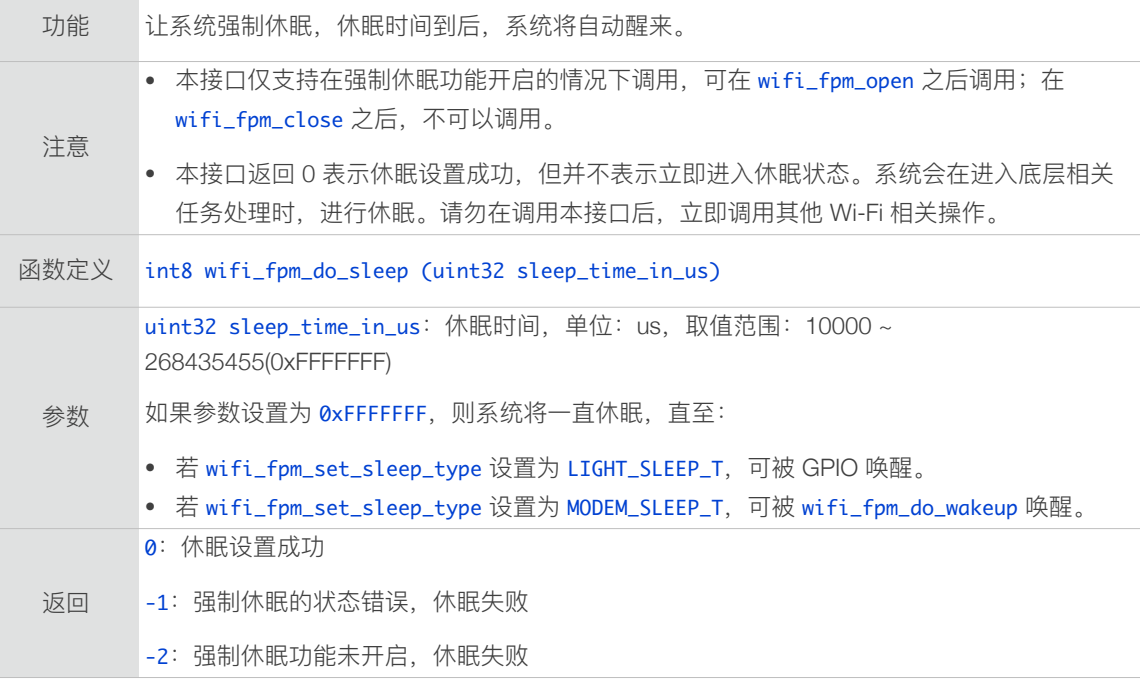

# 3.7.6. wifi\_fpm\_set\_sleep\_type

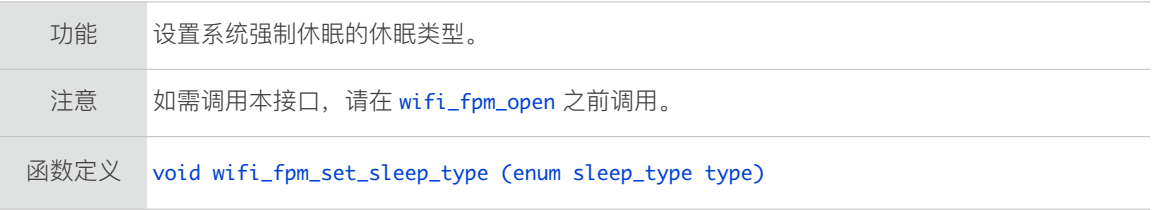

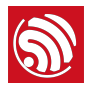

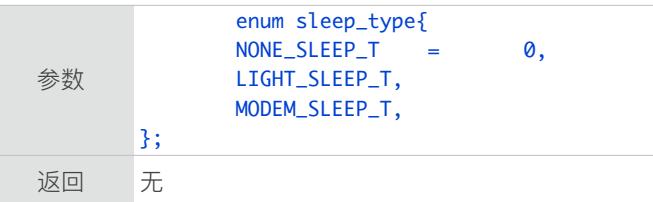

#### 3.7.7. wifi\_fpm\_get\_sleep\_type

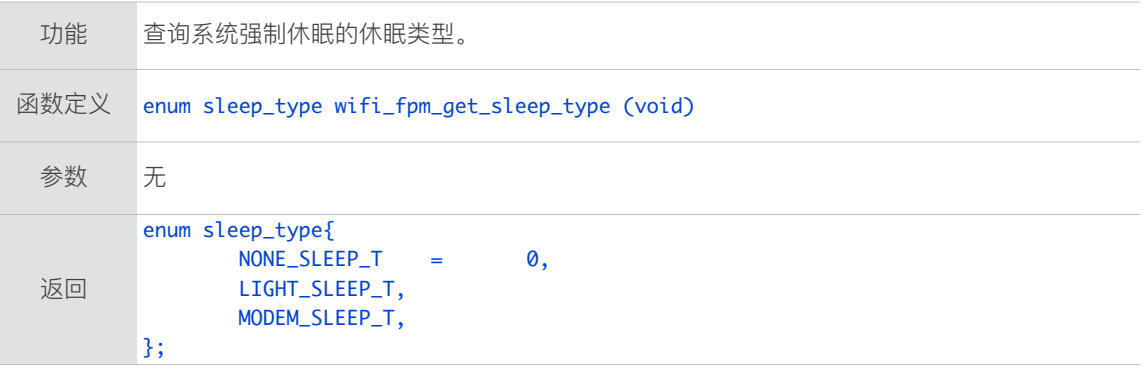

# 3.7.8. wifi\_fpm\_auto\_sleep\_set\_in\_null\_mode

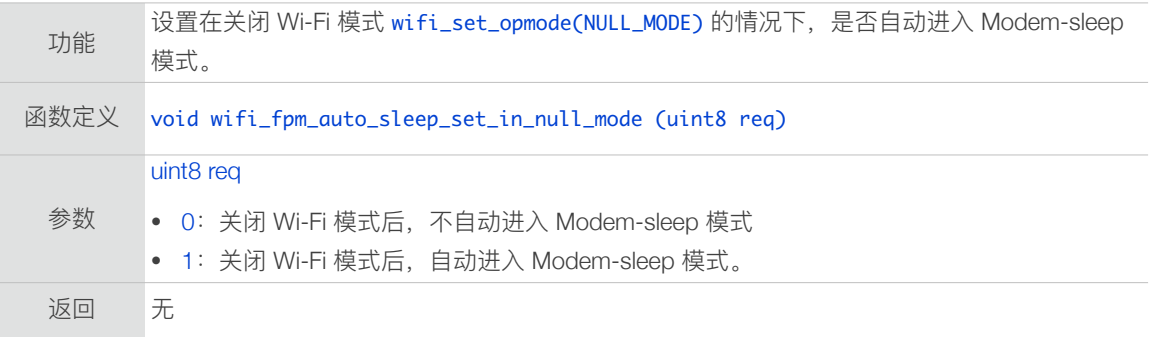

# 3.7.9. 示例代码

调用强制休眠接口, 在需要的情况下强制关闭 RF 电路以降低功耗。

```
⚠ 注意:
```
强制休眠接口调用后,并不会立即休眠,而是等到系统 idle task 执行时才进入休眠。请参考下述示例使 用。

#### 示例一: Modem-sleep 模式

强制进入 Modem-sleep 模式, 即强制关闭 RF。

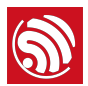

```
	 #define	FPM_SLEEP_MAX_TIME			 0xFFFFFFF
void	fpm_wakup_cb_func1(void)
{
   wifi_fpm_close(); 		 // disable force sleep function
   wifi_set_opmode(STATION_MODE); // set station mode
    	 wifi_station_connect(); 	  	  	 	 	 //	connect	to	AP
}

void user_func(...)
₹.
    	 wifi_station_disconnect();
    	 wifi_set_opmode(NULL_MODE); 	  	 	 				//	set	WiFi	mode	to	null	mode.
   wifi_fpm_set_sleep_type(MODEM_SLEEP_T); // modem sleep
   wifi_fpm_open(); 	 	 // enable force sleep
#ifdef	SLEEP_MAX
        /* For modem sleep, FPM_SLEEP_MAX_TIME can only be wakened by calling
wifi_fpm_do_wakeup.	*/
   			wifi_fpm_do_sleep(FPM_SLEEP_MAX_TIME);	
#else
        // wakeup automatically when timeout.
   wifi_fpm_set_wakeup_cb(fpm_wakup_cb_func1); // Set wakeup callback
    	 wifi_fpm_do_sleep(50*1000); 	  	
#endif 
}
        	 #ifdef	SLEEP_MAX
void func1(void)
{
        	 wifi_fpm_do_wakeup();
   wifi_fpm_close(); \frac{1}{2} // disable force sleep function
   wifi_set_opmode(STATION_MODE); \frac{1}{2} set station mode<br>wifi_station_connect(); \frac{1}{2} // connect to AP
   with \frac{1}{\sqrt{2}} \frac{1}{\sqrt{2}}}
#endif
```
#### 示例二: Light-sleep 模式

强制进入 Light-sleep 模式, 即强制关闭 RF 和 CPU, 需要设置一个回调函数, 以便唤醒 后程序继续运行。注意,定时器会影响进入 Light-sleep 模式, 如需休眠, 请先将定时器 关闭。

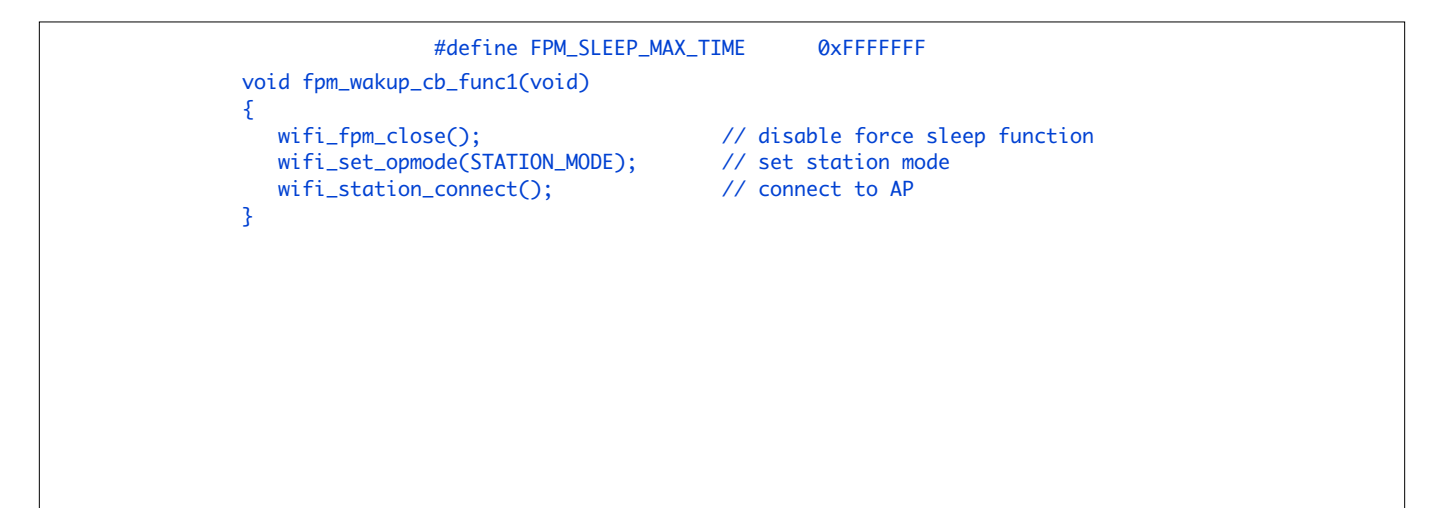

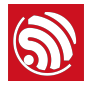

```
#ifndef	SLEEP_MAX
// Wakeup till time out.
void user_func(...)
{ 	
    	 wifi_station_disconnect();
   wifi_set_opmode(NULL_MODE); 					 // set WiFi mode to null mode.
   wifi_fpm_set_sleep_type(LIGHT_SLEEP_T); 		// light sleep
    	 wifi_fpm_open(); 	  	  	  	 		 			//	enable	force	sleep
   wifi_fpm_set_wakeup_cb(fpm_wakup_cb_func1); // Set wakeup callback
    	 wifi_fpm_do_sleep(50*1000); 	  	 
}

#else

// Or wake up by GPIO
void user_func(...)
\{ 	 wifi_station_disconnect();
   wifi_set_opmode(NULL_MODE); // set WiFi mode to null mode.
   wifi_fpm_set_sleep_type(LIGHT_SLEEP_T); // light sleep
 	 wifi_fpm_open(); 	  	  	  	 		 //	enable	force	sleep

			PIN_FUNC_SELECT(PERIPHS_IO_MUX_MTDI_U,	FUNC_GPIO12);

      						wifi_enable_gpio_wakeup(12,	GPIO_PIN_INTR_LOLEVEL);
   wifi_fpm_set_wakeup_cb(fpm_wakup_cb_func1); // Set wakeup callback
    	 wifi_fpm_do_sleep(FPM_SLEEP_MAX_TIME); 	  	 	
    	 ...
}
#endif
```
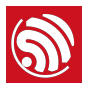

# 3.8. ESP-NOW 接口

ESP-NOW 接⼝位于 */ESP8266\_NONOS\_SDK/include/espnow.h*。

[ESP-NOW](http://www.espressif.com/sites/default/files/documentation/esp-now_user_guide_cn.pdf) 详细介绍请参考文档 ESP-NOW 用户指南, 软件接口使用时的注意事项如下:

- ESP-NOW 目前不支持组播包;
- ESP8266\_NONOS\_SDK\_V2.1 及之后版本, ESP-NOW 支持发送广播包, 但请注 意,仅支持不加密的广播包;
- 建议 slave 和 combo 角色对应 ESP8266 SoftAP 模式或者 SoftAP+Station 共存模 式; controller 角色对应 Station 模式;
- 当 ESP8266 处于 SoftAP+Station 共存模式时, 若作为 slave 或 combo 角色, 将从 SoftAP 接口通信;若作为 controller 角色, 将从 Station 接口通信;
- ESP-NOW 不实现休眠唤醒功能,因此如果通信对方的 ESP8266 Station 正处于休 眠状态, ESP-NOW 发包将会失败;
- ESP8266 Station 模式下,最多可设置 10 个加密的 ESP-NOW peer, 加上不加密的 设备,总数不超过 20 个;
- ESP8266 SoftAP 模式或者 SoftAP+station 模式下, 最多设置 6 个加密的 ESP-NOW peer, 加上不加密的设备, 总数不超过 20 个。

#### 3.8.1. 结构体

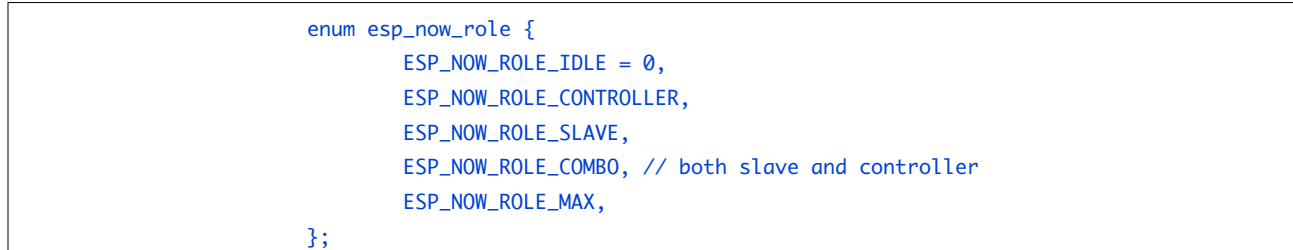

#### 3.8.2. esp\_now\_init

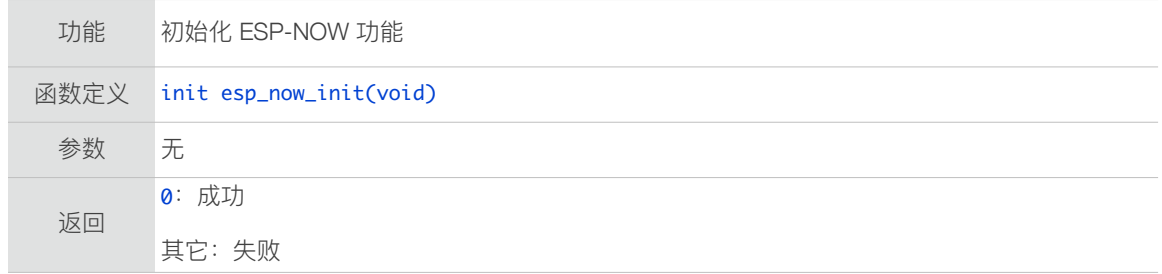

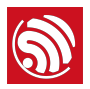

# 3.8.3. esp\_now\_deinit

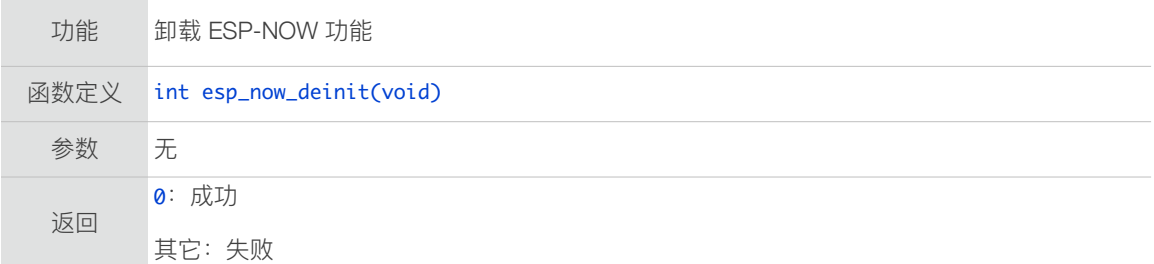

## 3.8.4. esp\_now\_register\_recv\_cb

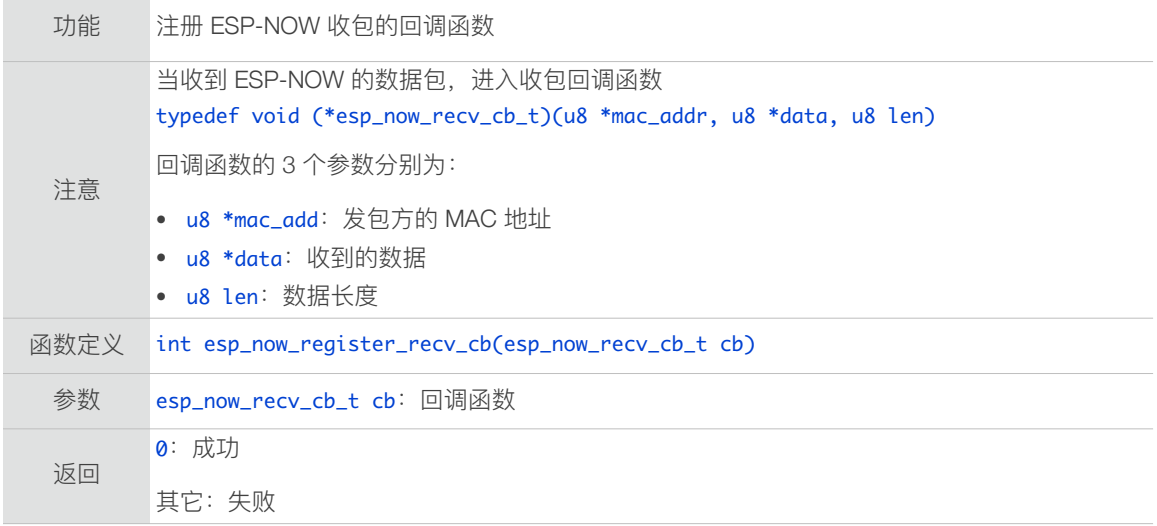

# 3.8.5. esp\_now\_unregister\_recv\_cb

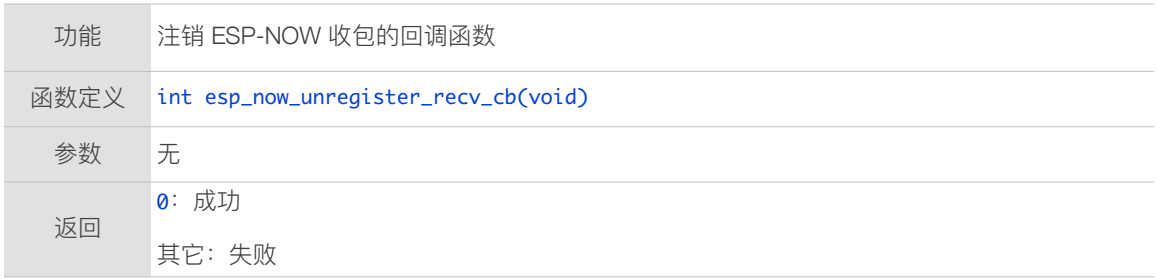

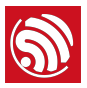

# 3.8.6. esp\_now\_register\_send\_cb

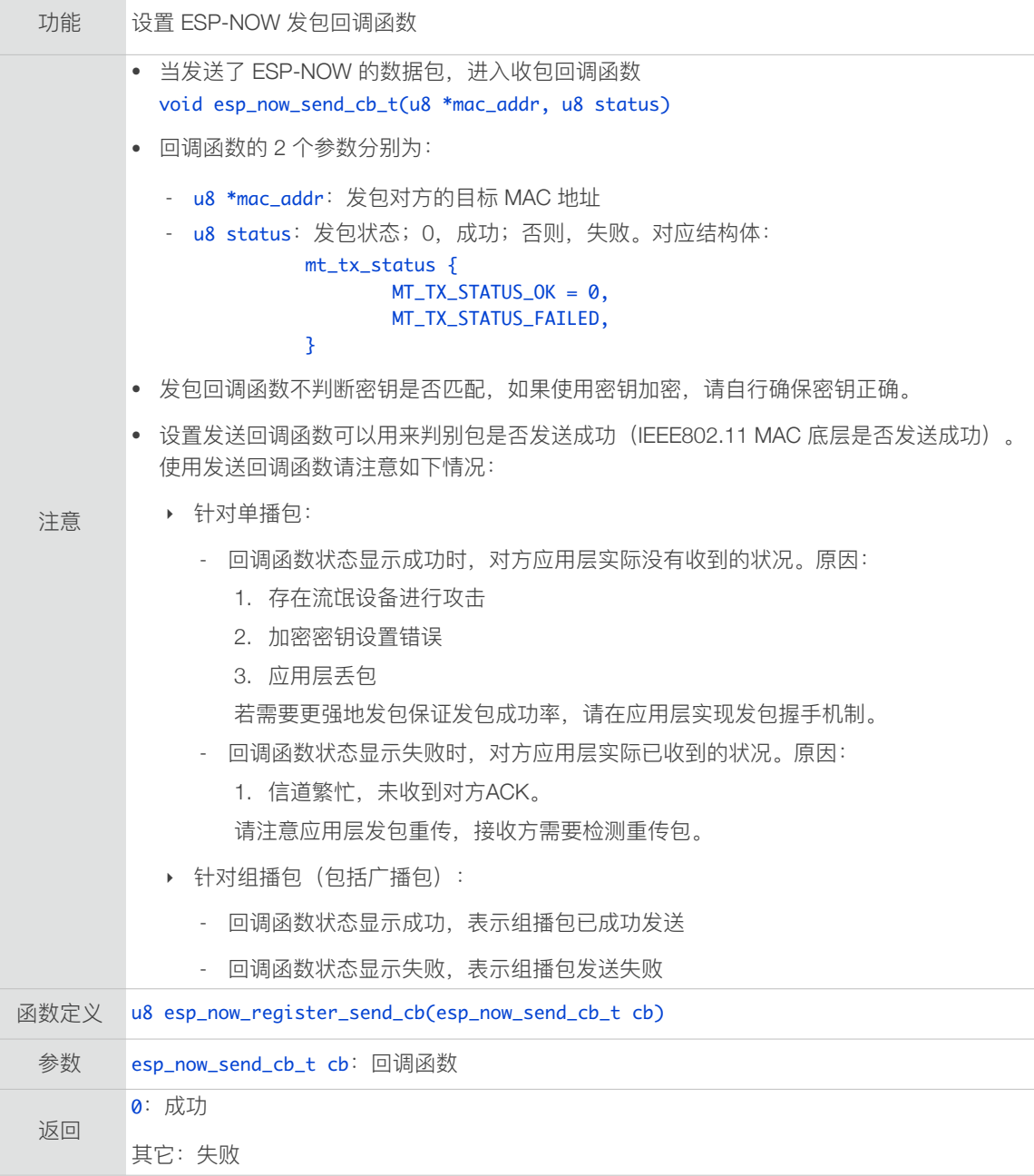

# 3.8.7. esp\_now\_unregister\_send\_cb

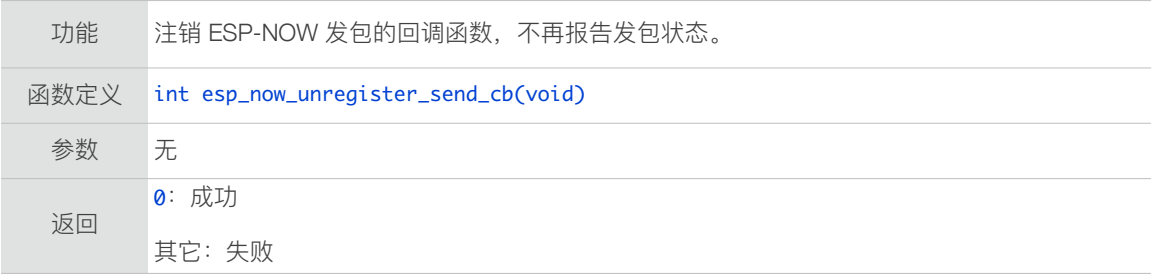

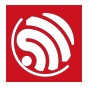

# 3.8.8. esp\_now\_send

 $\mathcal{L}^{\text{max}}$ 

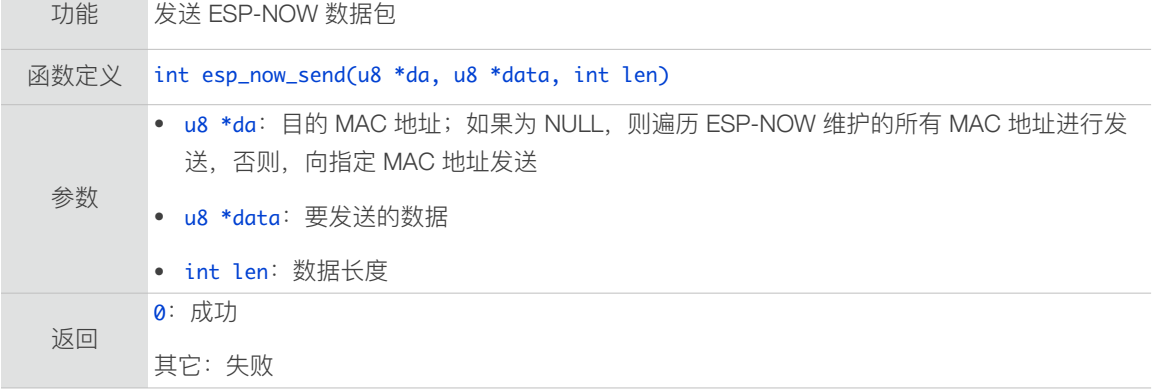

# 3.8.9. esp\_now\_add\_peer

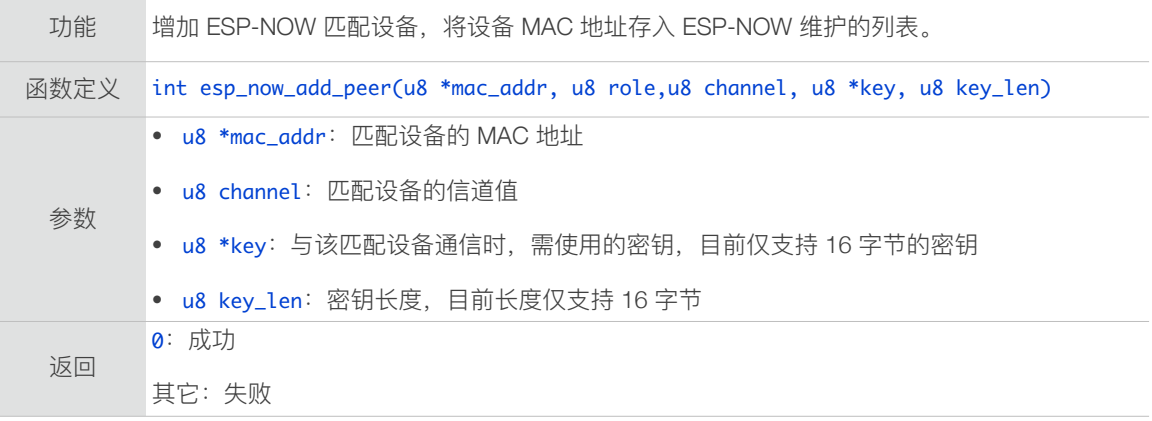

#### 3.8.10. esp\_now\_del\_peer

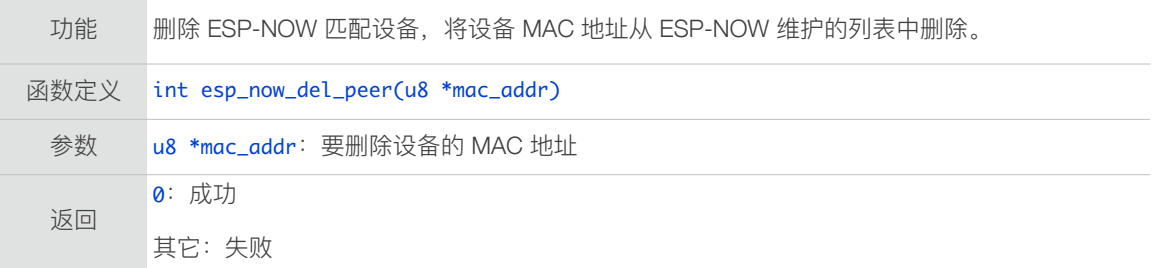

#### 3.8.11. esp\_now\_set\_self\_role

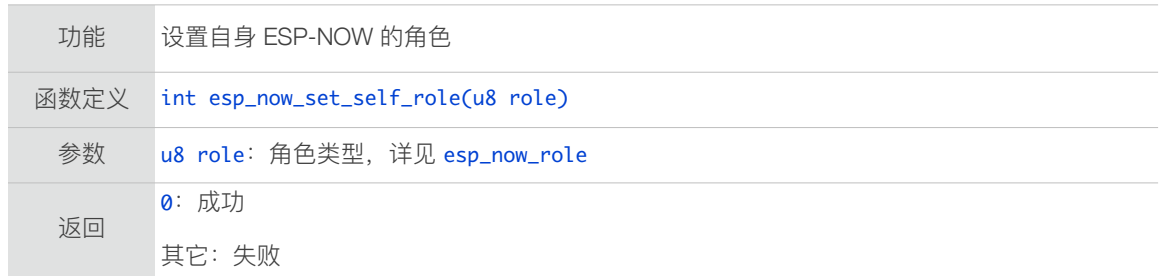

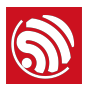

# 3.8.12. esp\_now\_get\_self\_role

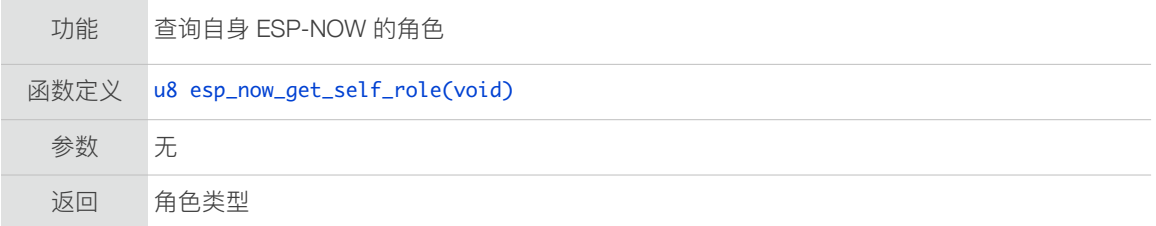

## 3.8.13. esp\_now\_set\_peer\_role

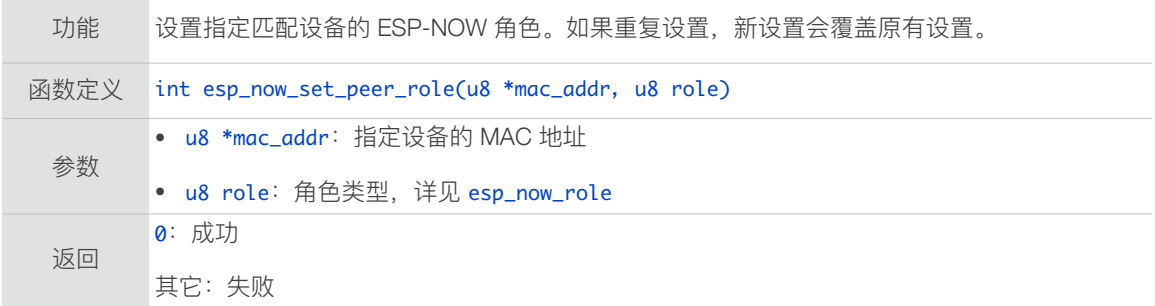

#### 3.8.14. esp\_now\_get\_peer\_role

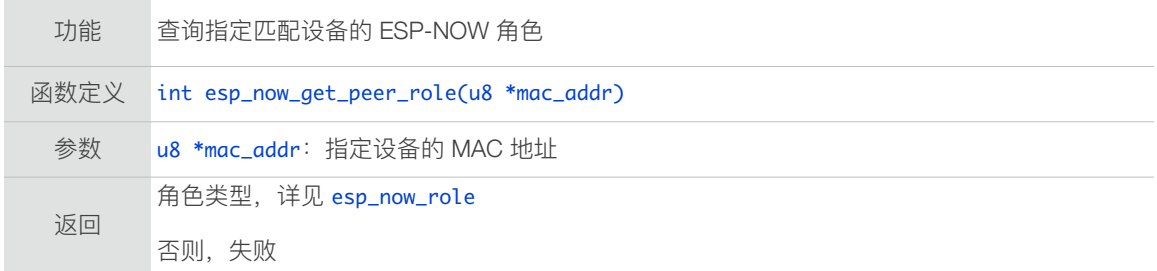

#### 3.8.15. esp\_now\_set\_peer\_key

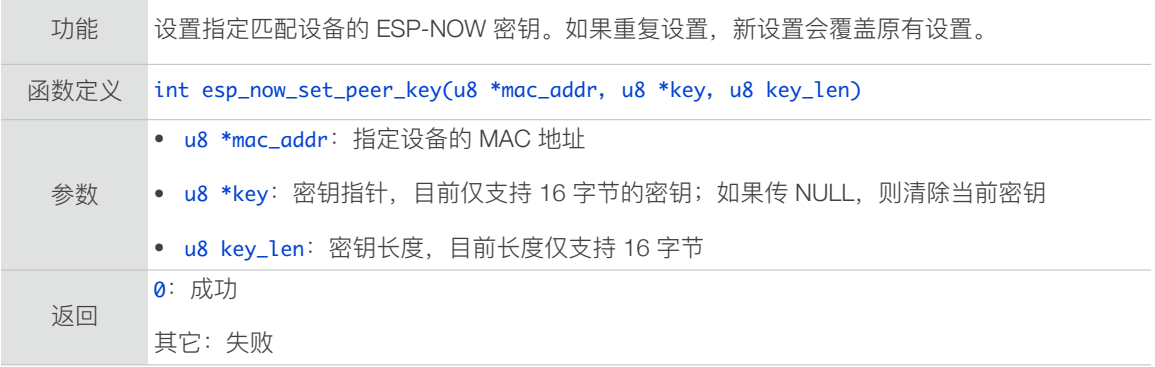

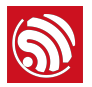

# 3.8.16. esp\_now\_get\_peer\_key

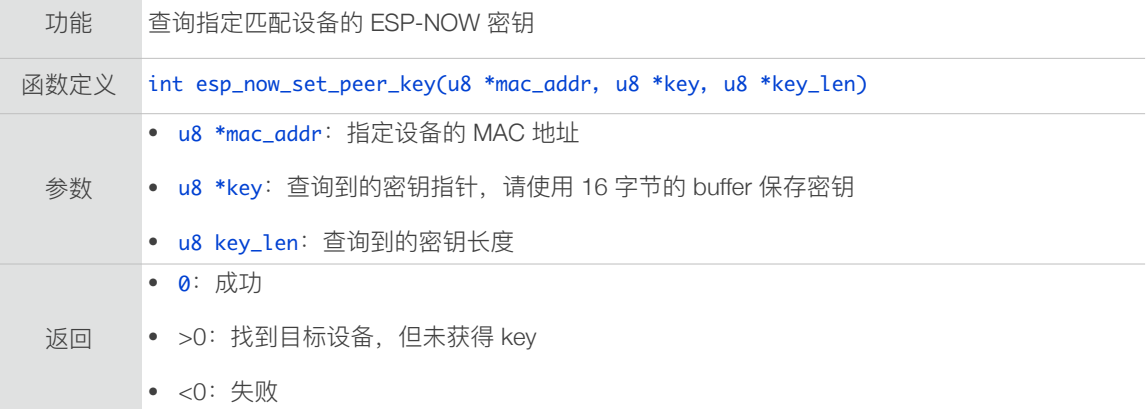

## 3.8.17. esp\_now\_set\_peer\_channel

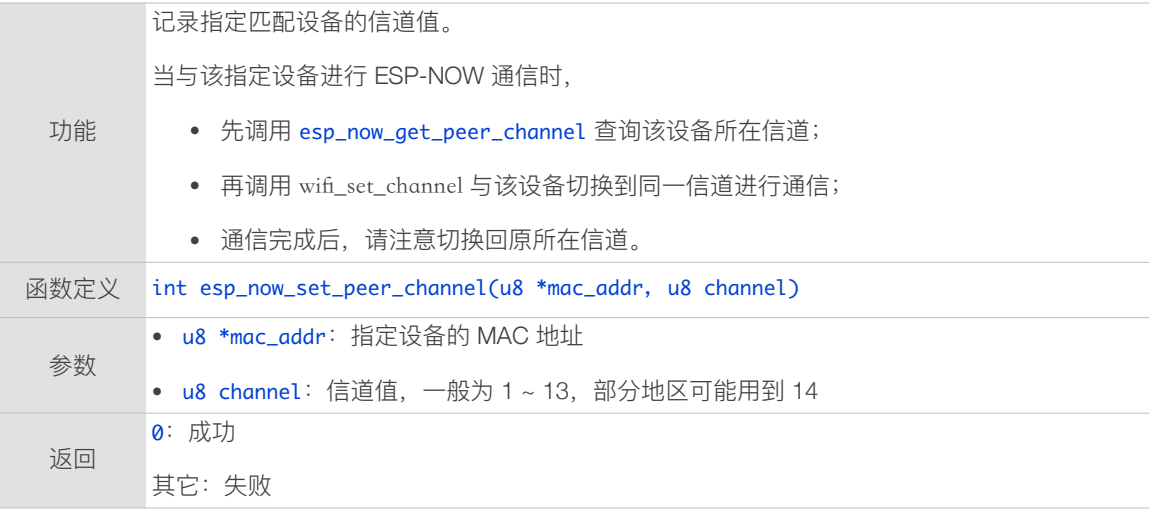

#### 3.8.18. esp\_now\_get\_peer\_channel

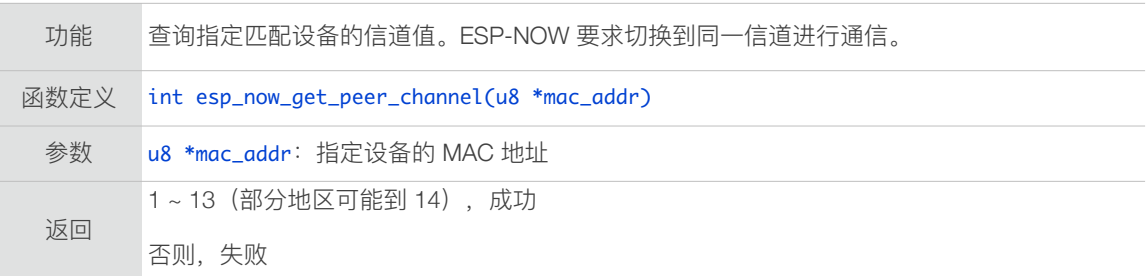

# 3.8.19. esp\_now\_is\_peer\_exist

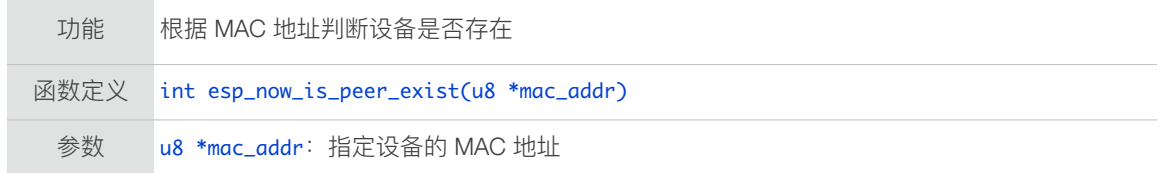

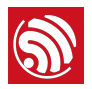

返回 • 0:设备不存在 • >0:出错,查询失败 • <0:设备存在

## 3.8.20. esp\_now\_fetch\_peer

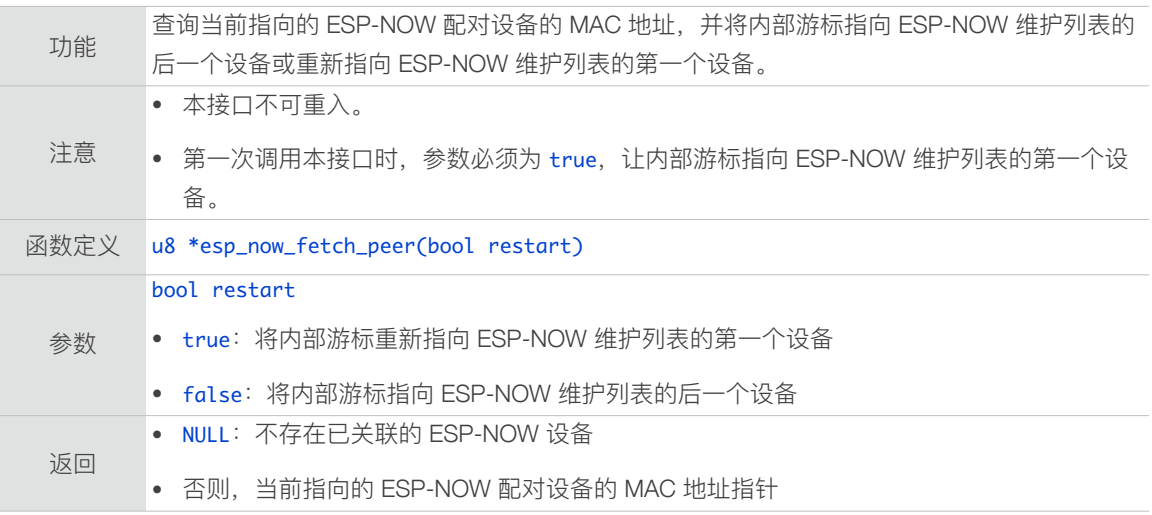

## 3.8.21. esp\_now\_get\_cnt\_info

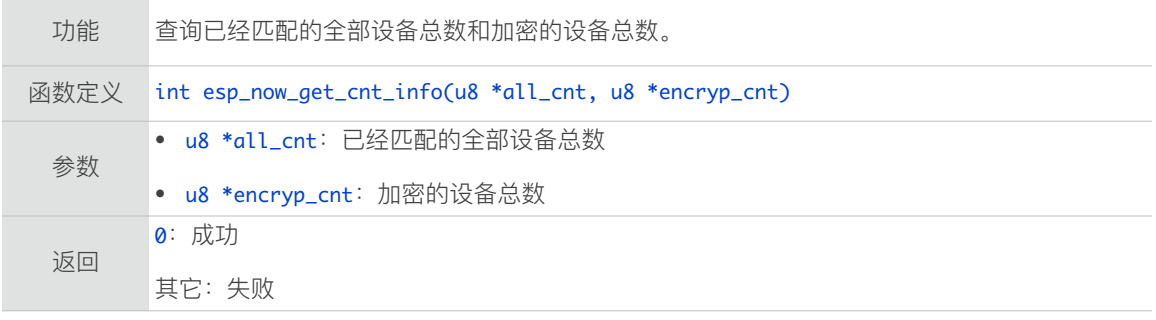

#### 3.8.22. esp\_now\_set\_kok

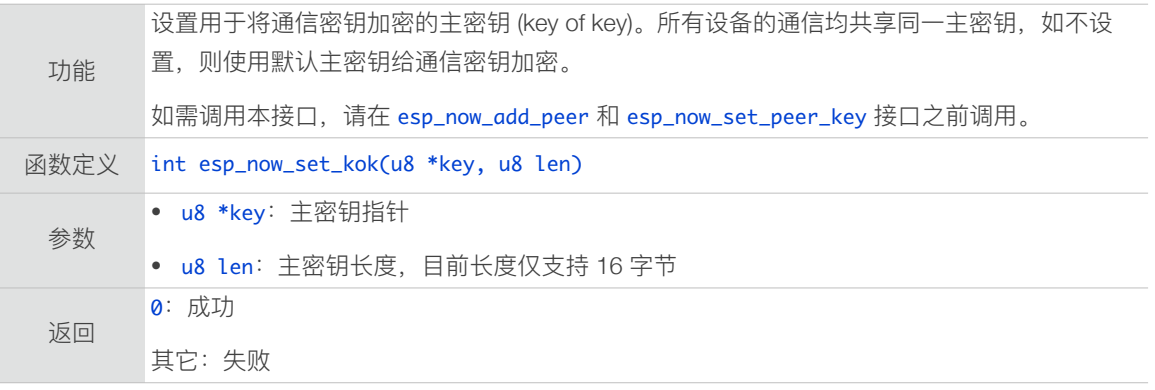

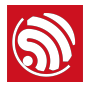

# 3.9. Simple-Pair 接口

Simple-Pair 接⼝位于 */ESP8266\_NONOS\_SDK/include/simple\_pair.h* 中。

### 3.9.1. 结构体

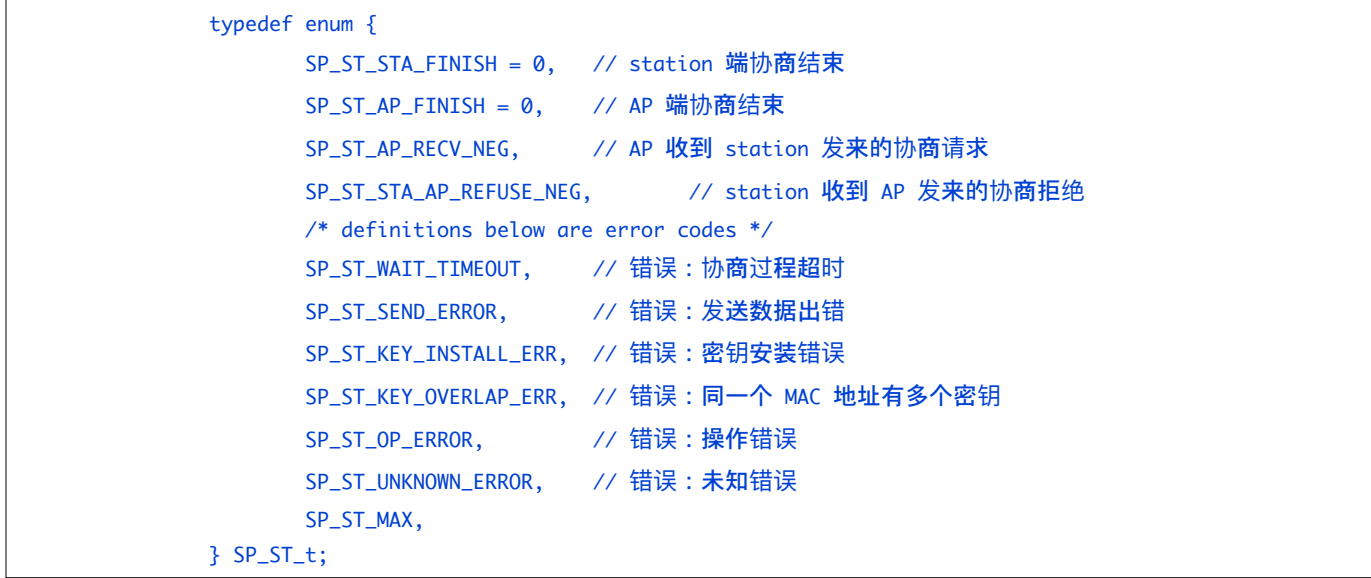

#### 3.9.2. register\_simple\_pair\_status\_cb

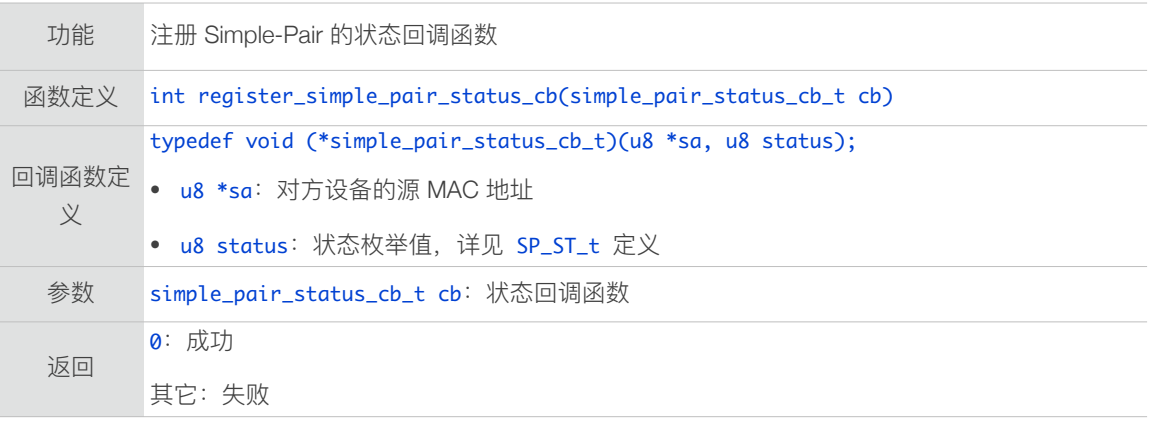

# 3.9.3. unregister\_simple\_pair\_status\_cb

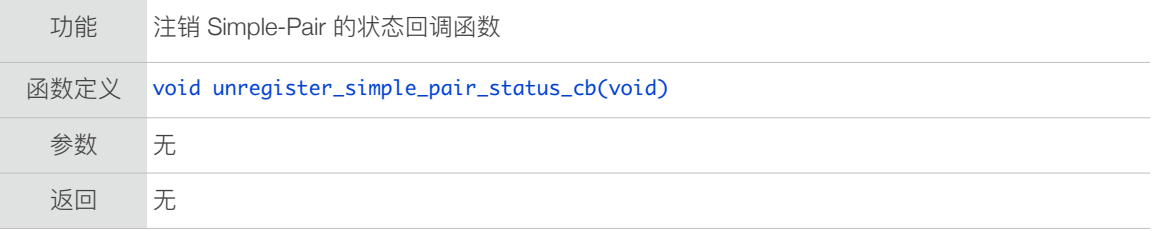

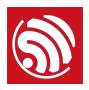

# 3.9.4. simple\_pair\_init

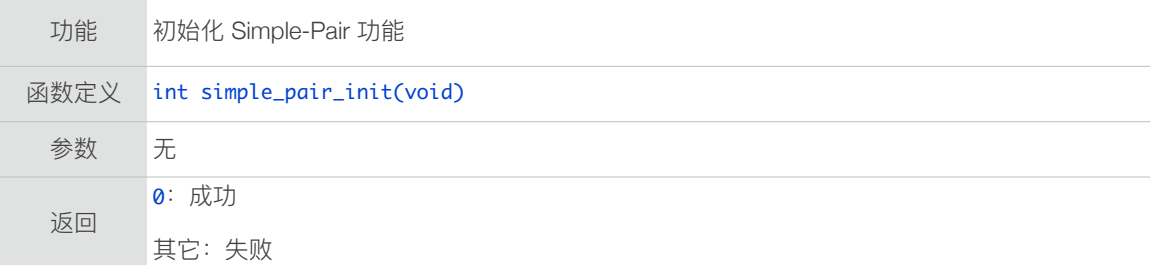

#### 3.9.5. simple\_pair\_deinit

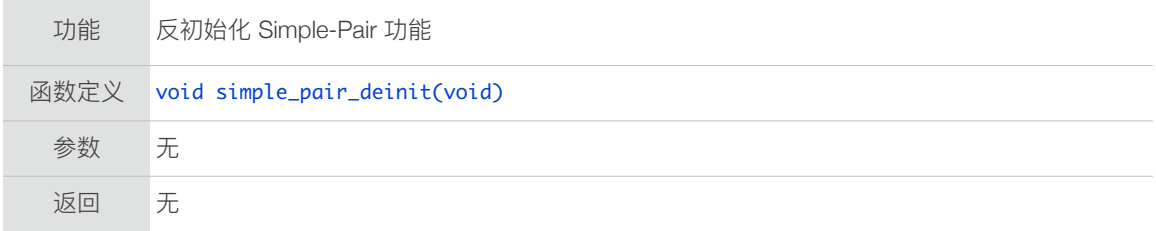

# 3.9.6. simple\_pair\_state\_reset

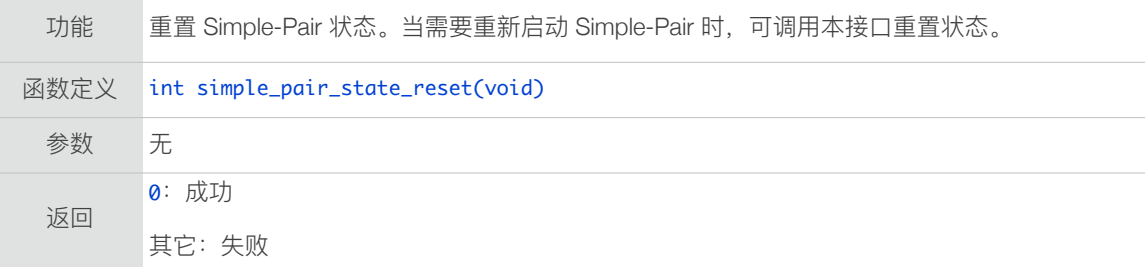

#### 3.9.7. simple\_pair\_ap\_enter\_announce\_mode

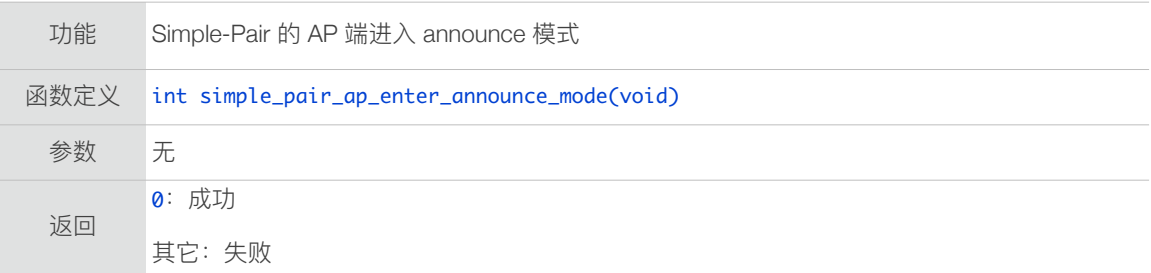

#### 3.9.8. simple\_pair\_sta\_enter\_scan\_mode

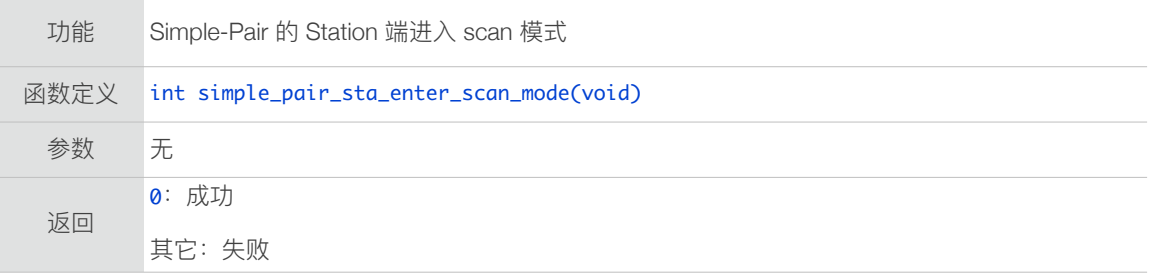

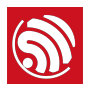

# 3.9.9. simple\_pair\_sta\_start\_negotiate

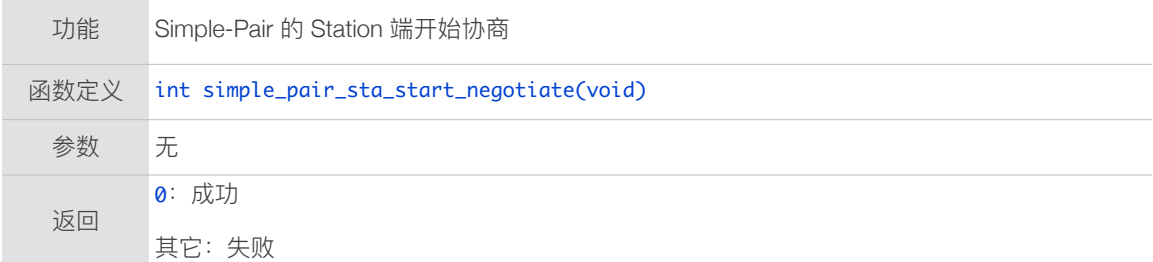

## 3.9.10. simple\_pair\_ap\_start\_negotiate

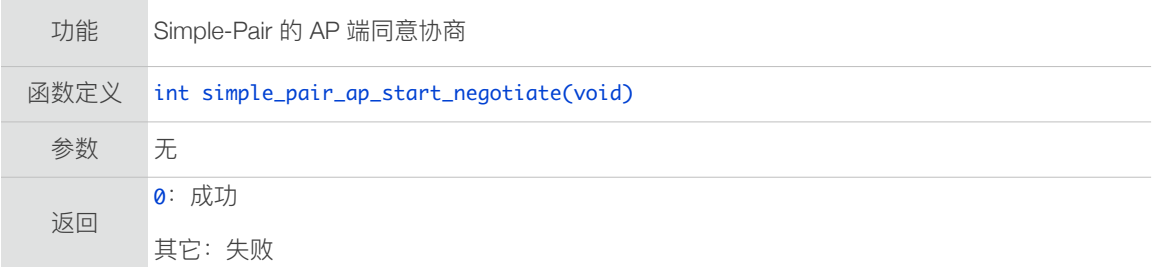

# 3.9.11. simple\_pair\_ap\_refuse\_negotiate

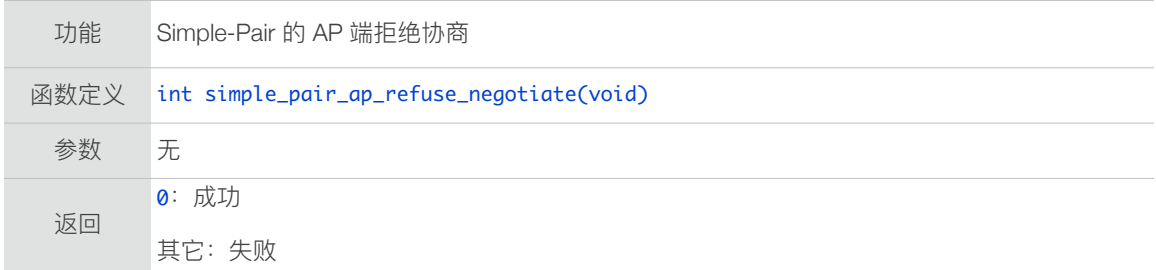

# 3.9.12. simple\_pair\_set\_peer\_ref

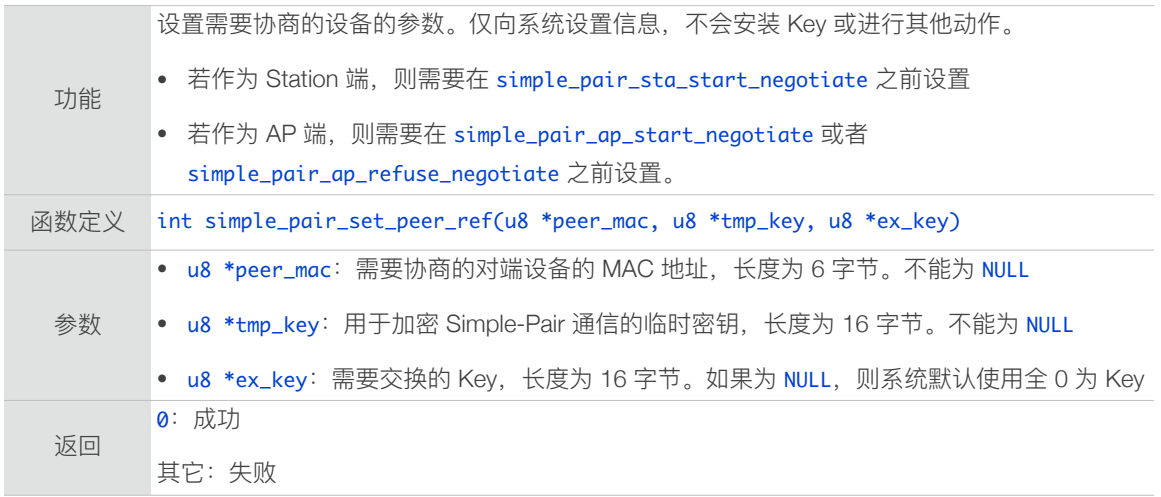

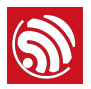

# 3.9.13. simple\_pair\_get\_peer\_ref

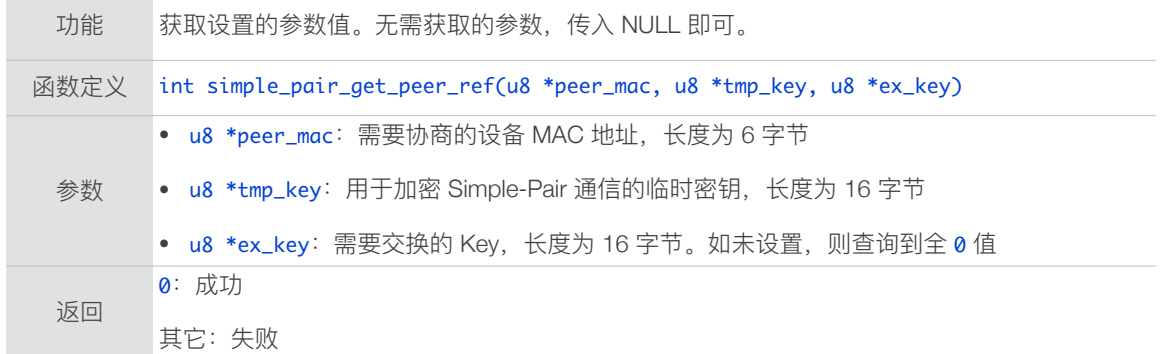

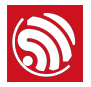

# 3.10. 云端升级 (FOTA) 接口

云端升级接⼝位于 */ESP8266\_NONOS\_SDK/include/user\_interface.h* 和 *upgrade.h* 中。

#### 3.10.1. system\_upgrade\_userbin\_check

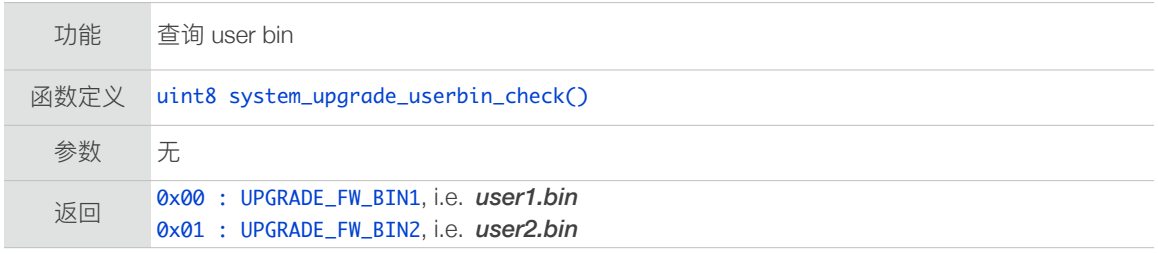

#### 3.10.2. system\_upgrade\_flag\_set

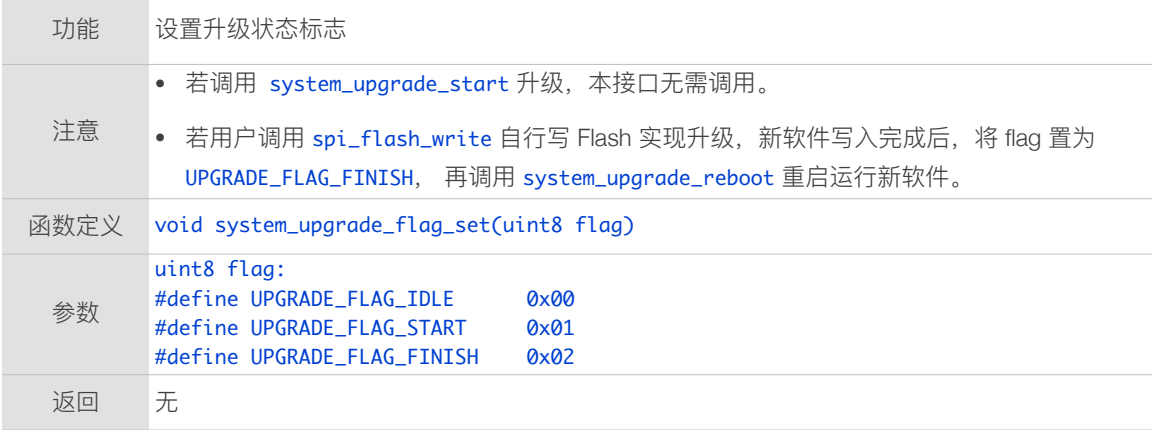

## 3.10.3. system\_upgrade\_flag\_check

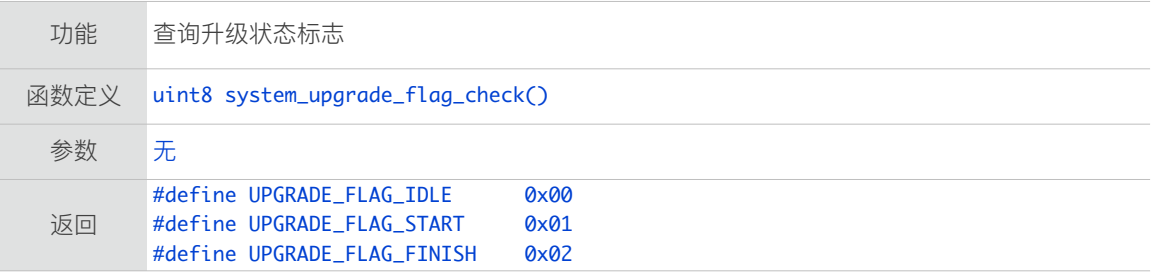

#### 3.10.4. system\_upgrade\_start

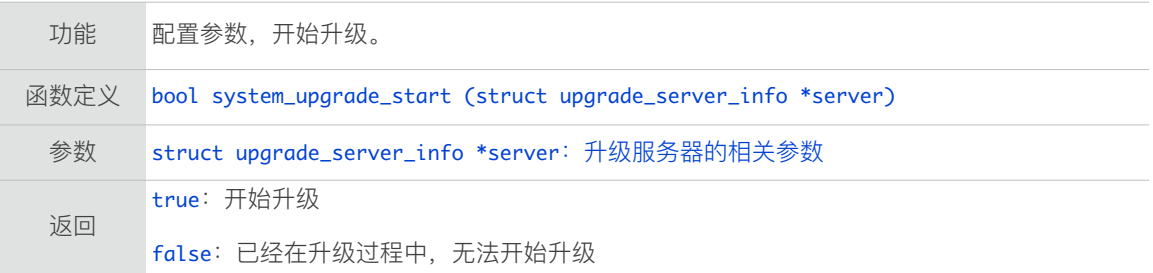

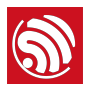

# 3.10.5. system\_upgrade\_reboot

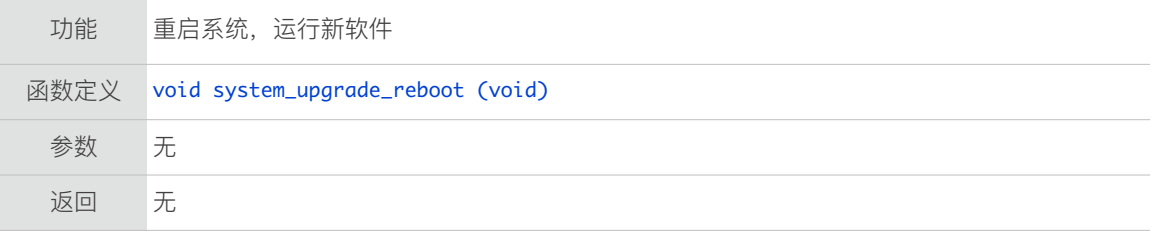

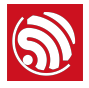

# 3.11. Sniffer 相关接口

Sniffer 接⼝位于 */ESP8266\_NONOS\_SDK/include/user\_interface.h*。

#### 3.11.1. wifi\_promiscuous\_enable

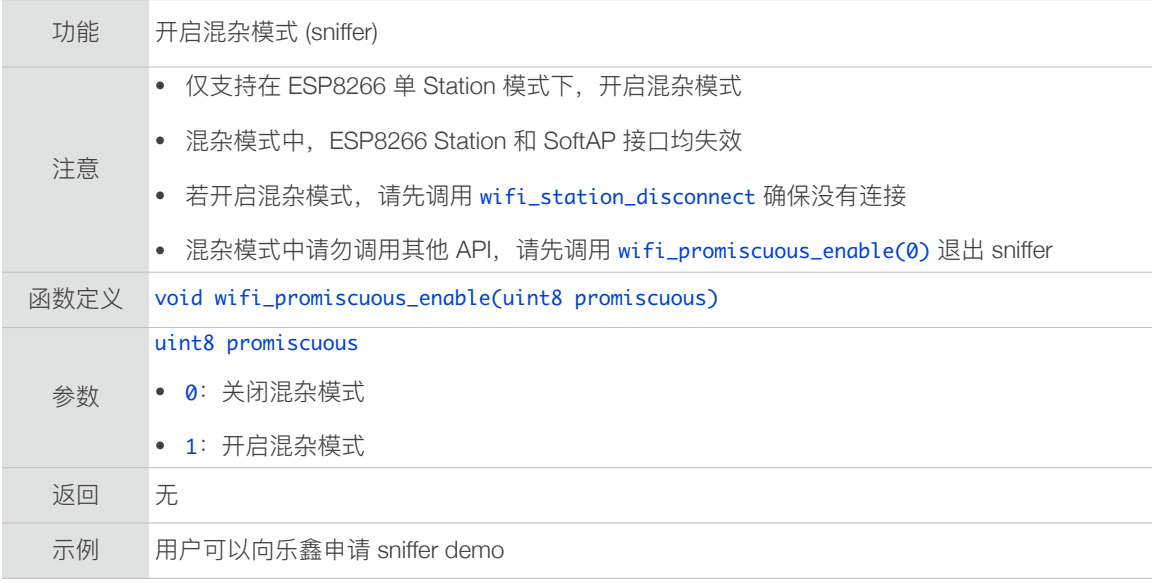

### 3.11.2. wifi\_promiscuous\_set\_mac

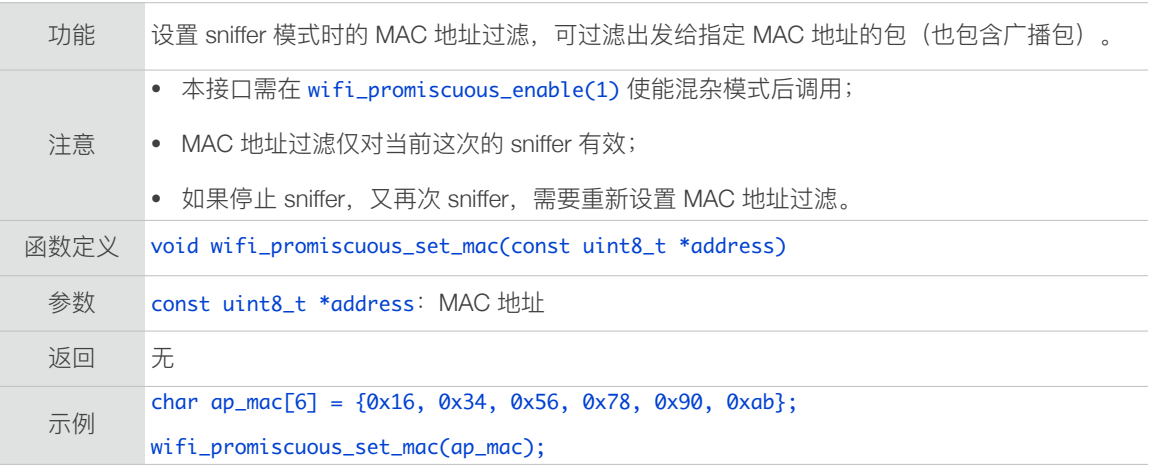

# 3.11.3. wifi\_set\_promiscuous\_rx\_cb

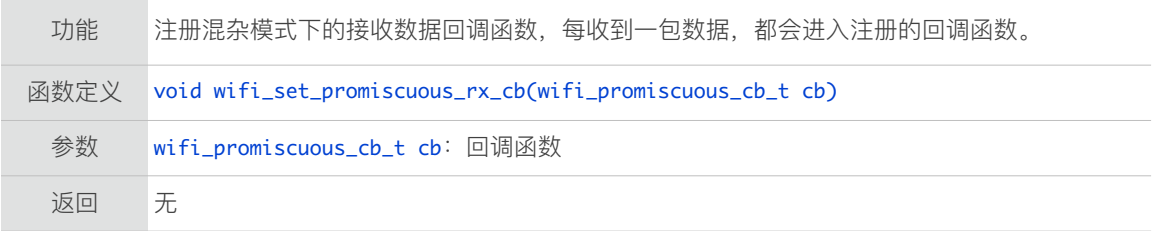

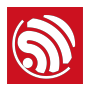

# 3.11.4. wifi\_get\_channel

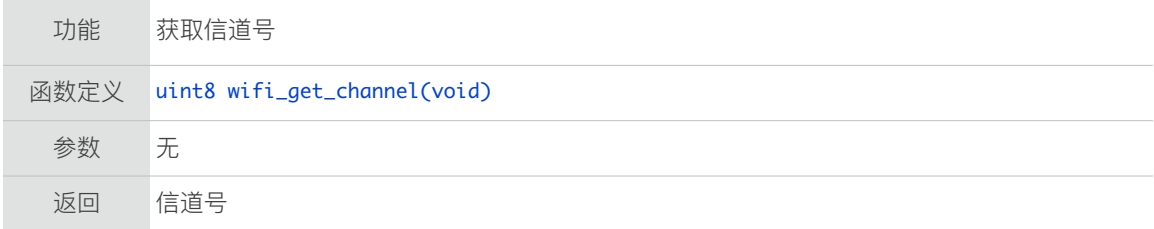

# 3.11.5. wifi\_set\_channel

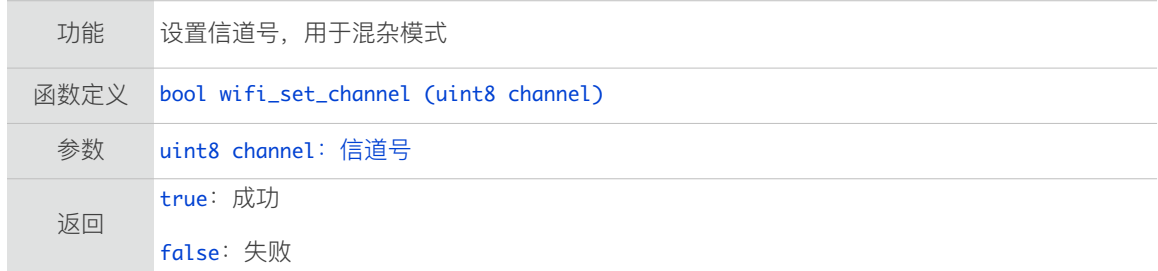

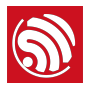

# 3.12. SmartConfig 接口

Smart Config 接⼝位于 */ESP8266\_NONOS\_SDK/include/smartconfig.h*。

AirKiss 接⼝位于 */ESP8266\_NONOS\_SDK/include/airkiss.h*。

开启 SmartConfig 功能前, 请先确保 AP 已经开启。

# 3.12.1. smartconfig\_start

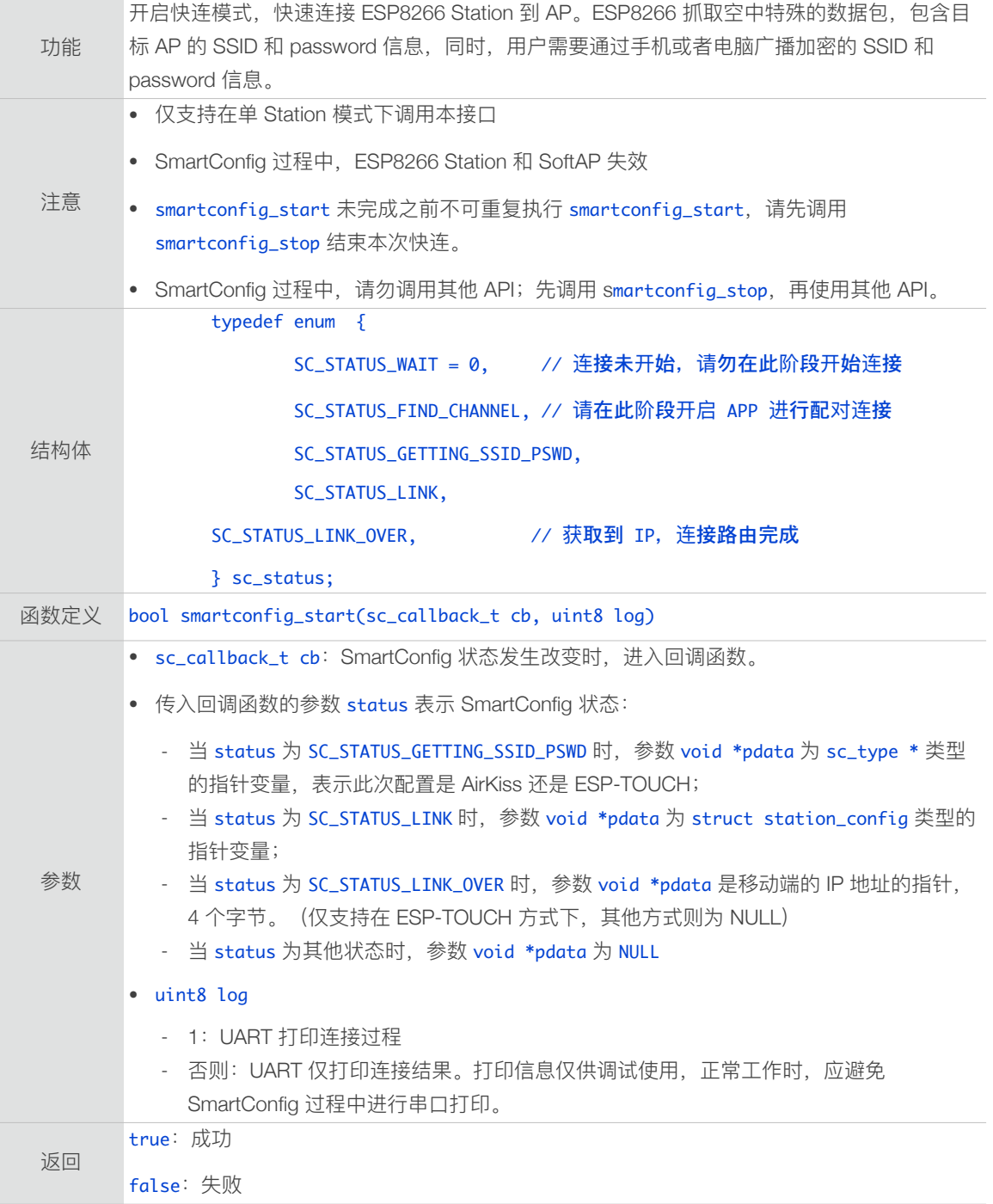

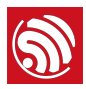

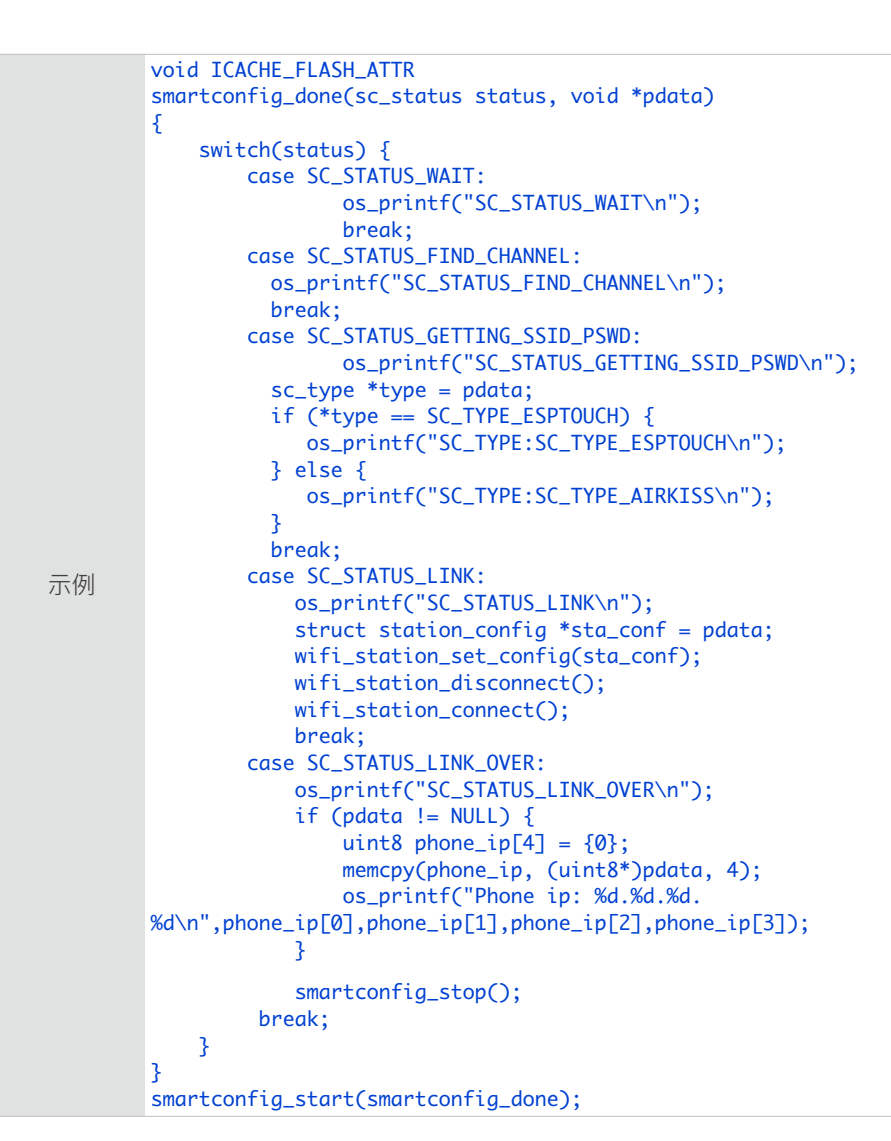

#### 3.12.2. smartconfig\_stop

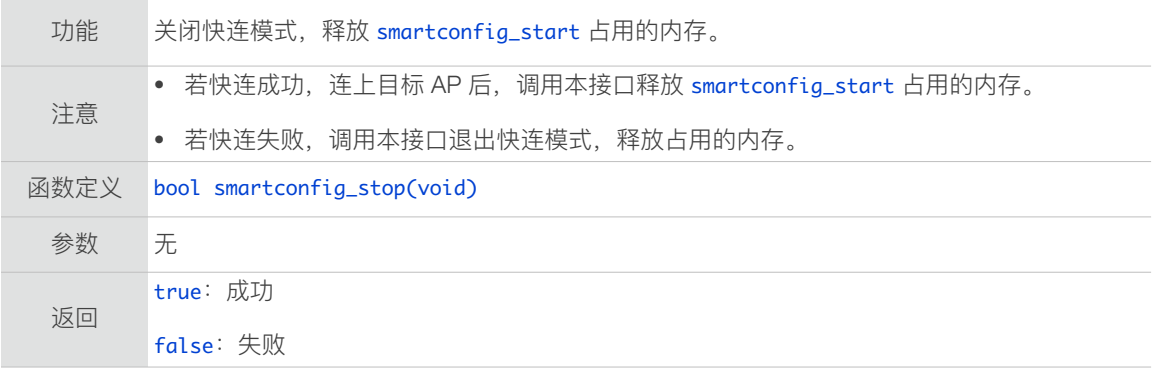

#### 3.12.3. smartconfig\_set\_type

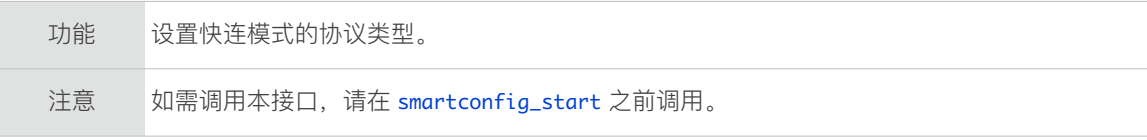

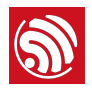

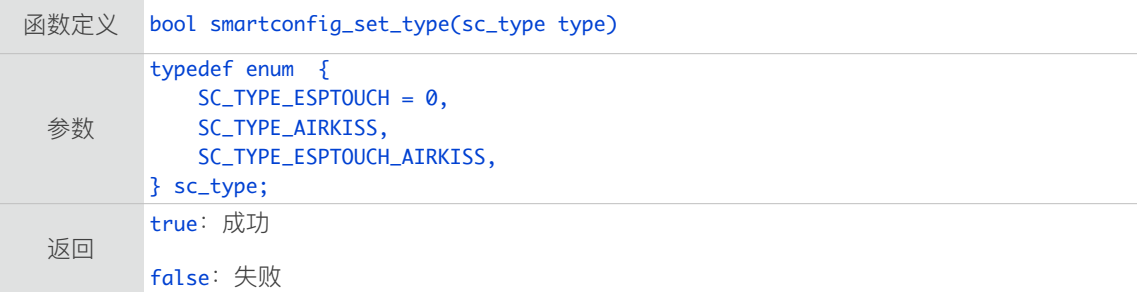

# 3.12.4. airkiss\_version

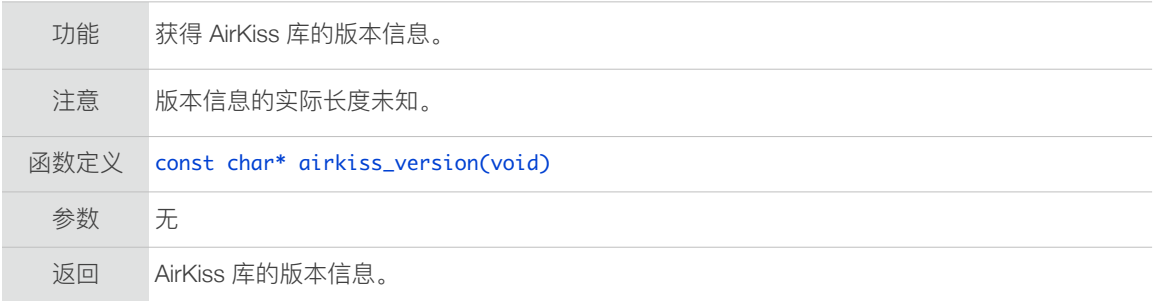

# 3.12.5. airkiss\_lan\_recv

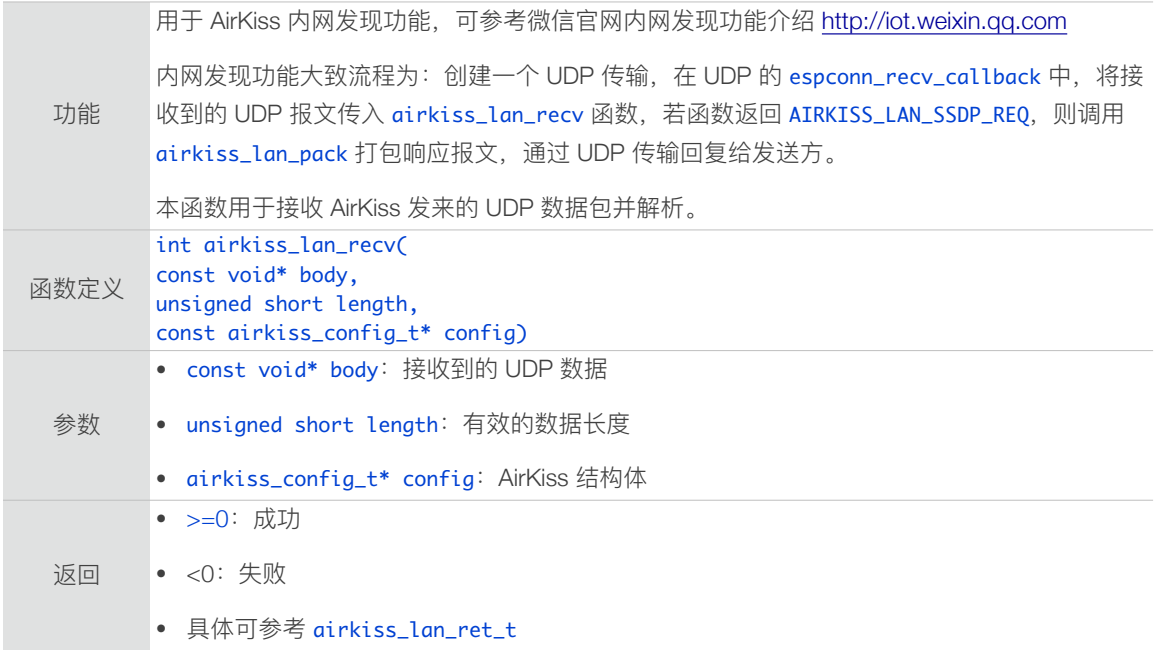

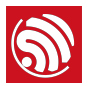

# 3.12.6. airkiss\_lan\_pack

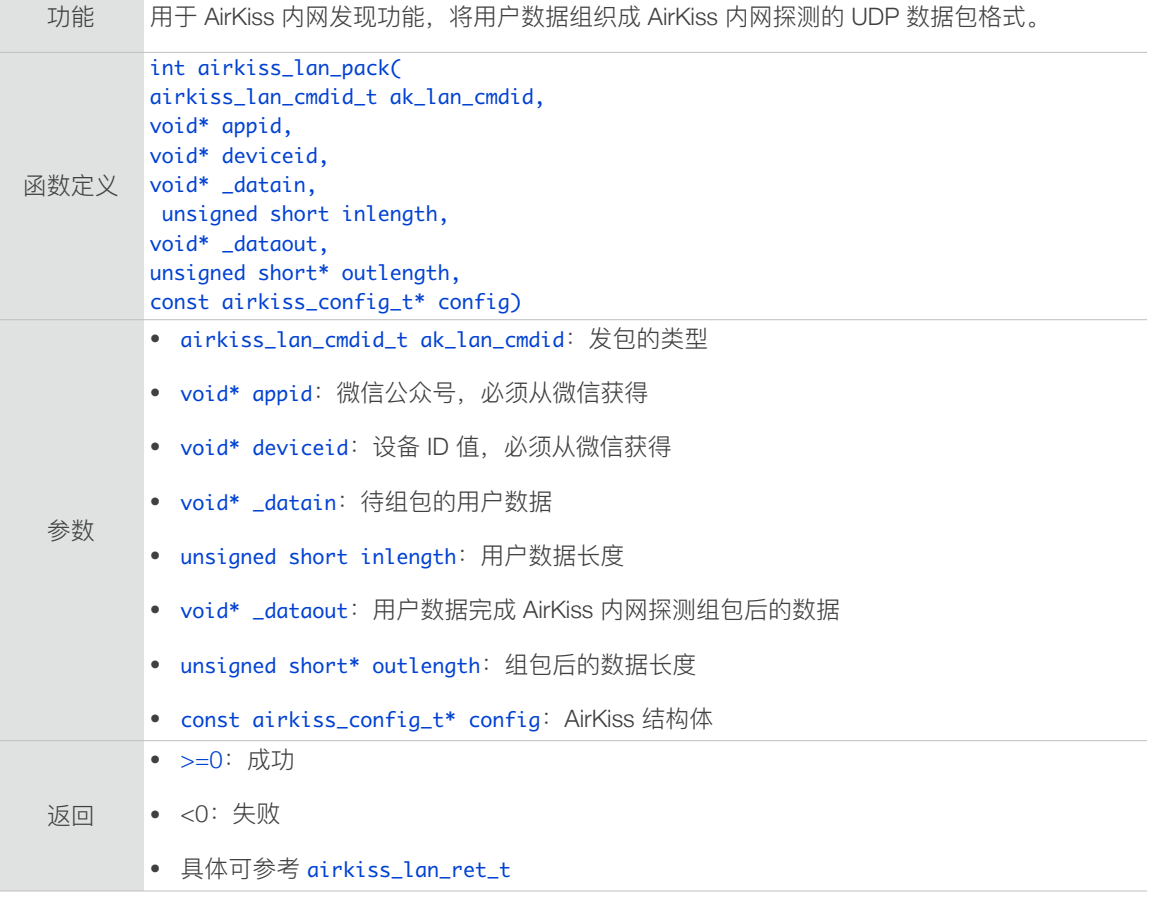

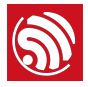

# 3.13. SNTP 接口

SNTP 接⼝位于 */ESP8266\_NONOS\_SDK/include/sntp.h*。

#### 3.13.1. sntp\_setserver

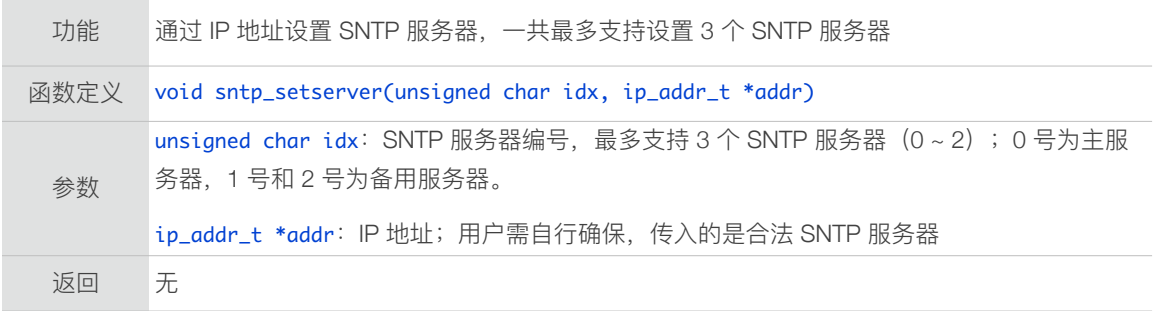

# 3.13.2. sntp\_getserver

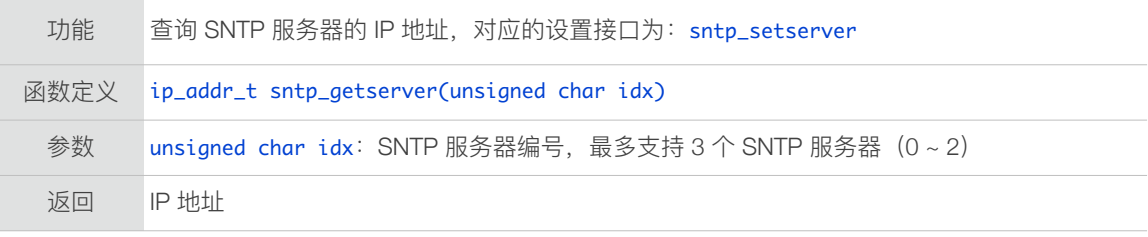

#### 3.13.3. sntp\_setservername

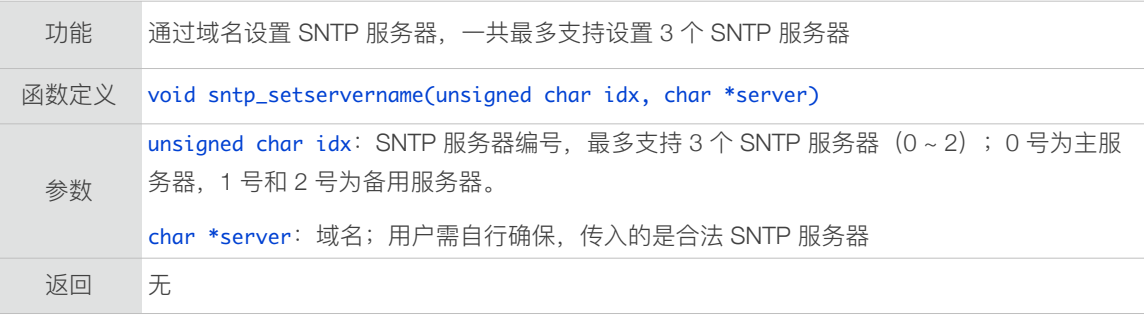

#### 3.13.4. sntp\_getservername

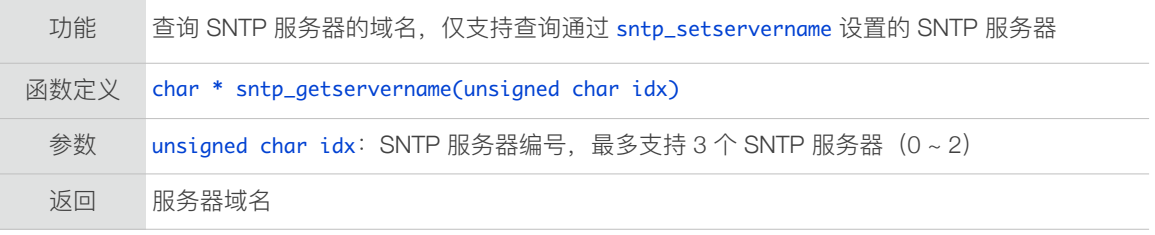

## 3.13.5. sntp\_init

功能 SNTP 初始化

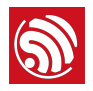

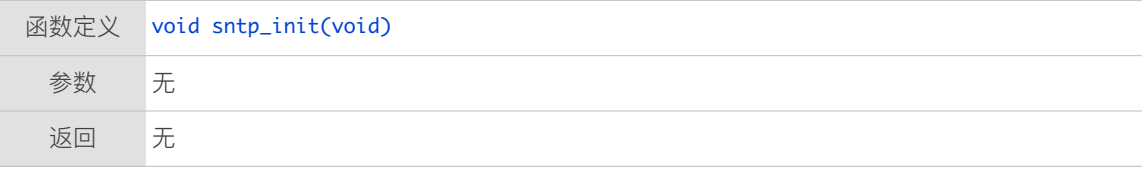

# 3.13.6. sntp\_stop

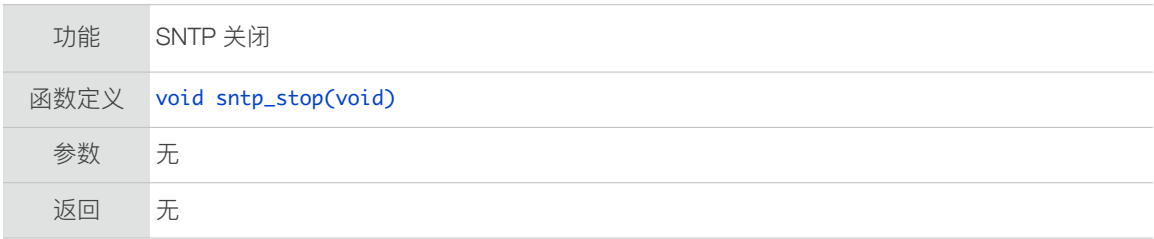

#### 3.13.7. sntp\_get\_current\_timestamp

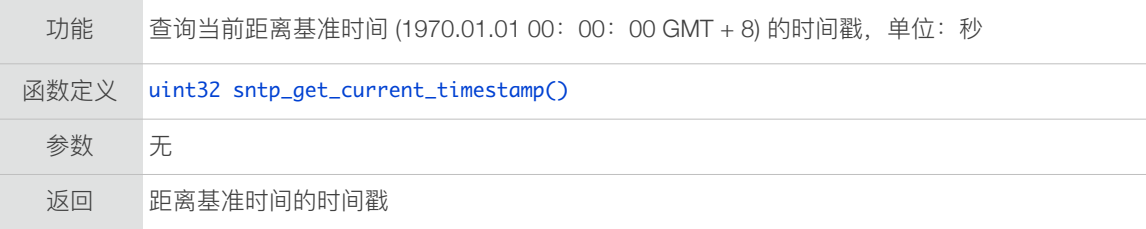

## 3.13.8. sntp\_get\_real\_time

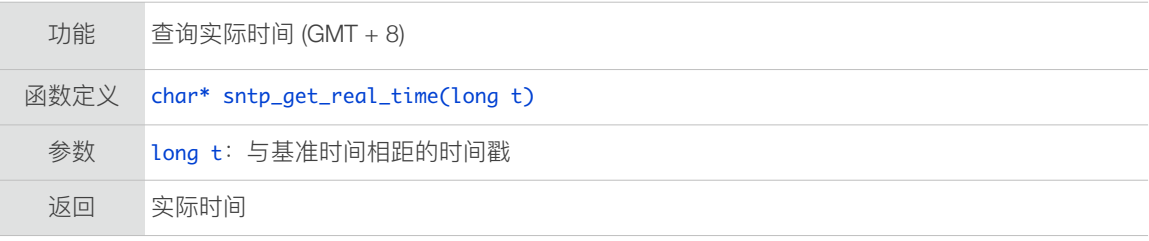

#### 3.13.9. sntp\_set\_timezone

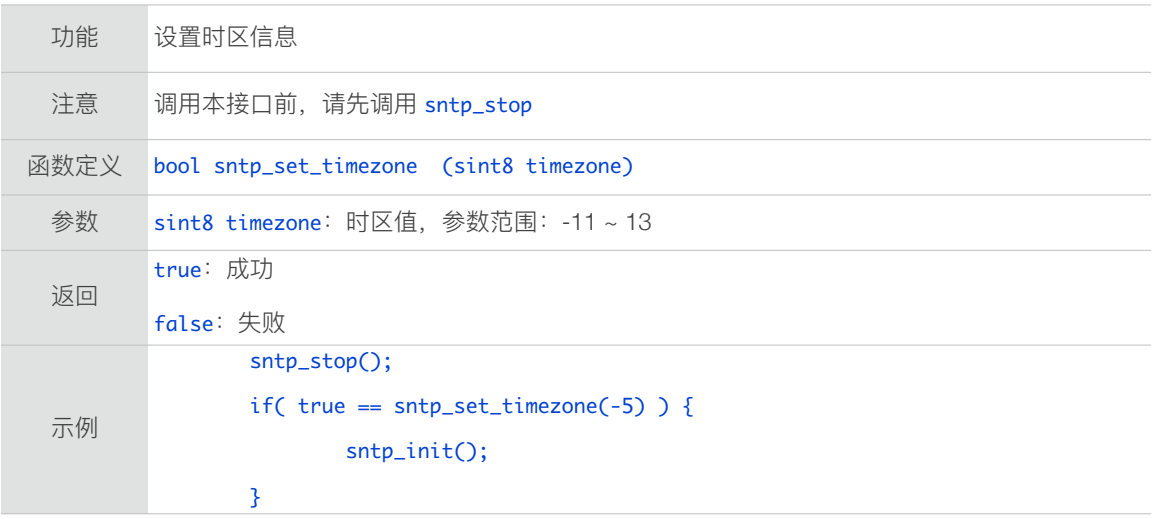

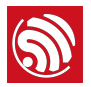

#### 3.13.10.sntp\_get\_timezone

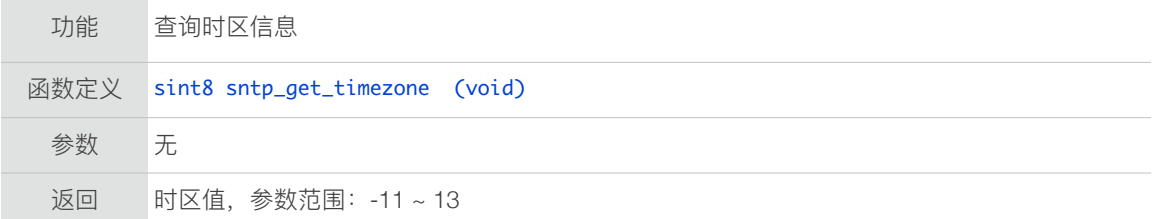

## 3.13.11.SNTP 示例

Step 1. enable sntp

```
ip_addr_t	*addr	=	(ip_addr_t	*)os_zalloc(sizeof(ip_addr_t));

\mathsf{sup\_setservername(0, "us.pool.ntp.org")}; // \mathsf{set~server~0~by~domain~name}sntp_setservername(1, " ntp.sjtu.edu.cn" ); // set server 1 by domain name
ipaddr_aton( "210.72.145.44" , addr);
sntp_setserver(2, addr); // set server 2 by IP address
sntp_init();
os_free(addr);
```
Step 2. set a timer to check sntp timestamp

```
LOCAL os_timer_t sntp_timer;
os_timer_disarm(&sntp_timer);

os_timer_setfn(&sntp_timer,	(os_timer_func_t	*)user_check_sntp_stamp,	NULL);
os_timer_arm(&sntp_timer,	100,	0);
```
Step 3. timer callback

```
void	ICACHE_FLASH_ATTR	user_check_sntp_stamp(void	*arg){

	 uint32	current_stamp;

	 current_stamp	=	sntp_get_current_timestamp();

	 if(current_stamp	==	0){

os_timer_arm(&sntp_timer, 100, 0);
	 }	else{

              	 	 os_timer_disarm(&sntp_timer);
               os_printf( "sntp: %d, %s \n" , current_stamp,
sntp_get_real_time(current_stamp));

       	 }
}
```
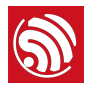

# 3.14. WPA2-Enterprise 接口

ESP8266 Station 接口支持连接到 WPA2\_Enterprise 企业级加密的 AP。

WPA2\_Enterprise 接⼝位于 */ESP8266\_NONOS\_SDK/include/wpa2\_enterprise.h*。

#### 3.14.1. wifi\_station\_set\_wpa2\_enterprise\_auth

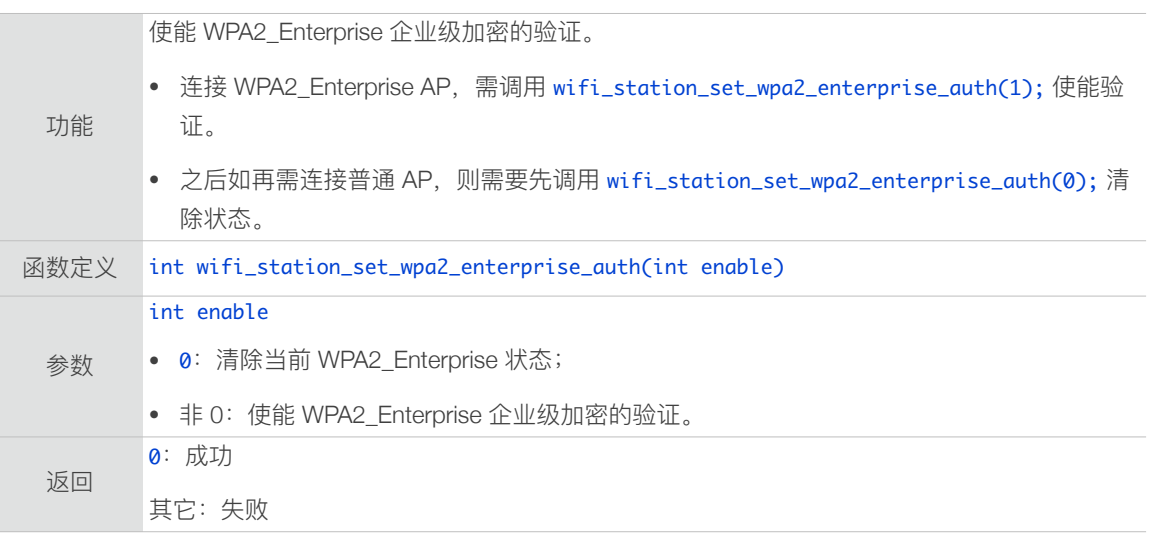

#### 3.14.2. wifi\_station\_set\_enterprise\_cert\_key

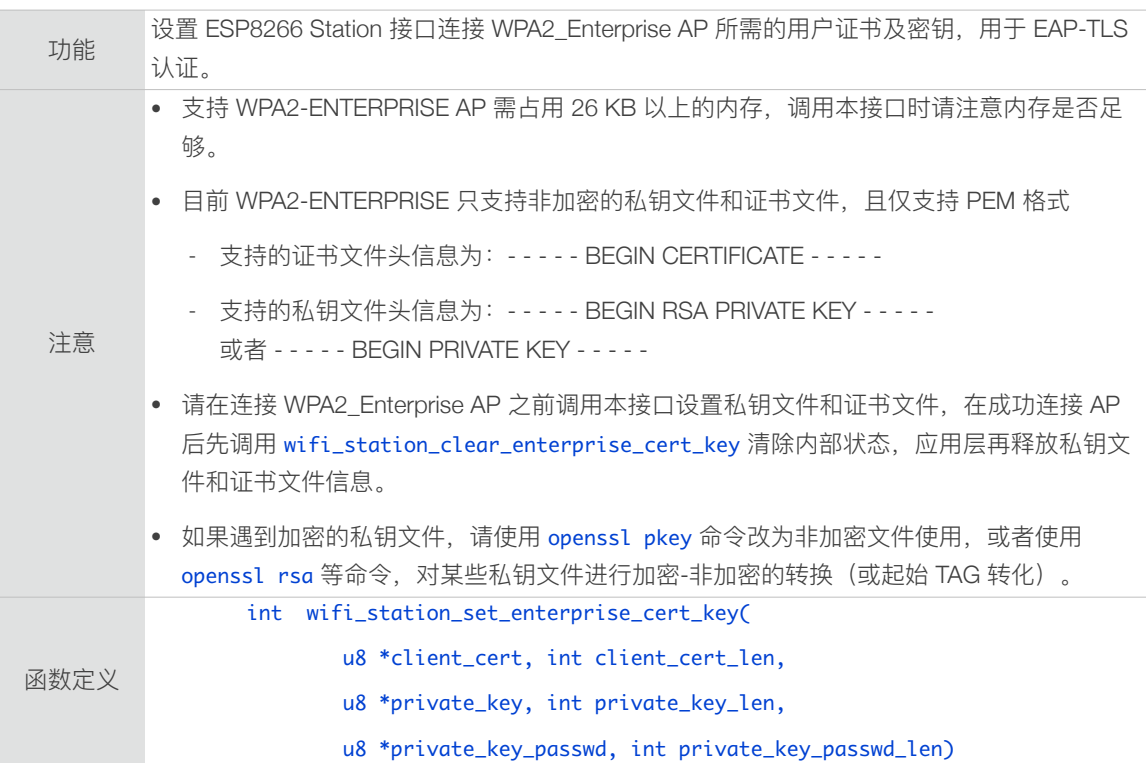

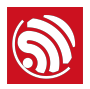

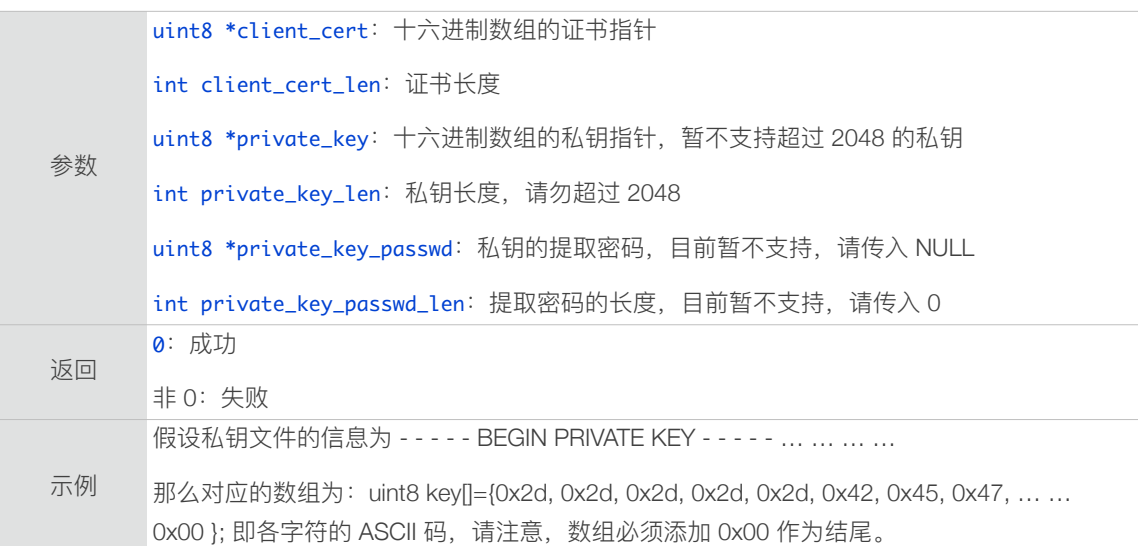

#### 3.14.3. wifi\_station\_clear\_enterprise\_cert\_key

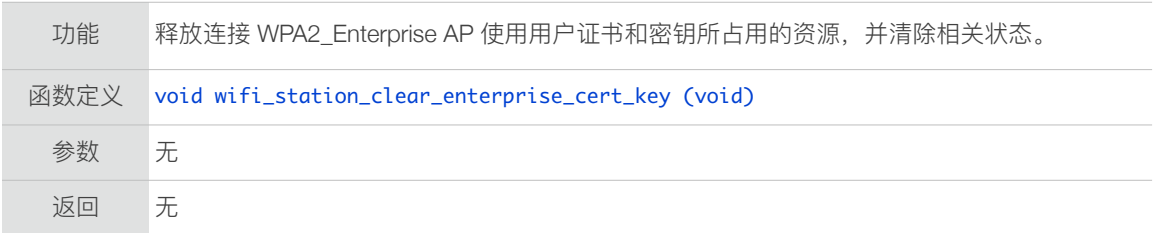

## 3.14.4. wifi\_station\_set\_enterprise\_ca\_cert

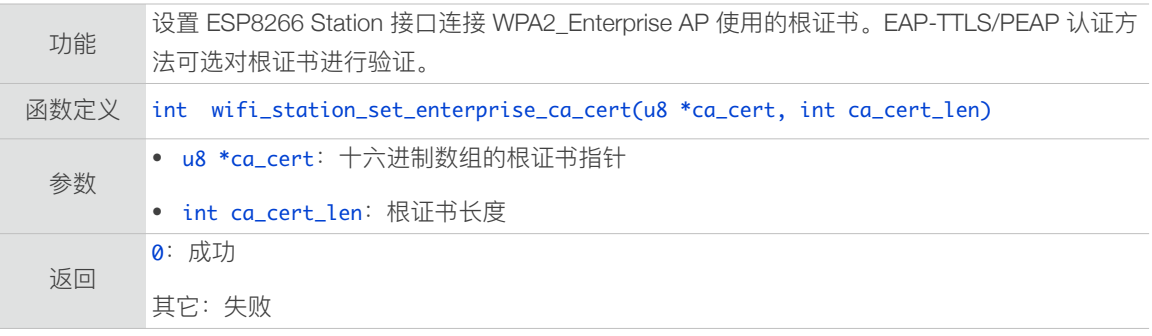

#### 3.14.5. wifi\_station\_clear\_enterprise\_ca\_cert

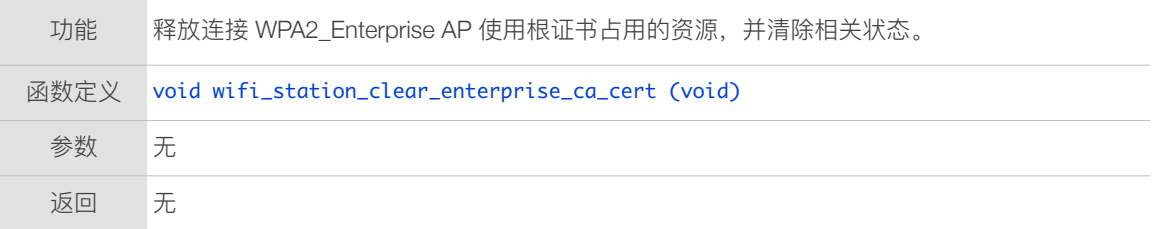

#### 3.14.6. wifi\_station\_set\_enterprise\_username

功能 设置连接 WPA2\_Enterprise AP 时, ESP8266 Station 的用户名。

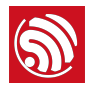

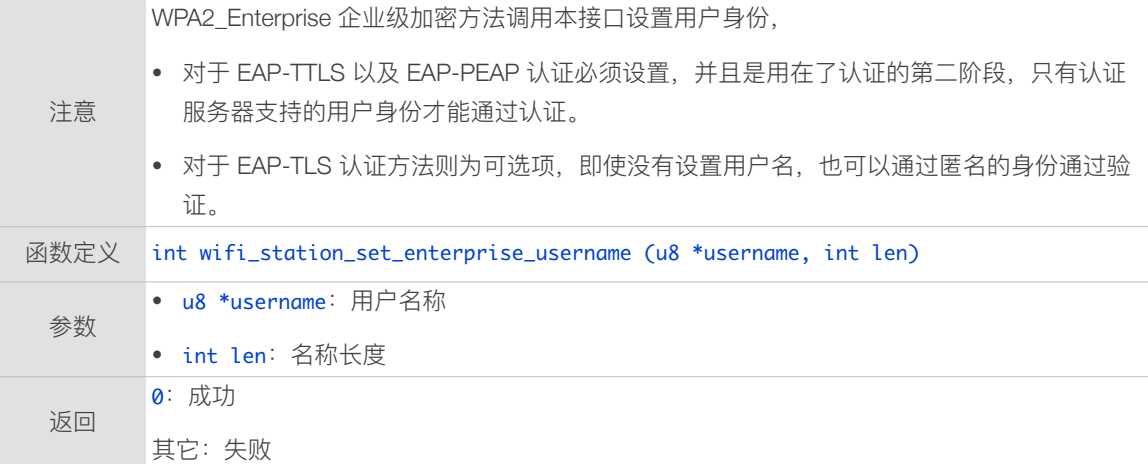

#### 3.14.7. wifi\_station\_clear\_enterprise\_username

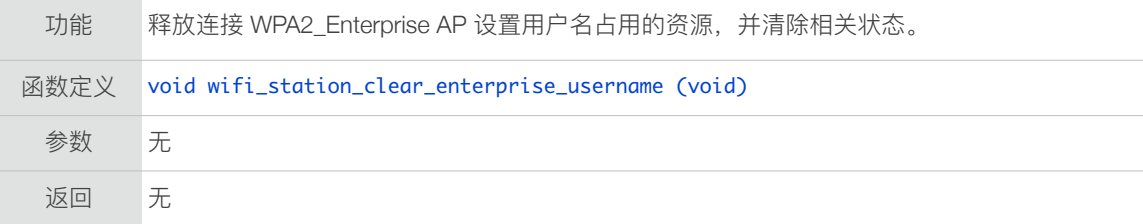

#### 3.14.8. wifi\_station\_set\_enterprise\_password

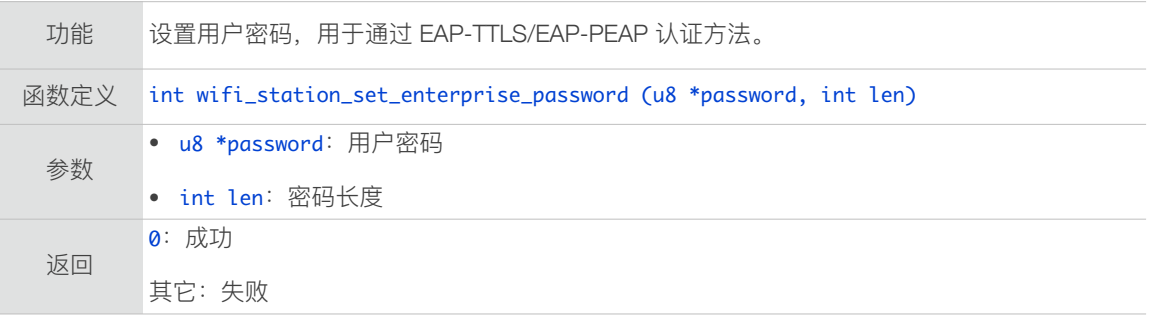

## 3.14.9. wifi\_station\_clear\_enterprise\_password

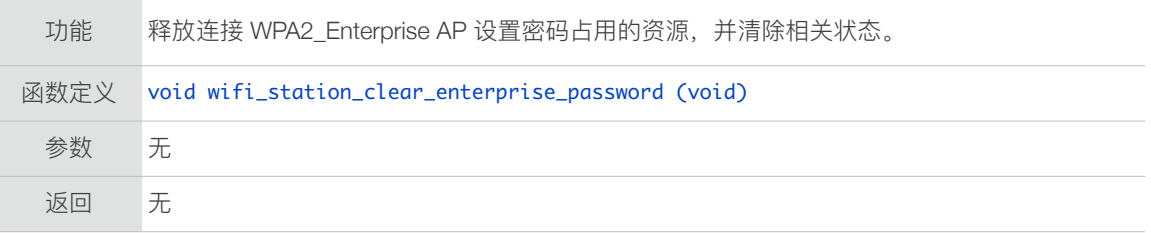

## 3.14.10.wifi\_station\_set\_enterprise\_new\_password

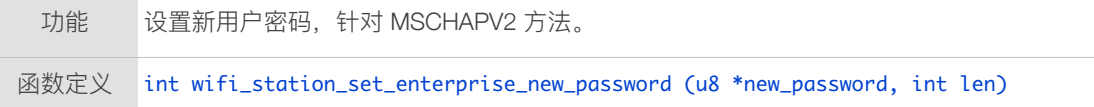
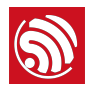

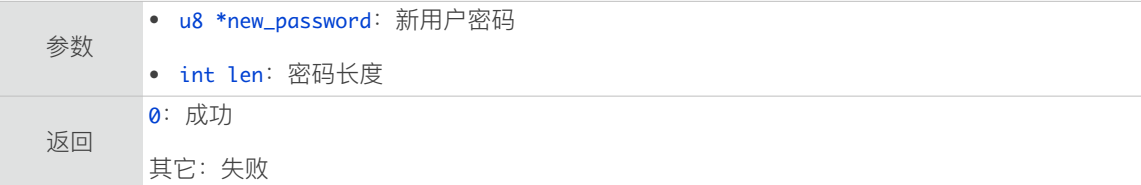

#### 3.14.11.wifi\_station\_clear\_enterprise\_new\_password

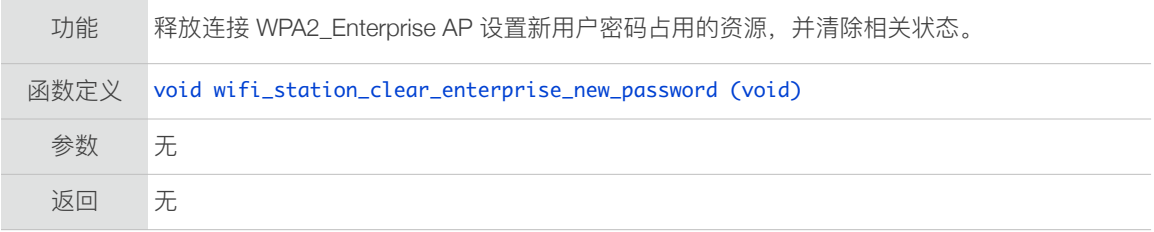

## 3.14.12.wifi\_station\_set\_enterprise\_disable\_time\_check

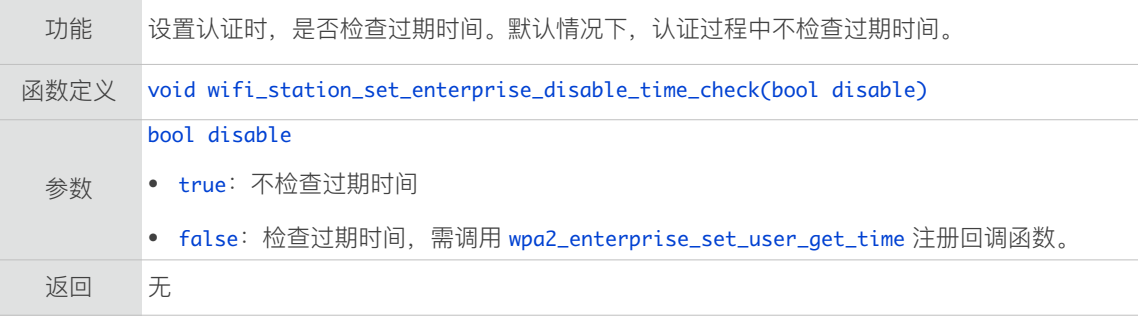

### 3.14.13.wifi\_station\_get\_enterprise\_disable\_time\_check

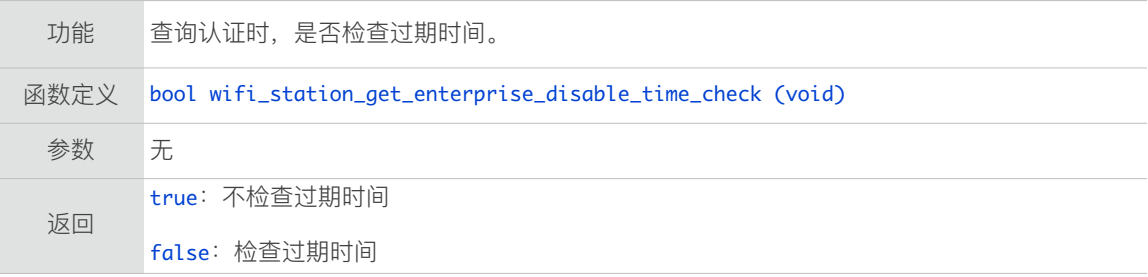

### 3.14.14.wpa2\_enterprise\_set\_user\_get\_time

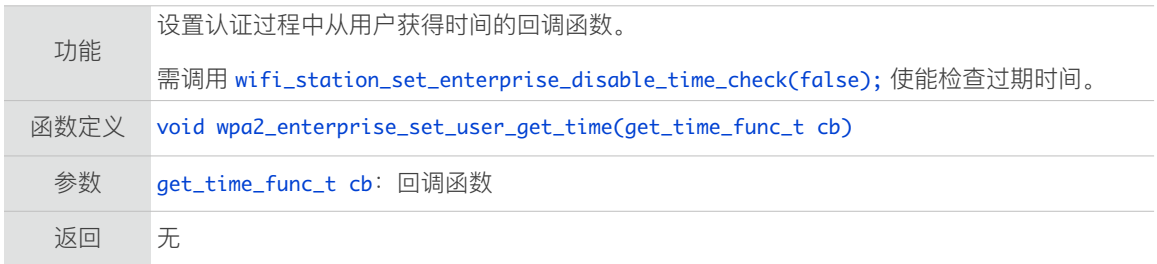

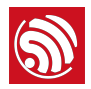

```
示例
        static int sys_get_current_time(struct os_time *t)
        {
         t->sec = CURRENT_TIME; // User set current time.
         return	0;

        }
        //Set	Callback
        wpa2_enterprise_set_user_get_time(sys_get_current_time);

        //Enable Time check
        wifi_station_set_enterprise_disable_time_check(false);
```
#### 3.14.15.示例流程

如需连接 WPA2 Enterprise 加密的 AP, 流程如下:

- 1. wifi\_station\_set\_config 配置需连接的 AP 信息。
- 2. wifi\_station\_set\_wpa2\_enterprise\_auth(1); 使能 WPA2\_Enterprise 加密验证。
	- 2.1. 若为 EAP-TLS 认证, 调用 wifi\_station\_set\_enterprise\_cert\_key 设置证书 和密钥。可选调用 wifi\_station\_set\_enterprise\_username 设置用户名。
	- 2.2. 若为 EAP-TTLS 或 EAP-PEAP 认证, 调用 wifi\_station\_set\_enterprise\_username 以及 wifi\_station\_set\_enterprise\_password,设置用户名和密码。可选调用 wifi\_station\_set\_enterprise\_ca\_cert 设置根证书。
- 3. wifi\_station\_connnect 连接 AP。
- 4. 成功连接 AP 或连接 AP 失败并不再重试后, 调用 wifi\_station\_clear\_enterprise\_XXX 对应接口释放资源。

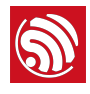

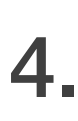

# <u>●</u><br>4. TCP/UDP 接口 TCP/UDP 接口

位于 *ESP8266\_NONOS\_SDK/include/espconn.h*。

网络相关接口可分为以下几类:

- 通用接口: TCP 和 UDP 均可以调用的接口。
- TCP APIs: 仅建立 TCP 连接时, 使用的接口。
- UDP APIs: 仅收发 UDP 包时, 使用的接口。
- **mDNS APIs:**mDNS 相关接⼝。

# 4.1. 通用接口

#### 4.1.1. espconn\_delete

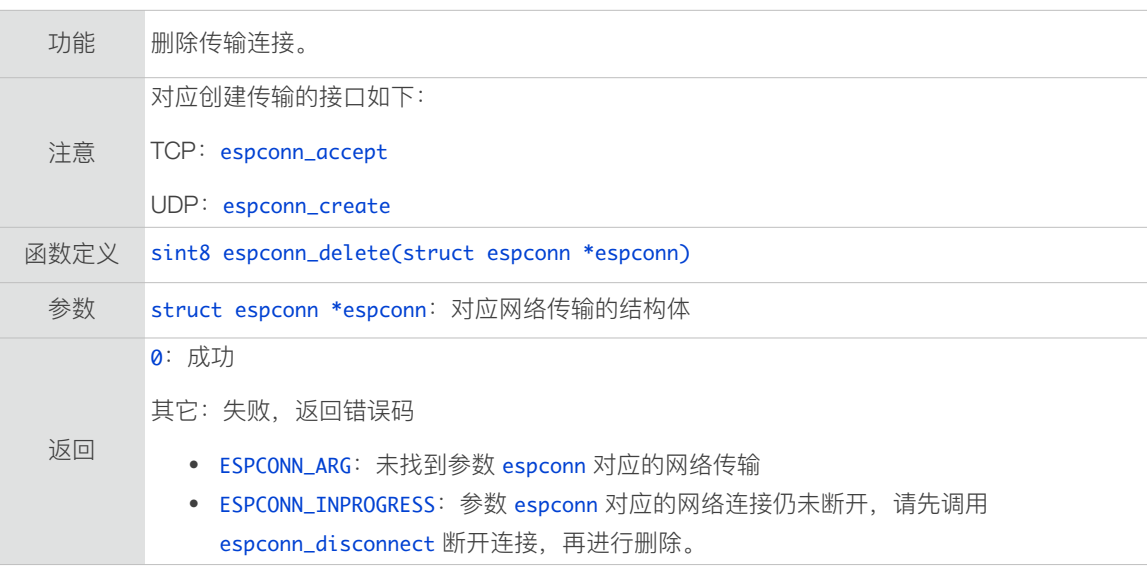

#### 4.1.2. espconn\_gethostbyname

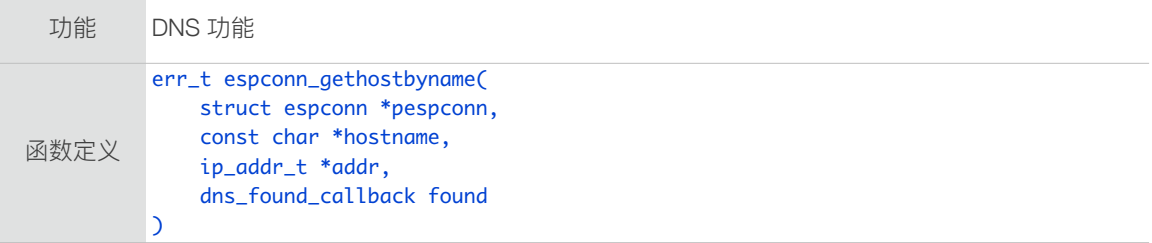

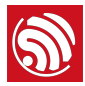

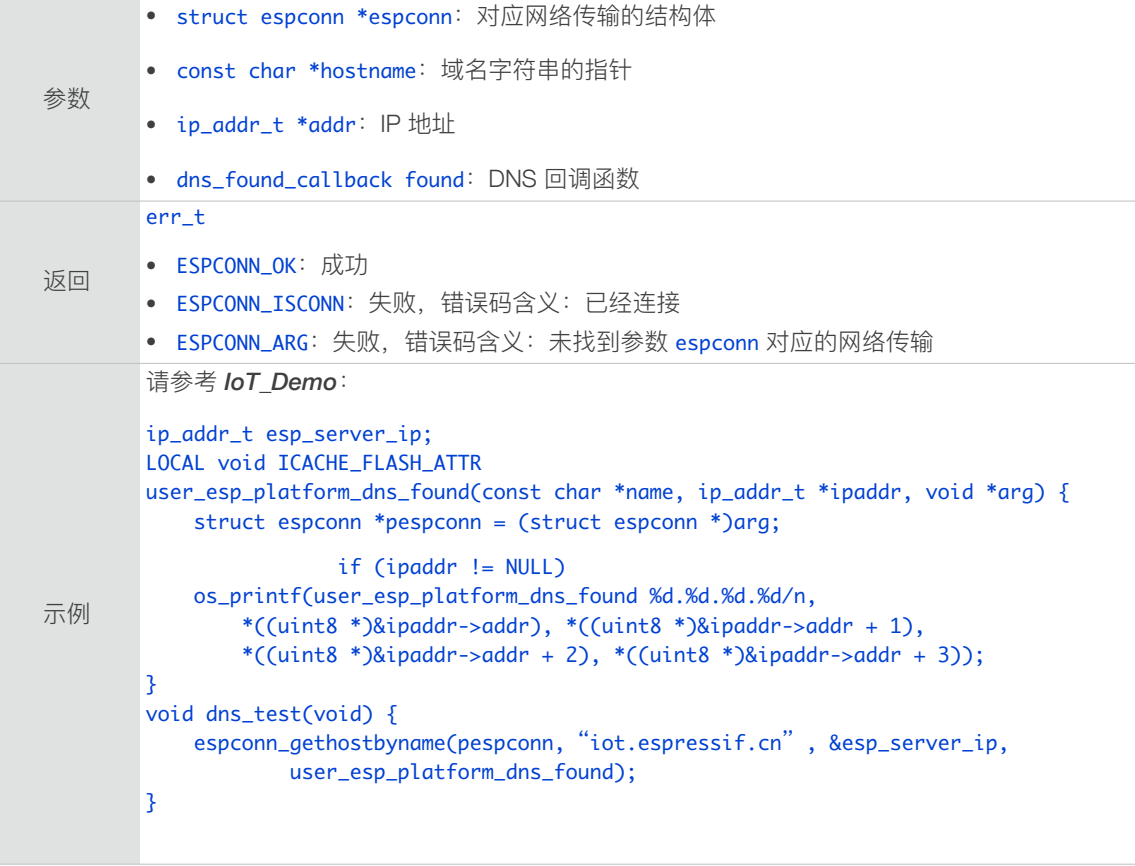

## 4.1.3. espconn\_port

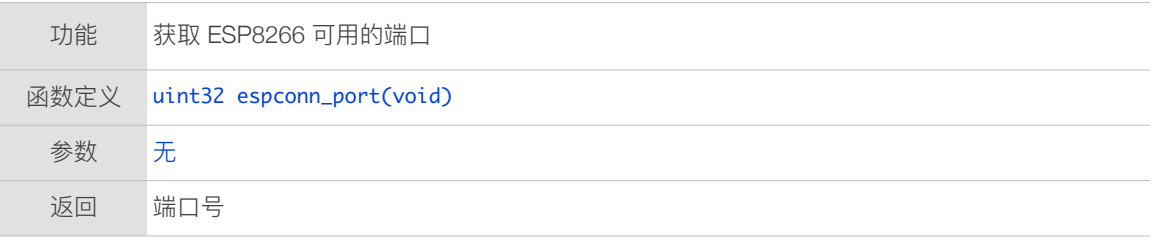

# 4.1.4. espconn\_regist\_sentcb

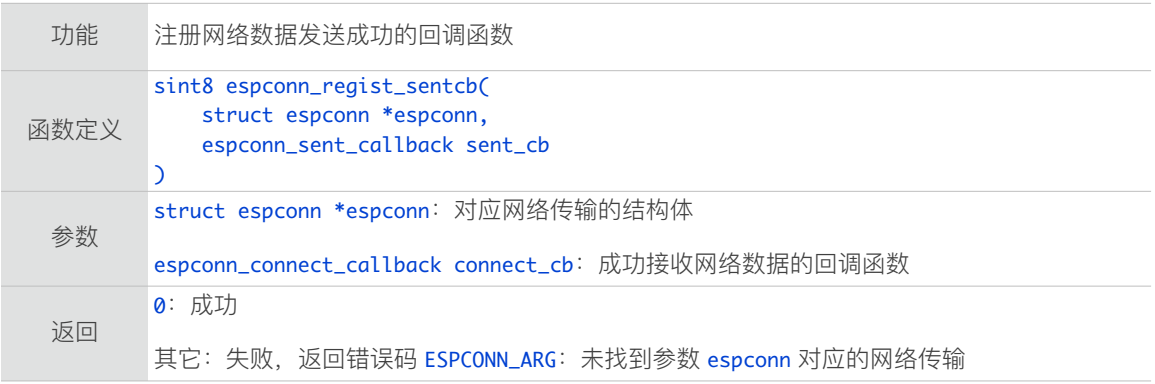

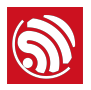

# 4.1.5. espconn\_regist\_recvcb

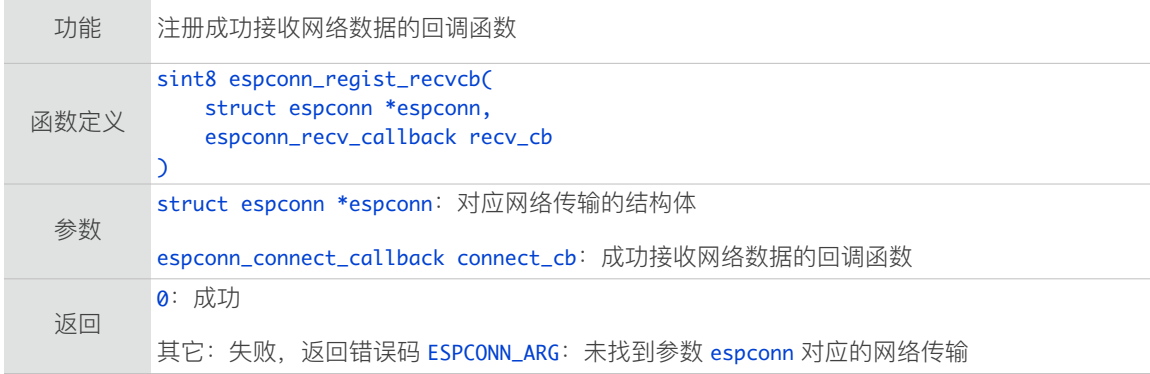

#### 4.1.6. espconn\_sent\_callback

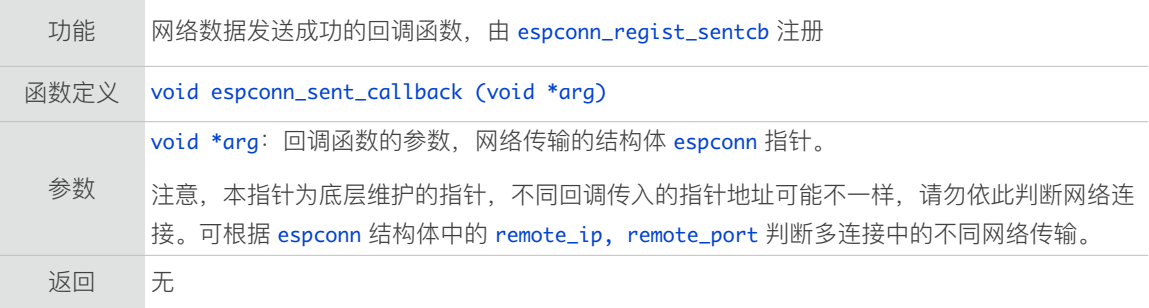

#### 4.1.7. espconn\_recv\_callback

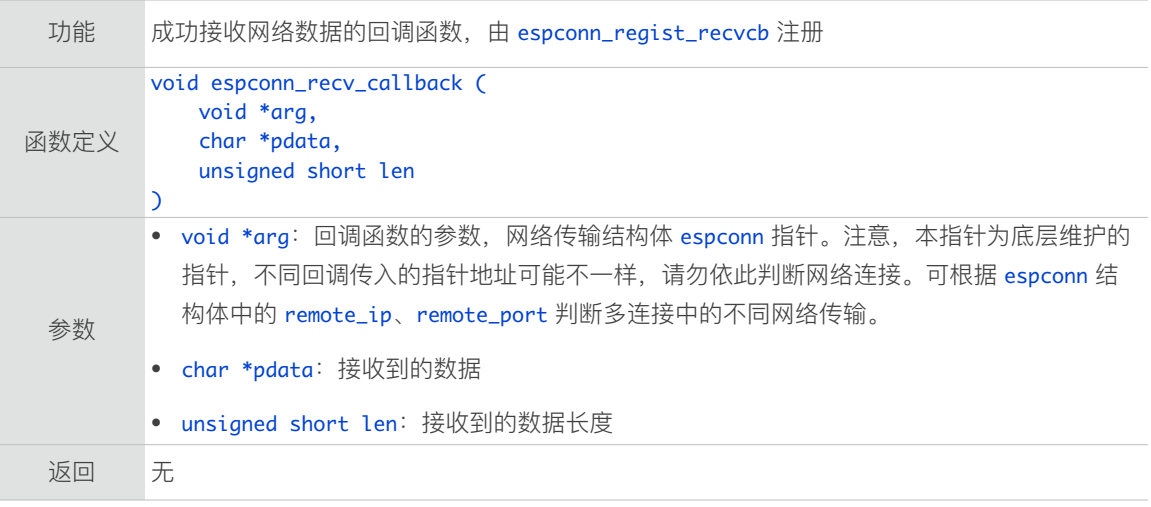

# 4.1.8. espconn\_get\_connection\_info

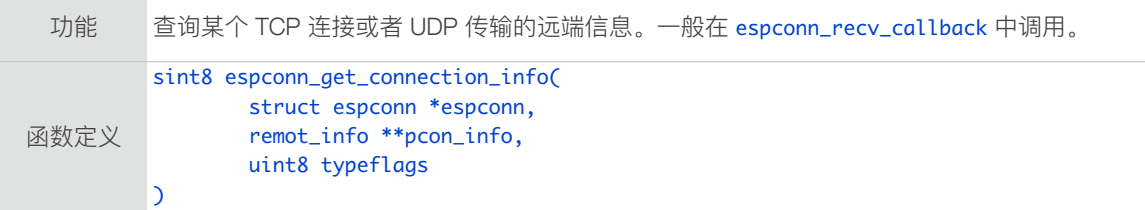

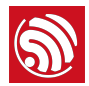

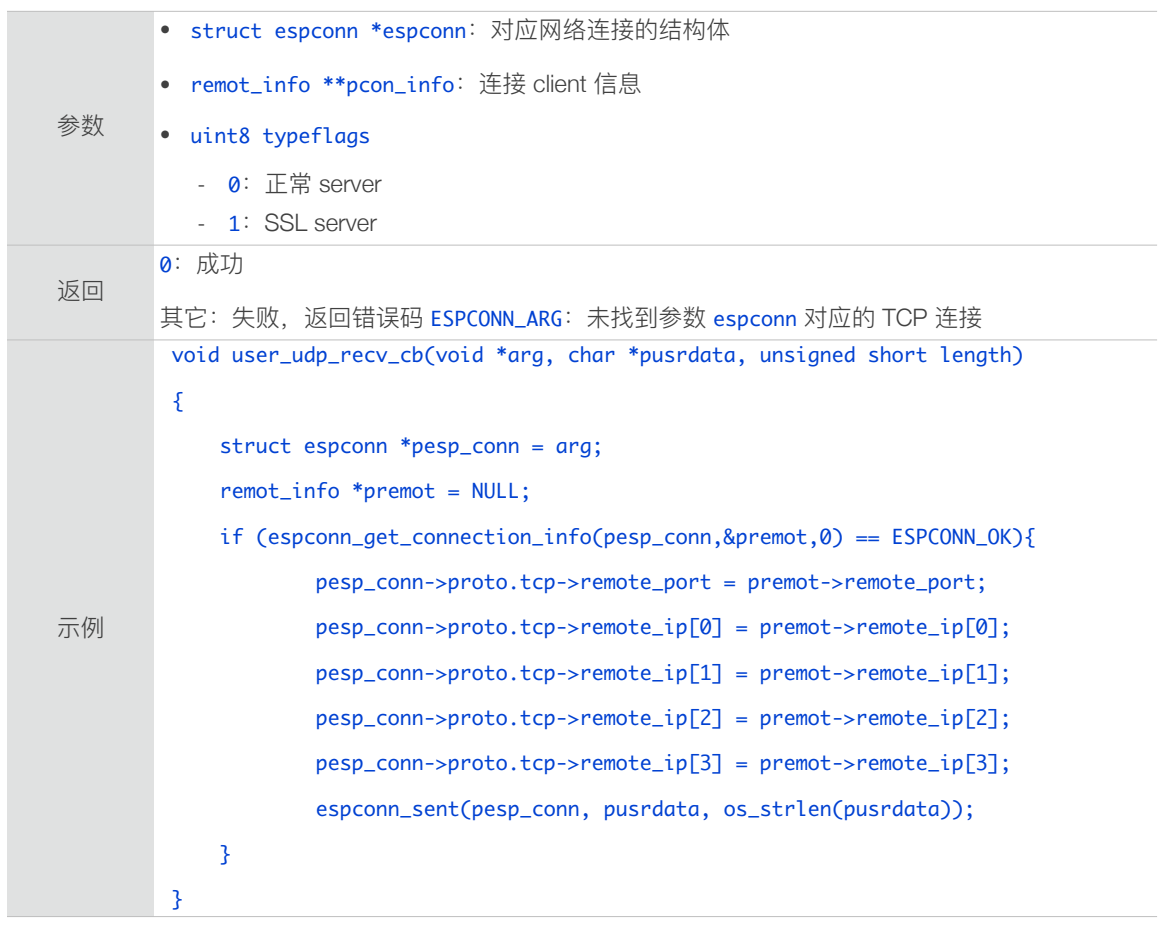

# 4.1.9. espconn\_send

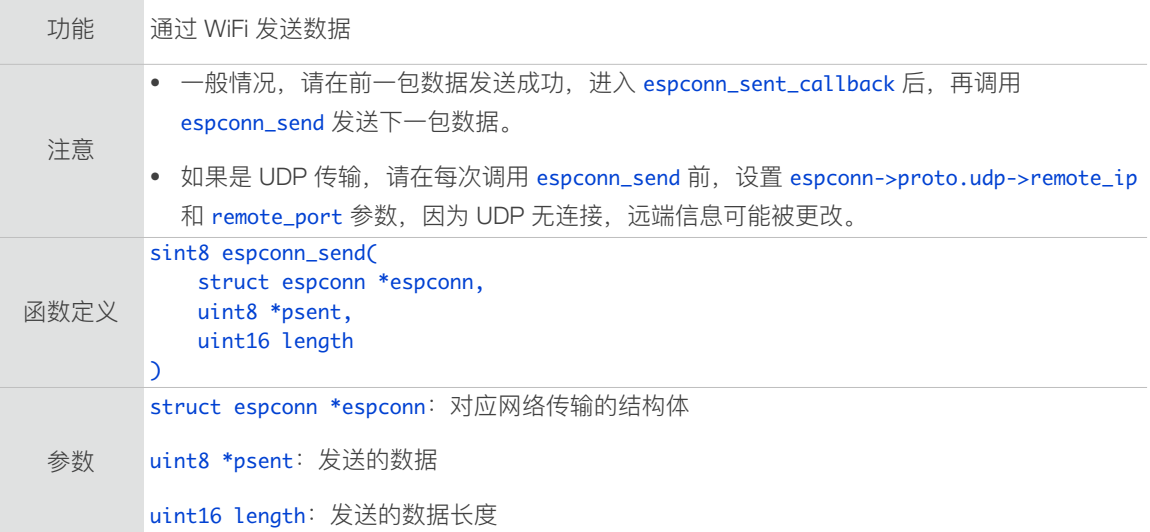

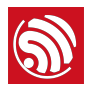

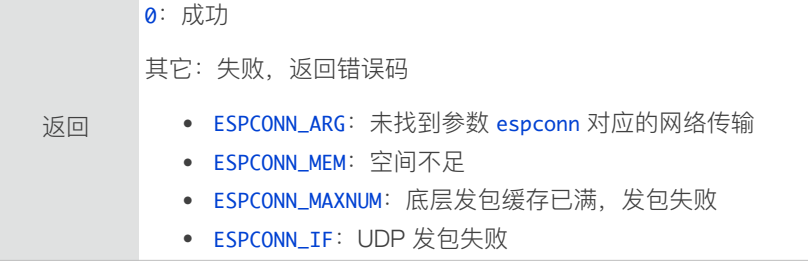

# 4.1.10. espconn\_sent

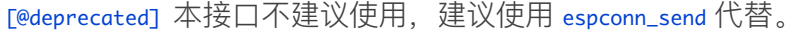

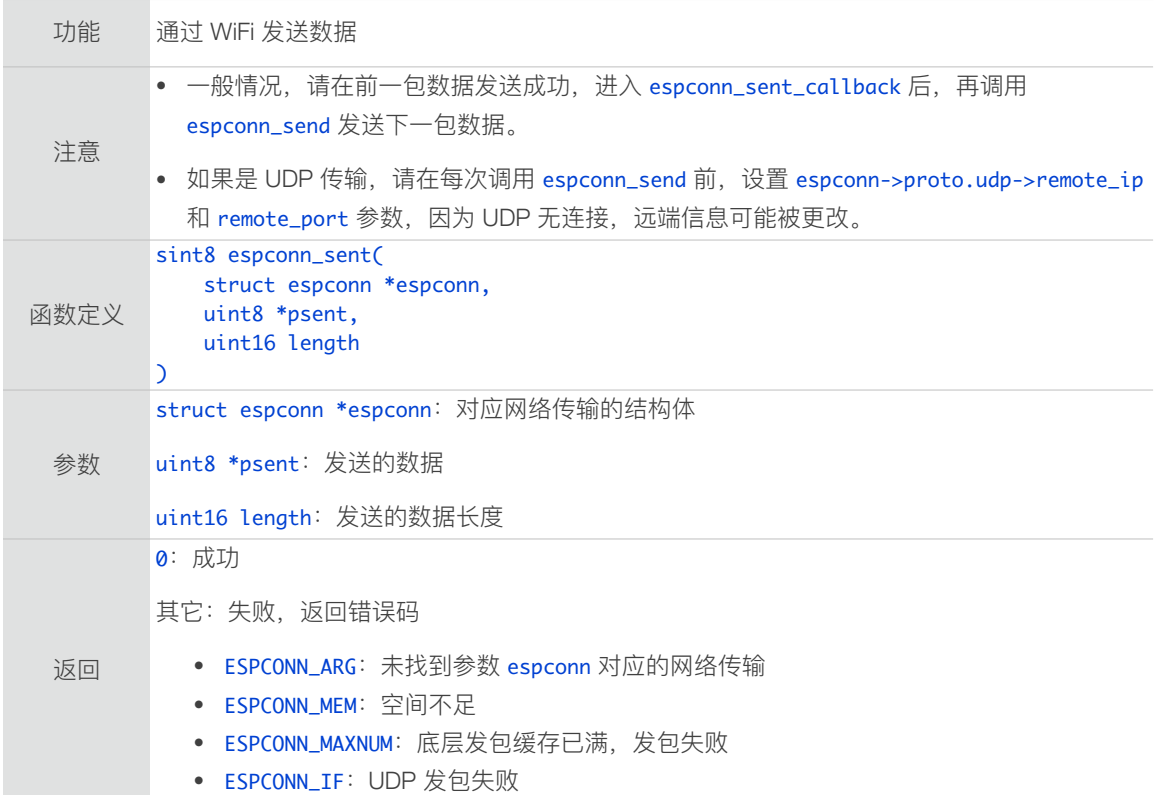

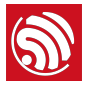

# 4.2. TCP 接口

TCP 接口仅用于 TCP 连接, 请勿用于 UDP 传输。

#### 4.2.1. espconn\_accept

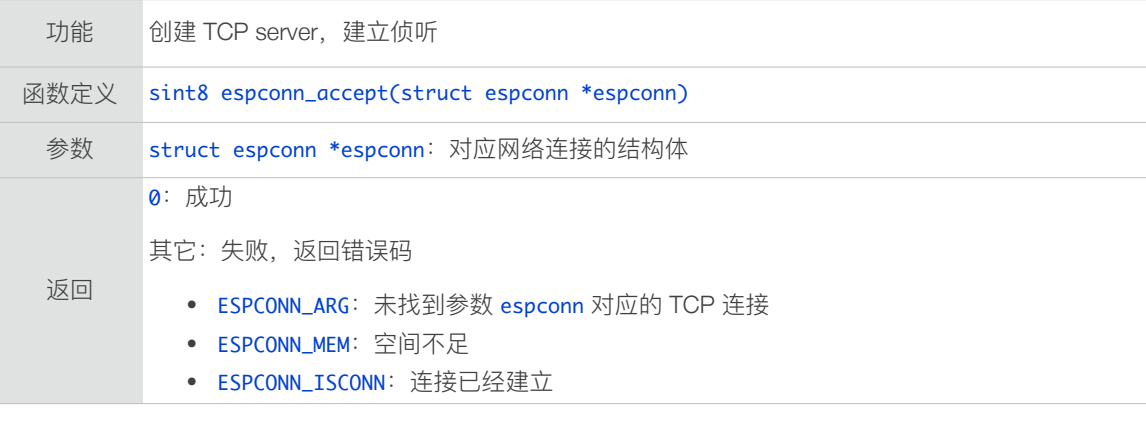

# 4.2.2. espconn\_regist\_time

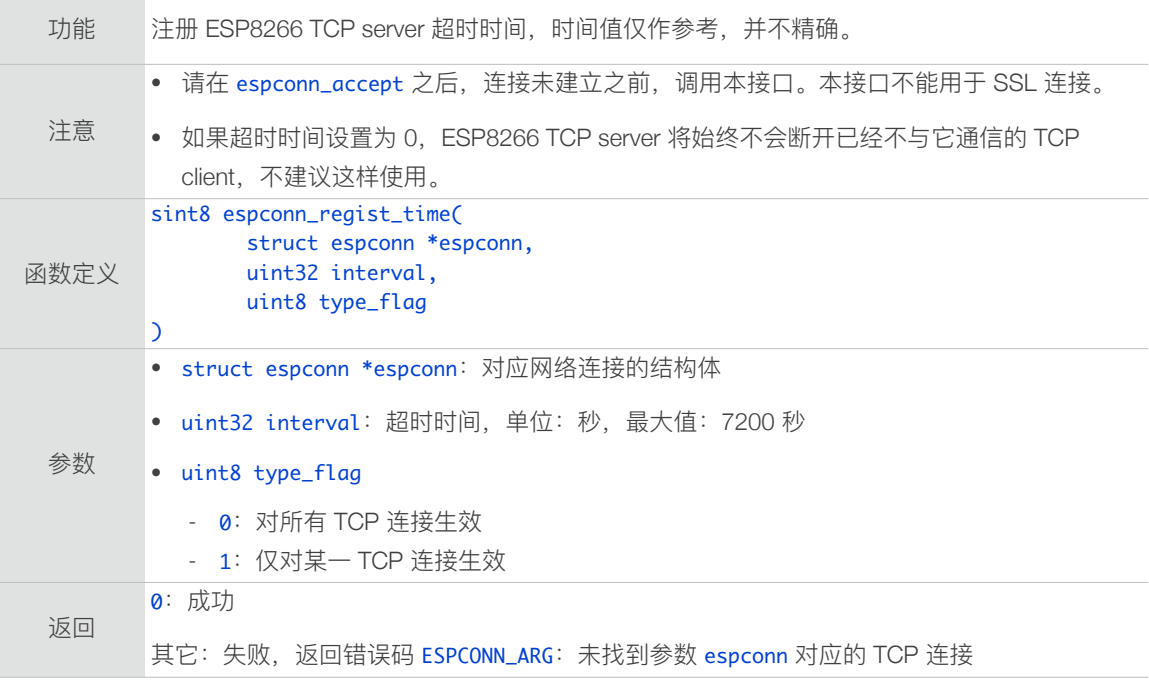

#### 4.2.3. espconn\_connect

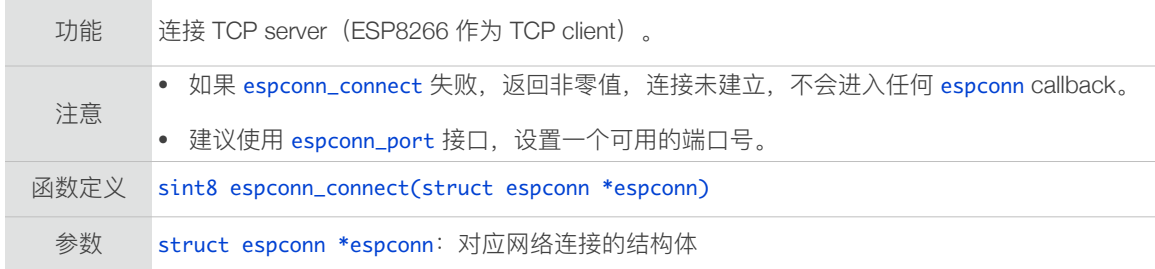

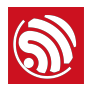

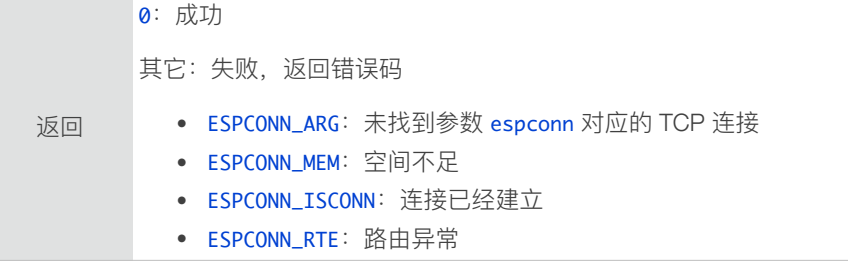

# 4.2.4. espconn\_regist\_connectcb

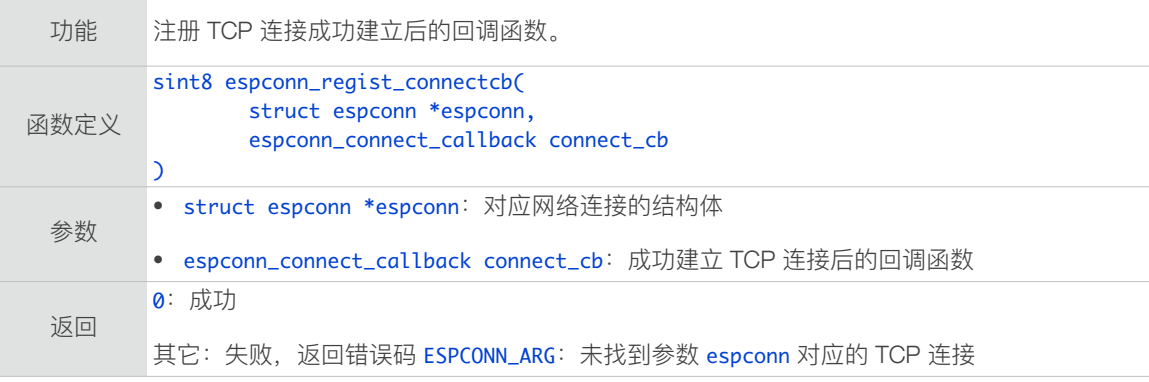

# 4.2.5. espconn\_connect\_callback

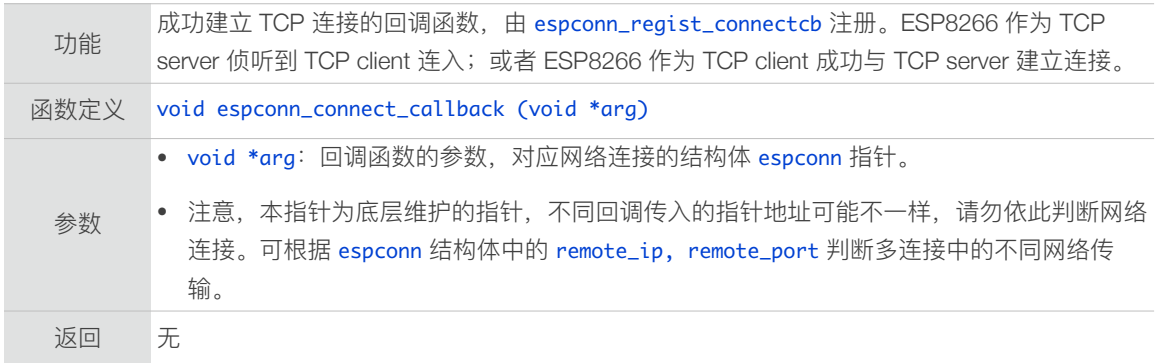

# 4.2.6. espconn\_set\_opt

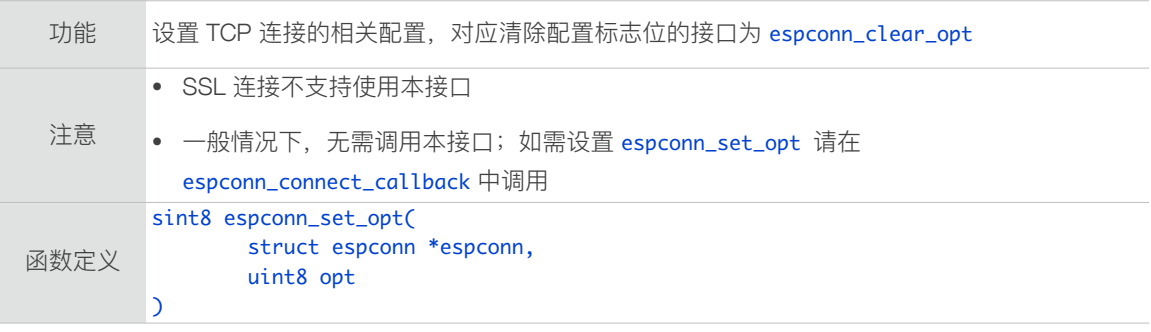

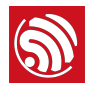

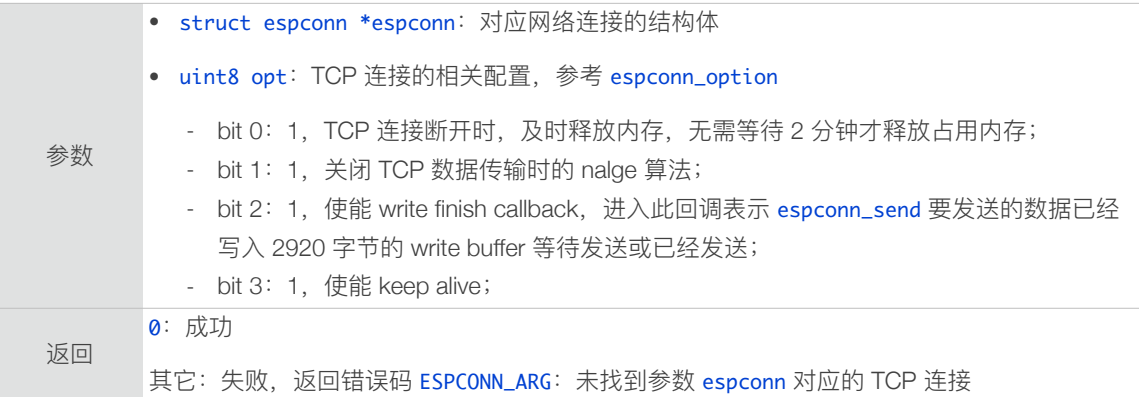

## 4.2.7. espconn\_clear\_opt

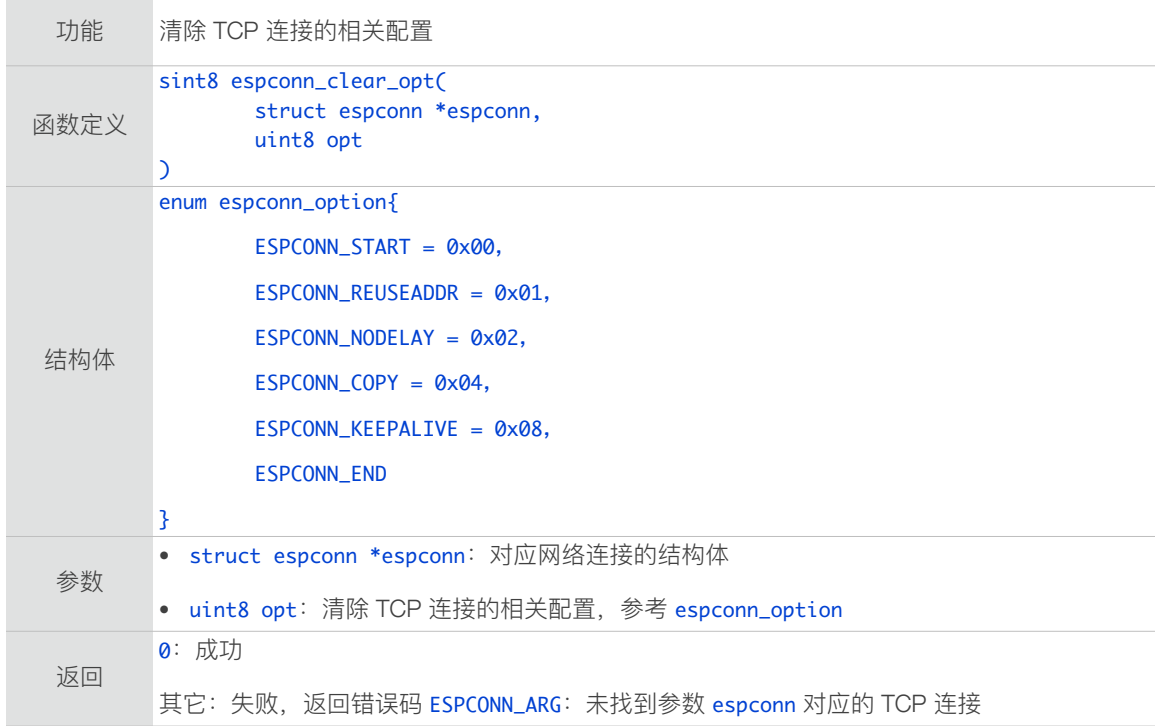

# 4.2.8. espconn\_set\_keepalive

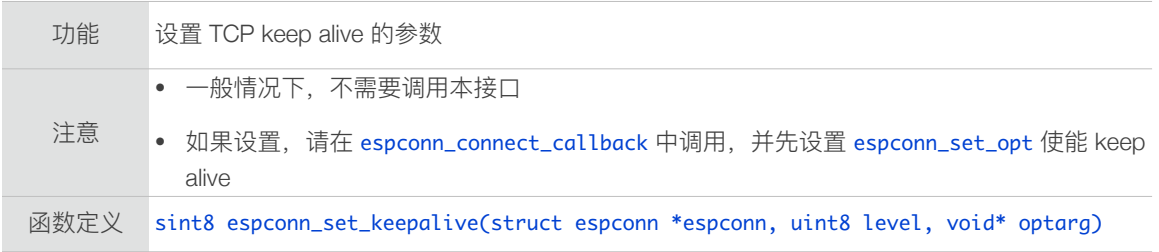

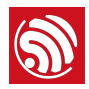

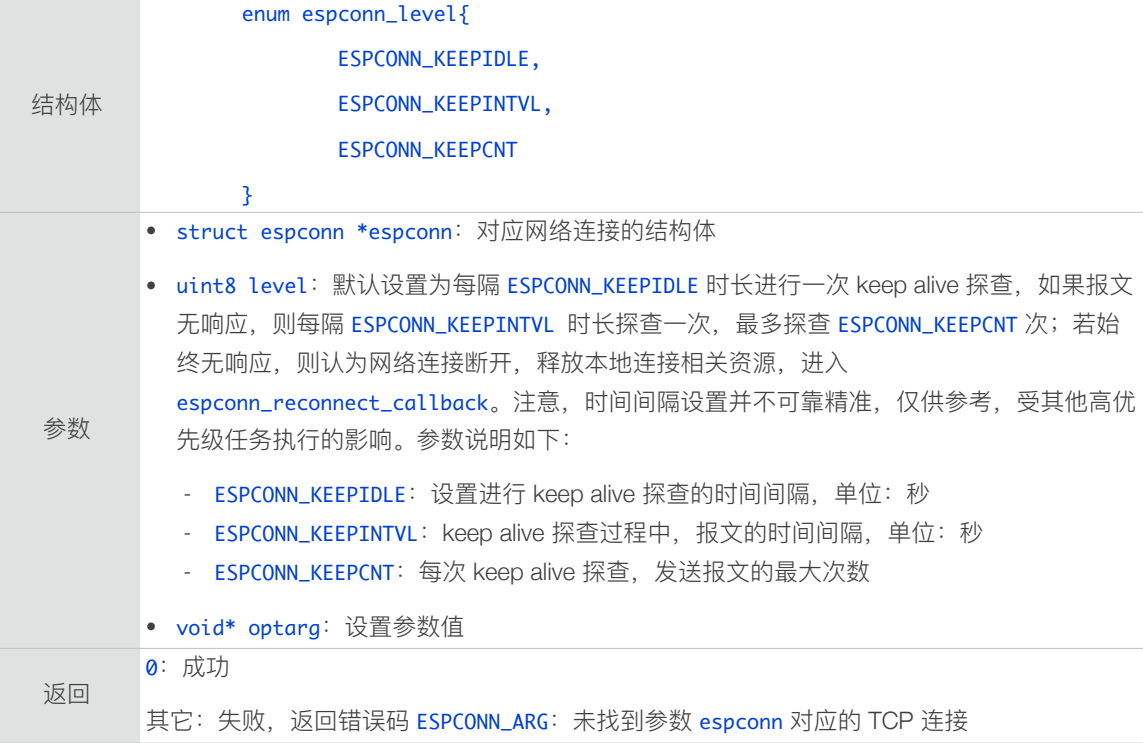

# 4.2.9. espconn\_get\_keepalive

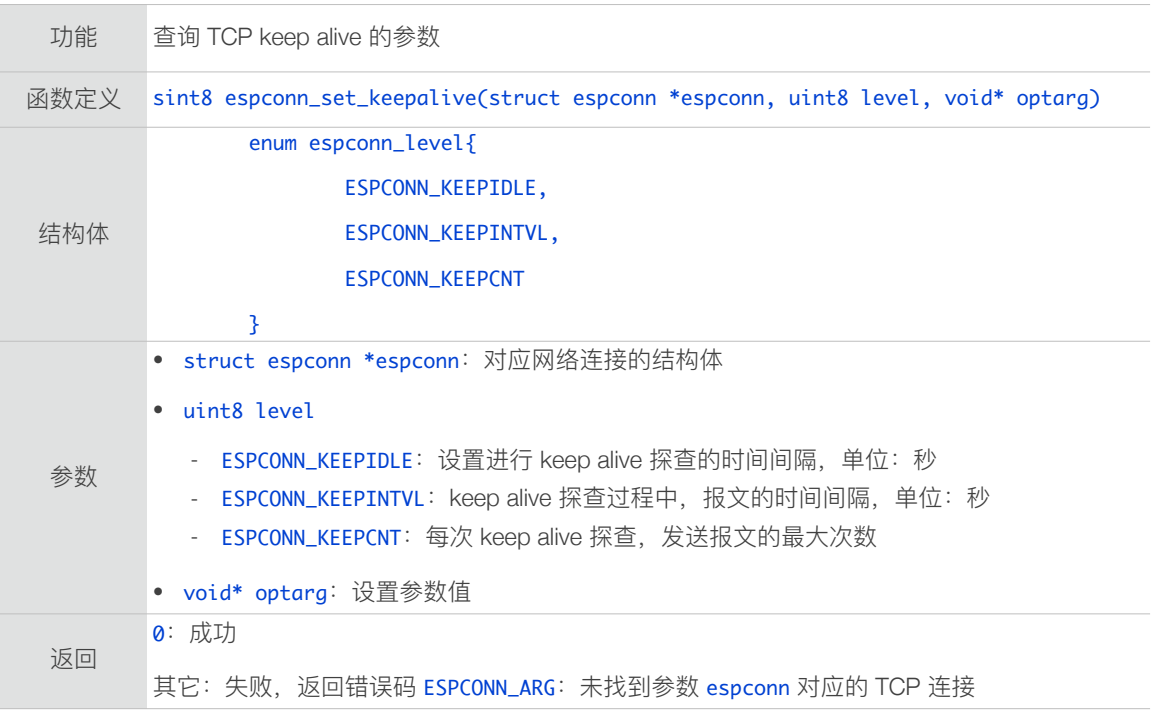

# 4.2.10. espconn\_reconnect\_callback

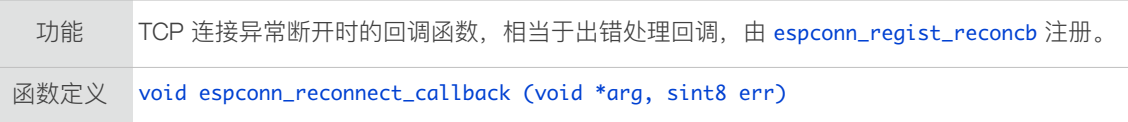

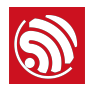

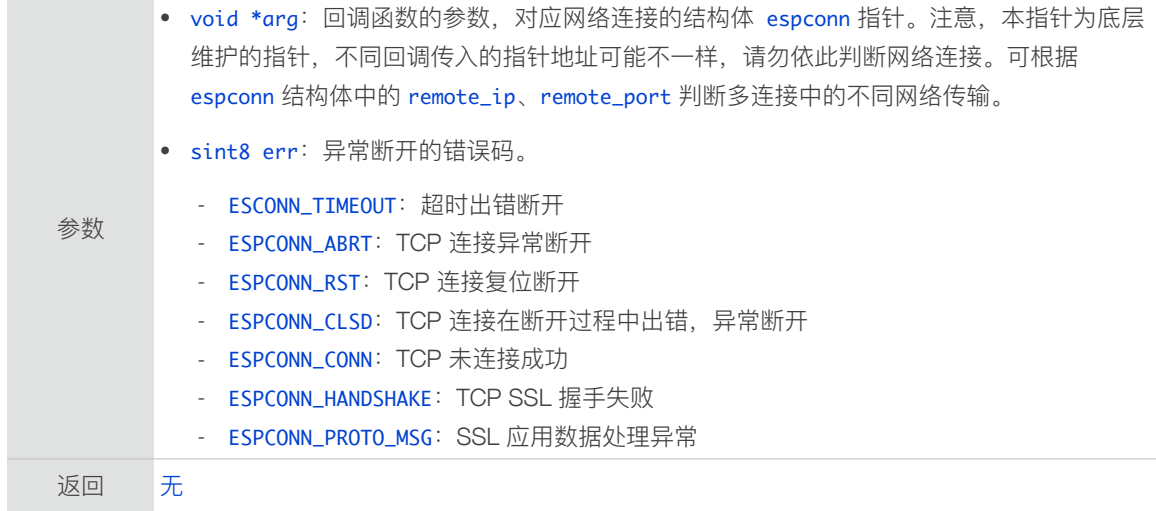

# 4.2.11. espconn\_regist\_reconcb

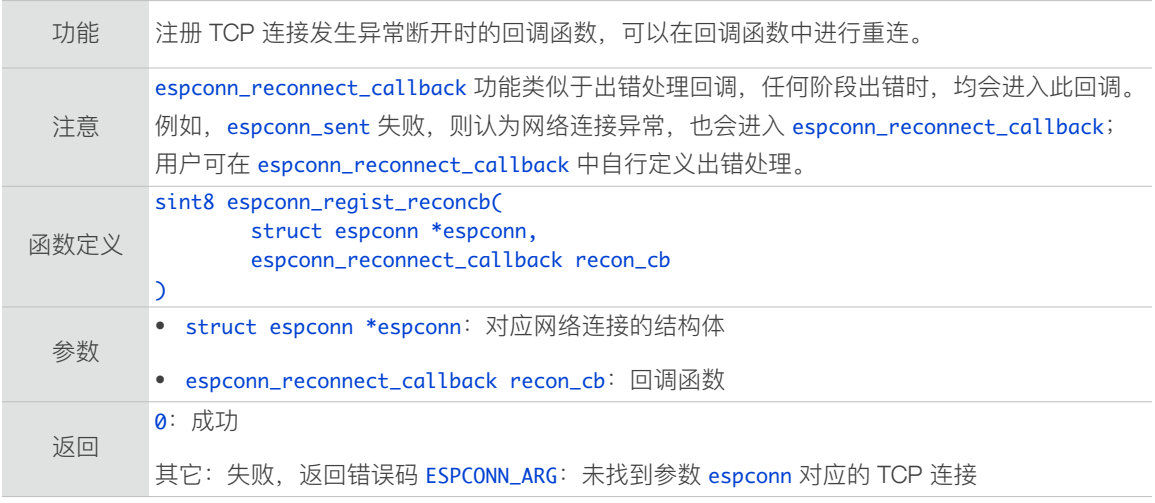

# 4.2.12. espconn\_disconnect

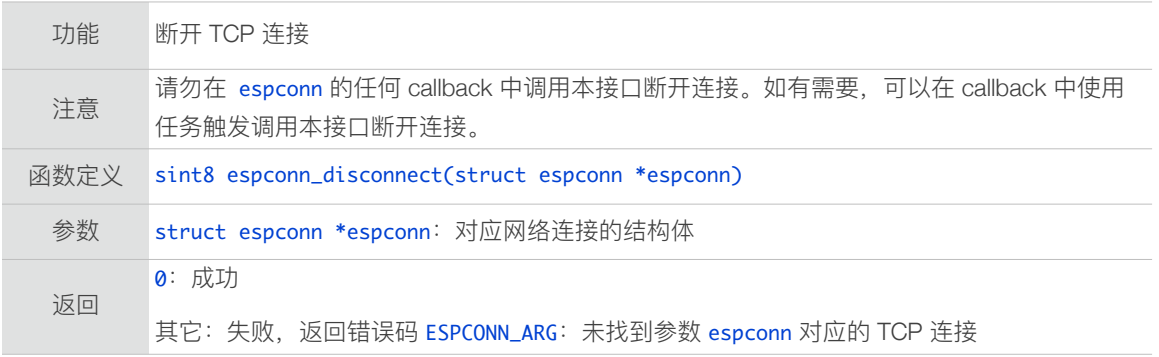

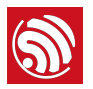

# 4.2.13. espconn\_regist\_disconcb

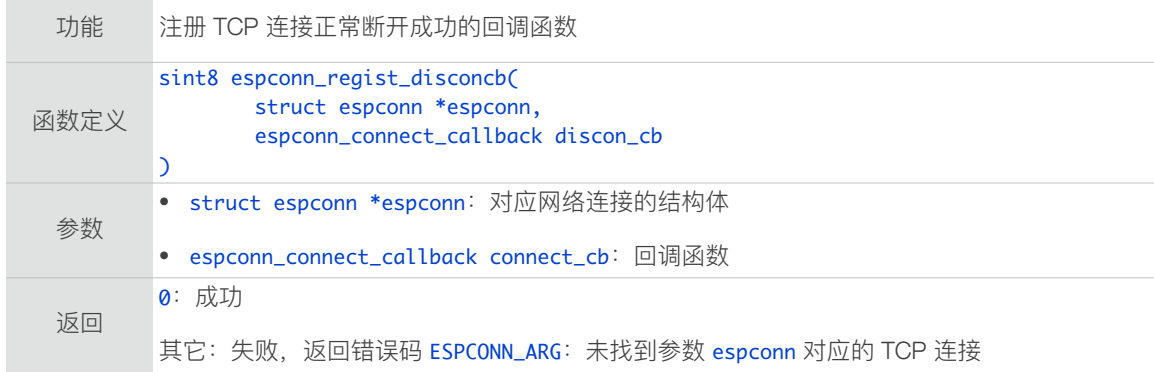

# 4.2.14. espconn\_abort

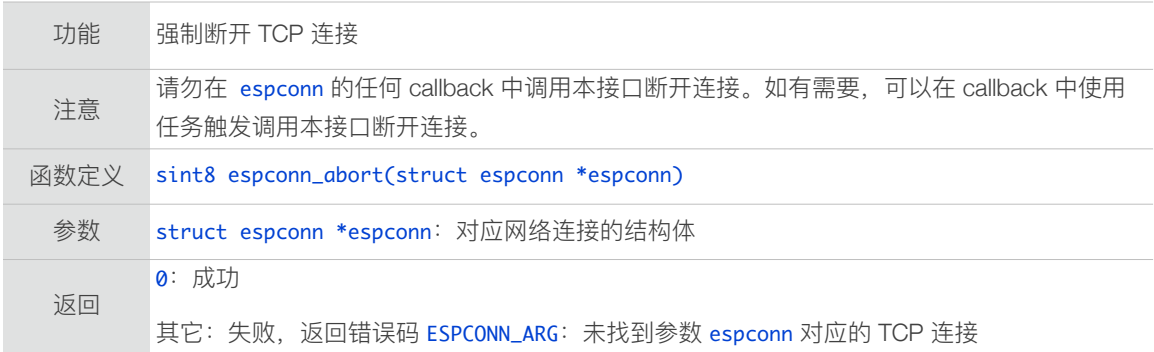

# 4.2.15. espconn\_regist\_write\_finish

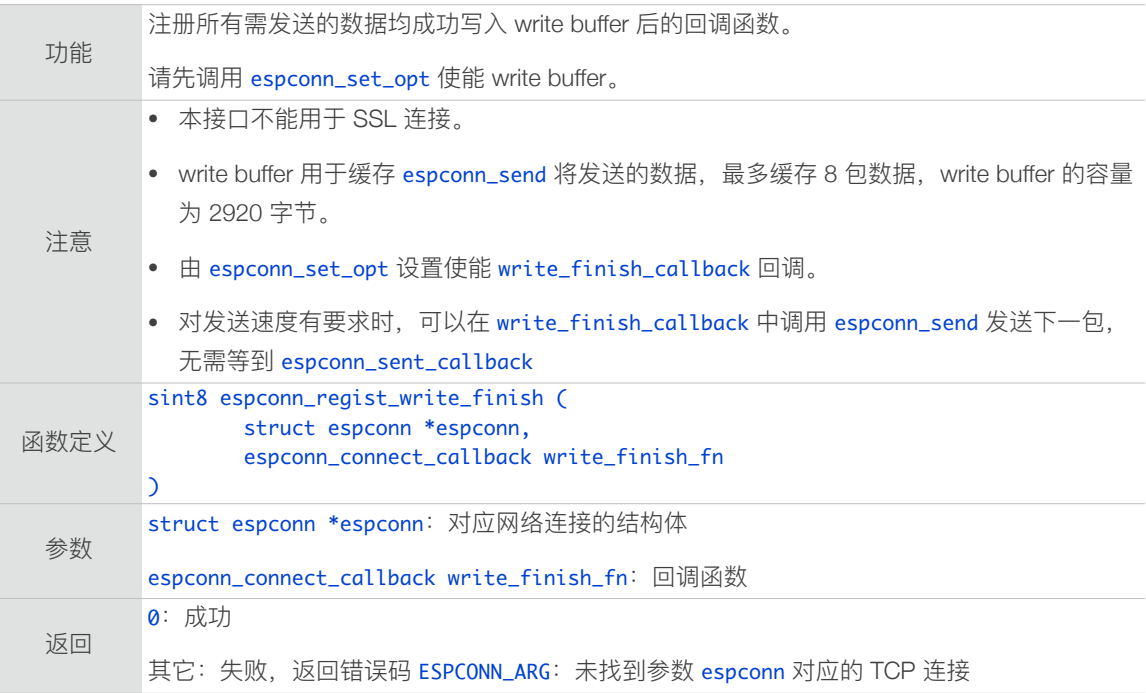

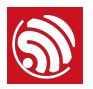

# 4.2.16. espconn\_tcp\_get\_max\_con

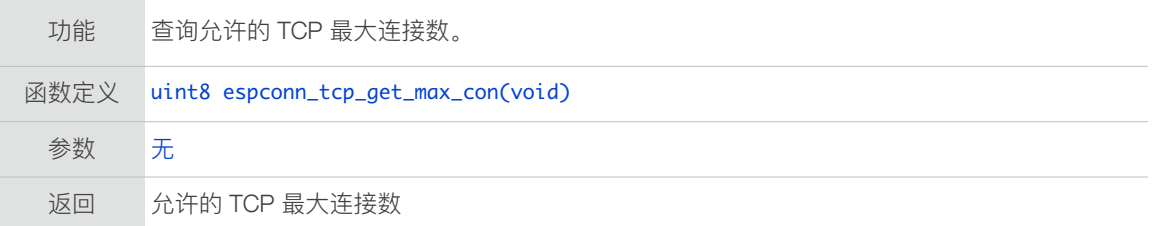

#### 4.2.17. espconn\_tcp\_set\_max\_con

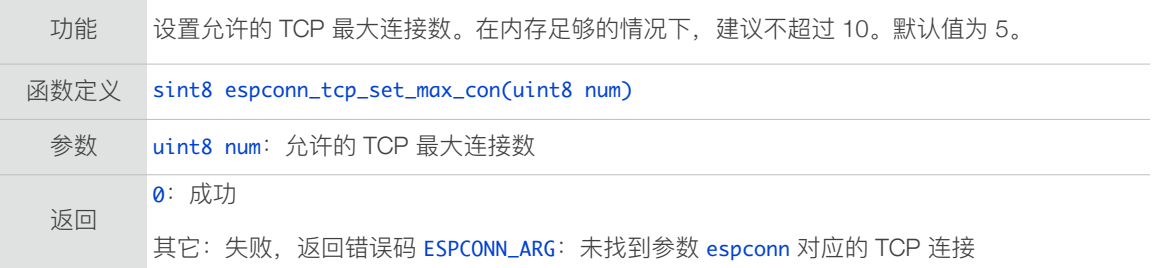

### 4.2.18. espconn\_tcp\_get\_max\_con\_allow

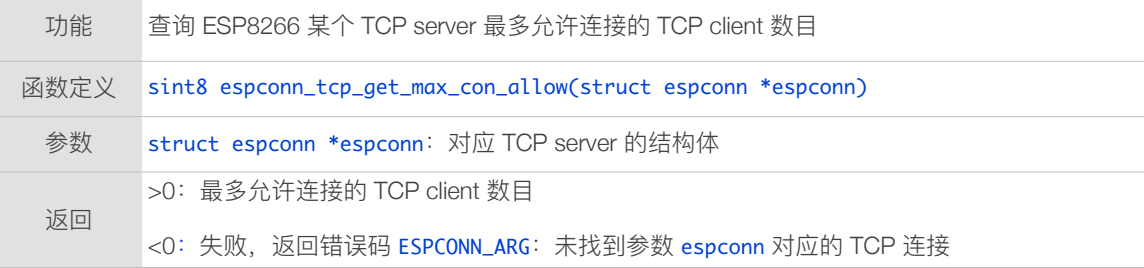

#### 4.2.19. espconn\_tcp\_set\_max\_con\_allow

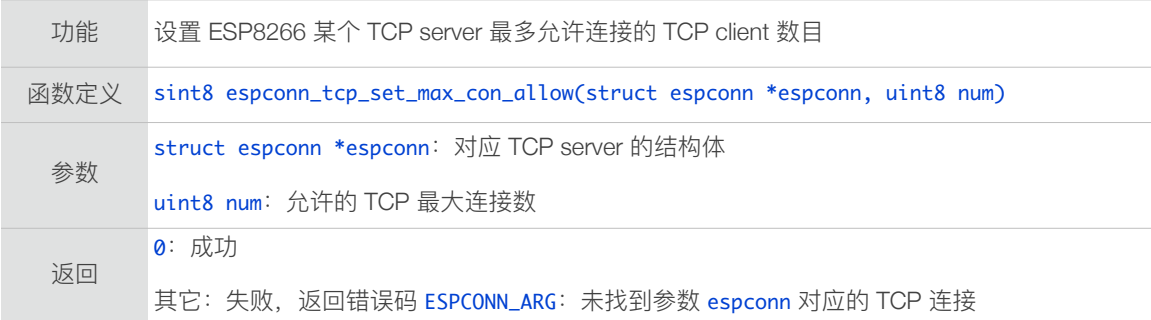

#### 4.2.20. espconn\_recv\_hold

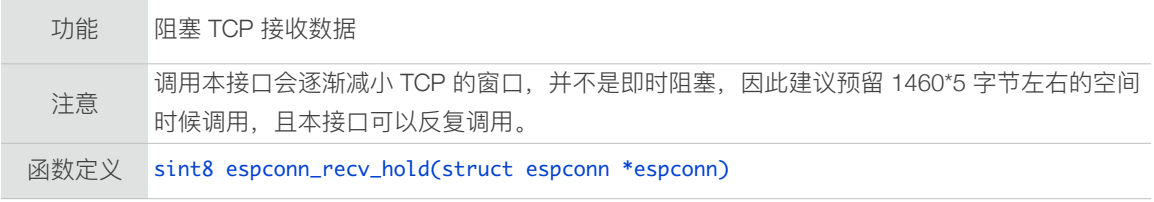

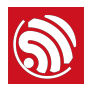

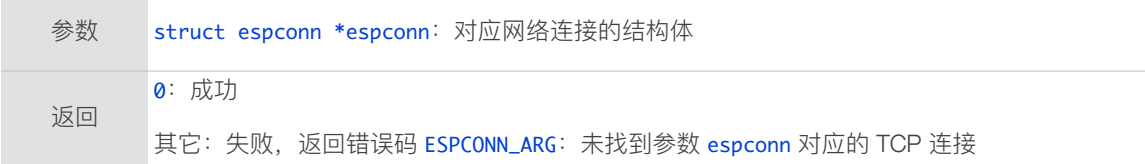

# 4.2.21. espconn\_recv\_unhold

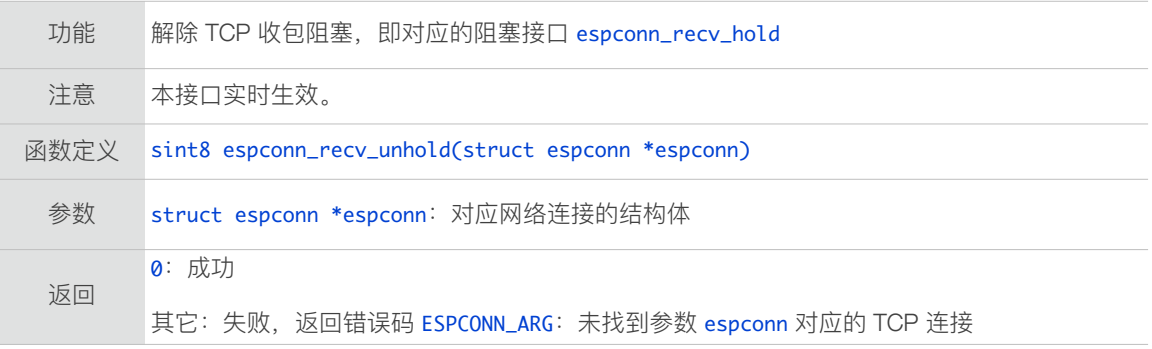

#### 4.2.22. espconn\_secure\_accept

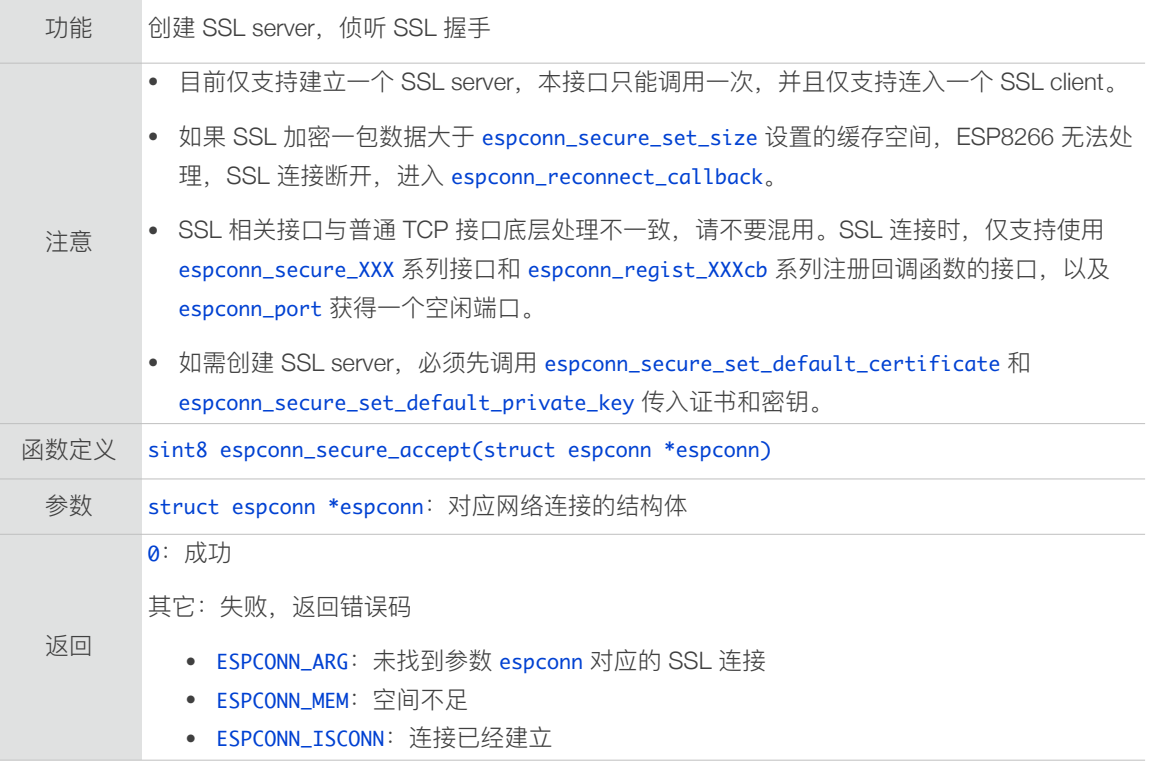

## 4.2.23. espconn\_secure\_delete

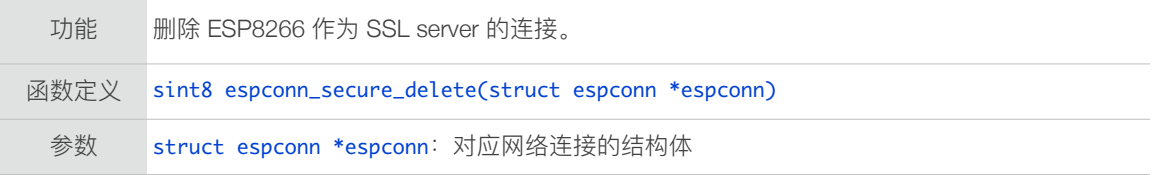

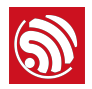

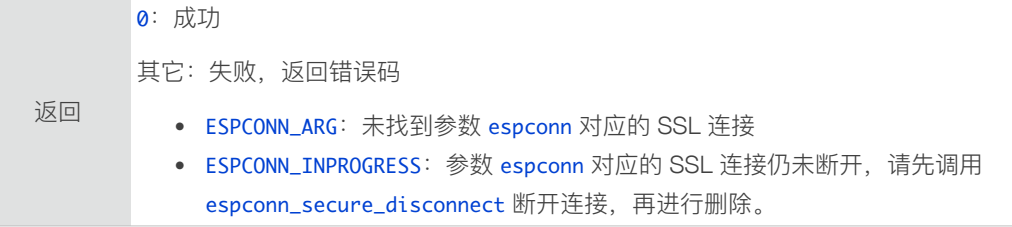

#### 4.2.24. espconn\_secure\_set\_size

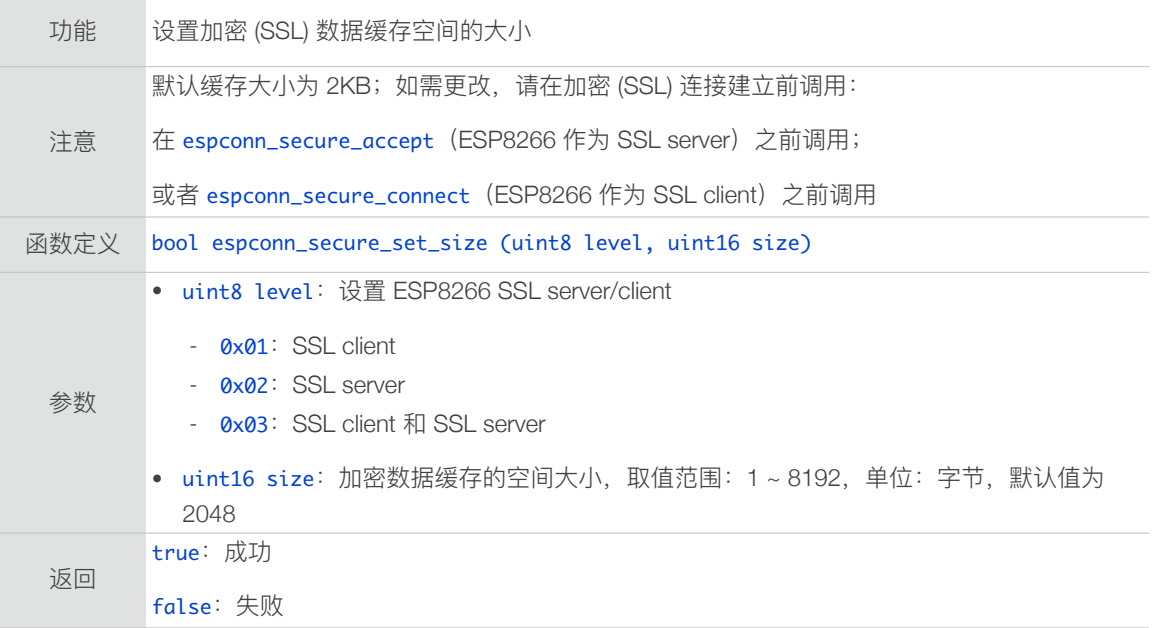

#### 4.2.25. espconn\_secure\_get\_size

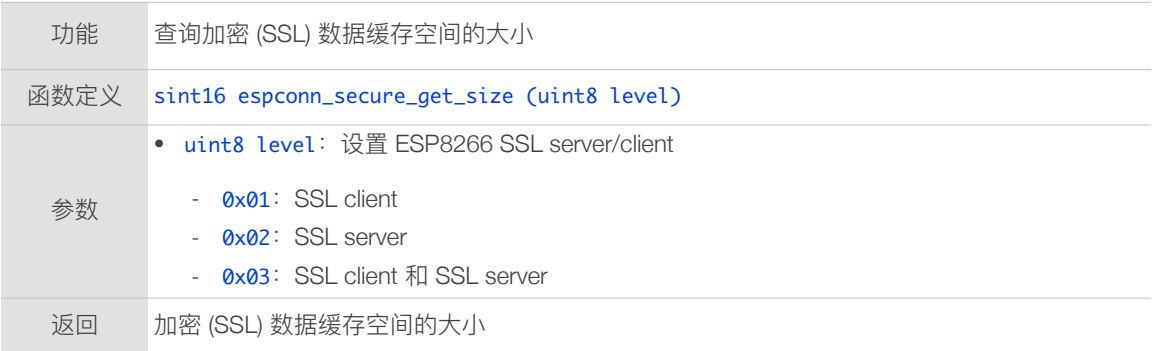

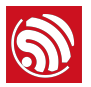

# 4.2.26. espconn\_secure\_connect

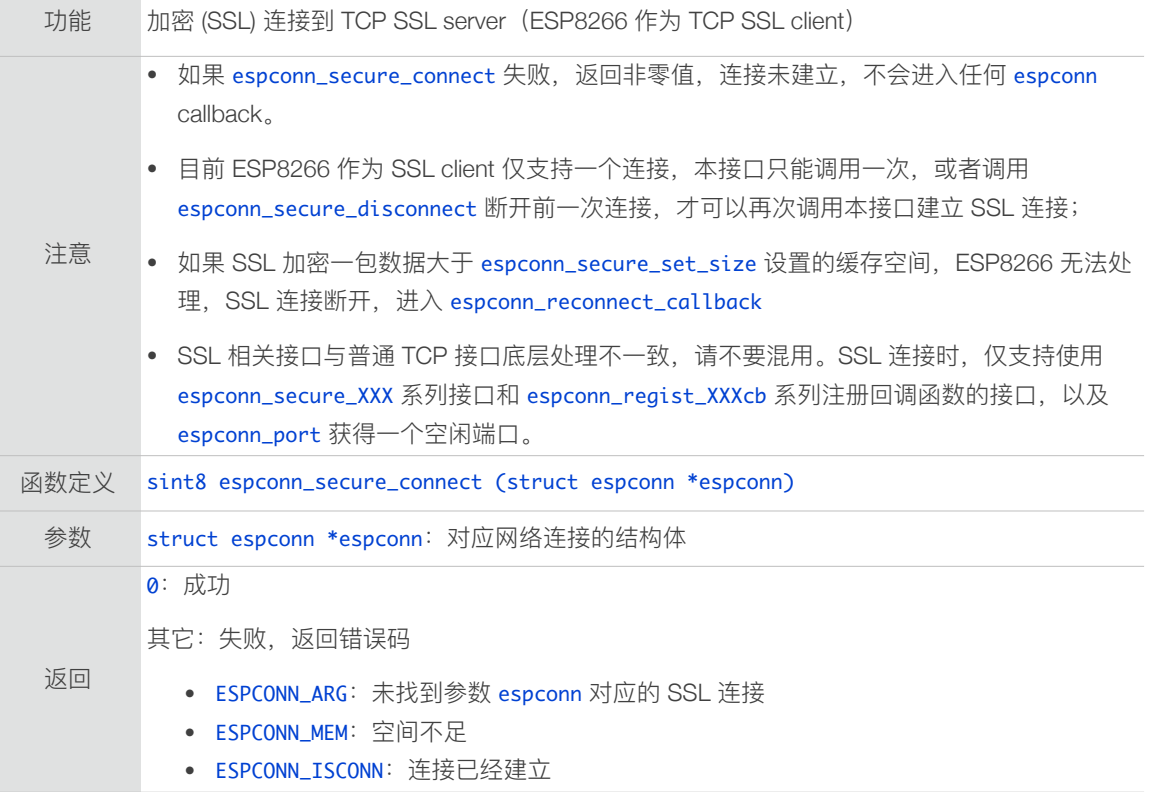

## 4.2.27. espconn\_secure\_send

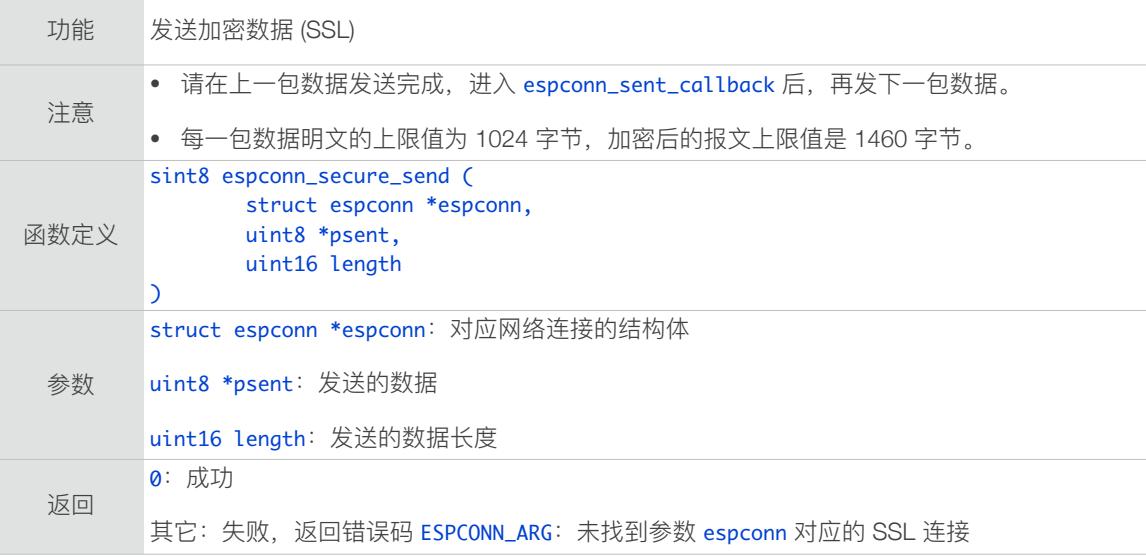

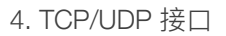

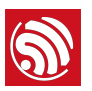

# 4.2.28. espconn\_secure\_sent

[@deprecated] 本接口不建议使用, 建议使用 espconn\_secure\_send 代替。

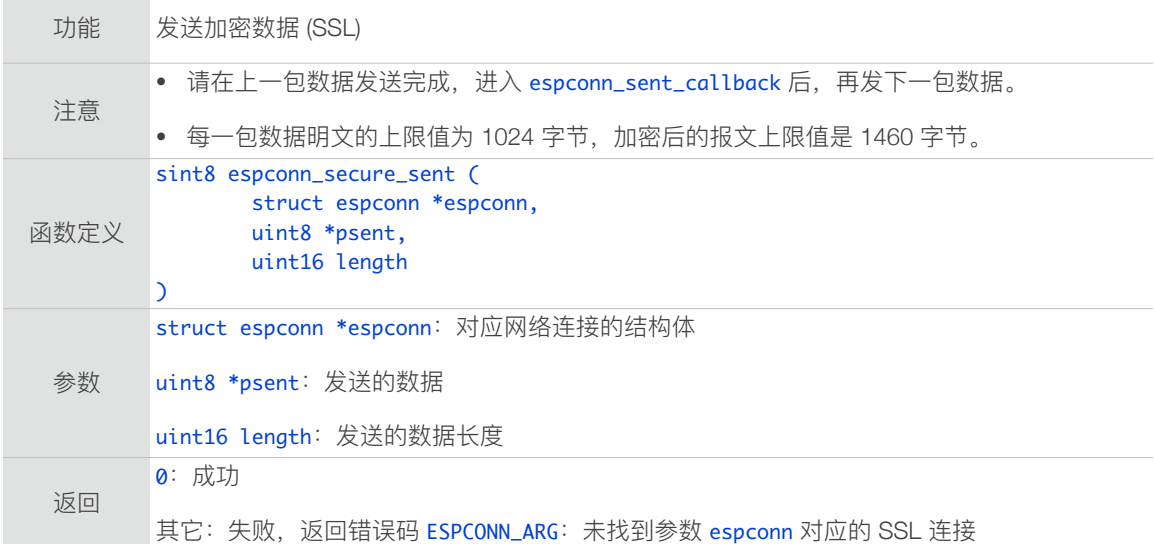

#### 4.2.29. espconn\_secure\_disconnect

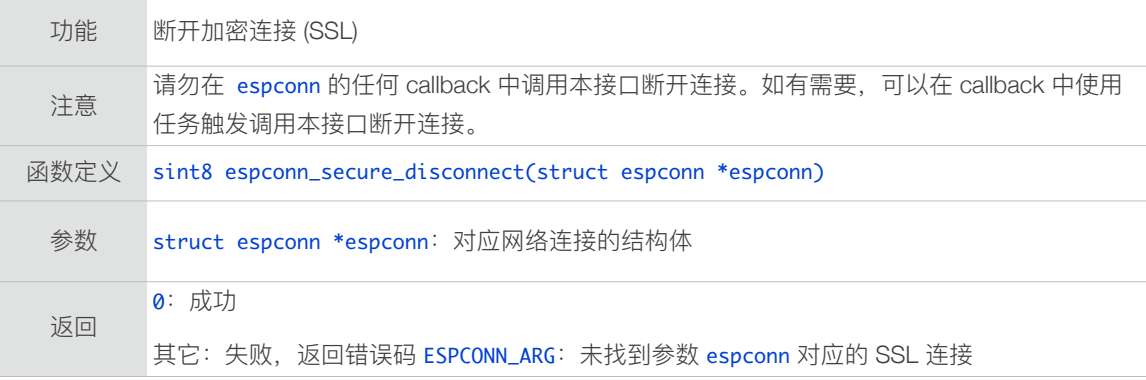

#### 4.2.30. espconn\_secure\_ca\_enable

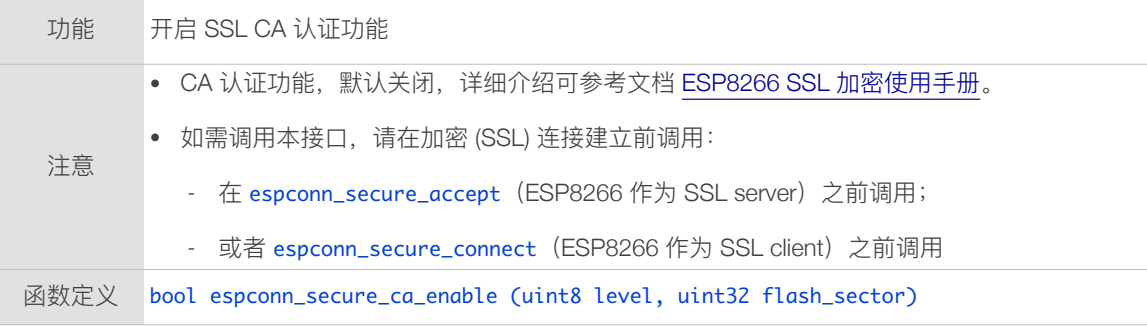

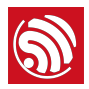

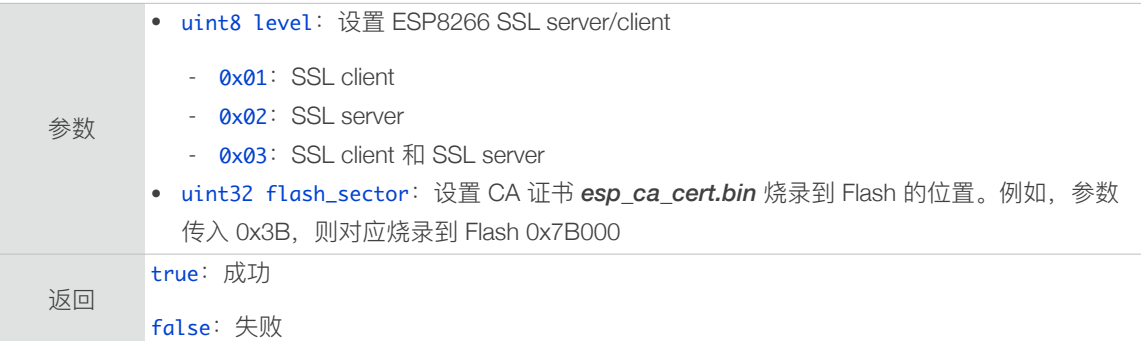

#### 4.2.31. espconn\_secure\_ca\_disable

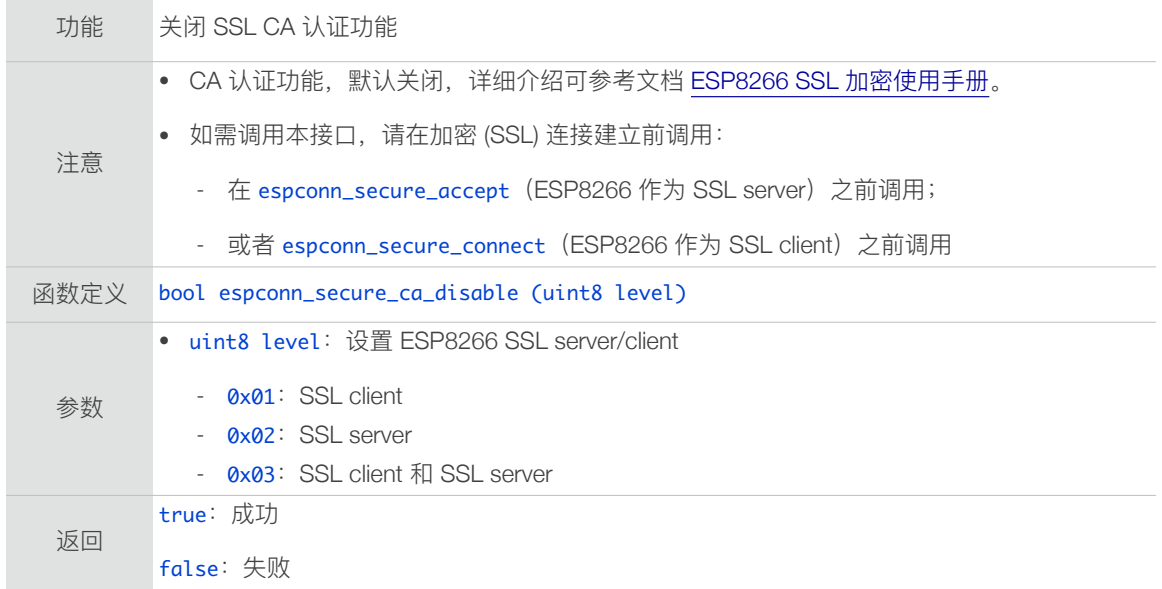

# 4.2.32. espconn\_secure\_cert\_req\_enable

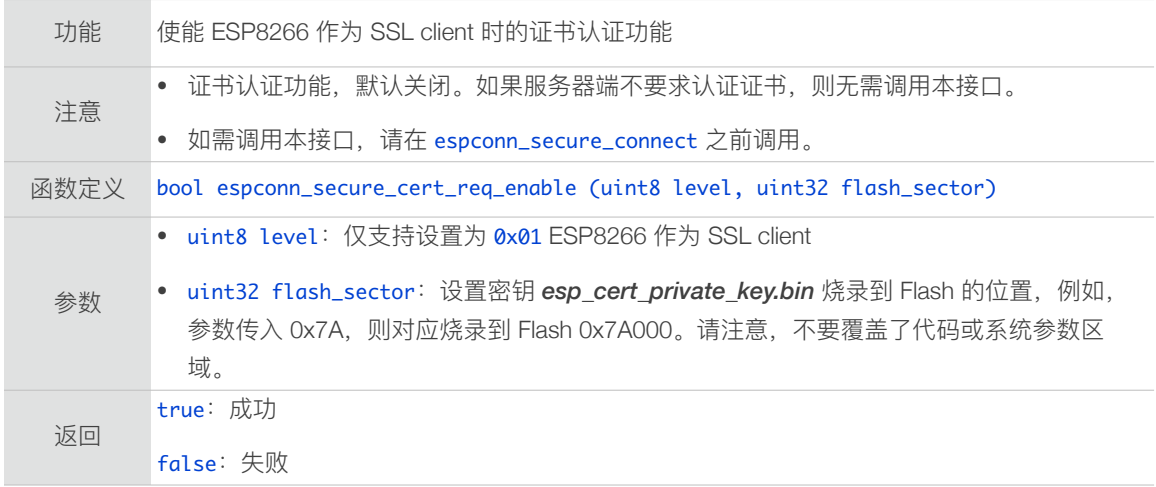

#### 4.2.33. espconn\_secure\_cert\_req\_disable

功能 关闭 ESP8266 作为 SSL client 时的证书认证功能

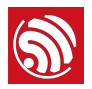

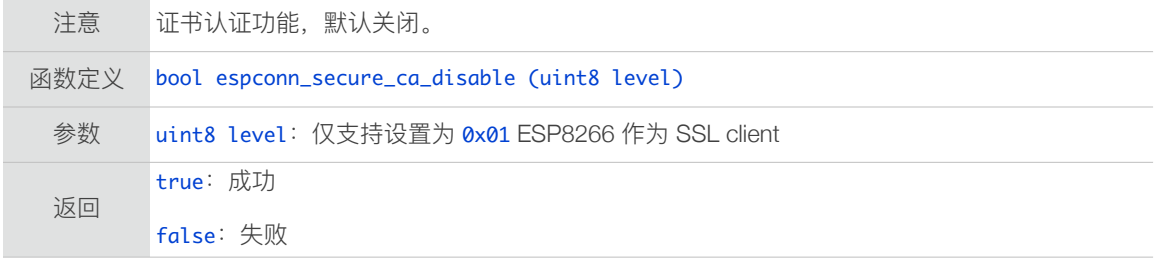

# 4.2.34. espconn\_secure\_set\_default\_certificate

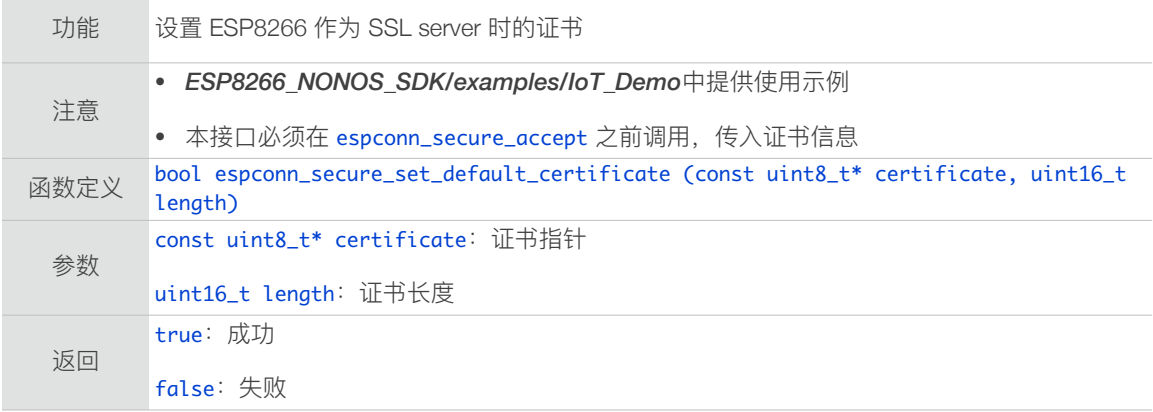

## 4.2.35. espconn\_secure\_set\_default\_private\_key

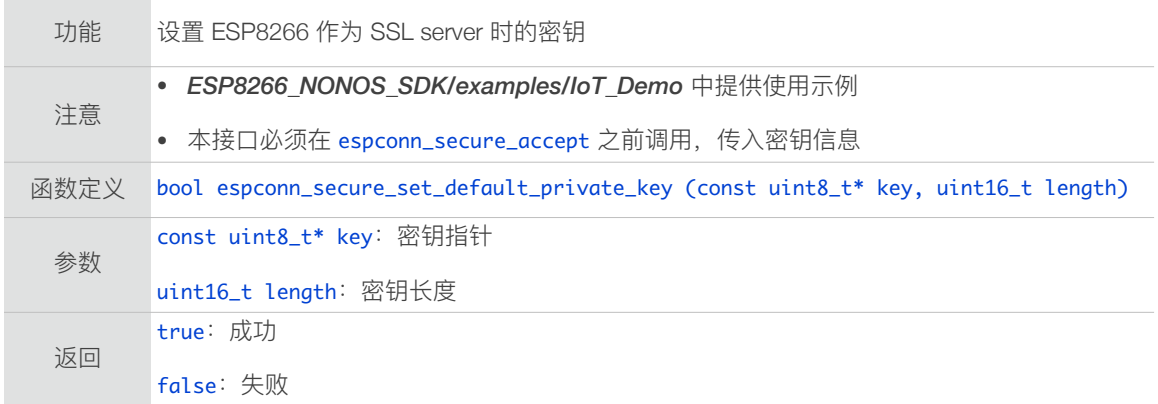

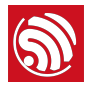

# 4.3. UDP 接口

# 4.3.1. espconn\_create

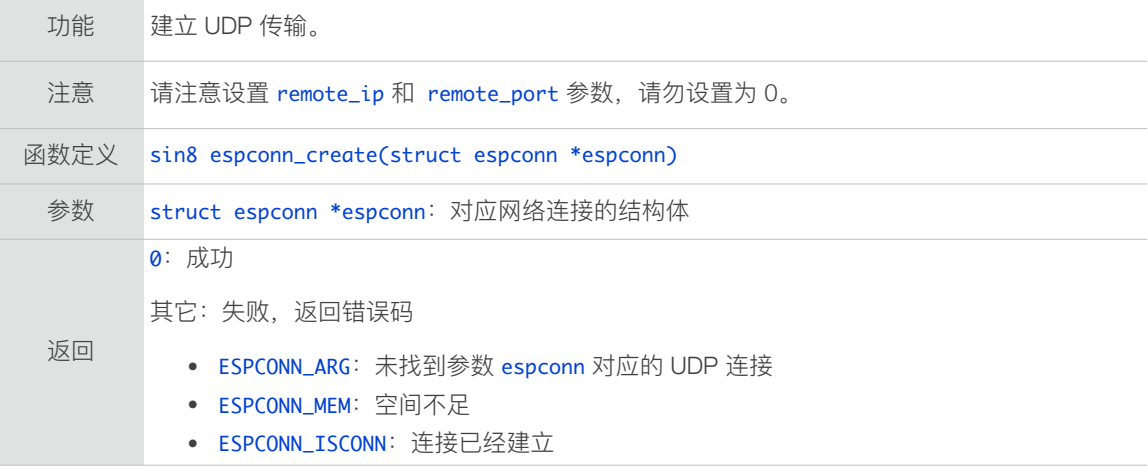

# 4.3.2. espconn\_sendto

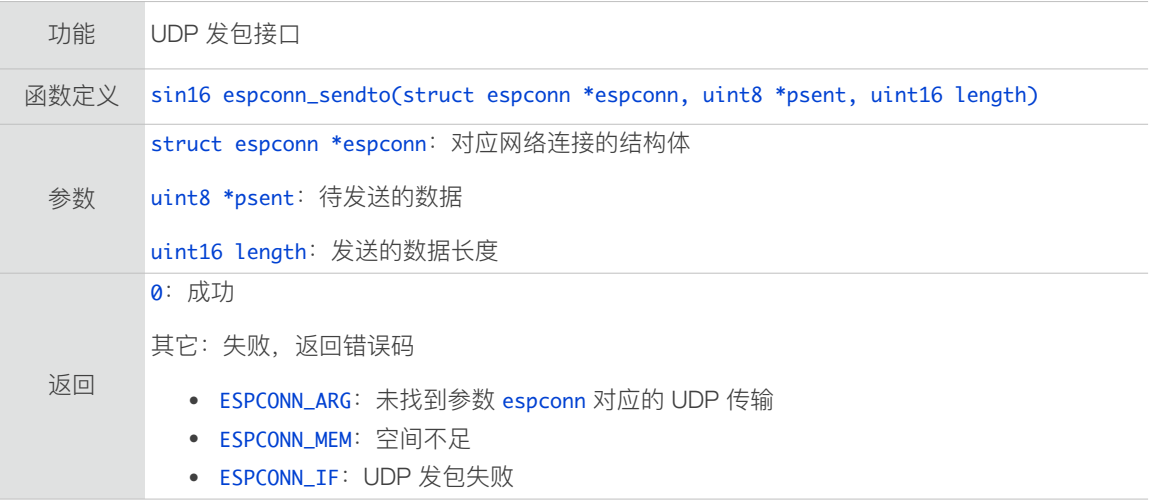

# 4.3.3. espconn\_igmp\_join

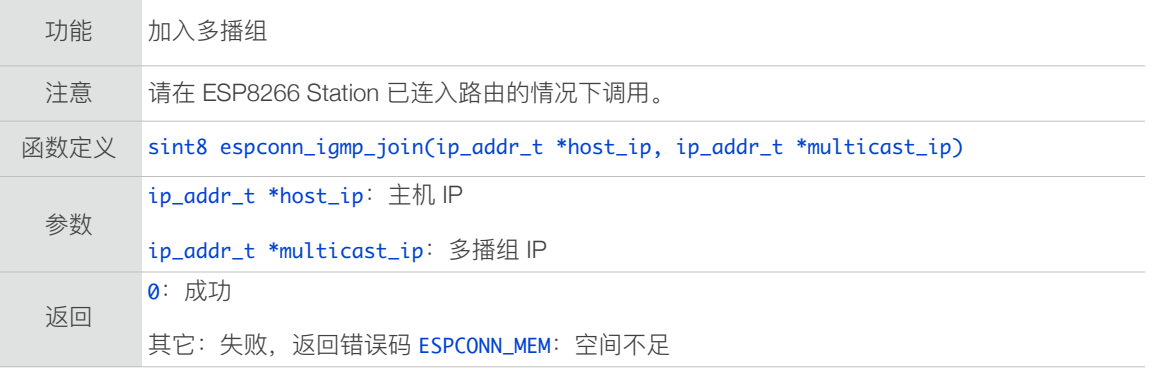

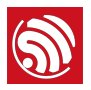

# 4.3.4. espconn\_igmp\_leave

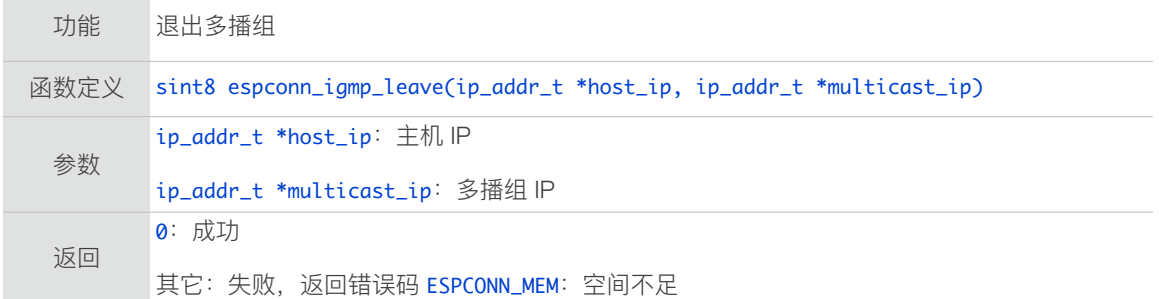

#### 4.3.5. espconn\_dns\_setserver

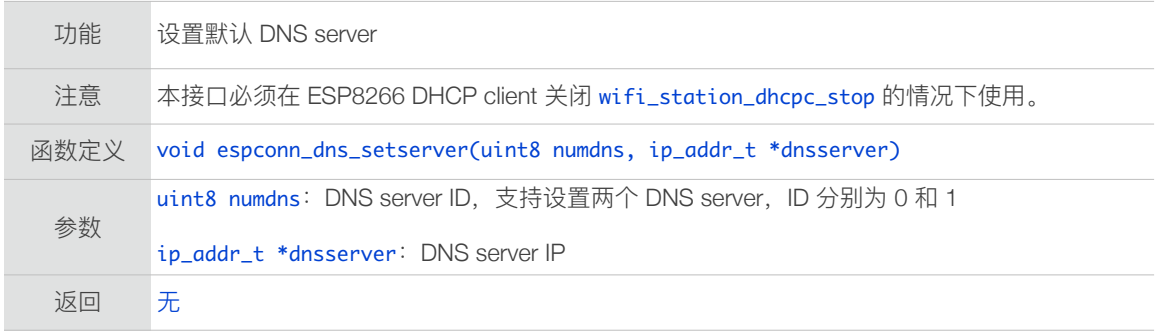

# 4.3.6. espconn\_dns\_getserver

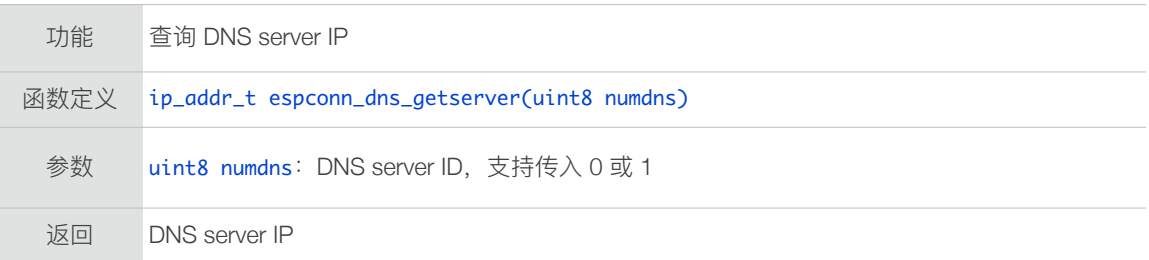

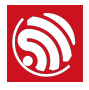

# 4.4. mDNS 接口

# 4.4.1. espconn\_mdns\_init

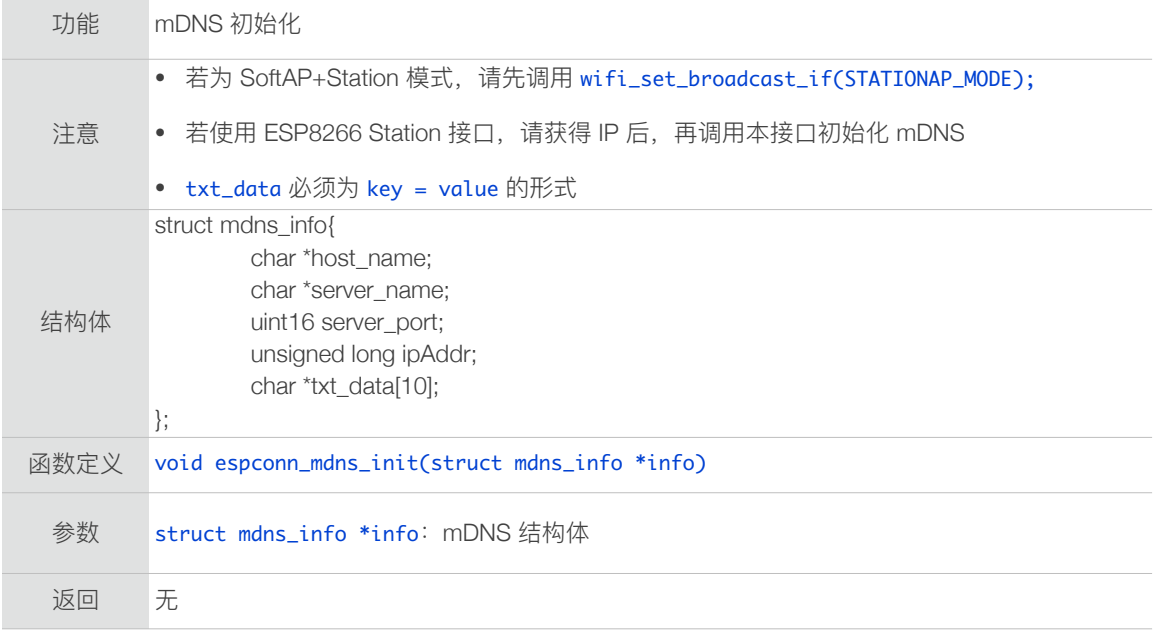

#### 4.4.2. espconn\_mdns\_close

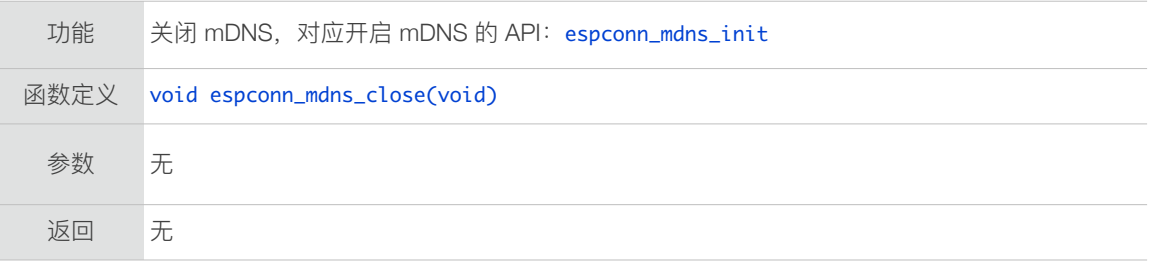

# 4.4.3. espconn\_mdns\_server\_register

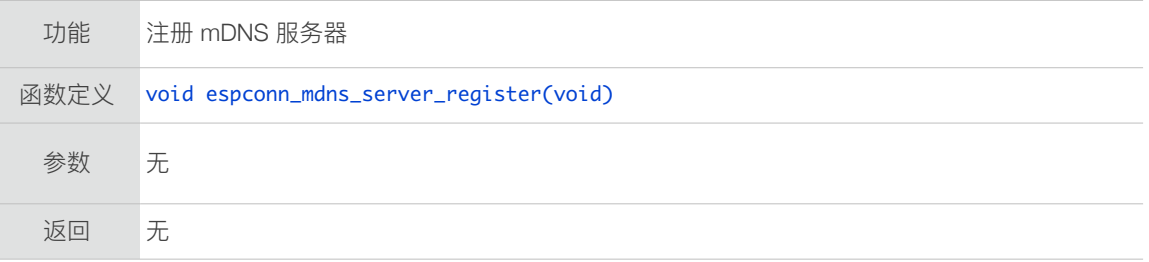

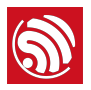

## 4.4.4. espconn\_mdns\_server\_unregister

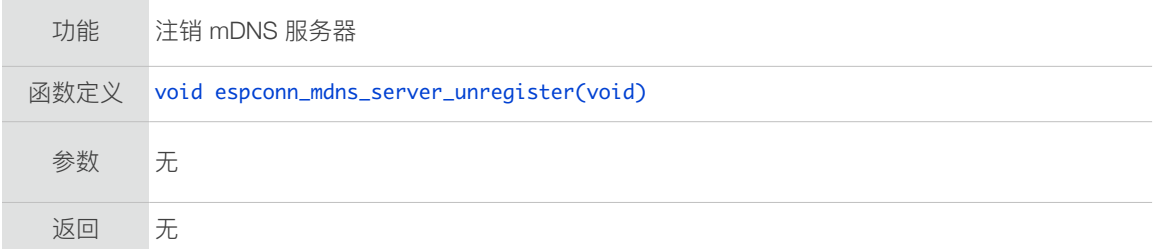

## 4.4.5. espconn\_mdns\_get\_servername

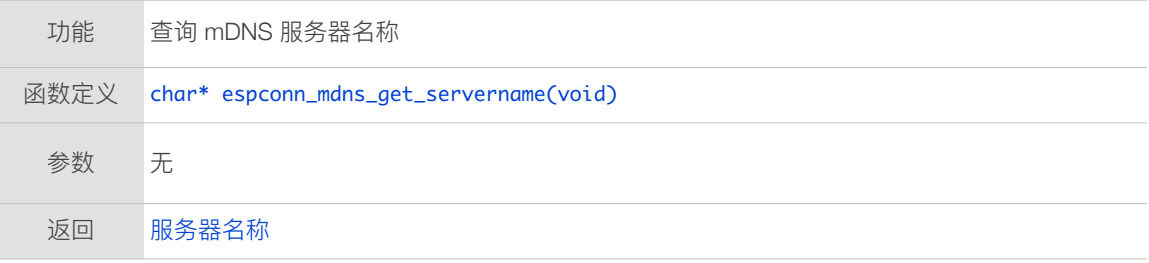

#### 4.4.6. espconn\_mdns\_set\_servername

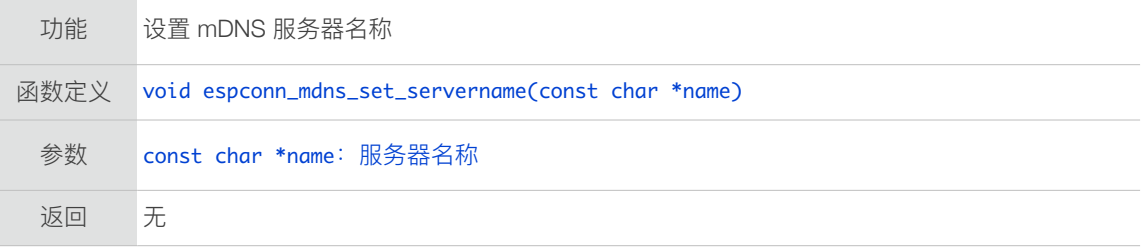

#### 4.4.7. espconn\_mdns\_set\_hostname

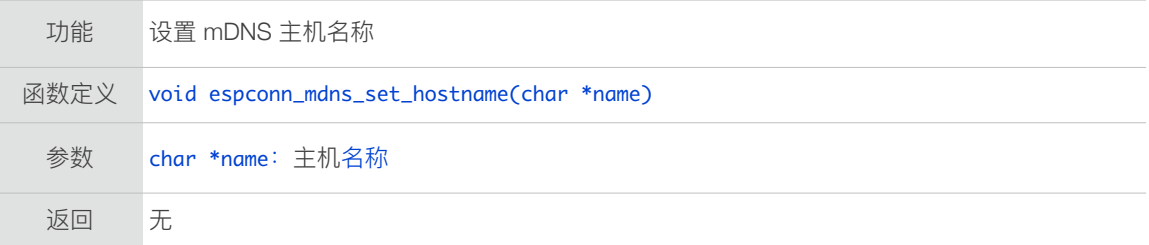

#### 4.4.8. espconn\_mdns\_get\_hostname

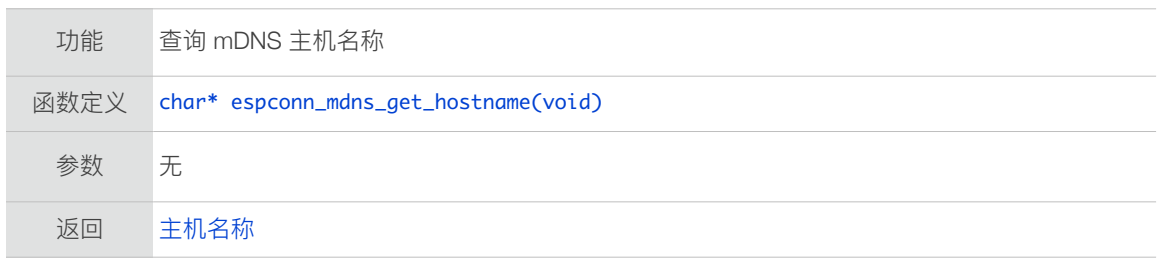

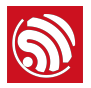

#### 4.4.9. espconn\_mdns\_disable

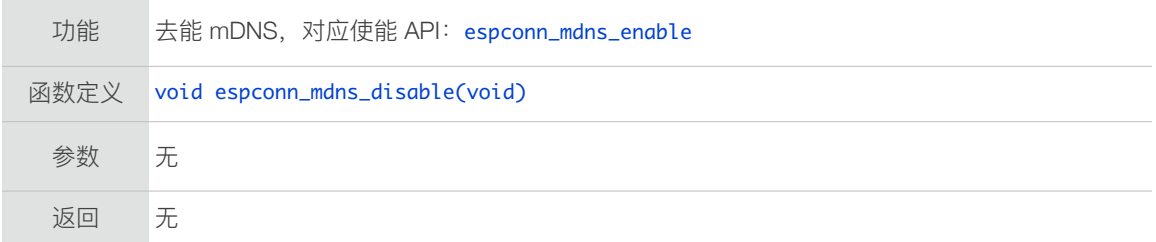

#### 4.4.10. espconn\_mdns\_enable

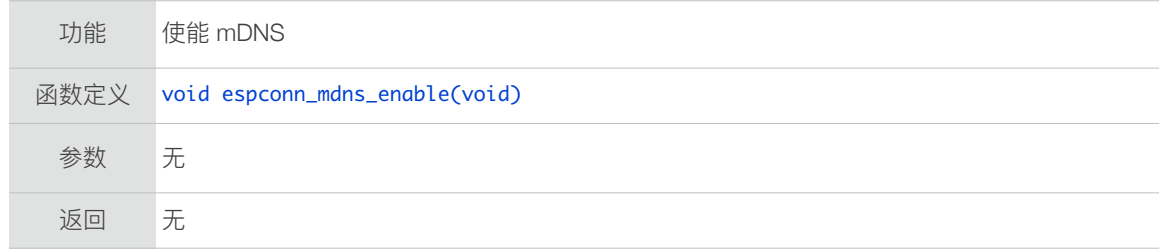

#### 4.4.11. mDNS 示例

定义 mDNS 信息时, 请注意 host\_name 和 server\_name 不能包含特殊字符 (例如"."符 号), 或者协议名称(例如不能定义为"http")。

```
struct mdns_info info;
void	user_mdns_config()

{

struct ip_info ipconfig;
	 wifi_get_ip_info(STATION_IF,	&ipconfig);

       info\rightarrow host_name = "espressif";
       info\rightarrow ipAddr = ipconfig.jp.addr; //ESP8266 station IP
       info \rightarrow server_name = "iot";
       info\rightarrow server\_port = 8080;info\rightarrowtxt_data[0] = "version = now";
info\rightarrowtxt_data[1] = "user1 = data1";
info->txt_data[2] = "user2 = data2";
	 espconn_mdns_init(&info);

}
```
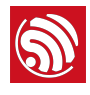

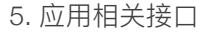

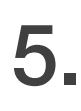

# 5. 应⽤相关接⼝ 应用相关接口

# 5.1. AT 接口

AT 接⼝位于 */ESP8266\_NONOS\_SDK/include/at\_custom.h*。

AT 接⼝的使⽤示例,请参考 *ESP8266\_NONOS\_SDK/examples/at/user/user\_main.c*。

#### 5.1.1. at\_response\_ok

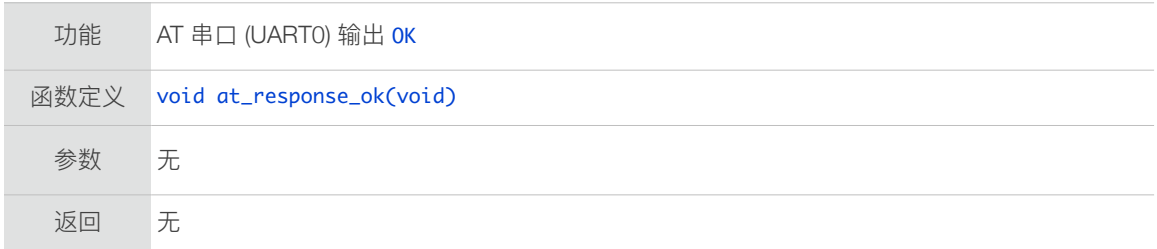

#### 5.1.2. at\_response\_error

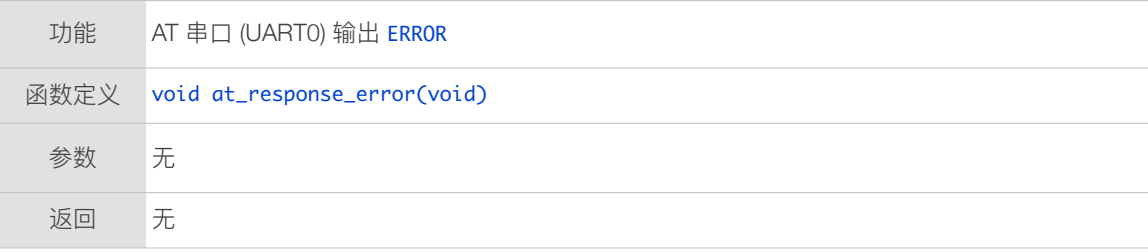

#### 5.1.3. at\_cmd\_array\_regist

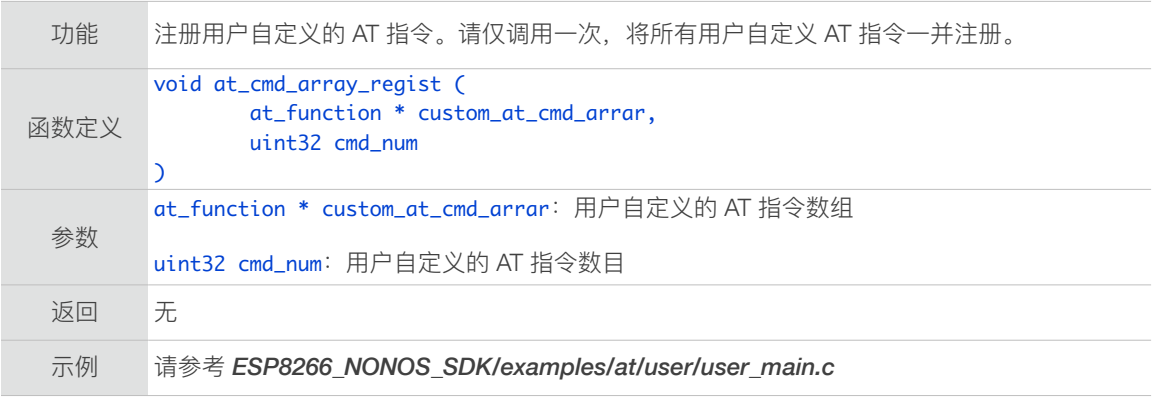

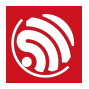

#### 5.1.4. at\_get\_next\_int\_dec  $\mathcal{L}^{\mathcal{L}}$

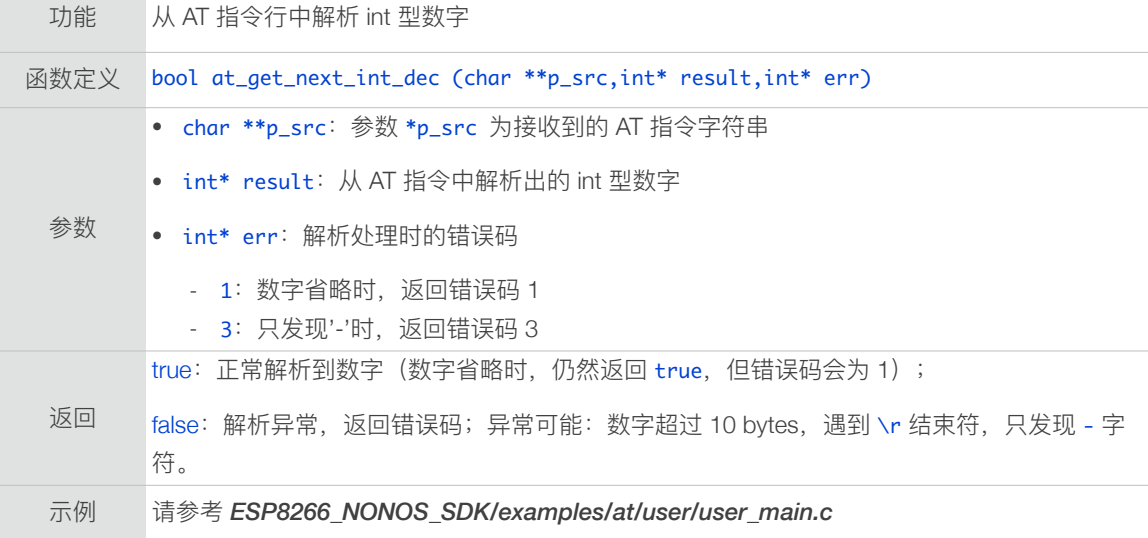

# 5.1.5. at\_data\_str\_copy

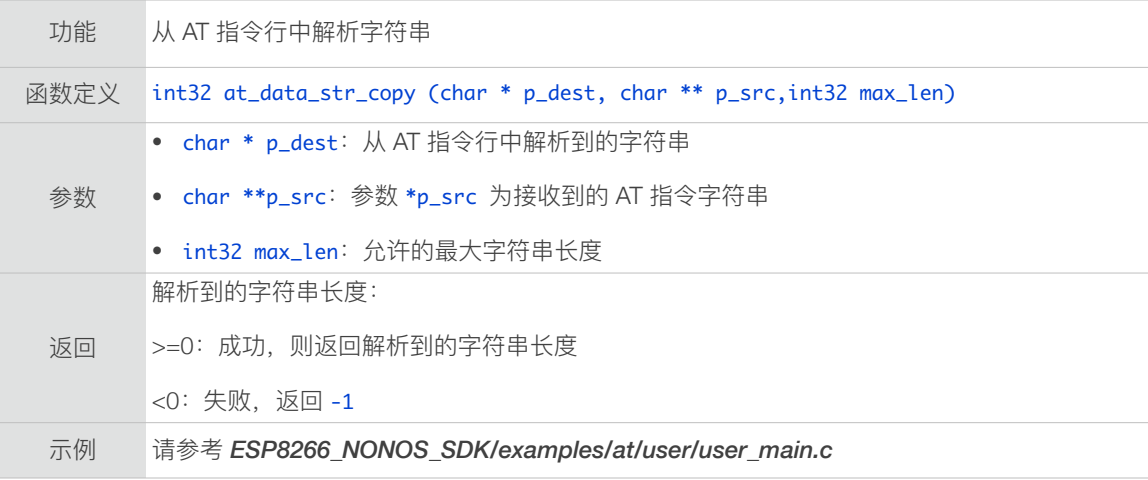

# 5.1.6. at\_init

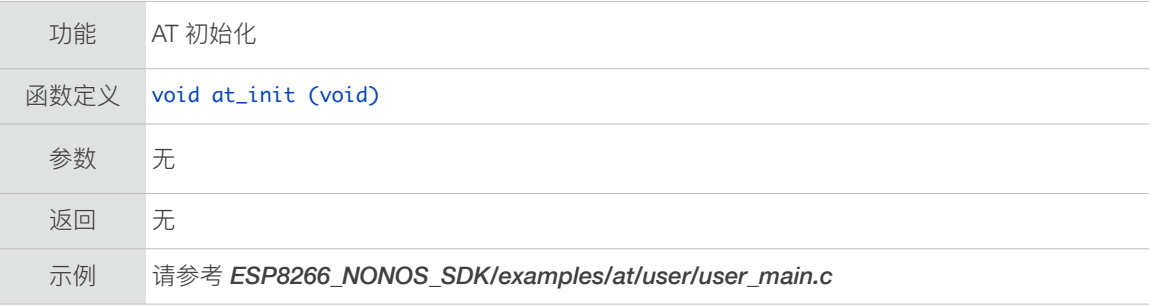

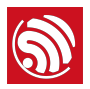

# 5.1.7. at\_port\_print

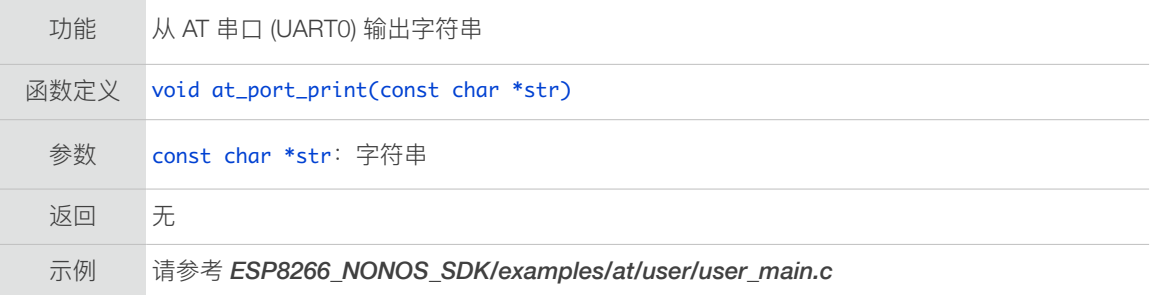

## 5.1.8. at\_set\_custom\_info

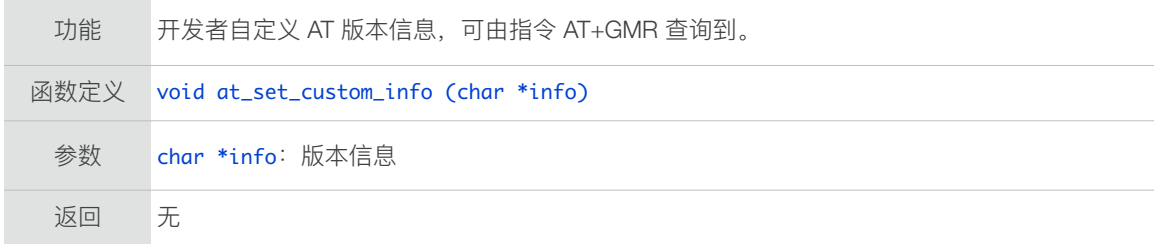

# 5.1.9. at\_enter\_special\_state

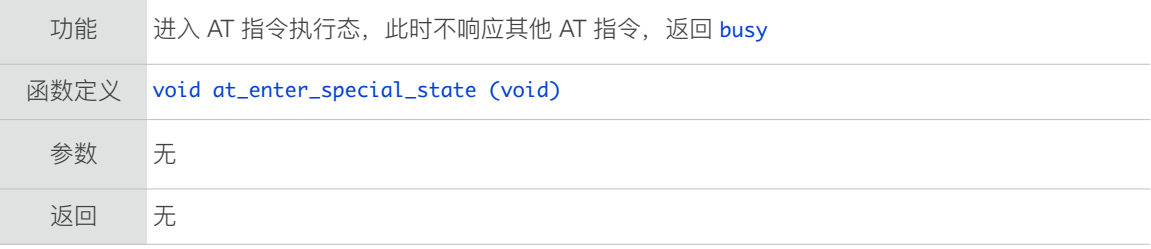

#### 5.1.10. at\_leave\_special\_state

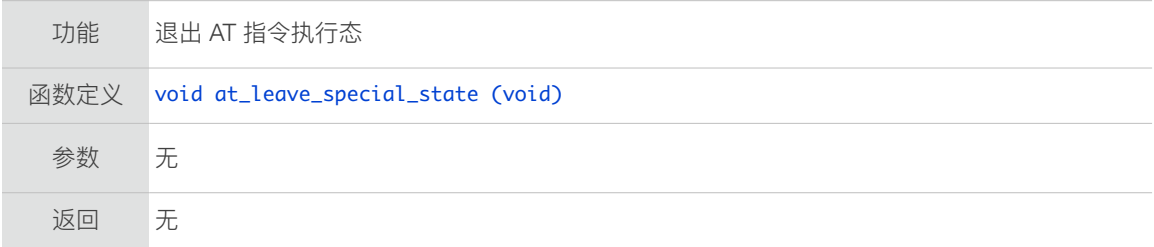

#### 5.1.11. at\_get\_version

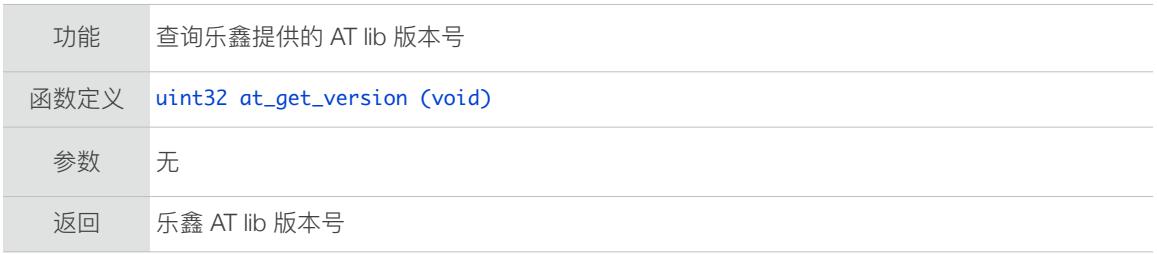

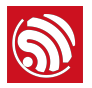

# 5.1.12. at\_register\_uart\_rx\_intr

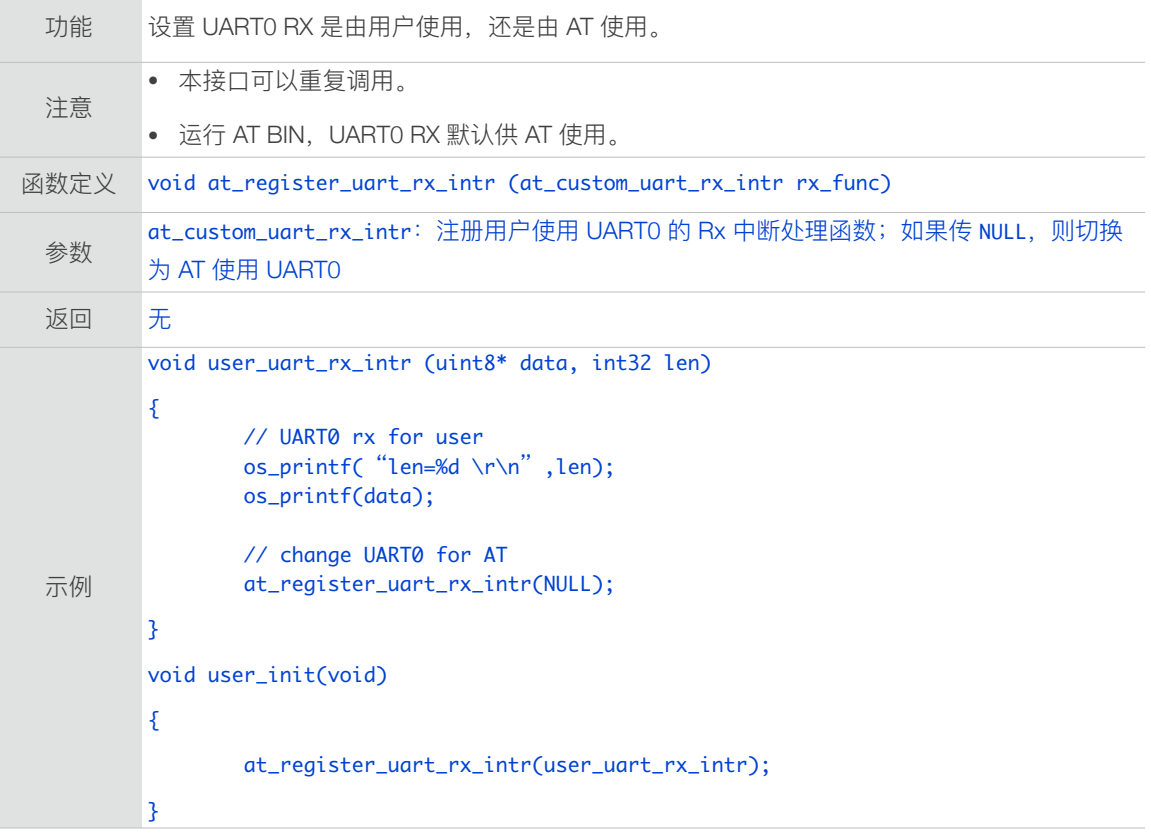

# 5.1.13. at\_response

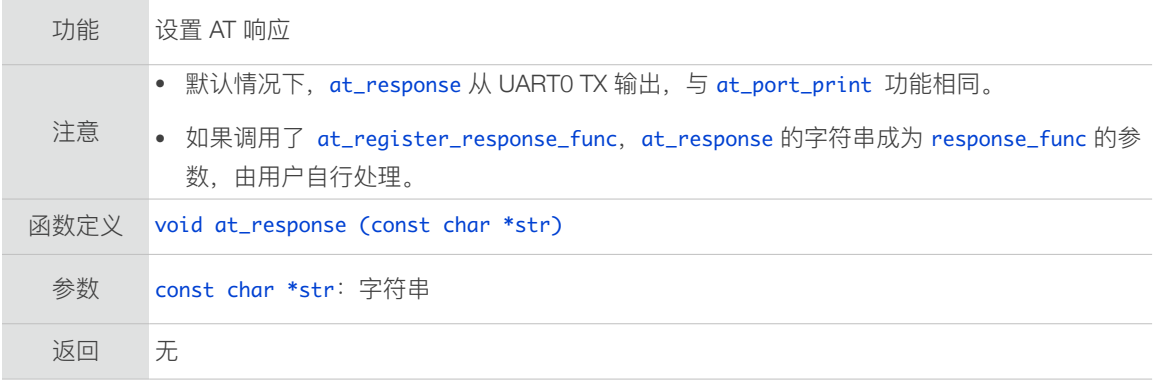

# 5.1.14. at\_register\_response\_func

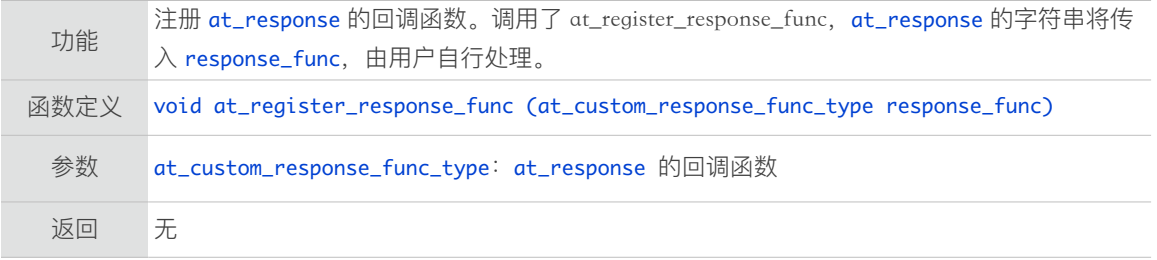

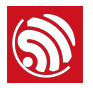

# 5.1.15. at\_fake\_uart\_enable

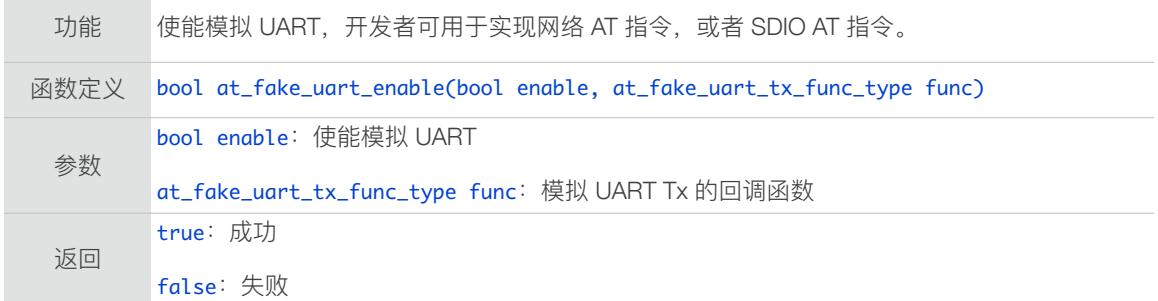

#### 5.1.16. at\_fake\_uart\_rx

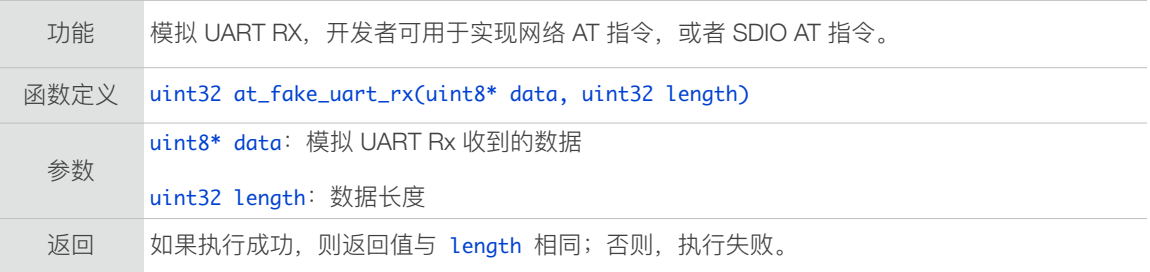

#### 5.1.17. at\_set\_escape\_character

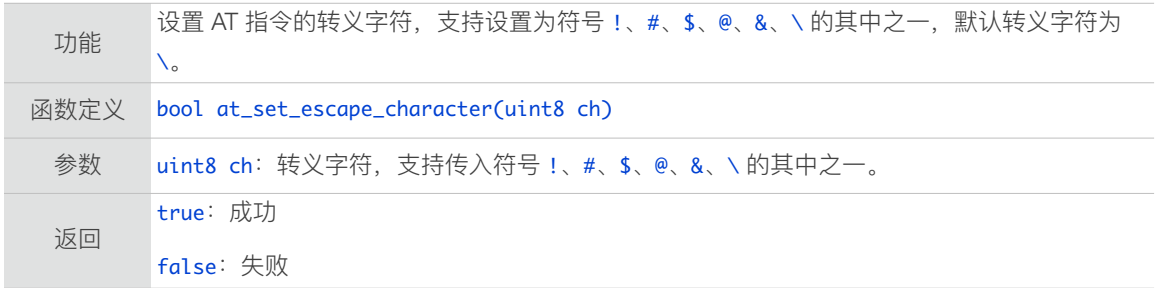

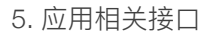

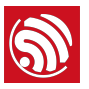

# 5.2. JSON 接口

位于 *ESP8266\_NONOS\_SDK/include/json/jsonparse.h & jsontree.h*。

#### 5.2.1. jsonparse\_setup

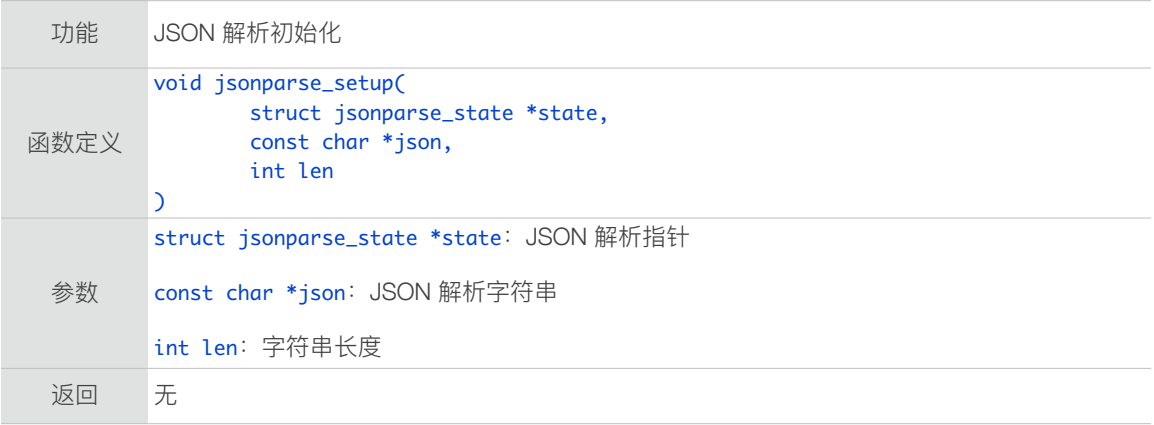

# 5.2.2. jsonparse\_next

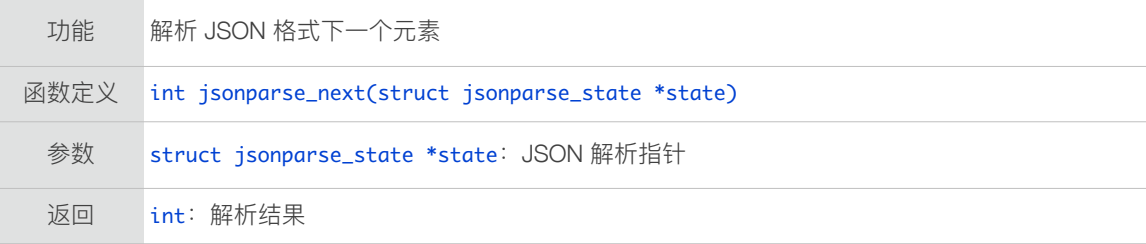

#### 5.2.3. jsonparse\_copy\_value

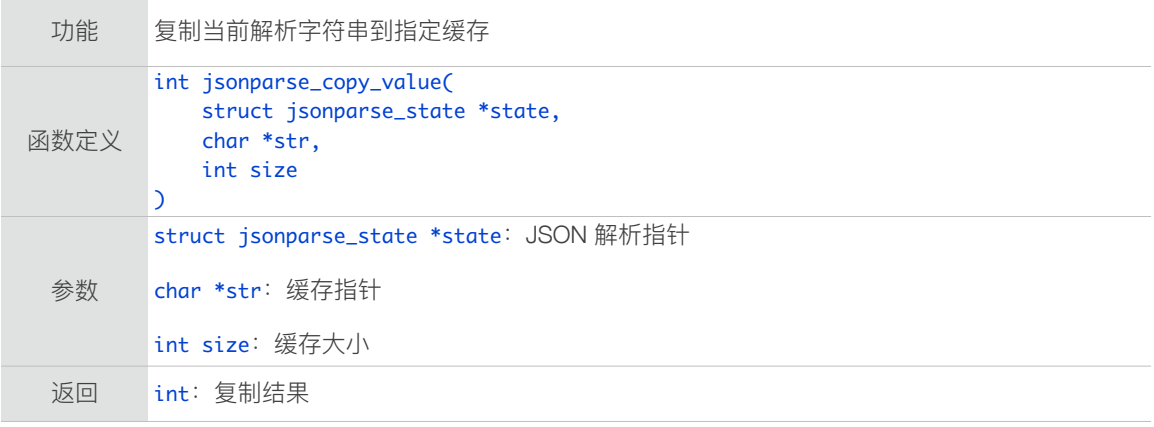

# 5.2.4. jsonparse\_get\_value\_as\_int

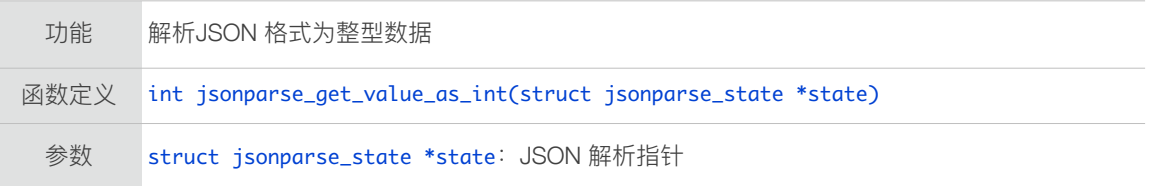

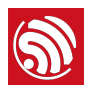

返回 int:解析结果

# 5.2.5. jsonparse\_get\_value\_as\_long

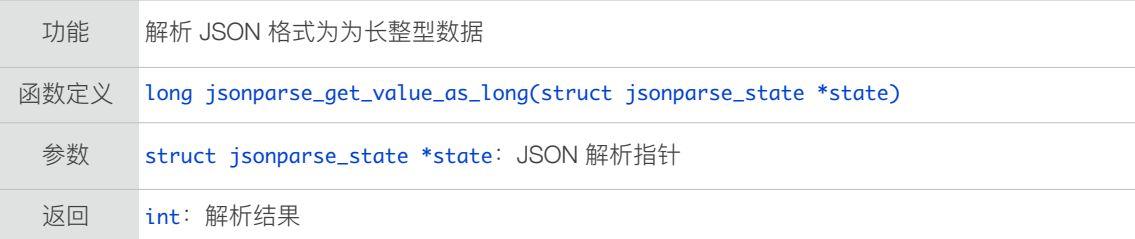

#### 5.2.6. jsonparse\_get\_len

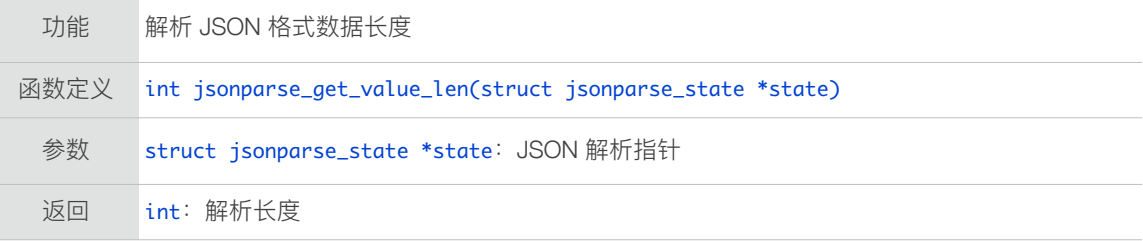

#### 5.2.7. jsonparse\_get\_value\_as\_type

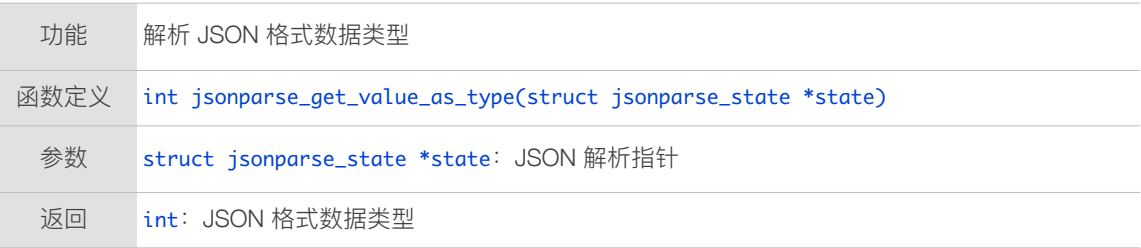

#### 5.2.8. jsonparse\_strcmp\_value

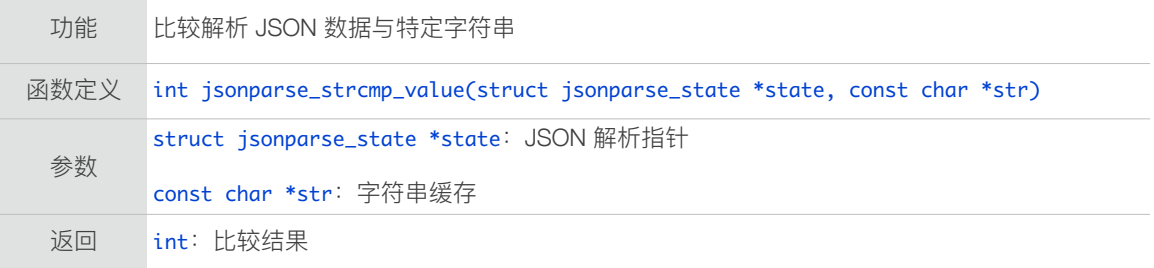

# 5.2.9. jsontree\_set\_up

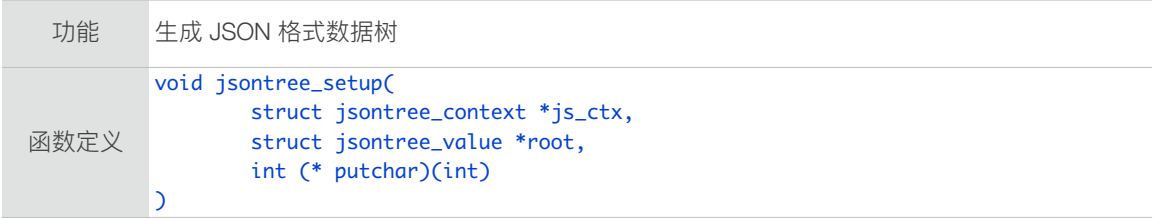

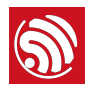

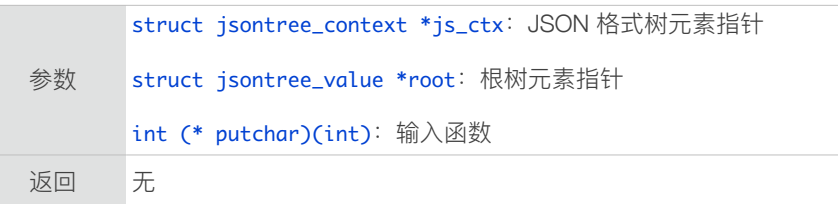

# 5.2.10. jsontree\_reset

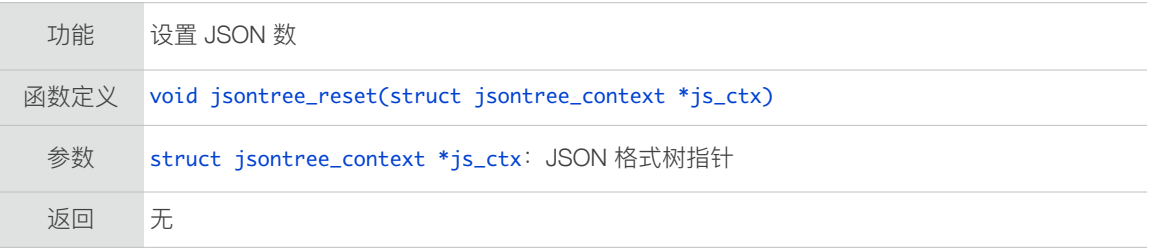

# 5.2.11. jsontree\_path\_name

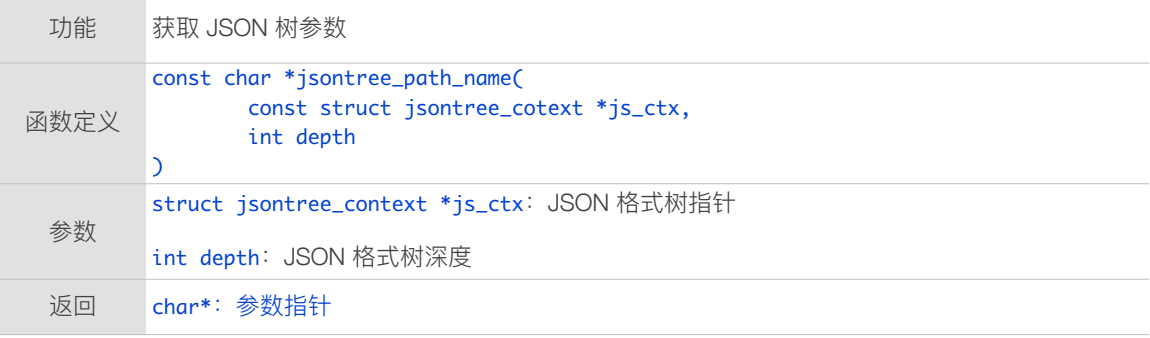

# 5.2.12. jsontree\_write\_int

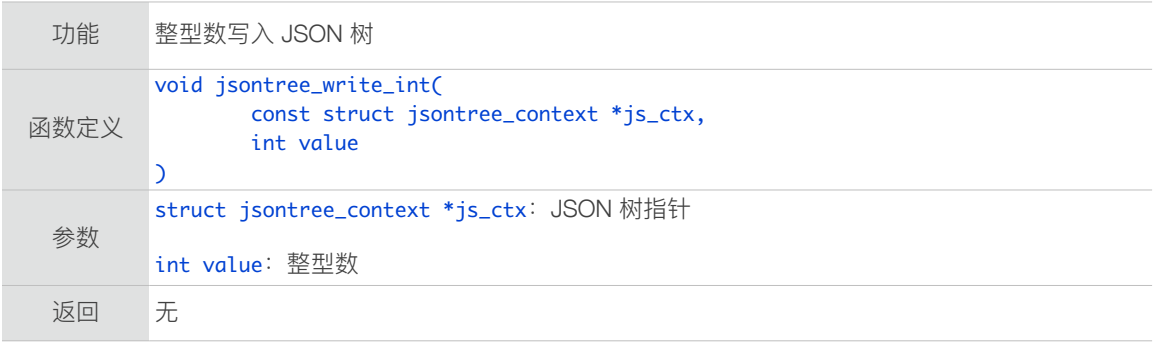

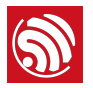

## 5.2.13. jsontree\_write\_int\_array

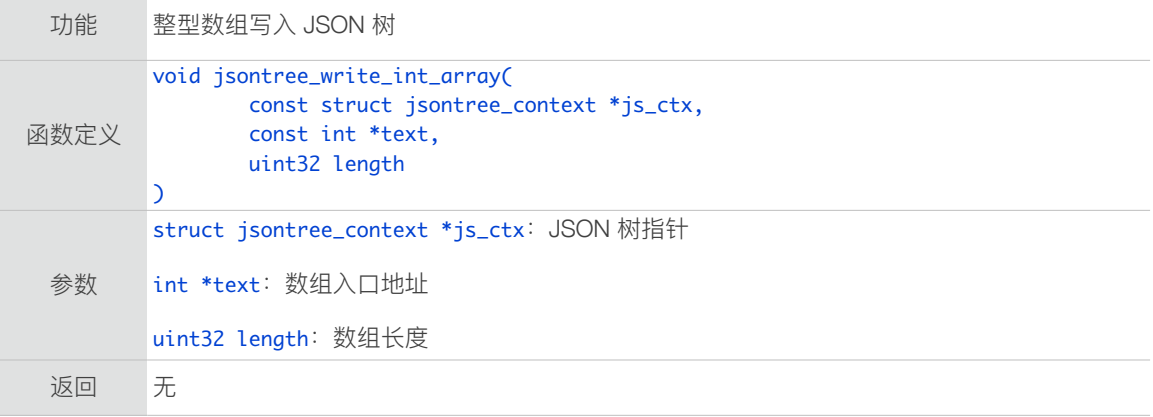

# 5.2.14. jsontree\_write\_string

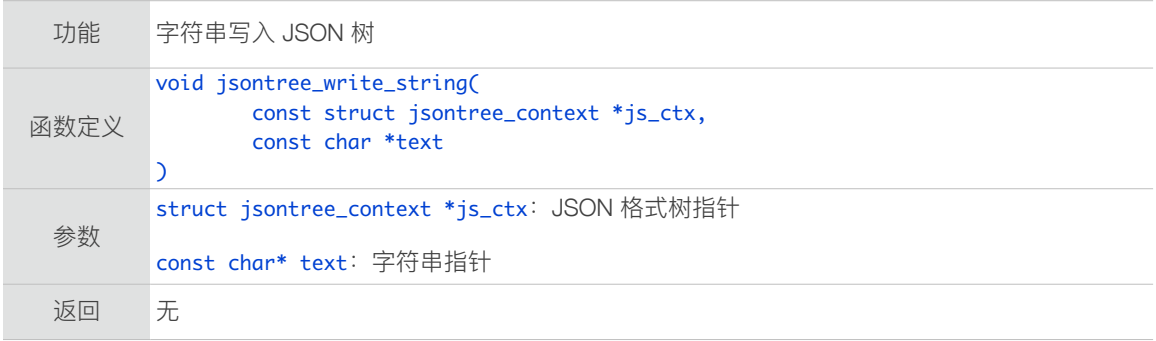

# 5.2.15. jsontree\_print\_next

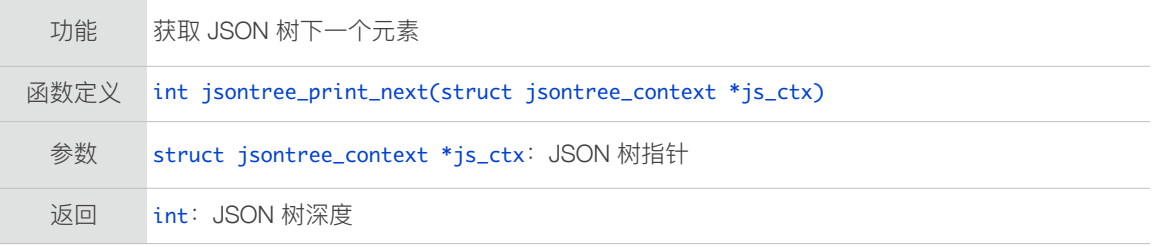

# 5.2.16. jsontree\_find\_next

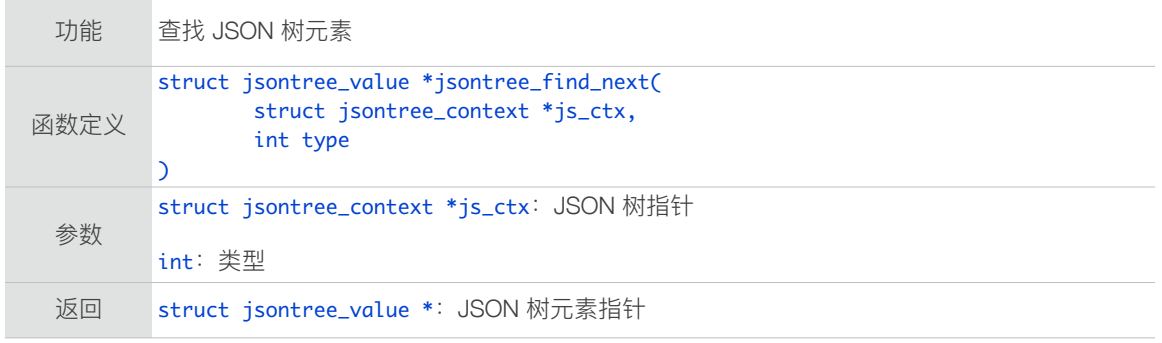

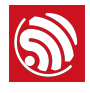

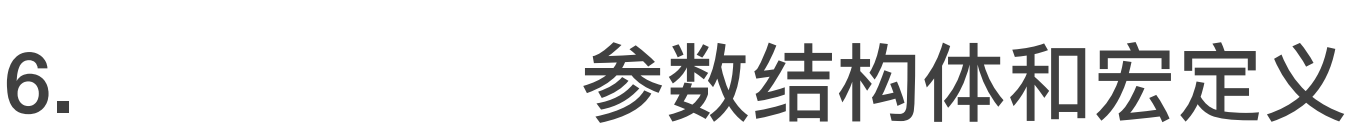

# 6.1. 定时器

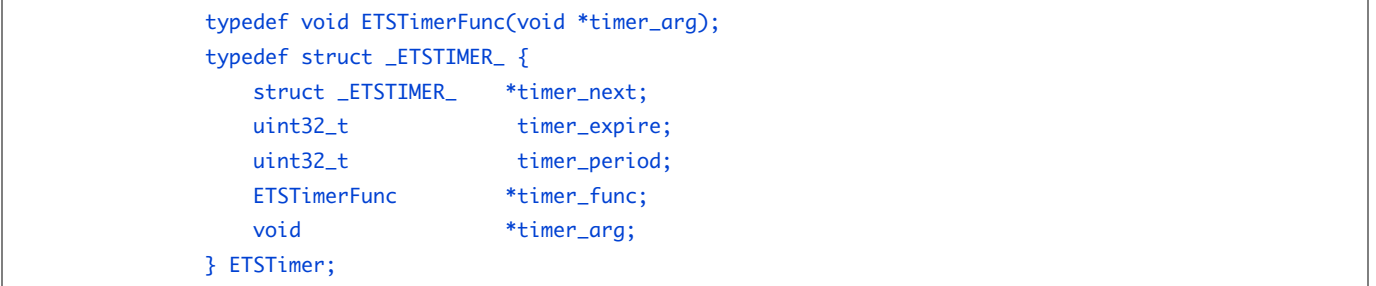

# 6.2. Wi-Fi 参数

#### 6.2.1. Station 参数

```
typedef struct {
				int8		rssi;

    AUTH_MODE authmode;
}	wifi_fast_scan_threshold_t;

struct station_config {
				uint8	ssid[32];

				uint8	password[64];

    uint8 bssid_set; // Note: If bssid_set is 1, station will just connect to the
router

                        // with both ssid[] and bssid[] matched. Please check about
this.
				uint8	bssid[6];

    wifi_fast_scan_threshold_t threshold;
};
```
#### ⚠ **注意:**

*BSSID* 表示 *AP* 的 *MAC* 地址,⽤于多个 *AP* 的 *SSID* 相同的情况。如果 station\_config.bssid\_set==1, station\_config.bssid 必须设置,否则连接失败。⼀般情况下,station\_config.bssid\_set 设置为 *0*。

#### 6.2.2. SoftAP 参数

```
typedef enum _auth_mode {
   AUTH_OPEN = 0,				AUTH_WEP,
   				AUTH_WPA_PSK,
   				AUTH_WPA2_PSK,
				AUTH_WPA_WPA2_PSK

}	AUTH_MODE;
```
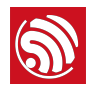

```
struct softap_config {
    uint8 ssid[32];
    uint8 password[64];
				uint8	ssid_len;

uint8 channel; \frac{1}{2} // support 1 \sim 13
				uint8	authmode;										//	Don't	support	AUTH_WEP	in	soft-AP	mode

    uint8 ssid_hidden;
                             // default 0
    uint8 max_connection;
                             // default 4, max 4
    uint16 beacon_interval; \frac{1}{100} ~ 60000 ms, default 100
};
```
#### ⚠ **注意:**

如果 softap\_config.ssid\_len==0, 读取 SSID 直至结束符, 否则, 根据 softap\_config.ssid\_len 设置 *SSID* 的⻓度。

#### 6.2.3. Scan 参数

```
struct scan_config {
    				uint8	*ssid;
    				uint8	*bssid;
    uint8 channel;
    uint8 show_hidden; 									// Scan APs which are hiding their SSID or not.
wifi_scan_type_t scan_type; // scan type, active or passive
    wifi_scan_time_t scan_time; // scan time per channel
};

struct bss_info {
    STAILQ_ENTRY(bss_info) next;
				uint8	bssid[6];

    uint8 ssid[32];
    				uint8	ssid_len;
				uint8	channel;

sint8 rssi;
AUTH_MODE authmode;
    				uint8	is_hidden;		 								//	SSID	of	current	AP	is	hidden	or	not
\frac{1}{6} sint16 freq_offset; \frac{1}{6} // AP's frequency offset
				sint16	freqcal_val;

    				uint8	*esp_mesh_ie;
				uint8	simple_pair;

    CIPHER_TYPE pairwise_cipher;
    CIPHER_TYPE group_cipher;
    				uint32_t	phy_11b:1;
    uint32_t phy_11g:1;
    				uint32_t	phy_11n:1;
				uint32_t	wps:1;

    uint32_t reserved:28;
};

typedef void (* scan_done_cb_t)(void *arg, STATUS status);
```
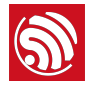

### 6.2.4. Wi-Fi Event 结构体

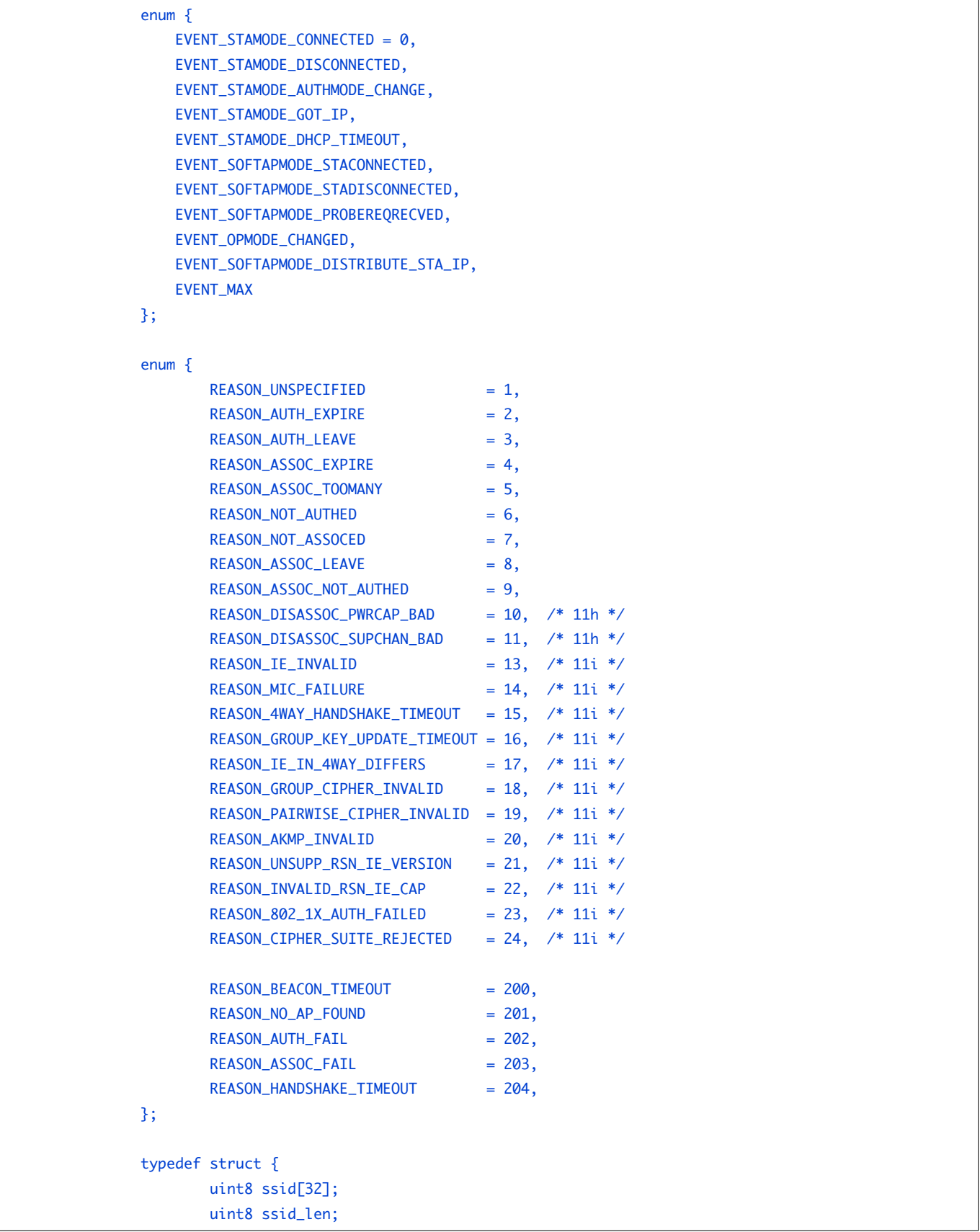

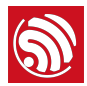

```
	 uint8	bssid[6];
       	 uint8	channel;
}	Event_StaMode_Connected_t;

typedef struct {
       uint8 ssid[32];
	 uint8	ssid_len;

       	 uint8	bssid[6];
uint8 reason;
}	Event_StaMode_Disconnected_t;
typedef struct {
       	 uint8	old_mode;
	 uint8	new_mode;

}	Event_StaMode_AuthMode_Change_t;

typedef struct {
struct ip_addr ip;
struct ip_addr mask;
struct ip_addr gw;
}	Event_StaMode_Got_IP_t;

typedef struct {
	 uint8	mac[6];

	 uint8	aid;

}	Event_SoftAPMode_StaConnected_t;

typedef struct {
	 uint8	mac[6];

struct ip_addr ip;
	 uint8	aid;

}	Event_SoftAPMode_Distribute_Sta_IP_t;

typedef struct {
	 uint8	mac[6];

	 uint8	aid;

}	Event_SoftAPMode_StaDisconnected_t;

typedef struct {
       int rssi;
	 uint8	mac[6];

}	Event_SoftAPMode_ProbeReqRecved_t;
typedef struct {
       	 uint8	old_opmode;
       	 uint8	new_opmode;
}	Event_OpMode_Change_t;

typedef union {
       Event_StaMode_Connected_t    connected;
```
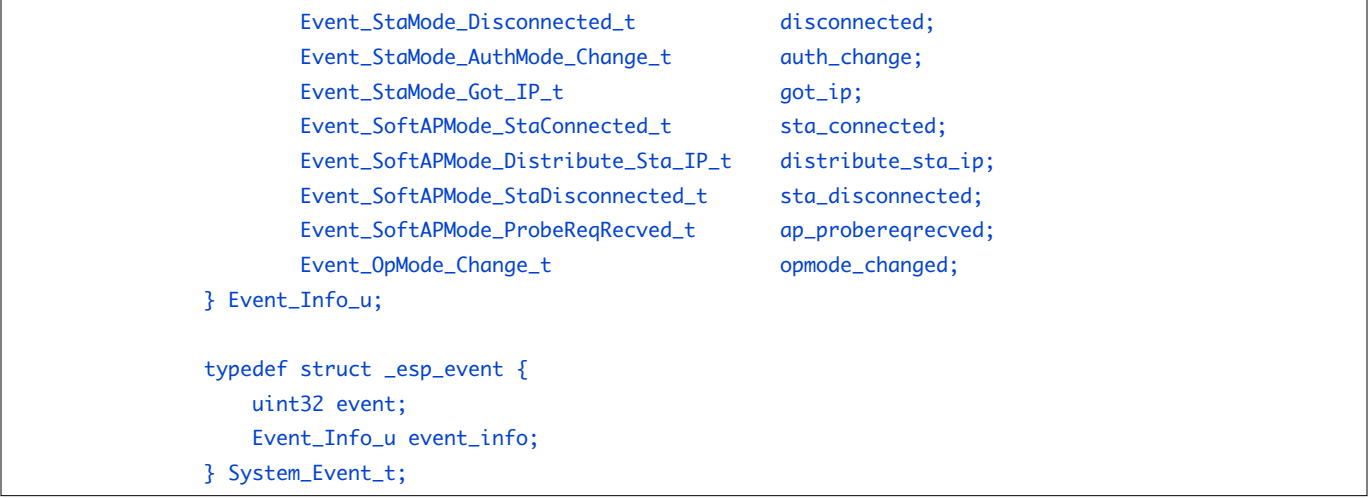

#### 6.2.5. SmartConfig 结构体

```
typedef enum {
SC_STATUS_WAIT = 0,    // 连接未开始,请勿在此阶段开始连接
				SC_STATUS_FIND_CHANNEL,	//	请在此阶段开启	APP	进行配对连接

   				SC_STATUS_GETTING_SSID_PSWD,	
				SC_STATUS_LINK,

				SC_STATUS_LINK_OVER,			//	获取到	IP,连接路由完成

}	sc_status;

typedef enum {
   SC_TYPE_ESPTOUCH = 0,
   				SC_TYPE_AIRKISS,
   				SC_TYPE_ESPTOUCH_AIRKISS,
}	sc_type;
```
# 6.3. JSON 相关结构体

### 6.3.1. JSON 结构体

```
struct jsontree_value {
uint8_t type;
};

struct jsontree_pair {
const char *name;
   struct jsontree_value *value;
};

struct jsontree_context {
				struct	jsontree_value	*values[JSONTREE_MAX_DEPTH];

				uint16_t	index[JSONTREE_MAX_DEPTH];

   int (* putchar)(int);
   uint8_t depth;
```
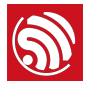

```
				uint8_t	path;

    int callback_state;
};

struct jsontree_callback {
    uint8_t type;
    int (* output)(struct jsontree_context *js_ctx);
    int (* set)(struct jsontree_context *js_ctx,
                struct jsonparse_state *parser);
};
struct jsontree_object {
    uint8_t type;
    uint8_t count;
    struct jsontree_pair *pairs;
};

struct jsontree_array {
uint8_t type;
    uint8_t count;
    struct jsontree_value **values;
};

struct jsonparse_state {
    const char *json;
    int pos;
    int len;
    int depth;
    int vstart;
    int vlen;
    char vtype;
char error;
    char stack[JSONPARSE_MAX_DEPTH];
};
```
#### 6.3.2. JSON 宏定义

```
#define JSONTREE_OBJECT(name, ...)                     /
static struct jsontree_pair jsontree_pair_##name[] = \{\_\text{VA_ARGS}\_\text{S}; /
static struct jsontree_object name = \{				JSON_TYPE_OBJECT,																																																			/
sizeof(jsontree_pair_##name)/sizeof(struct jsontree_pair),
				jsontree_pair_##name	}

#define	JSONTREE_PAIR_ARRAY(value)	(struct	jsontree_value	*)(value)

#define JSONTREE_ARRAY(name, \dots)
static struct jsontree_value* jsontree_value_##name[] = {__VA_ARGS__}; /
static struct jsontree_array name = {
    JSON_TYPE_ARRAY,
    sizeof(jsontree_value_##name)/sizeof(struct jsontree_value*),
    				jsontree_value_##name	}
```
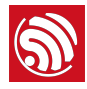

## 6.4. espconn 参数

#### 6.4.1. 回调函数

```
/** callback prototype to inform about events for a espconn */
typedef void (* espconn_recv_callback)(void *arg, char *pdata, unsigned short len);
typedef void (* espconn_callback)(void *arg, char *pdata, unsigned short len);
typedef void (* espconn_connect_callback)(void *arg);
```
#### 6.4.2. espconn

```
typedef	void*	espconn_handle;

typedef struct _esp_tcp {
int remote_port;
    int local_port;
    				uint8	local_ip[4];
    uint8 remote_ip[4];
        espconn_connect_callback connect_callback;
	 espconn_reconnect_callback	reconnect_callback;

        espconn_connect_callback disconnect_callback;
	 espconn_connect_callback	write_finish_fn;

}	esp_tcp;

typedef struct _esp_udp {
    int remote_port;
    int local_port;
    				uint8	local_ip[4];
    uint8 remote_ip[4];
}	esp_udp;

/**	Protocol	family	and	type	of	the	espconn	*/

enum espconn_type {
    ESPCONN_INVALID = 0,
/* ESPCONN_TCP Group */
    ESPCONN_TCP = 0x10,/* ESPCONN_UDP Group */
    ESPCONN_\text{UDP} = 0x20,
};

enum	espconn_option{

        ESPCONN_START = 0x00,ESPCONN\_REUSEADDR = 0x01,ESPCONN_NODELAY = 0 \times 02,
        ESPCONN_COPY = 0x04,
        ESPCONN\_KEEPALIVE = 0x08,
        ESPCONN_MANUALRECV = 0x10,
	 ESPCONN_END

}

enum espconn_level{
        	 ESPCONN_KEEPIDLE,
```
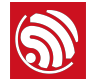

```
	 ESPCONN_KEEPINTVL,

	 ESPCONN_KEEPCNT

}

/** Current state of the espconn. Non-TCP espconn are always in state ESPCONN_NONE! */
enum espconn_state {
				ESPCONN_NONE,

    				ESPCONN_WAIT,
    				ESPCONN_LISTEN,
				ESPCONN_CONNECT,

    				ESPCONN_WRITE,
    				ESPCONN_READ,
				ESPCONN_CLOSE

};

/**	A	espconn	descriptor	*/

struct espconn {
/** type of the espconn (TCP, UDP) */
enum espconn_type type;
/** current state of the espconn */
enum espconn_state state;
				union	{

esp_tcp *tcp;
        esp_udp *udp;
				}	proto;

/** A callback function that is informed about events for this espconn */
				espconn_recv_callback	recv_callback;

    espconn_sent_callback sent_callback;
				uint8	link_cnt;

void *reverse; // reversed for customer use
};
```
# 6.5. 中断相关宏定义

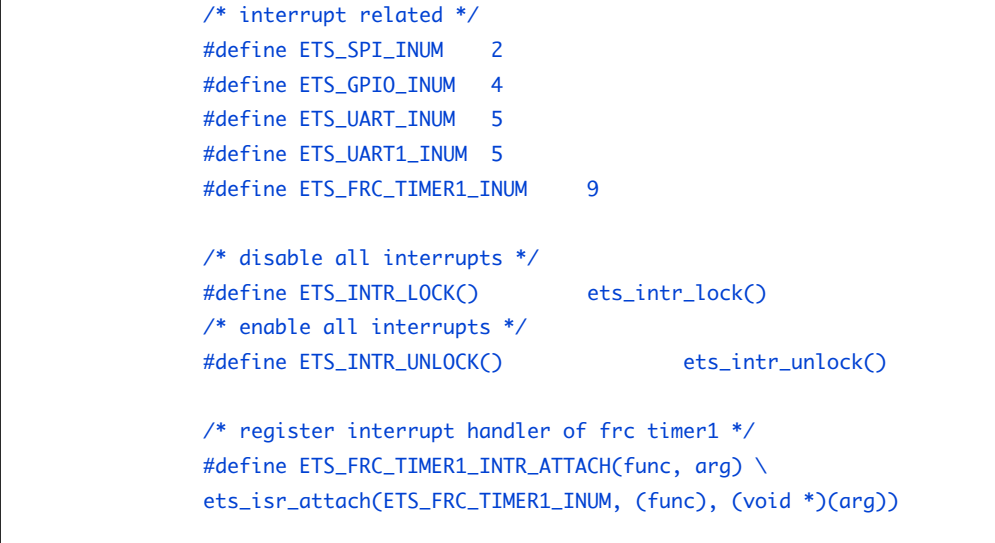

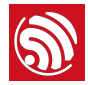

```
/*	register	interrupt	handler	of	GPIO	*/

#define ETS_GPIO_INTR_ATTACH(func, arg) \
ets_isr_attach(ETS_GPIO_INUM, (func), (void *)(arg))
/*	register	interrupt	handler	of	UART	*/

#define ETS_UART_INTR_ATTACH(func, arg) \
ets_isr_attach(ETS_UART_INUM, (func), (void *)(arg))
/*	register	interrupt	handler	of	SPI	*/

#define ETS_SPI_INTR_ATTACH(func, arg) \
ets_isr_attach(ETS_SPI_INUM, (func), (void *)(arg))
/* enable a interrupt */
#define ETS_INTR_ENABLE(inum) ets_isr_unmask((1<<inum))
/*	disable	a	interrupt	*/

#define ETS_INTR_DISABLE(inum) ets_isr_mask((1<<inum))
/*	enable	SPI	interrupt	*/

#define	ETS_SPI_INTR_ENABLE()	 ETS_INTR_ENABLE(ETS_SPI_INUM)	
/*	enable	UART	interrupt	*/

#define	ETS_UART_INTR_ENABLE()	 ETS_INTR_ENABLE(ETS_UART_INUM)	
/*	disable	UART	interrupt	*/

#define	ETS_UART_INTR_DISABLE()	ETS_INTR_DISABLE(ETS_UART_INUM)	
/*	enable	frc1	timer	interrupt	*/

#define	ETS_FRC1_INTR_ENABLE()	 ETS_INTR_ENABLE(ETS_FRC_TIMER1_INUM)	
/*	disable	frc1	timer	interrupt	*/

#define	ETS_FRC1_INTR_DISABLE()	ETS_INTR_DISABLE(ETS_FRC_TIMER1_INUM)	
/*	enable	GPIO	interrupt	*/

#define	ETS_GPIO_INTR_ENABLE()	 ETS_INTR_ENABLE(ETS_GPIO_INUM)
```
#define ETS\_GPIO\_INTR\_DISABLE() ETS\_INTR\_DISABLE(ETS\_GPIO\_INUM)

/\* disable GPIO interrupt \*/

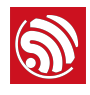

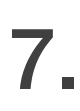

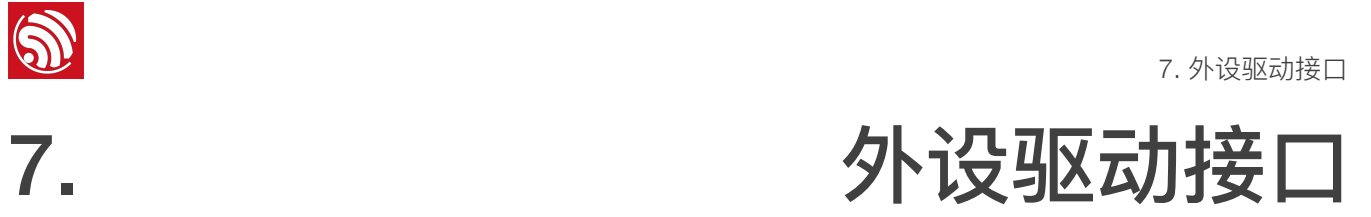

外围设备驱动可以参考 */ESP8266\_NONOS\_SDK/driver\_lib*。

## 7.1. GPIO 接口

GPIO 相关接⼝位于 */ESP8266\_NONOS\_SDK/include/eagle\_soc.h & gpio.h*。

使⽤示例可参考 */ESP8266\_NONOS\_SDK/examples/IoT\_Demo/user/user\_plug.c*。

#### 7.1.1. PIN 相关宏定义

以下宏定义控制 GPIO 管脚状态:

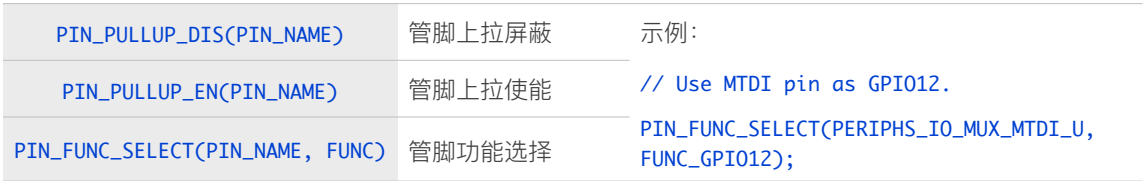

### 7.1.2. gpio\_output\_set

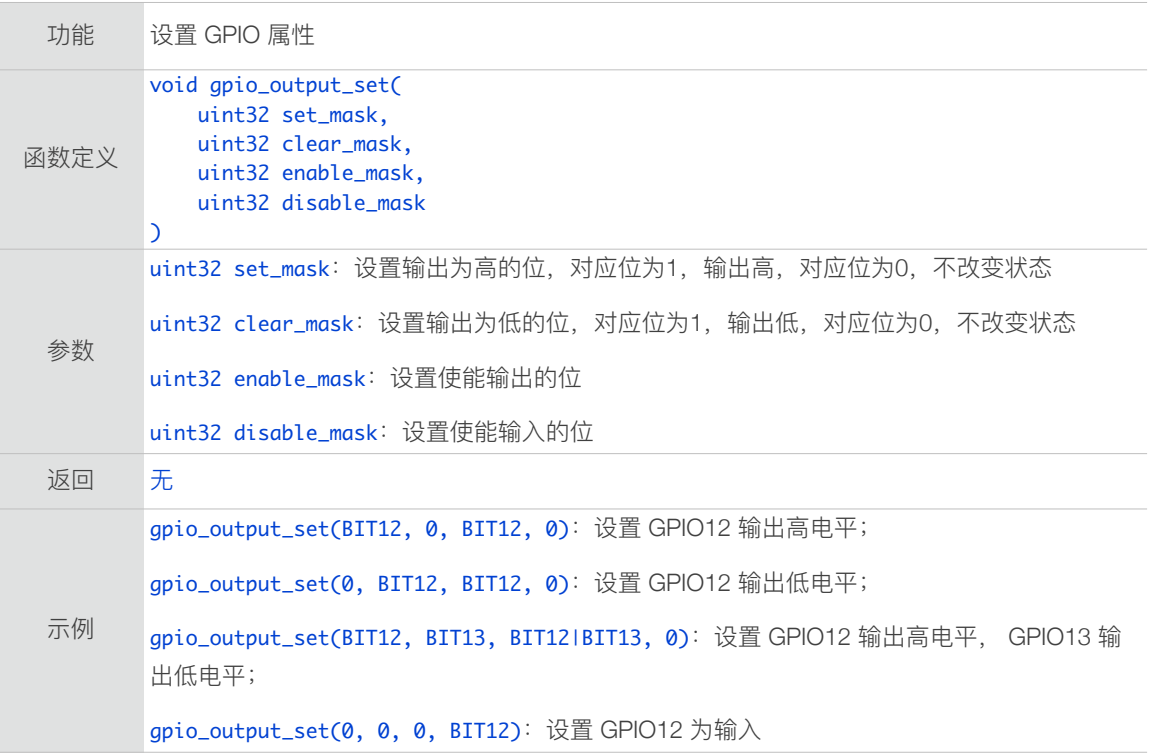

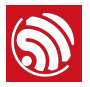

### 7.1.3. GPIO 输入输出相关宏

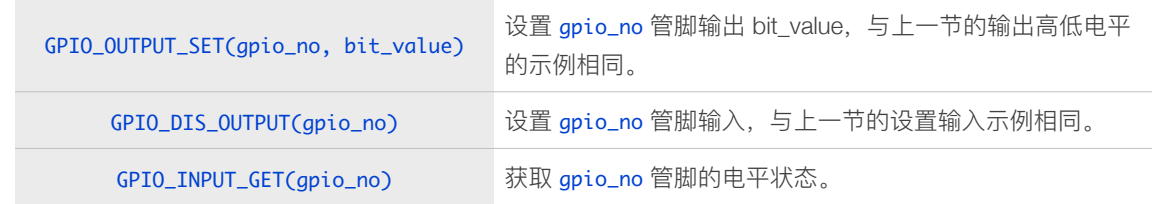

#### 7.1.4. GPIO 中断

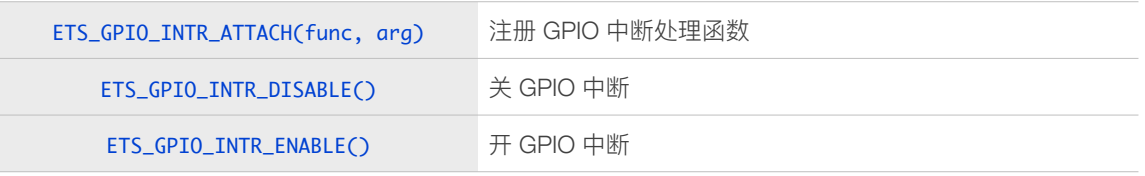

#### 7.1.5. gpio\_pin\_intr\_state\_set

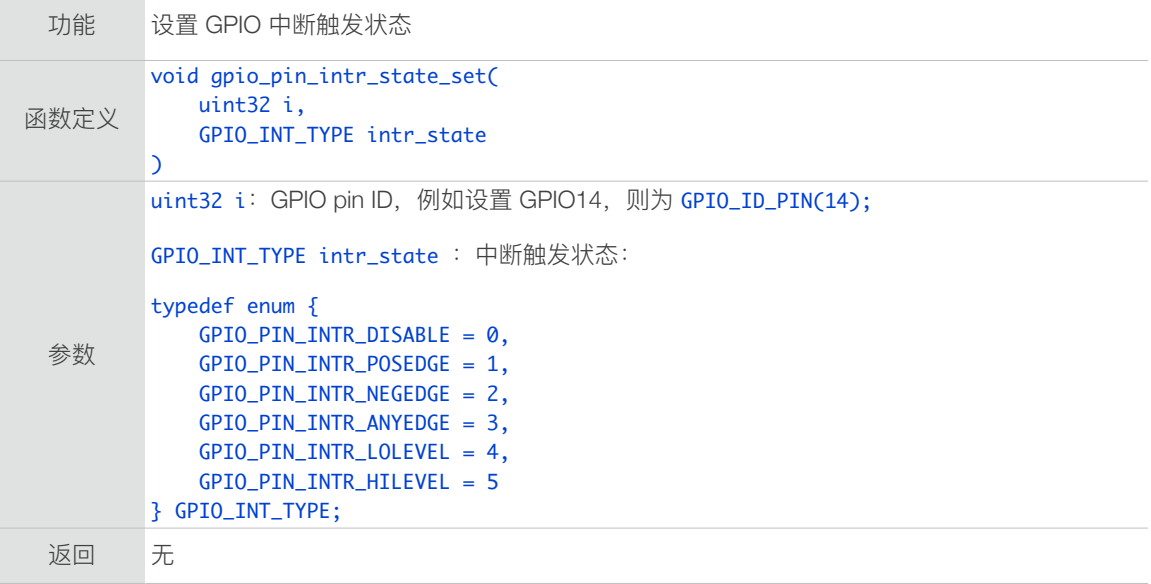

### 7.1.6. GPIO 中断处理函数

在 GPIO 中断处理函数内,需要做如下操作来清除响应位的中断状态:

```
uint32	gpio_status;

gpio_status	=	GPIO_REG_READ(GPIO_STATUS_ADDRESS);

//clear interrupt status
GPIO_REG_WRITE(GPIO_STATUS_W1TC_ADDRESS,	gpio_status);
```
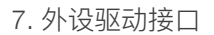

# 7.2. UART 接口

5

默认情况下, UARTO 作为系统的打印信息输出接口, 当配置为双 UART 时, UARTO 作为 数据收发接口, UART1 作为打印信息输出接口。使用时, 请确保硬件连接正确。

关于 UART 的详细介绍,请参考 [ESP8266](http://www.espressif.com/sites/default/files/documentation/esp8266-technical_reference_cn.pdf) 技术参考。

#### 7.2.1. uart\_init

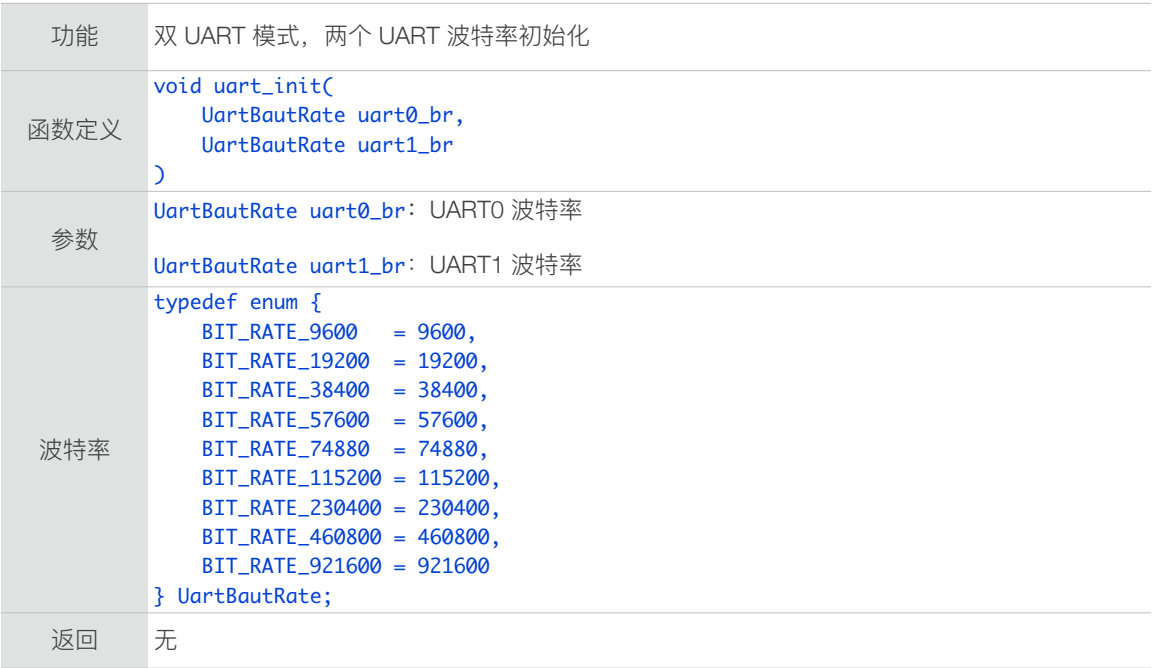

#### 7.2.2. uart0\_tx\_buffer

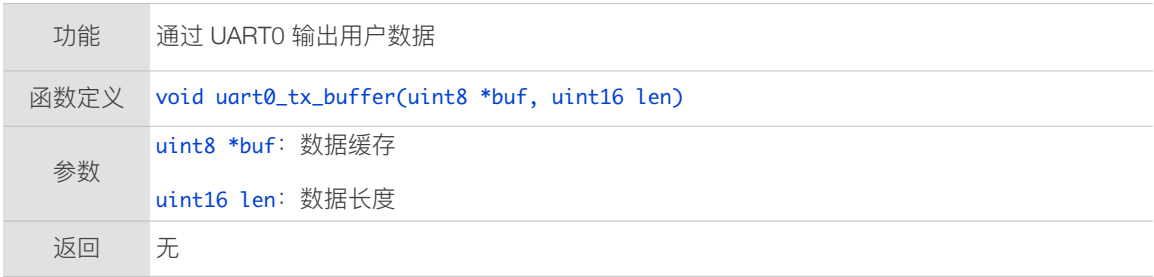

#### 7.2.3. uart0\_rx\_intr\_handler

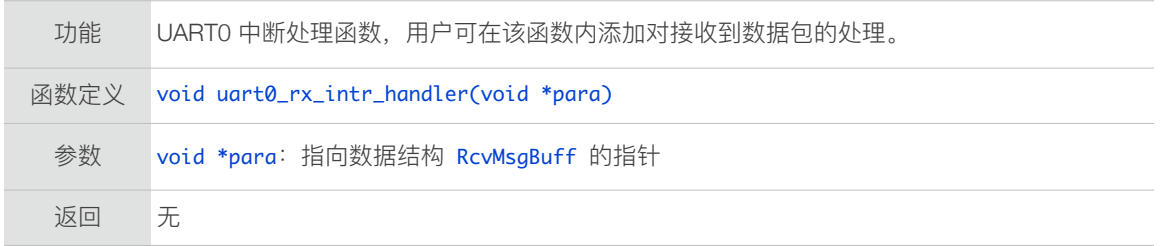

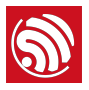

#### 7.2.4. uart\_div\_modify

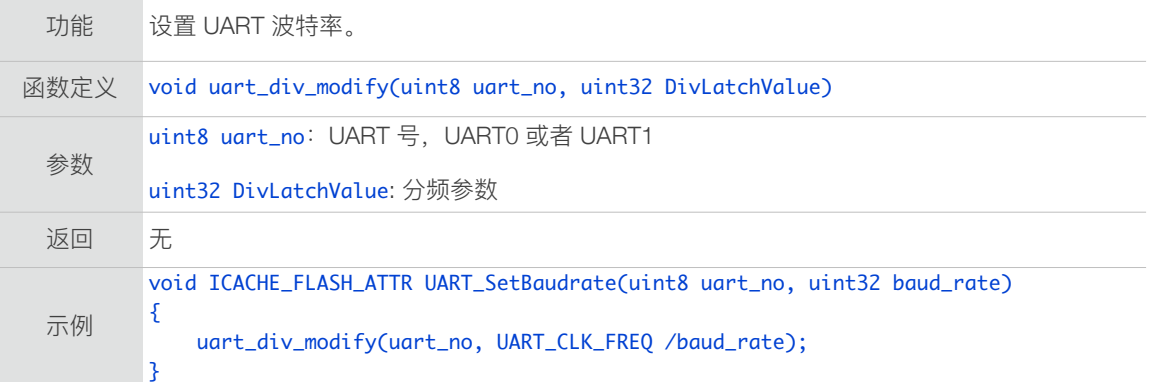

## 7.3. I2C Master 接口

ESP8266 不能作为 I2C 从设备, 但可以作为 I2C 主设备, 对其他 I2C 从设备(例如大多 数数字传感器)进⾏控制与读写。

每个 GPIO 管脚内部都可以配置为开漏模式 (open-drain), 从而可以灵活的将 GPIO 口用 作 I2C data 或 clock 功能。

同时,芯⽚内部提供上拉电阻,以节省外部的上拉电阻。

关于 I2C 的详细介绍, 请参考 [ESP8266](http://www.espressif.com/sites/default/files/documentation/esp8266-technical_reference_cn.pdf) 技术参考。

#### 7.3.1. i2c\_master\_gpio\_init

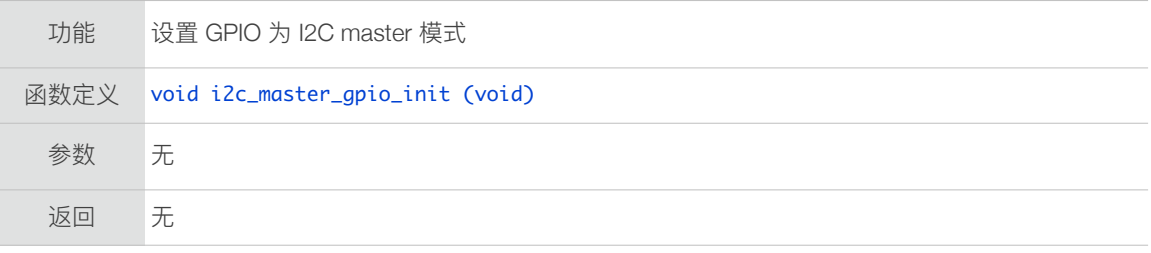

#### 7.3.2. i2c\_master\_init

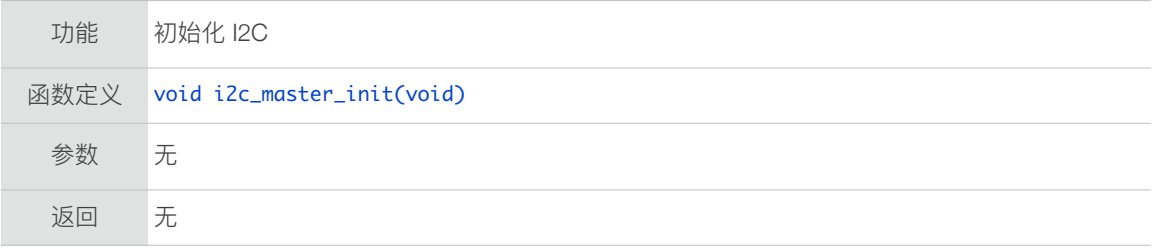

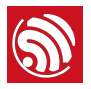

## 7.3.3. i2c\_master\_start

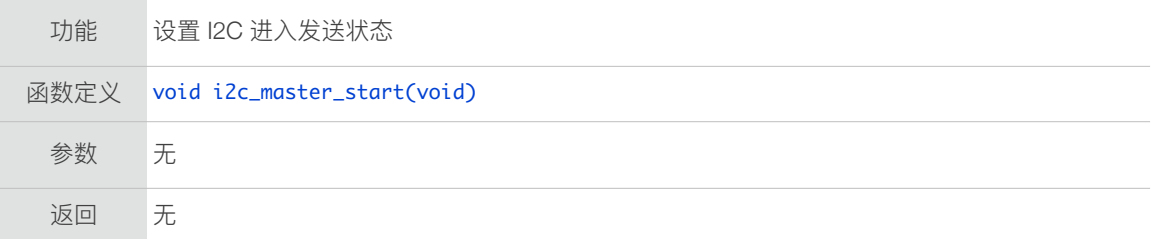

### 7.3.4. i2c\_master\_stop

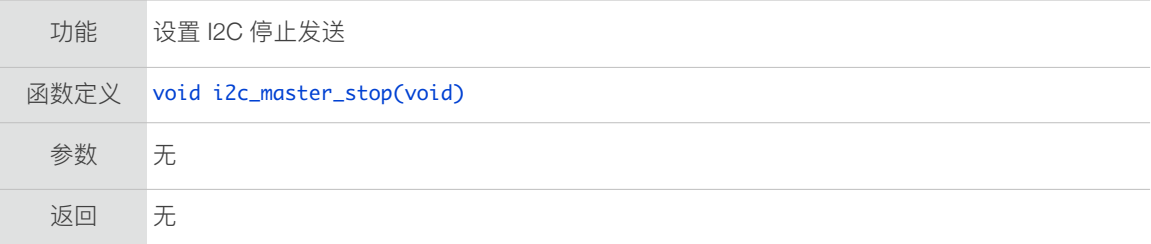

#### 7.3.5. i2c\_master\_send\_ack

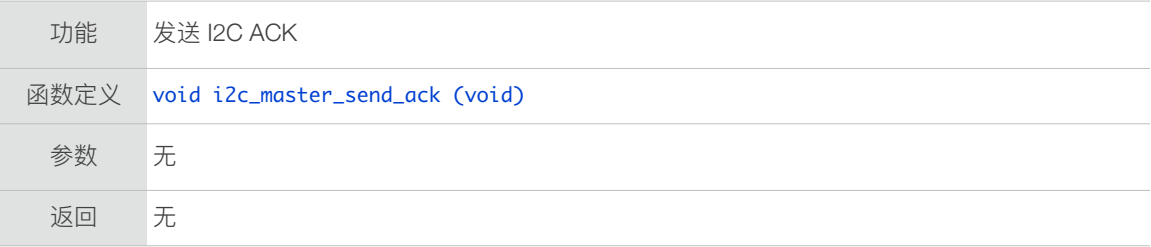

#### 7.3.6. i2c\_master\_send\_nack

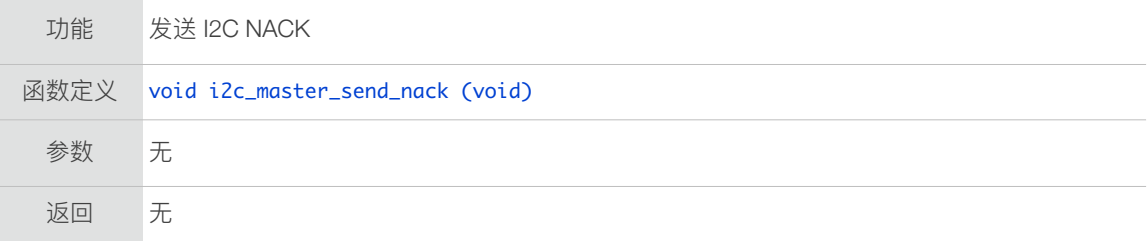

### 7.3.7. i2c\_master\_checkAck

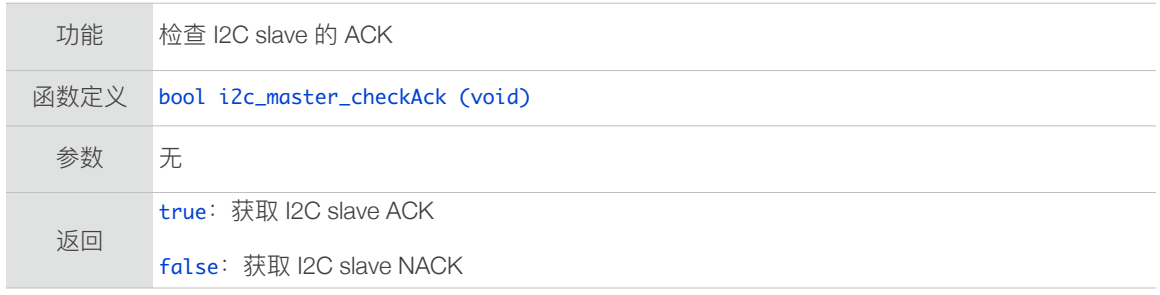

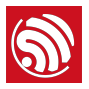

#### 7.3.8. i2c\_master\_readByte

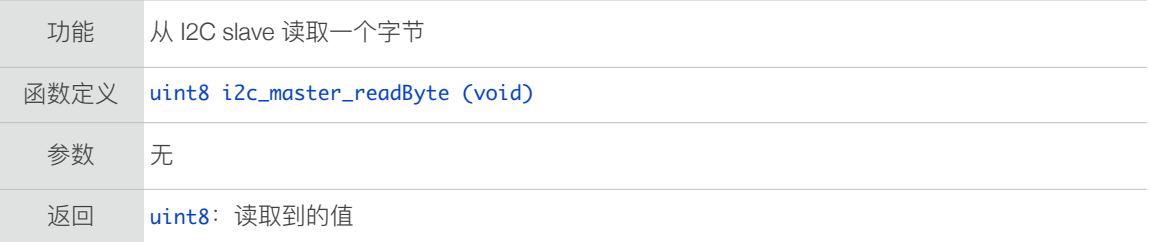

#### 7.3.9. i2c\_master\_writeByte

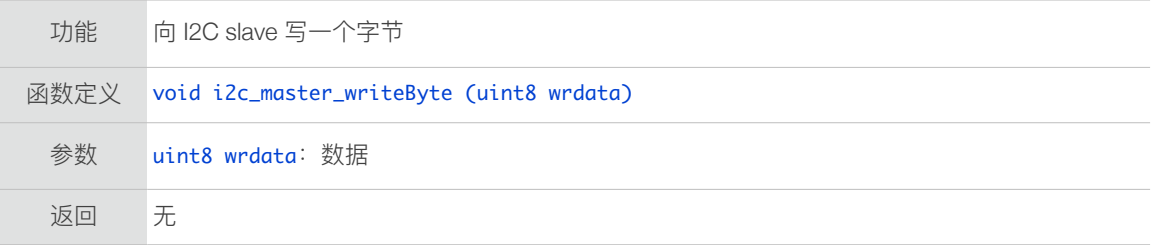

## 7.4. PWM 接口

本文档仅简单介绍 pwm.h 中的 PWM 相关接口,详细的 PWM 介绍文档请参考 ESP8266 [技术参考](http://www.espressif.com/sites/default/files/documentation/esp8266-technical_reference_cn.pdf)。

PWM 驱动接口函数不能跟 hw\_timer.c 的接口同时使用, 因为它们共用了同一个硬件定时 器。PWM 不支持进入 Deep sleep 模式, 也请勿调用

wifi\_set\_sleep\_type(LIGT\_SLEEP); 将⾃动睡眠模式设置为 Light-sleep。因为 Lightsleep 在睡眠期间会停 CPU, 停 CPU 期间不能响应 NMI 中断。

#### 7.4.1. pwm\_init

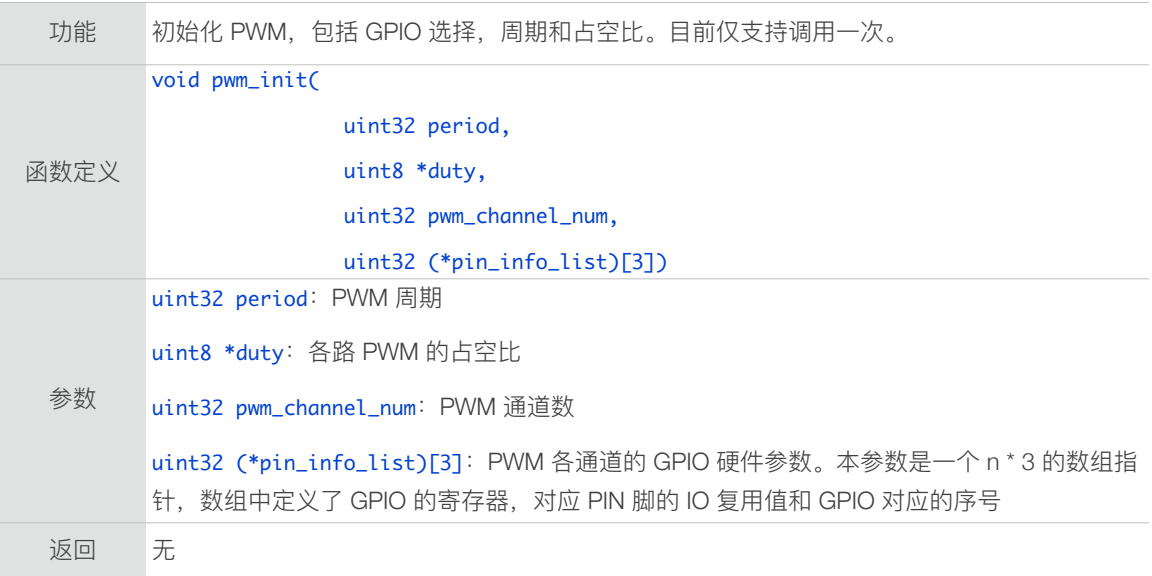

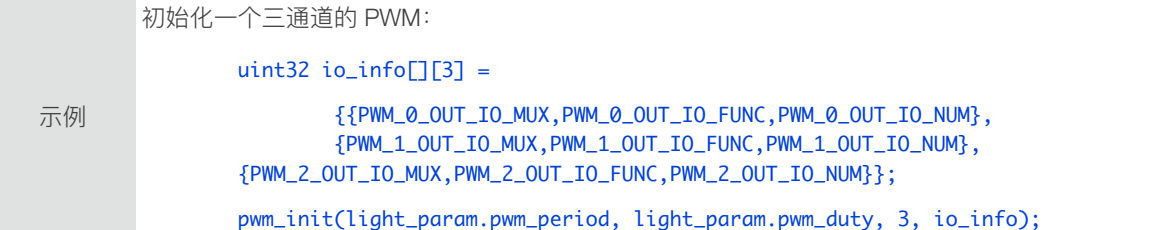

#### 7.4.2. pwm\_start

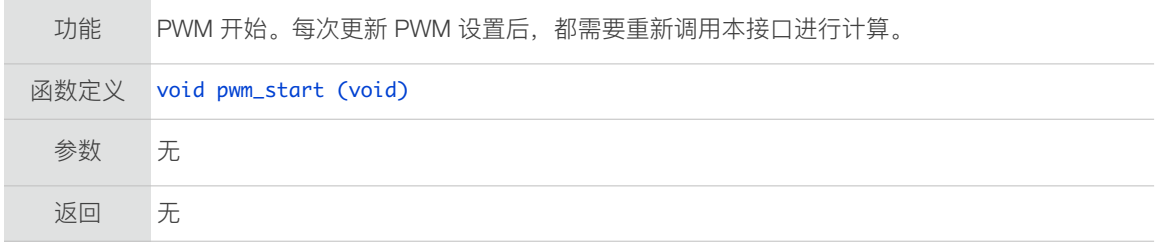

### 7.4.3. pwm\_set\_duty

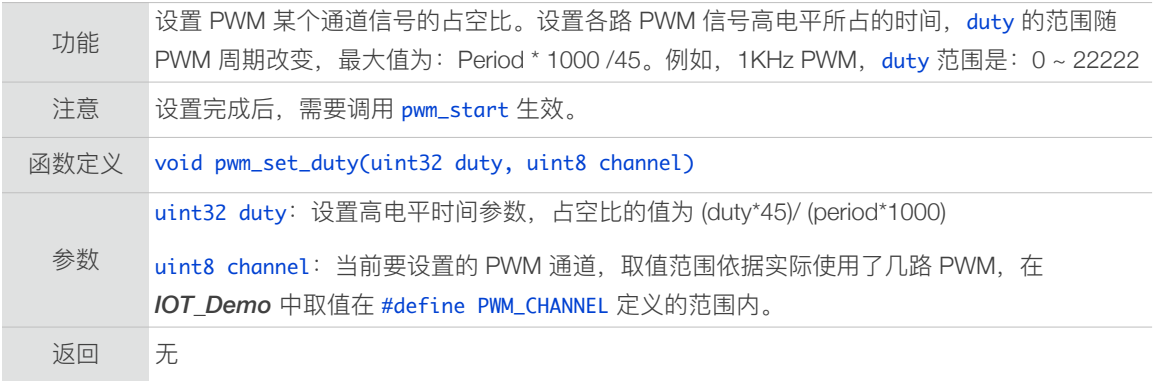

### 7.4.4. pwm\_get\_duty

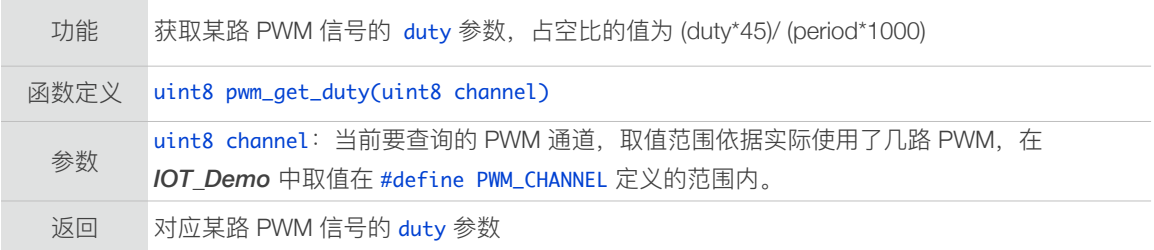

### 7.4.5. pwm\_set\_period

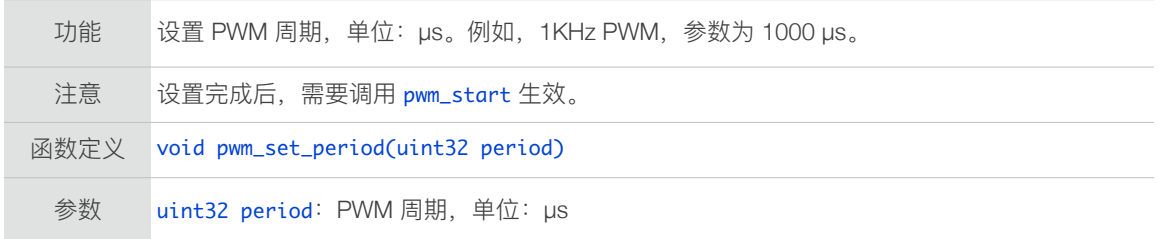

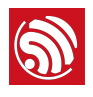

返回 无

#### 7.4.6. pwm\_get\_period

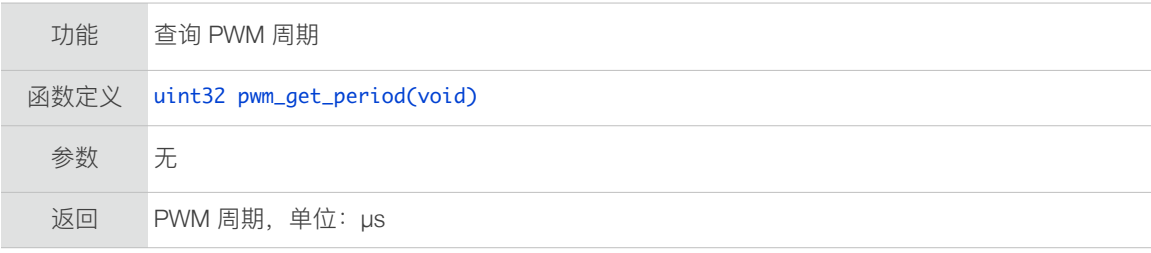

#### 7.4.7. get\_pwm\_version

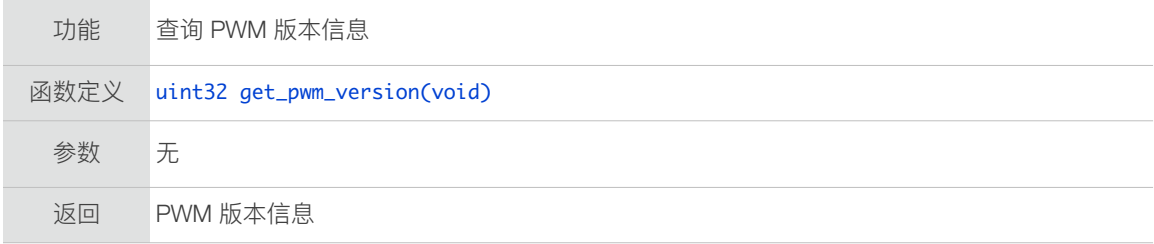

# 7.5. SDIO 接口

ESP8266 仅⽀持作为 SDIO slave。

#### 7.5.1. sdio\_slave\_init

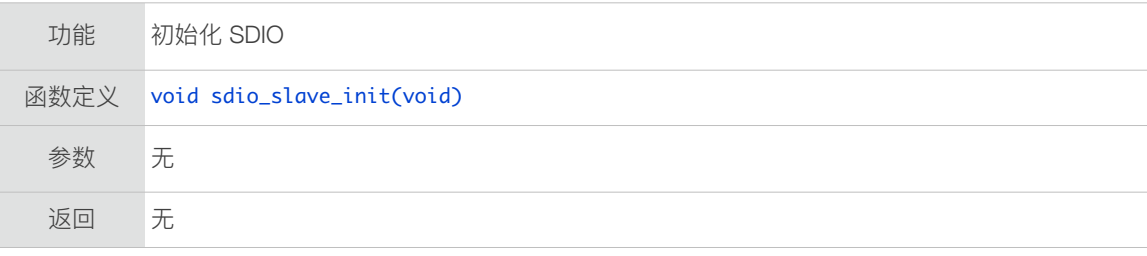

## 7.5.2. sdio\_load\_data

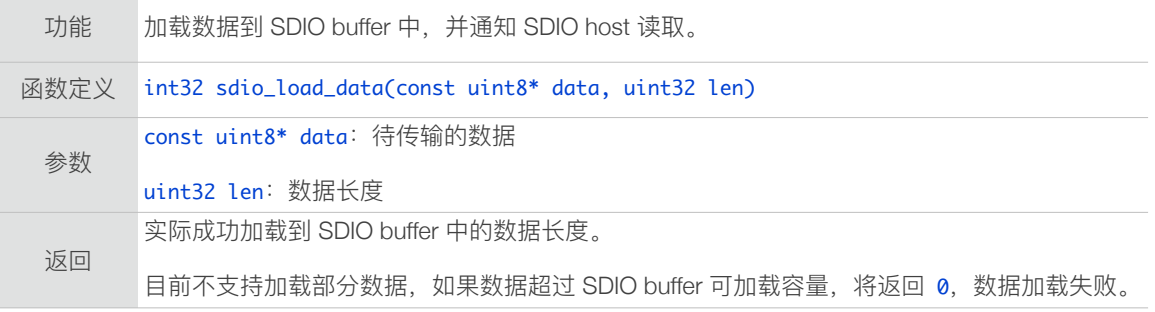

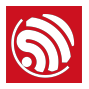

## 7.5.3. sdio\_register\_recv\_cb

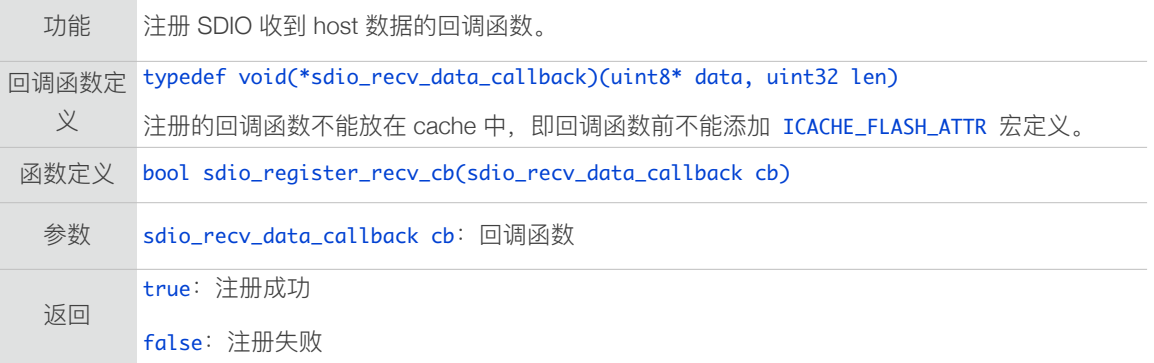

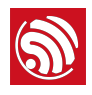

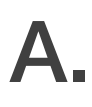

附录 A

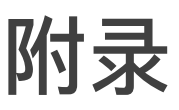

## A.1. ESPCONN 编程

可参考乐鑫提供的示例代码: <https://github.com/espressif/esp8266-nonos-sample-code> <https://github.com/espressif/esp8266-rtos-sample-code>

#### A.1.1. TCP Client 模式

#### ⚠ **注意:**

- *• ESP8266* ⼯作在 *Station* 模式下,需确认 *ESP8266* 已经连接 *AP*(路由)分配到 *IP* 地址,启⽤ *client*  连接。
- *• ESP8266* ⼯作在 *SoftAP* 模式下,需确认连接 *ESP8266* 的设备已被分配到 *IP* 地址,启⽤ *client* 连 接。

#### 步骤如下:

- 1. 依据工作协议初始化 espconn 参数;
- 2. 注册连接成功的回调函数和连接失败重连的回调函数;
	- 调用 espconn\_regist\_connectcb 和 espconn\_regist\_reconcb
- 3. 调用 espconn\_connect 建立与 TCP Server 的连接;
- 4. TCP连接建⽴成功后,在连接成功的回调函数 espconn\_connect\_callback 中,注册接 收数据的回调函数,发送数据成功的回调函数和断开连接的回调函数。
	- 调用 espconn\_regist\_recvcb、espconn\_regist\_sentcb 和 espconn\_regist\_disconcb
- 5. 在接收数据的回调函数, 或者发送数据成功的回调函数中, 执行断开连接操作时, 建 议适当延时一定时间,确保底层函数执行结束。

#### A.1.2. TCP Server 模式

#### ⚠ **注意:**

- *• ESP8266* ⼯作在 *Station* 模式下,需确认 *ESP8266* 已经分配到 *IP* 地址,再启⽤ *server* 侦听。
- *• ESP8266* ⼯作在 *SoftAP* 模式下,可以直接启⽤ *server* 侦听。

#### 步骤如下:

1. 依据工作协议初始化 espconn 参数;

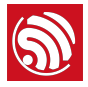

- 2. 注册连接成功的回调函数和连接失败重连的回调函数;
	- 调用 espconn\_regist\_connectcb 和 espconn\_regist\_reconcb
- 3. 调用 espconn\_accept 侦听 TCP 连接;
- 4. TCP 连接建立成功后, 在连接成功的回调函数 espconn\_connect\_callback 中, 注册接 收数据的回调函数,发送数据成功的回调函数和断开连接的回调函数。
	- 调用 espconn\_regist\_recvcb、espconn\_regist\_sentcb 和 espconn\_regist\_disconcb

#### A.1.3. espconn Callback

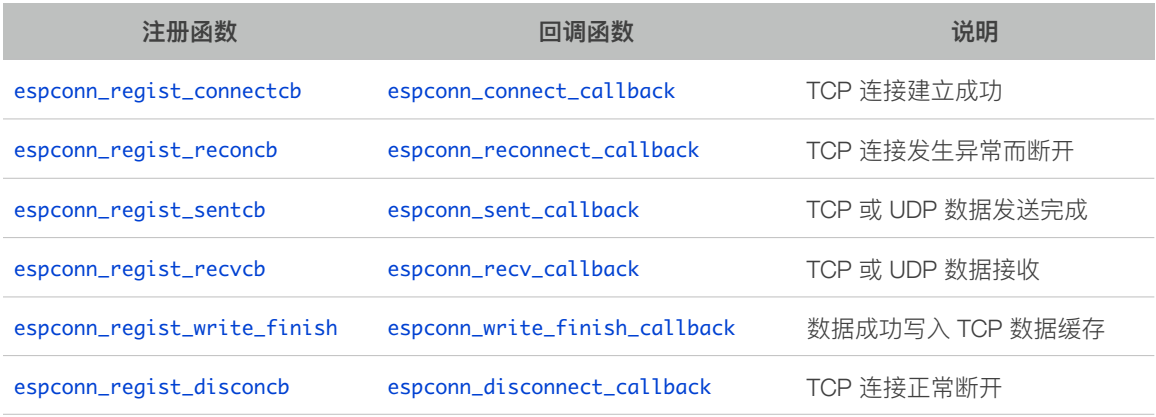

#### ⚠ **注意:**

- *•* 回调函数中传⼊的指针 arg,对应⽹络连接的结构体 espconn 指针。该指针为 *SDK* 内部维护的指 针,不同回调传入的指针地址可能不一样,请勿依此判断网络连接。可根据 espconn 结构体中的 remote\_ip、remote\_port 判断多连接中的不同网络传输。
- 如果 espconn\_connect(或者 espconn\_secure\_connect)失败, 返回非零值, 连接未建立, 不会进入 任何 espconn *callback*。
- 请勿在 espconn 任何回调中调用 espconn\_disconnect(或者 espconn\_secure\_disconnect)断开连 接。如有需要,可以在 espconn 回调中使用触发任务的方式 (system\_os\_task 和 system\_os\_post) 调⽤ espconn\_disconnect(或者 espconn\_secure\_disconnect)断开连接。

## A.2. RTC API 使用示例

以下测试示例,可以验证 RTC 时间和系统时间, 在 system\_restart 时的变化, 以及读 写 RTC memory。

```
#include	"ets_sys.h"

#include	"osapi.h"
#include "user_interface.h"
os_timer_t	rtc_test_t;

#define		RTC_MAGIC		0x55aaaa55
```
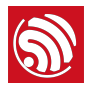

```
typedef struct {
        	 uint64	time_acc;
        uint32 magic ;
        	 uint32	time_base;
}RTC_TIMER_DEMO;
void rtc_count()
{

    RTC_TIMER_DEMO rtc_time;
    static uint8 cnt = 0;
				system_rtc_mem_read(64,	&rtc_time,	sizeof(rtc_time));

				if(rtc_time.magic!=RTC_MAGIC){

        os_printf("rtc time init...\r\n");
					 rtc_time.magic	=	RTC_MAGIC;

					 rtc_time.time_acc=	0;

        					 rtc_time.time_base	=	system_get_rtc_time();
        					 os_printf("time	base	:	%d	\r\n",rtc_time.time_base);
    				}
    				os_printf("==================\r\n");
os_printf("RTC time test : \r\n");
    				uint32	rtc_t1,rtc_t2;
    				uint32	st1,st2;
    uint32 cal1, cal2;
    				rtc_t1	=	system_get_rtc_time();
				st1	=	system_get_time();

    				cal1	=	system_rtc_clock_cali_proc();
				os_delay_us(300);

				st2	=	system_get_time();

    rtc_t2 = system_set_rtc_time();				cal2	=	system_rtc_clock_cali_proc();
    				os_printf("	rtc_t2-t1	:	%d	\r\n",rtc_t2-rtc_t1);
os_printf(" st2-t2 : %d \r\n",st2-st1);
				os_printf("cal	1		:	%d.%d		\r\n",	((cal1*1000)>>12)/1000,	((cal1*1000)>>12)%1000	);

				os_printf("cal	2		:	%d.%d	\r\n",((cal2*1000)>>12)/1000,((cal2*1000)>>12)%1000	);

				os_printf("==================\r\n\r\n");

    rtc_time.time_acc += ( (uint64)(rtc_t2 - rtc_time.time_base)) * ( (uint64)((cal2*1000) \rightarrow 12)) ;
				os_printf("rtc	time	acc		:	%lld	\r\n",rtc_time.time_acc);

os_printf("power on time : %lld us\r\n", rtc_time.time_acc/1000);
    os_printf("power on time : %lld.%02lld S\r\n", (rtc_time.time_acc/10000000)/100,
(rtc_time.time_acc/10000000)%100);
```

```
rtc_time.time_base = rtc_t2;
```
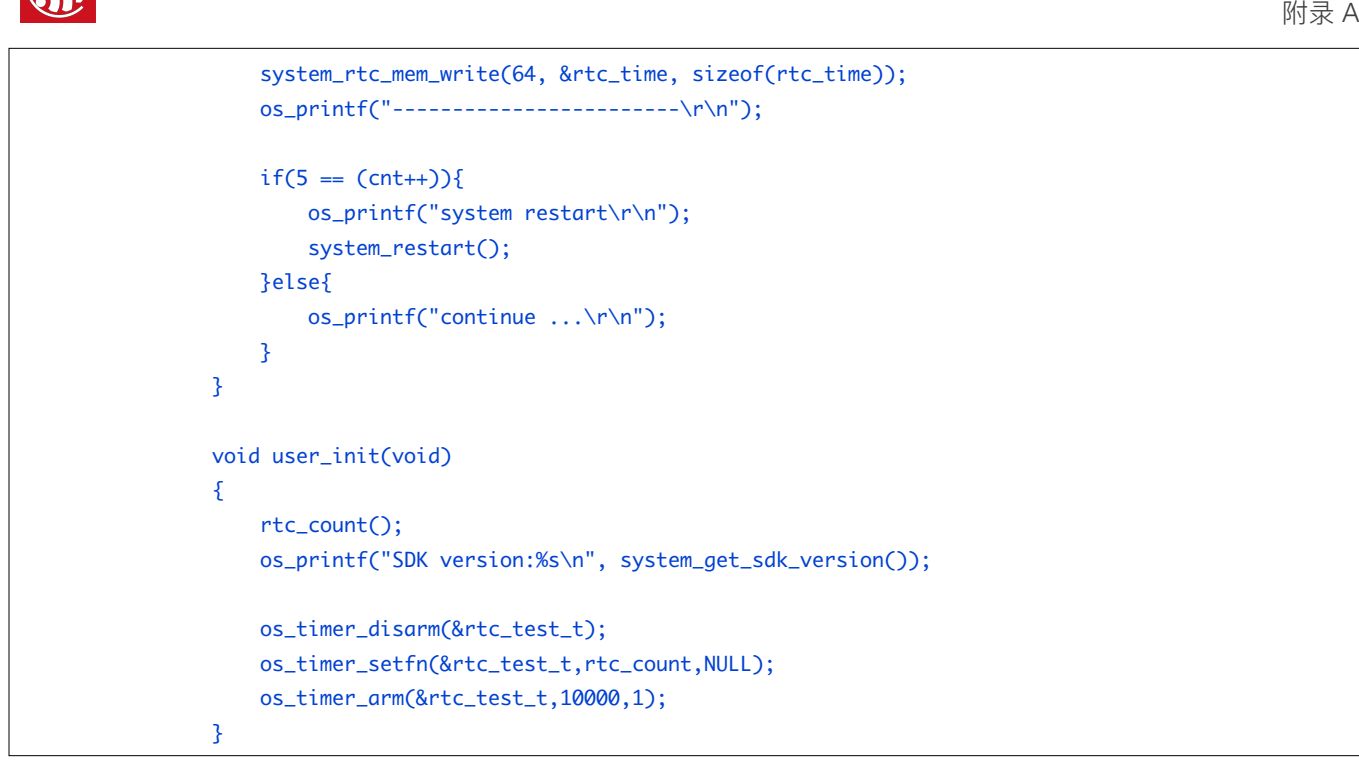

## A.3. Sniffer 说明

关于 sniffer 的详细说明, 请参考 [ESP8266](http://www.espressif.com/sites/default/files/documentation/esp8266-technical_reference_cn.pdf) 技术参考。

# A.4. ESP8266 SoftAP 和 Station 信道定义

虽然 ESP8266 支持 SoftAP+Station 共存模式,但是 ESP8266 实际只有一个硬件信道。 因此在 SoftAP+Station 模式时,ESP8266 SoftAP 会动态调整信道值与 ESP8266 Station 一致。

这个限制会导致 ESP8266 SoftAP+Station 模式时一些行为上的不便, 用户请注意。例 如:

#### 情况一

- 1. 如果 ESP8266 Station 连接到一个路由(假设路由信道号为 6)
- 2. 通过接⼝ wifi\_softap\_set\_config 设置 ESP8266 SoftAP
- 3. 若设置值合法有效, 该 API 将返回 true, 但信道号仍然会自动调节成与 ESP8266 Station 接口一致,在这个例子里也就是信道号为 6。因为 ESP8266 在硬件上只有一个 信道, 由 ESP8266 Station 与 SoftAP 接口共用。

#### 情况二

- 1. 调用接口 wifi\_softap\_set\_config 设置 ESP8266 SoftAP (例如信道号为 5)
- 2. 其他 Station 连接到 ESP8266 SoftAP

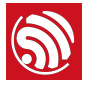

- 3. 将 ESP8266 Station 连接到路由(假设路由信道号为 6)
- 4. ESP8266 SoftAP 将自动调整信道号与 ESP8266 Station 一致 (信道 6)
- 5. 由于信道改变,之前连接到 ESP8266 SoftAP 的 Station 的 Wi-Fi 连接断开。

#### 情况三

- 1. 其他 Station 与 ESP8266 SoftAP 建立连接
- 2. 如果 ESP8266 Station 一直尝试扫描或连接某路由,可能导致 ESP8266 SoftAP 端的连 接断开。
- 3. 因为 ESP8266 Station 会遍历各个信道查找⽬标路由,意味着 ESP8266 其实在不停切 换信道,ESP8266 SoftAP 的信道也因此在不停更改。这可能导致 ESP8266 SoftAP 端 的原有连接断开。
- 4. 这种情况, 用户可以通过设置定时器, 超时后调用 wifi\_station\_disconnect 停止 ESP8266 Station 不断连接路由的尝试;或者在初始配置时, 调用 wifi\_station\_set\_reconnect\_policy 和 wifi\_station\_set\_auto\_connect 禁止 ESP8266 Station 尝试重连路由。

## A.5. ESP8266 启动信息说明

ESP8266 启动时,将从 UART0 以波特率 74880 打印如下启动信息:

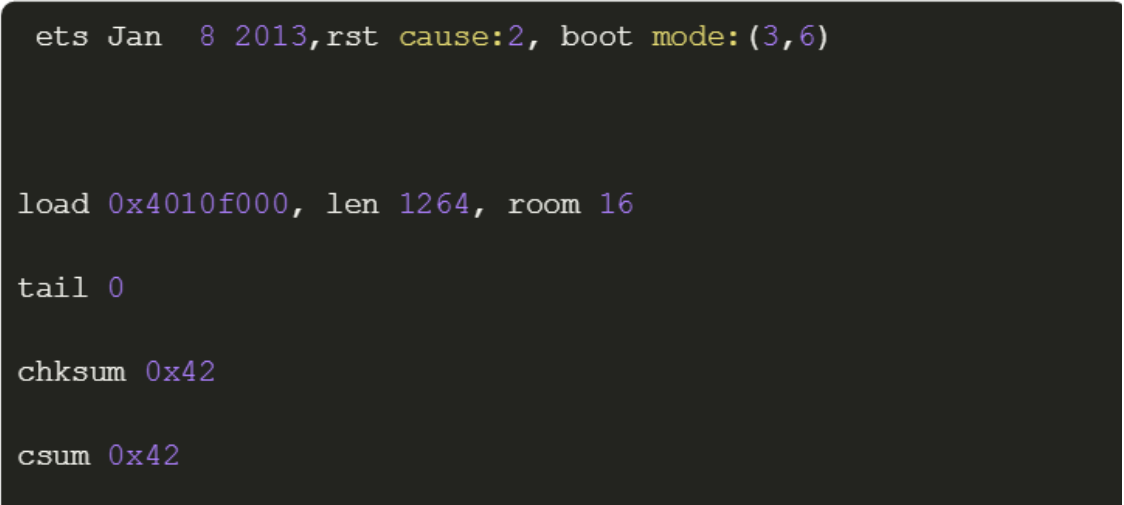

#### 其中可供用户参考的启动信息说明如下:

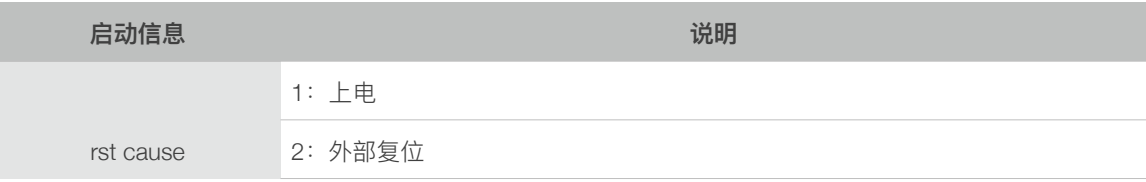

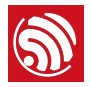

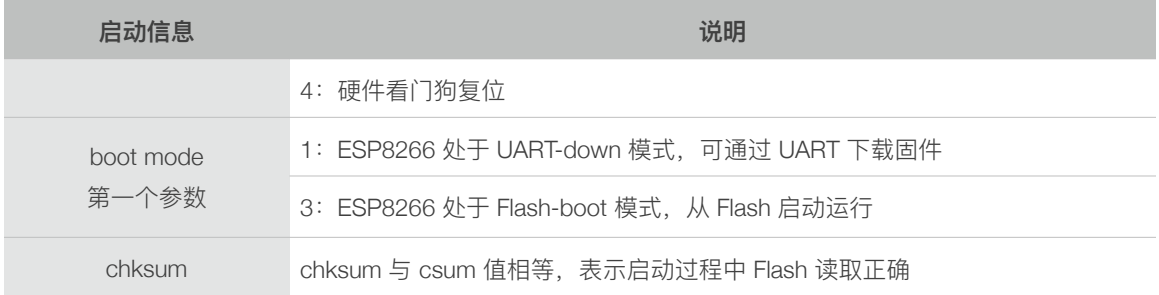

# A.6. ESP8266 信令测试使用说明

ESP8266\_NonOS\_SDK\_V3.0 增加了信令测试功能,该功的默认关闭。在 user\_interface.h 定义了函数 wifi\_enable\_signaling\_measurement() 和 wifi\_disable\_signaling\_measurement() 可用于开启/关闭信令测试功能。建议使用罗德施瓦 茨公司的 CMW500 信令测试仪进行测试。具体使用步骤如下:

- (1) 在系统启动后, 调用 wifi\_set\_opmode 使能 sta 模式, 调用 wifi\_enable\_signaling\_measurement 开启信令测试模式;
- (2) 如果需要测试 11n 或者 11b, 可以调用 wifi\_set\_phy\_mode 将模式设置为 11n 或者 11b; 如果无需测试, 则无需调用, ESP8266 默认在 11g 模式;
- (3) 调用 wifi\_station\_connect 连接测试仪。

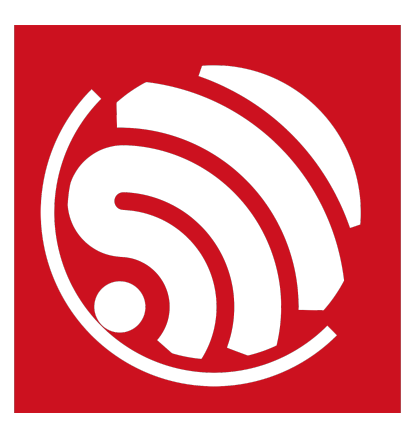

免责申明和版权公告

本文中的信息, 包括供参考的 URL 地址, 如有变更, 恕不另行通知。

文档"按现状"提供,不负任何担保责任,包括对适销性、适用于特定用途或非侵 权性的任何担保,和任何提案、规格或样品在他处提到的任何担保。本文档不 负任何责任,包括使用本文档内信息产生的侵犯任何专利权行为的责任。本文 档在此未以禁止反言或其他方式授予任何知识产权使用许可,不管是明示许可 还是暗示许可。

Wi-Fi 联盟成员标志归 Wi-Fi 联盟所有。蓝牙标志是 Bluetooth SIG 的注册商标。 文中提到的所有商标名称、商标和注册商标均属其各自所有者的财产,特此声 明。

版权归© 2023 乐鑫所有。保留所有权利。 乐鑫 IOT 团队

*[www.espressif.com](http://www.espressif.com)*